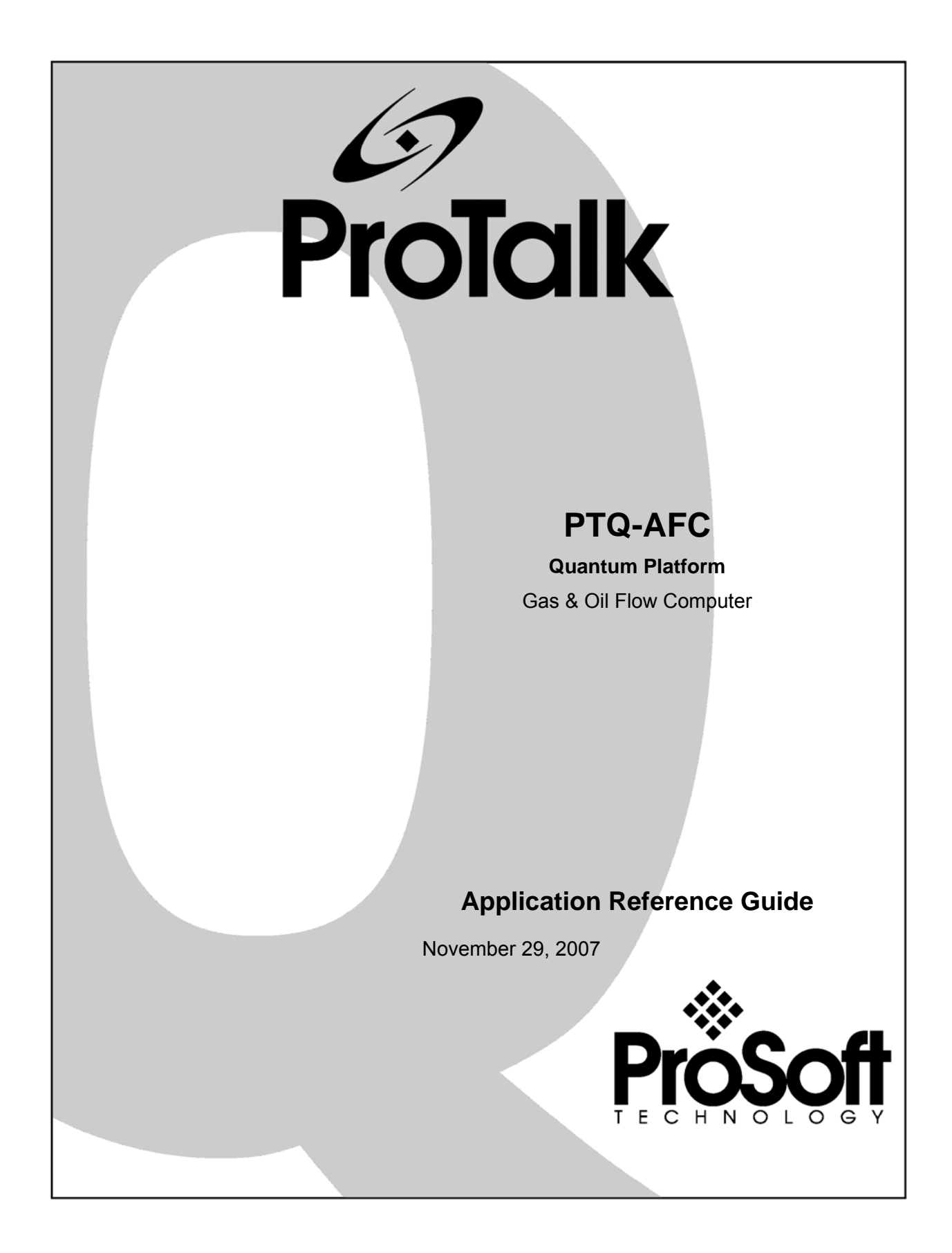

## <span id="page-1-0"></span>**Please Read This Notice**

Successful application of this module requires a reasonable working knowledge of the Schneider Electric hardware, the PTQ-AFC Module and the application in which the combination is to be used. For this reason, it is important that those responsible for implementation satisfy themselves that the combination will meet the needs of the application without exposing personnel or equipment to unsafe or inappropriate working conditions.

This manual is provided to assist the user. Every attempt has been made to ensure that the information provided is accurate and a true reflection of the product's installation requirements. In order to ensure a complete understanding of the operation of the product, the user should read all applicable Schneider Electric documentation on the operation of the Schneider Electric hardware.

Under no conditions will ProSoft Technology be responsible or liable for indirect or consequential damages resulting from the use or application of the product.

Reproduction of the contents of this manual, in whole or in part, without written permission from ProSoft Technology is prohibited.

Information in this manual is subject to change without notice and does not represent a commitment on the part of ProSoft Technology Improvements and/or changes in this manual or the product may be made at any time. These changes will be made periodically to correct technical inaccuracies or typographical errors.

### <span id="page-1-1"></span>**Important Notice:**

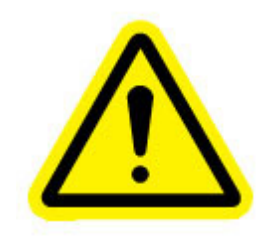

CAUTION: THE CELL USED IN THIS DEVICE MAY PRESENT A FIRE OR CHEMICAL BURN HAZARD IF MISTREATED. DO NOT DISASSEMBLE, HEAT ABOVE 100°C (212°F) OR INCINERATE. Maximum battery load =  $200 \mu A$ . Maximum battery charge voltage = 3.4 VDC.

Maximum battery charge current =  $500 \mu A$ .

Maximum battery discharge current =  $30 \mu A$ .

#### <span id="page-1-2"></span>**Your Feedback Please**

We always want you to feel that you made the right decision to use our products. If you have suggestions, comments, compliments or complaints about the product, documentation or support, please write or call us.

#### **ProSoft Technology**

1675 Chester Avenue, Fourth Floor Bakersfield, CA 93301 +1 (661) 716-5100 +1 (661) 716-5101 (Fax) http://www.prosoft-technology.com

Copyright © ProSoft Technology, Inc. 2000 - 2007. All Rights Reserved.

PTQ-AFC Application Reference Guide November 29, 2007 PSFT..PTQ.UM.07.11.29

ProSoft Technology ®, ProLinx ®, inRAx ®, ProTalk® and RadioLinx ® are Registered Trademarks of ProSoft Technology, Inc.

## **Contents**

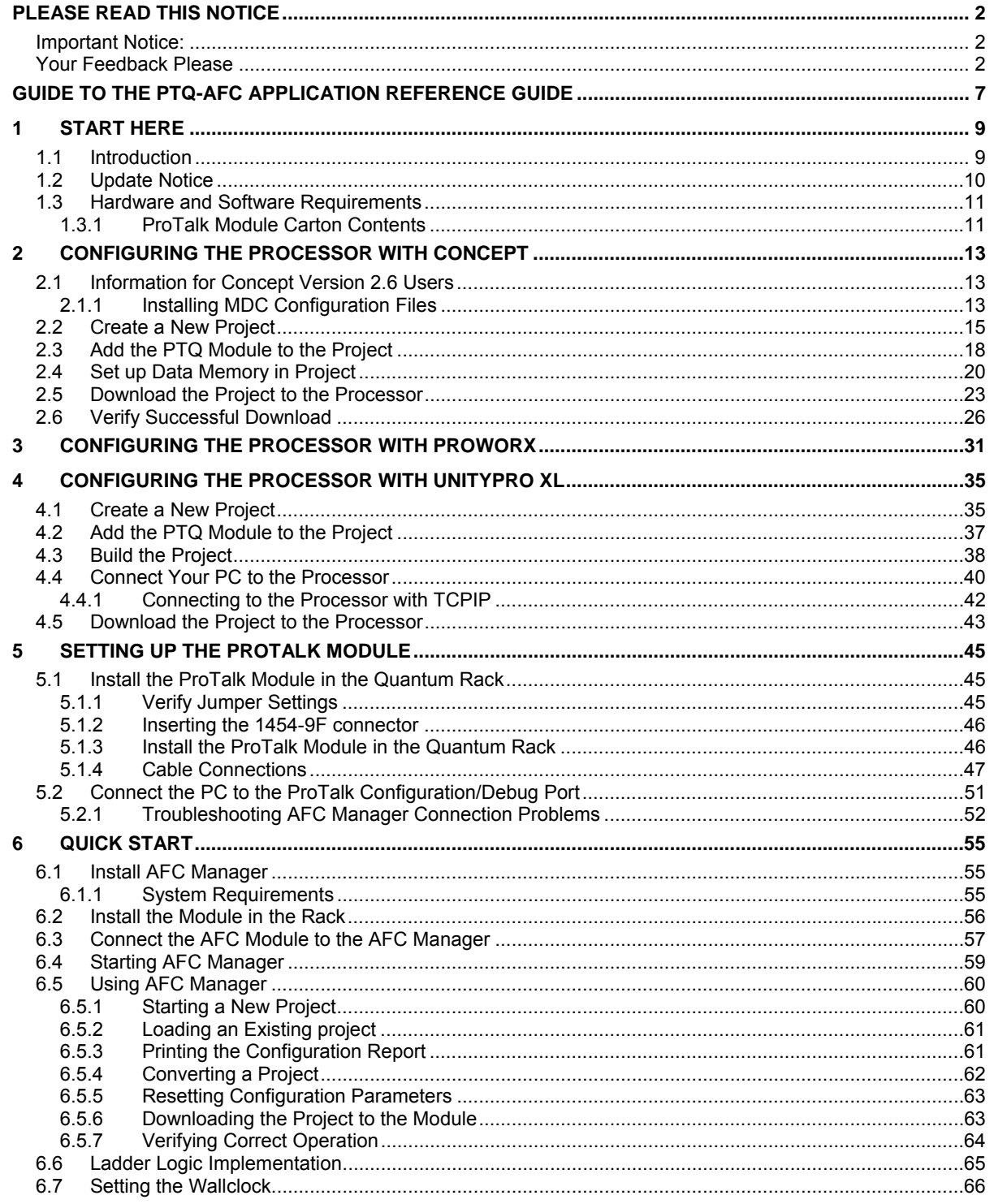

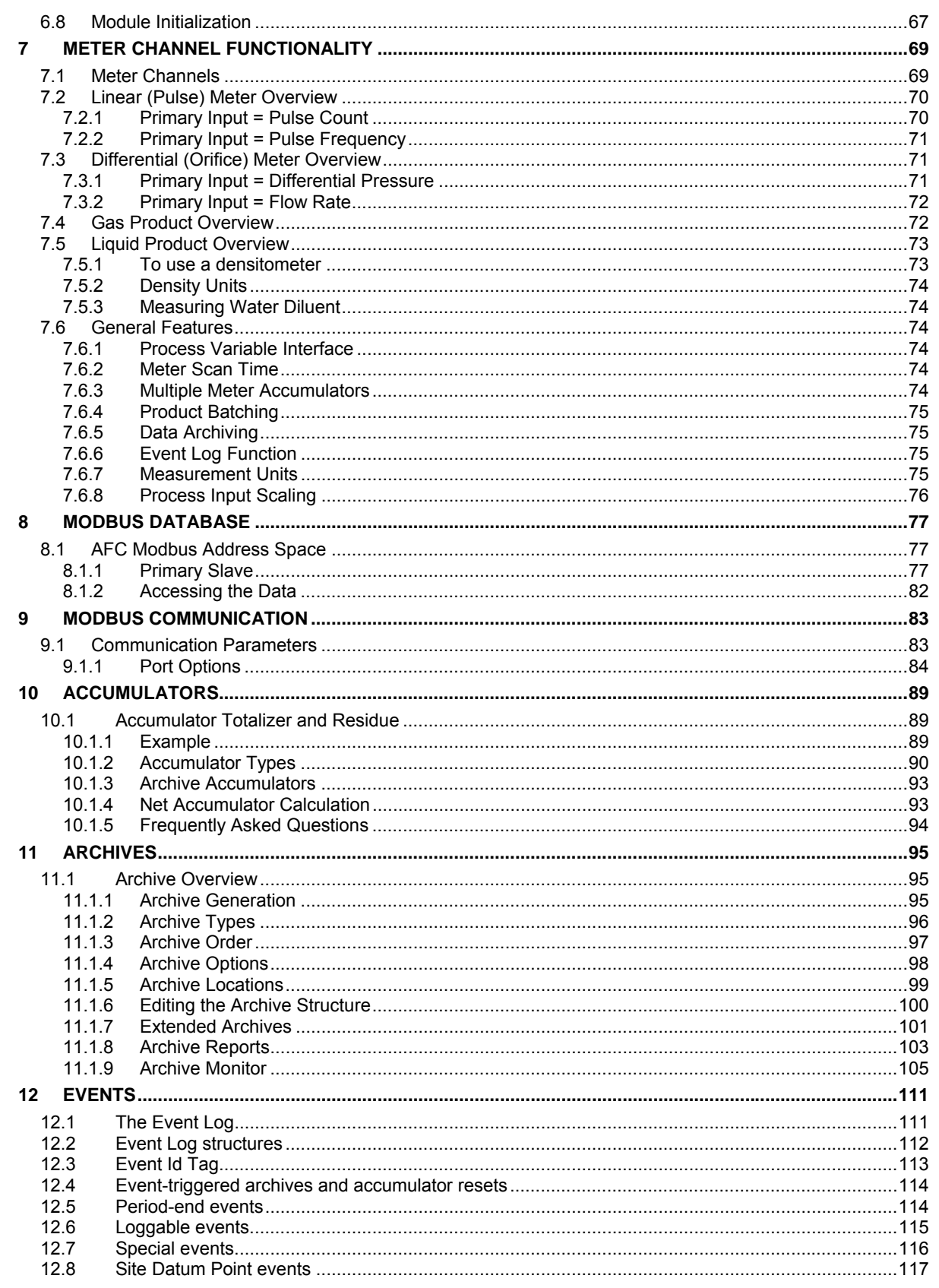

ProSoft Technology, Inc.<br>November 29, 2007

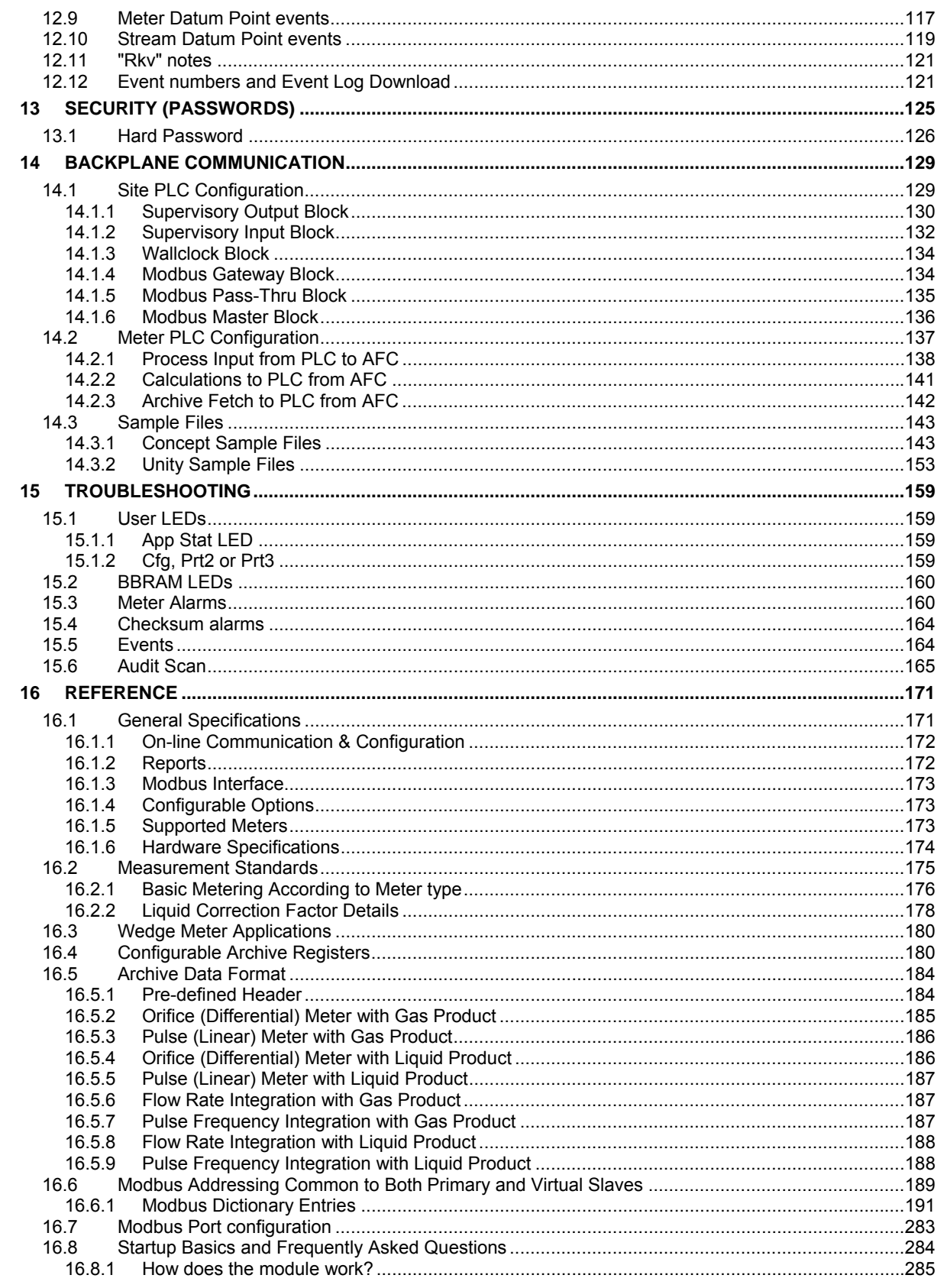

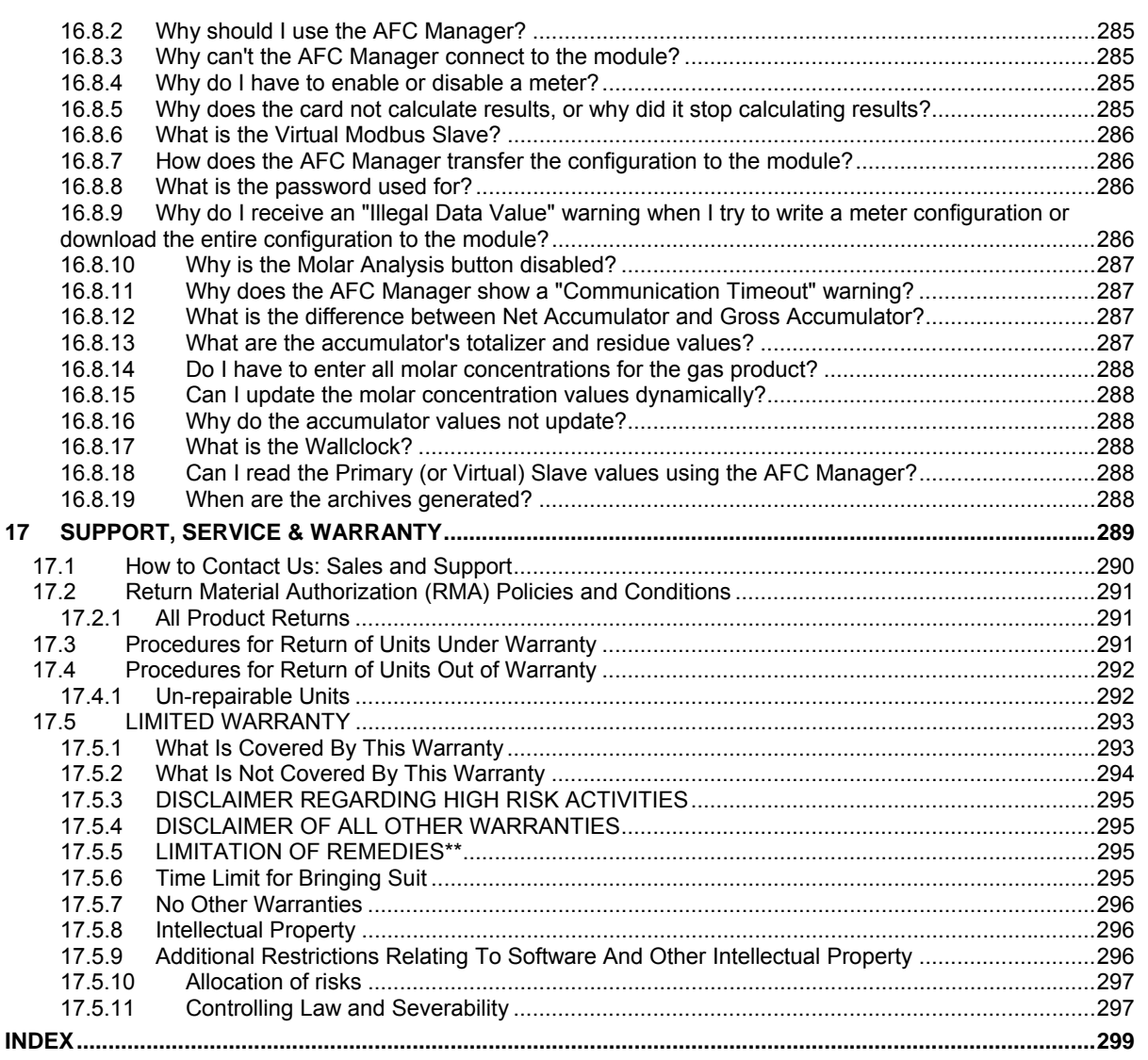

## <span id="page-6-0"></span>**Guide to the PTQ-AFC Application Reference Guide**

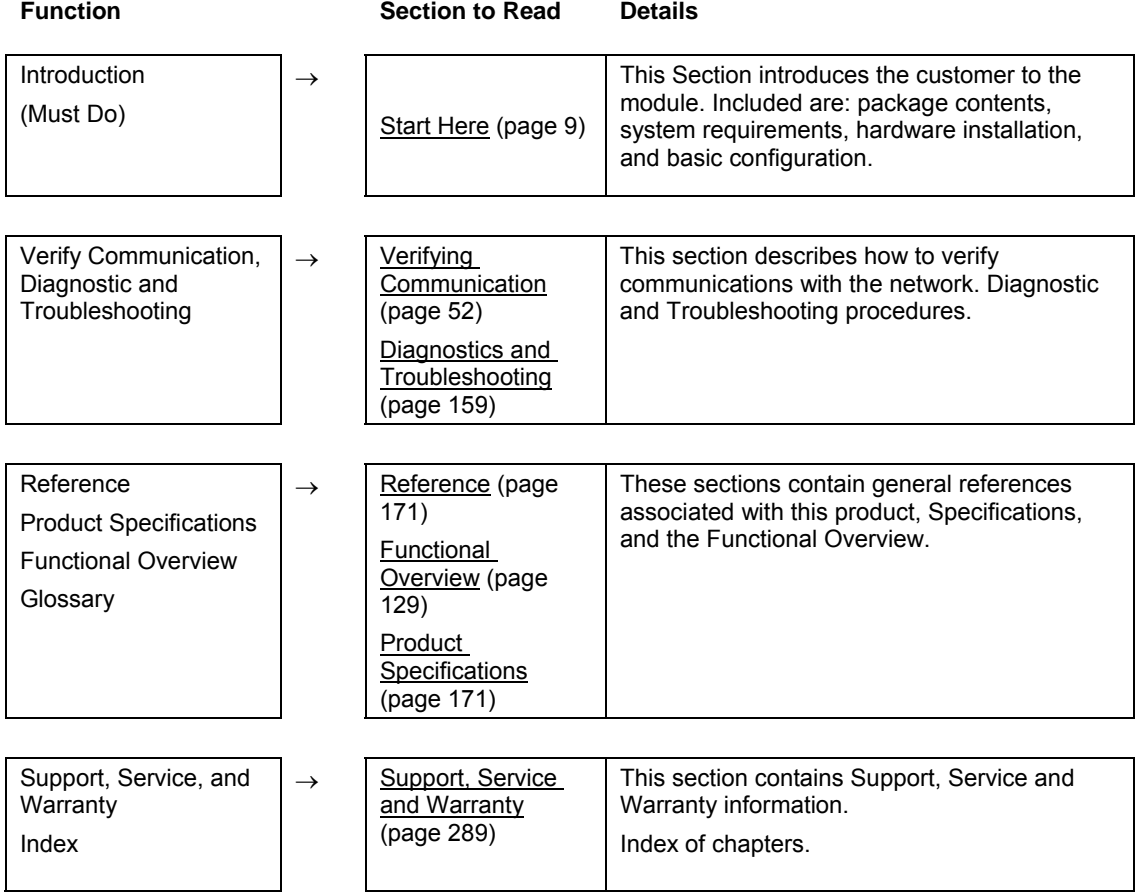

## <span id="page-8-0"></span>**1 Start Here**

#### *In This Chapter*

- ¾ [Introduction .](#page-8-1)............................................................................. [9](#page-8-1)
- ¾ [Update Notice](#page-9-0) ........................................................................ [10](#page-9-0)
- ¾ [Hardware and Software Requirements](#page-10-0) .................................. [11](#page-10-0)

This guide is intended to guide you through the ProTalk module setup process, from removing the module from the box to exchanging data with the processor. In doing this, you will learn how to:

- Set up the processor environment for the PTQ module
- View how the PTQ module exchanges data with the processor
- Edit and download configuration files from your PC to the PTQ module
- **Monitor the operation of the PTQ module**

### **1.1 Introduction**

<span id="page-8-1"></span>The PTQ-AFC Gas & Oil Flow Computer module performs measurement of Hydrocarbon Gases and Liquids using currently accepted industry measurement standards. The module consists of a single-slot solution for Quantum chassis. To obtain its process inputs for calculations, the module uses the process data collected by analog and pulse I/O modules. The processor transfers this data to the AFC module, which then calculates flow rates, accumulated volumes, and accumulated mass. The results of the calculations are transferred back to the processor for use in the application ladder logic, or for transfer to a SCADA host.

The module has two communication ports for Modbus communication allowing easy access to a remote Modbus device. The module works as a Modbus slave or master device.

As discussed later in this manual, the internal Modbus database can be accessed by a Modbus Master device and by the processor (using the Modbus Gateway Function).

The AFC Manager software can be used for easy meter configuration and application monitoring.

The following section provides a sample application where input data is transferred from the transmitters to analog input cards on the Schneider Electric rack and the values are transferred from the processor to the module.

For Pulse meter applications, the pulse count and pulse frequency values are typically transmitted through high-speed counter modules in the rack.

The module performs the flow calculation based on the values transferred through the backplane. The calculation results can be read to the processor or polled from a remote Modbus master unit connected to one of the communication ports.

### **1.2 Update Notice**

### <span id="page-9-0"></span>¾ *If your module measures liquids, please read this notice before upgrading from version 2.04 (or earlier) to 2.05 (or later).*

For compliance with new measurement standards, the AFC version 2.05 has introduced several new liquid product groups. In particular, the two non-refined liquid product groups of version 2.04, which covered the entire density range of crudes and NGLs, have each been split into two separate product groups, one for the higher density range of crudes and the other for the lower density range of NGLs. If your module has meter channels configured for either "Crude, NGL" or "Oil-water emulsion", you should decide **before upgrading the firmware** the new product group (light or heavy) to which each such channel should be assigned. This assignment will be performed during the upgrade process and will preserve all other configuration and historical records including accumulator values and archives, in contrast to changing a product group after the upgrade which resets the meter configuration and erases all historical records. Meter channels configured for "Gas" or "Refined products" are not affected.

AFC Manager exhibits the same behavior when converting a project between versions 2.04 (or earlier) and 2.05 (or later).

The criterion for assigning the new product group depends on the density units and the Default Reference Density, as detailed in the following tables:

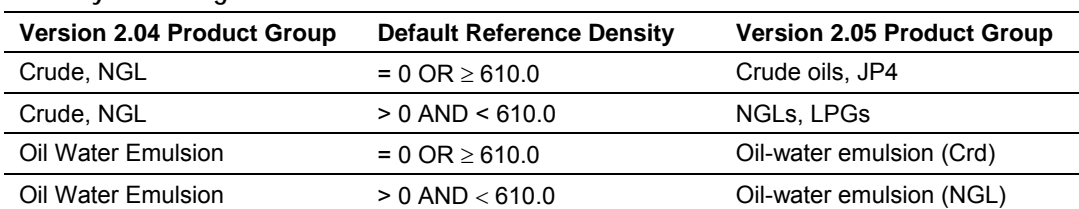

**Density Units = kg/m3** 

#### **Density Units = Rd/60**

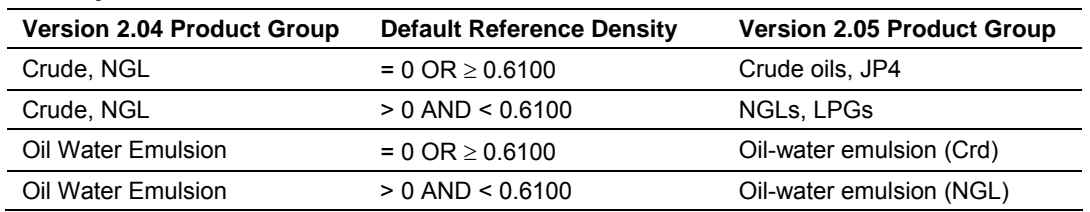

Due to roundoff error of numeric conversions, a Relative Density very close to the cutoff value of 0.6100 may cause the module to assign the new product group opposite to the one that was intended. Before upgrading, change the Default Reference Density to a number significantly different from 0.6100, such as 0.6110 (to target Crude) or 0.6090 (to target NGLs). You may change it back to the correct value after the upgrade

#### **Density Units = API Gravity**

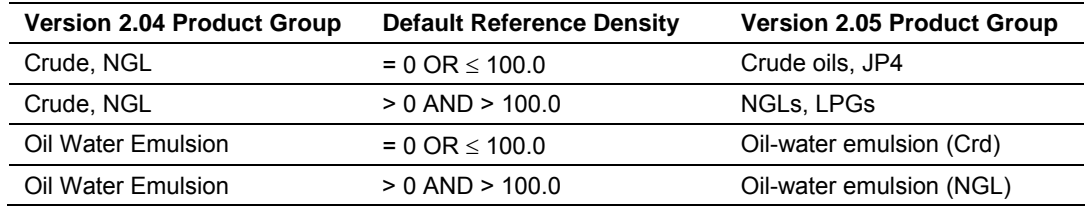

## <span id="page-10-0"></span>**1.3 Hardware and Software Requirements**

## <span id="page-10-1"></span>*1.3.1 ProTalk Module Carton Contents*

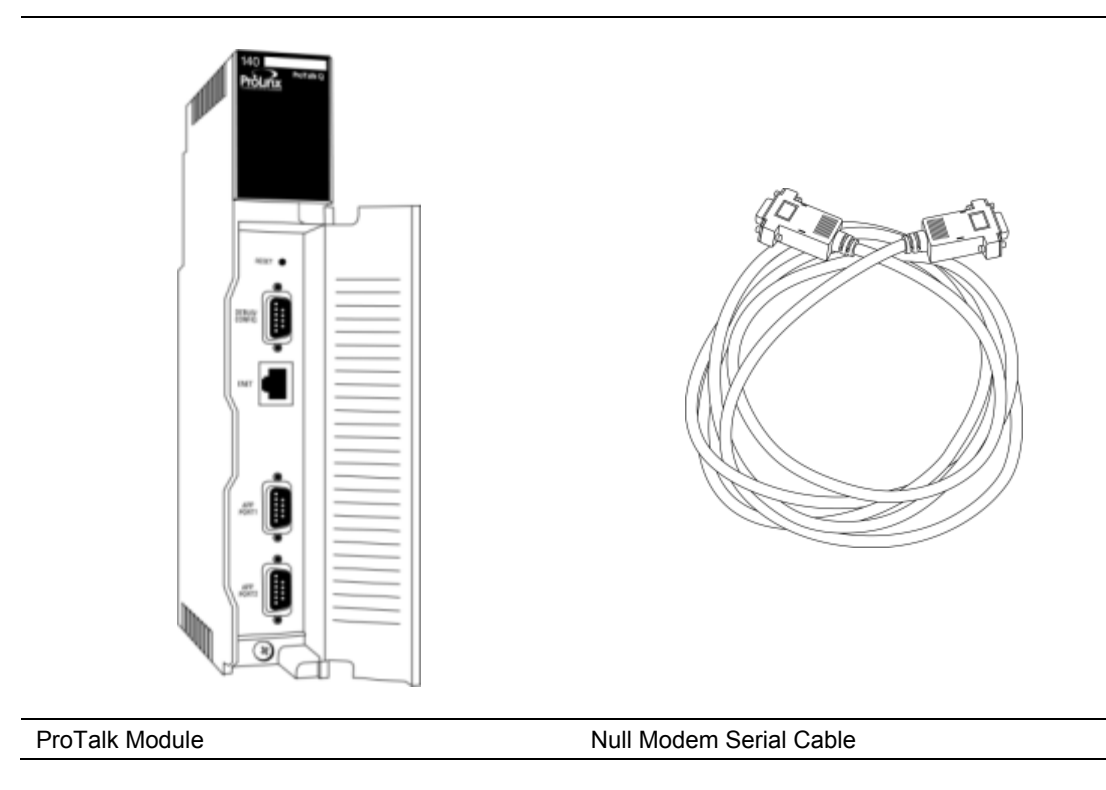

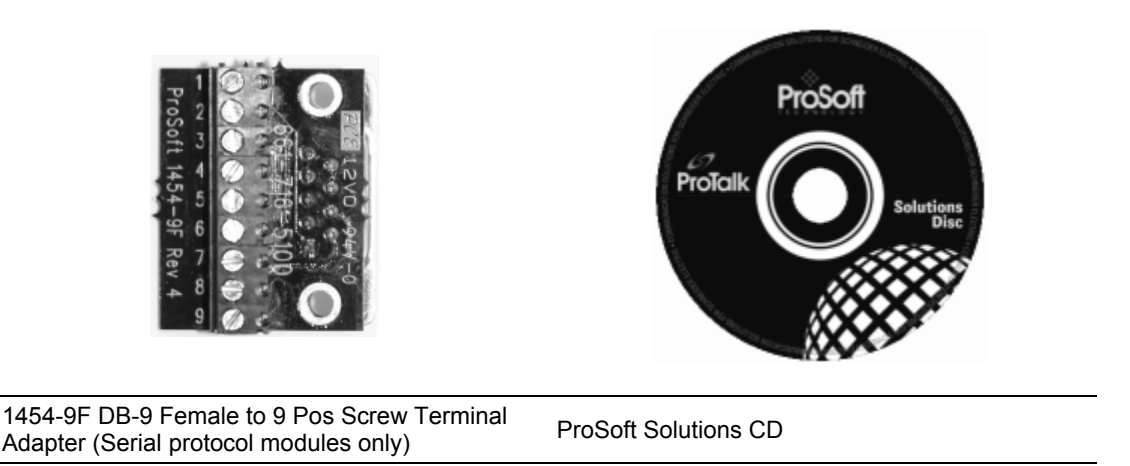

**Note:** The DB-9 Female to 5 Pos Screw Terminal Adapter is not required on Ethernet modules and is therefore not included in the carton with these types of modules.

### *Quantum / Unity Hardware*

This guide assumes that you are familiar with the installation and setup of the Quantum / Unity hardware. The following should be installed, configured and powered up before proceeding:

- **Quantum or Unity Processor**
- **-** Quantum rack
- Quantum power supply
- Quantum Modbus Plus Network Option Module (NOM Module) (optional)
- Quantum to PC programming hardware
- NOM Ethernet or Serial connection to PC

#### *PC and PC Software*

- Windows-based PC with at least one COM port
- **Quantum programming software installed on machine** or
- Concept™ PLC Programming Software version 2.6 or

ProWORX PLC Programming Software

or

UnityPro XL PLC Programming Software

 HyperTerminal (used in this guide) This is a communication program that is included with Microsoft Windows. You can normally find it in **Start / Programs / Accessories / Communications**.

**Note:** ProTalk modules are compatible with common Quantum / Unity programming applications, including Concept and UnityPro XL. For all other programming applications, please contact technical support.

## <span id="page-12-0"></span>**2 Configuring the Processor with Concept**

### *In This Chapter*

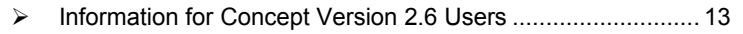

- ¾ [Create a New Project .](#page-14-0)............................................................ [15](#page-14-0)
- ¾ [Add the PTQ Module to the Project.](#page-17-0)....................................... [18](#page-17-0)
- ¾ [Set up Data Memory in Project .](#page-19-0)............................................. [20](#page-19-0)
- ¾ [Download the Project to the Processor.](#page-22-0)................................. [23](#page-22-0)
- ¾ [Verify Successful Download..](#page-25-0)................................................. [26](#page-25-0)

The following steps are designed to ensure that the processor is able to transfer data successfully with the PTQ module. As part of this procedure, you will use Concept configuration software from Schneider Electric to create a project, add the PTQ module to the project, set up data memory for the project, and then download the project to the processor.

**Important Note**: Concept software does not report whether the PTQ module is present in the rack, and therefore is not able to report the health status of the module when the module is online with the Quantum processor. Please take this into account when monitoring the status of the PTQ module.

### **2.1 Information for Concept Version 2.6 Users**

<span id="page-12-1"></span>This guide uses Concept PLC Programming Software version 2.6 to configure the Quantum PLC. The ProTalk installation CD includes MDC module configuration files that help document the PTQ installation. Although not required, these files should be installed before proceeding to the next section.

### <span id="page-12-2"></span>*2.1.1 Installing MDC Configuration Files*

**1** From a PC with Concept 2.6 installed, choose **Start / Programs / Concept / ModConnect Tool**.

This action opens the Concept Module Installation dialog box.

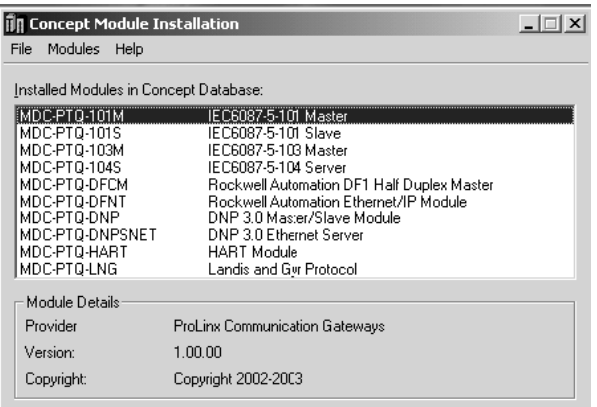

**2** Choose **File / Open Installation File**.

This action opens the Open Installation File dialog box:

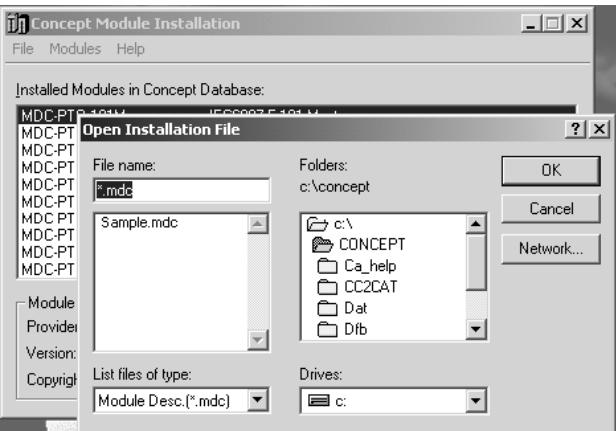

- **3** If you are using a Quantum processor, you will need the MDC files. In the Open Installation File dialog box, navigate to the **MDC Files** directory on the ProTalk CD.
- **4** Choose the MDC file and help file for your version of Concept:
	- o Concept 2.6 users: select PTQ\_2\_60.mdc and PTQMDC.hlp
	- o Concept 2.5 users: select PTQ\_2\_50.mdc and PTQMDC.hlp.

Select the files that go with the Concept version you are using, and then click **OK**. This action opens the Add New Modules dialog box.

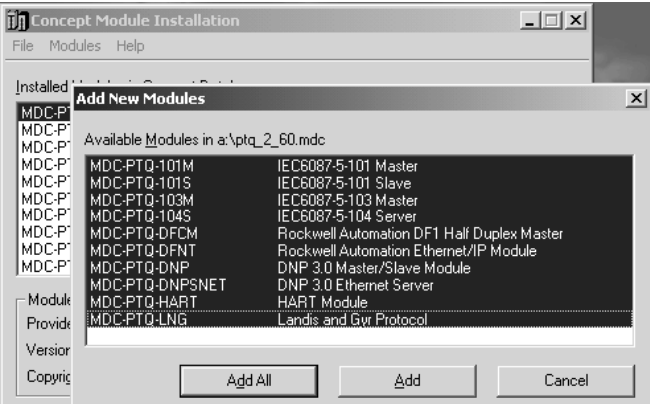

- **5** Click the **Add All** button. A series of message boxes may appear during this process. Click **Yes** or **OK** for each message that appears.
- **6** When the process is complete, open the File menu and choose Exit to save your changes.

### **2.2 Create a New Project**

<span id="page-14-0"></span>This phase of the setup procedure must be performed on a computer that has the Concept configuration software installed.

- **1** From your computer, choose **Start / Programs / Concept V2.6 XL.EN / Concept**. This action opens the Concept window.
- **2** Open the File menu, and then choose **New Project**. This action opens the PLC Configuration dialog box.

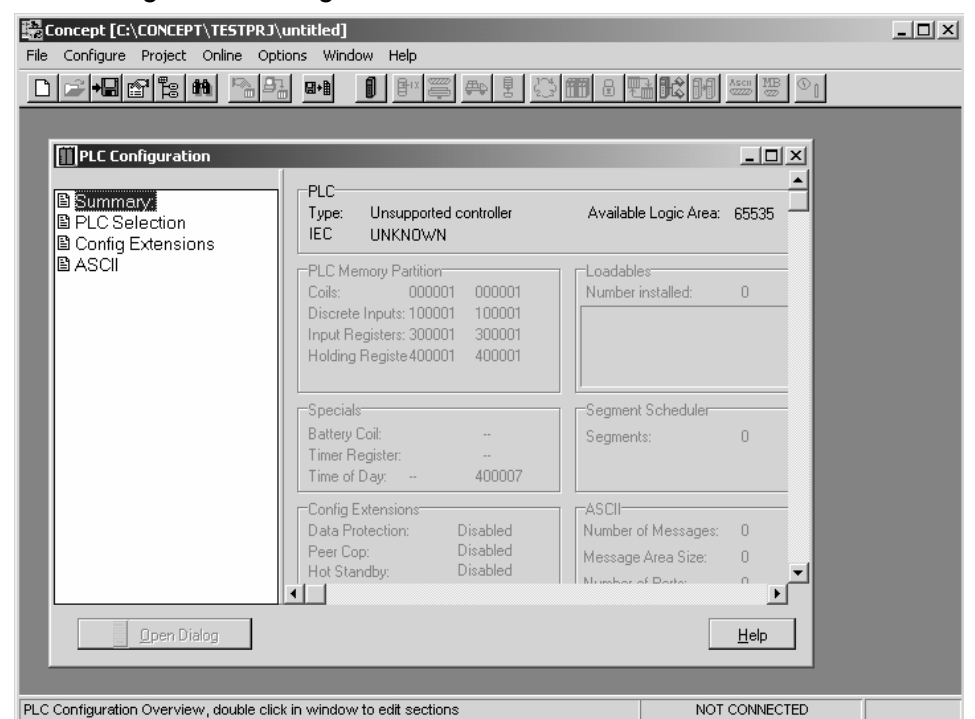

**3** In tIn the list of options on the left side of this dialog box, double-click the *PLC Selection* folder. This action opens the PLC Selection dialog box.

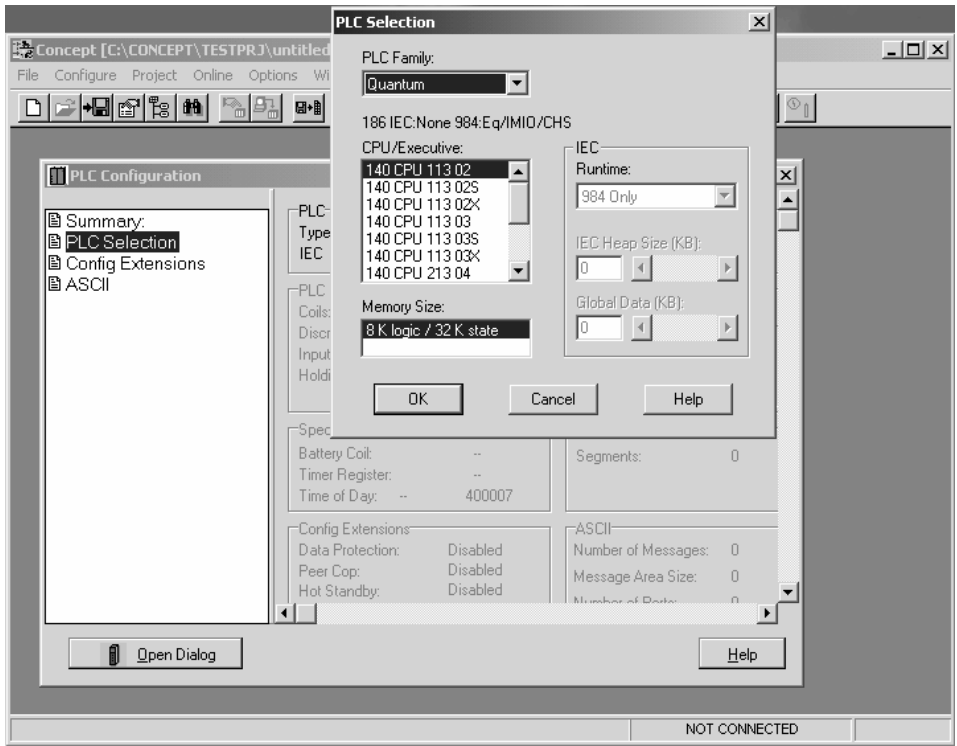

**4** In the *CPU/Executive* pane, use the scroll bar to locate and select the PLC to configure.

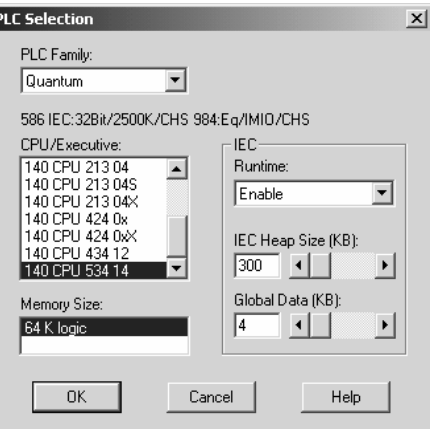

**5** Click **OK**. This action opens the *PLC Configuration* dialog box, populated with the correct values for the PLC you selected.

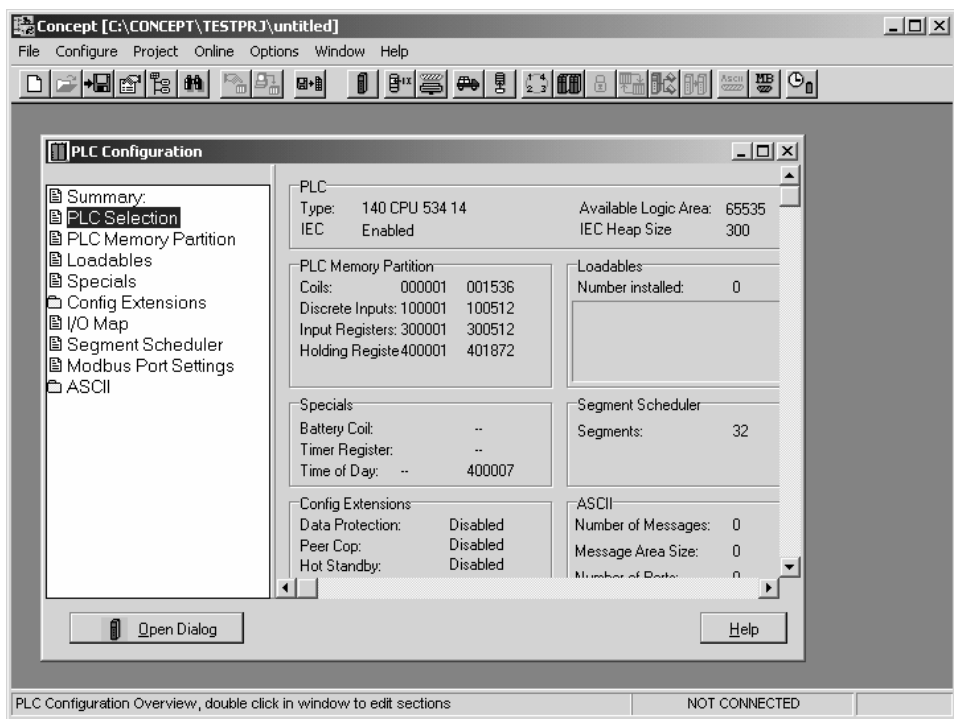

**6** Make a note of the holding registers for the module. You will need this information when you modify your application as outlined in the ProTalk Application Reference Guides. The Holding Registers are displayed in the PLC Memory Partition pane of the PLC Configuration dialog box.

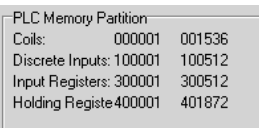

## **2.3 Add the PTQ Module to the Project**

<span id="page-17-0"></span>The next step is to add one or more of the PTQ modules to the Project. To add modules:

**1** In the list of options on the left side of the *PLC Configuration* dialog box, double-click *I/O Map*. This action opens the I/O Map dialog box.

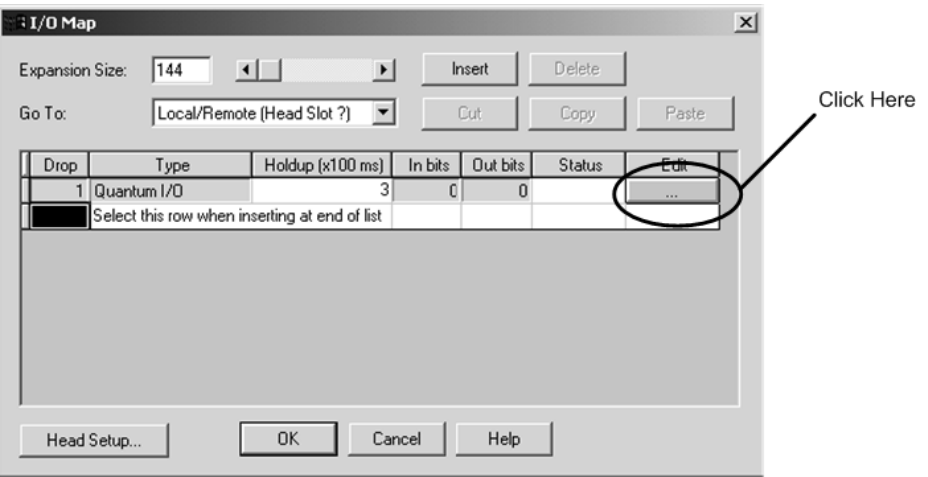

**2** Click the **Edit** button to open the *Local Quantum Drop* dialog box. This dialog box is where you identify rack and slot locations.

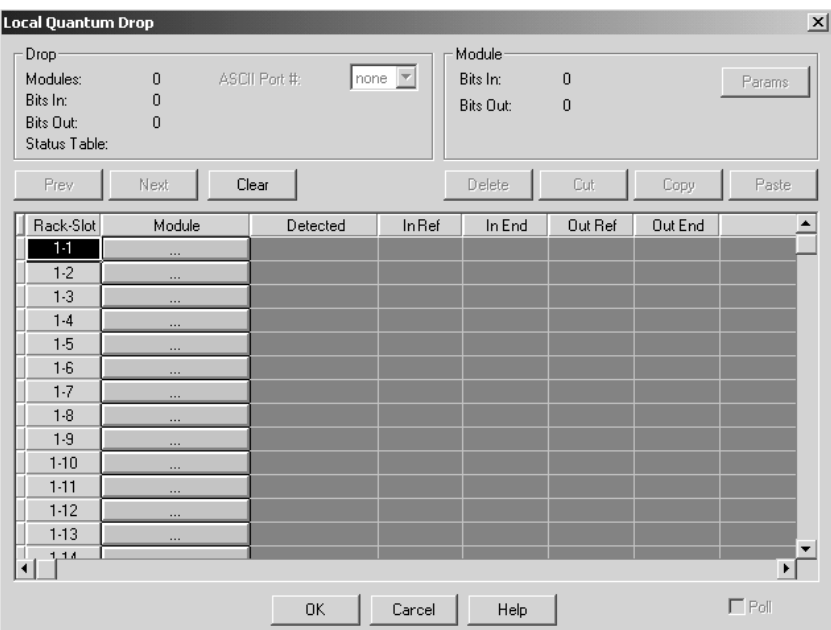

**3** Click the Module button next to the rack/slot position where the ProTalk module will be installed. This action opens the I/O Module Selection dialog box.

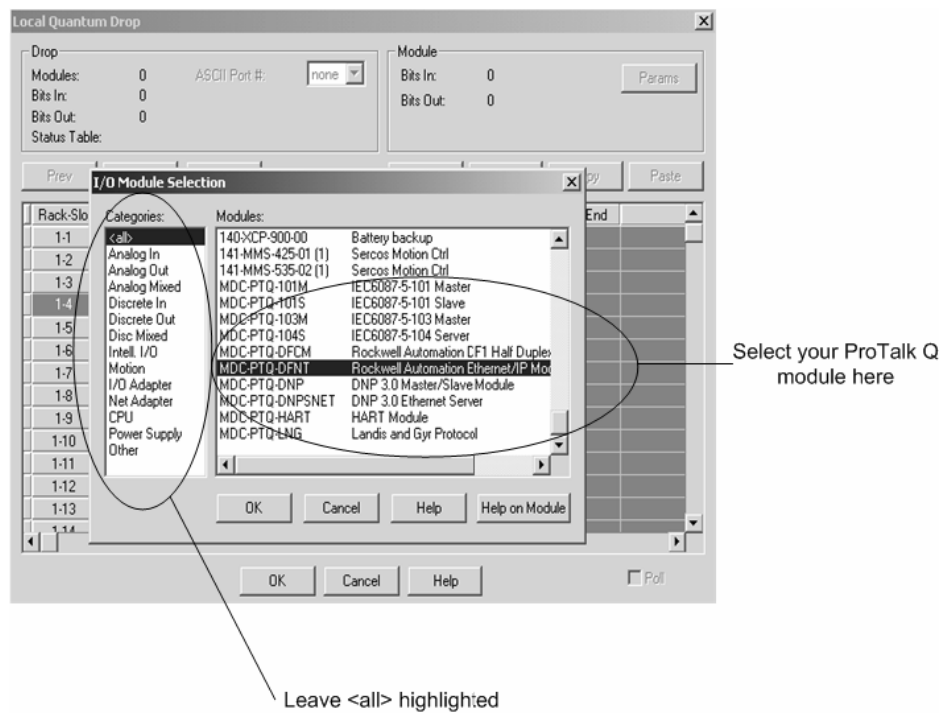

**4** In the Modules pane, use the scroll bar to locate and select the ProTalk module, and then click OK. This action copies the description of the ProTalk module next to the assigned rack and slot number of the Local Quantum Drop dialog box.

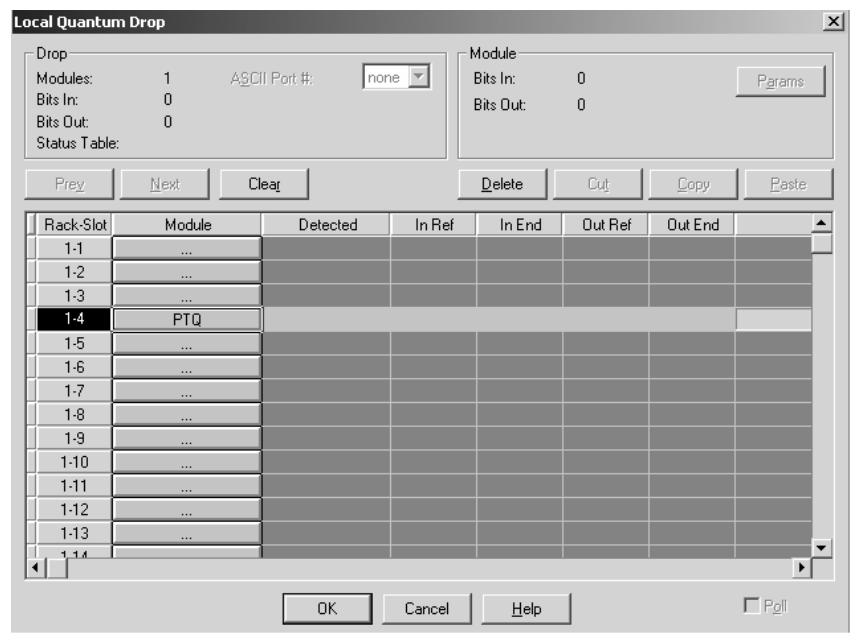

**5** Repeat steps 3 through 5 for each ProTalk module you plan to install. When you have finished installing your ProTalk modules, click OK to save your settings. Click Yes to confirm your settings.

Tip: Select a module, and then click the Help on Module button for help pages.

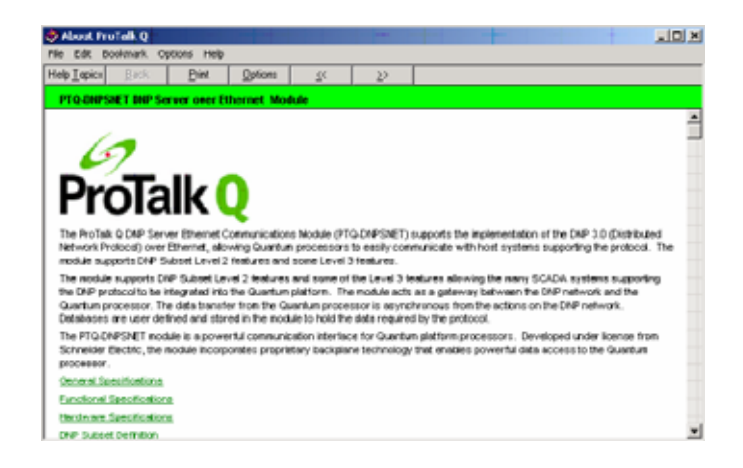

## **2.4 Set up Data Memory in Project**

<span id="page-19-0"></span>**1** In the list of options on the left side of the PLC Configuration dialog box, double-click Specials.

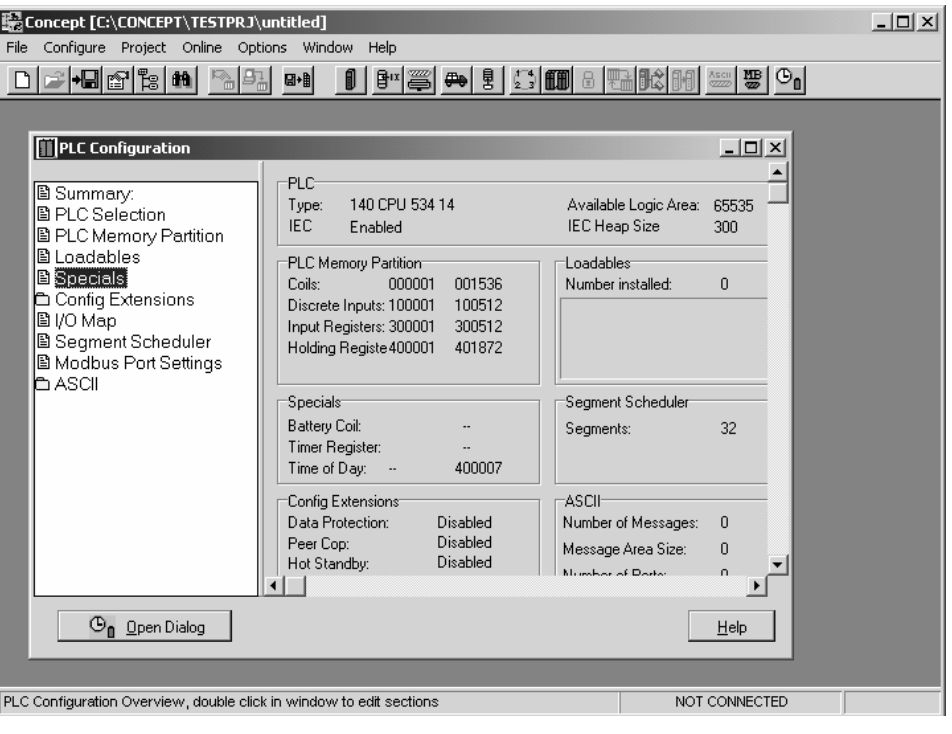

**2** This action opens the Specials dialog box.

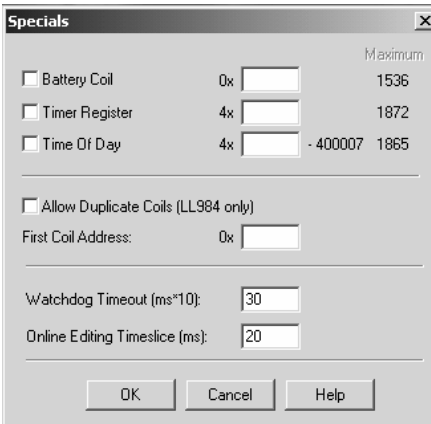

**Selecting the Time of Day** 

**1** Select (check) the Time of Day box, and then enter the value 00001 as shown in the following example. This value sets the first time of day register to 400001.

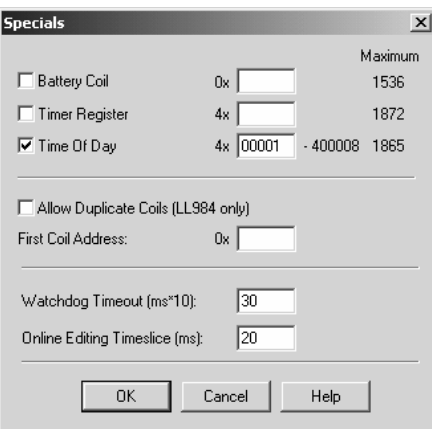

**2** Click OK to save your settings and close the Specials dialog box.

## **Saving your project**

**1** In the PLC Configuration dialog box, choose File / Save project as.

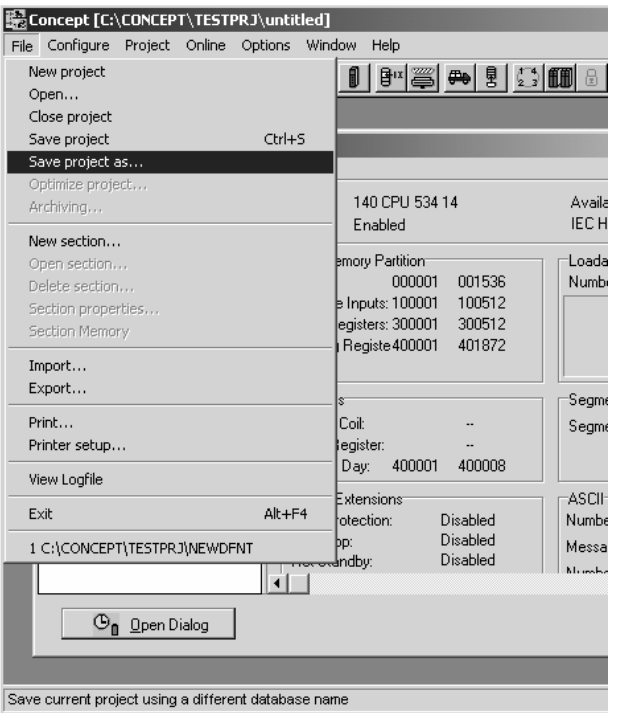

**2** This action opens the Save Project As dialog box.

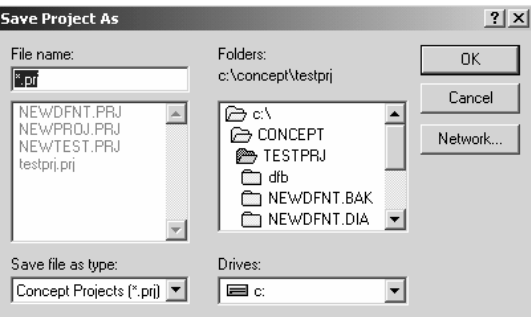

**3** Name the project, and then click OK to save the project to a file.

### **2.5 Download the Project to the Processor**

<span id="page-22-0"></span>The next step is to download (copy) the project file to the Quantum Processor.

**1** Use the null modem cable to connect your PC's serial port to the Quantum processor, as shown in the following illustration.

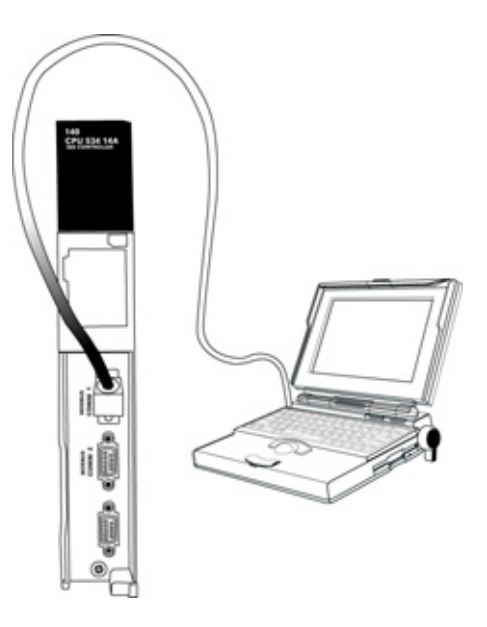

Note: You can use a Modbus Plus Network Option Module (NOM Module) module in place of the serial port if necessary.

**2** Open the PLC menu, and then choose Connect.

**3** In the PLC Configuration dialog box, open the Online menu, and then choose Connect. This action opens the Connect to PLC dialog box.

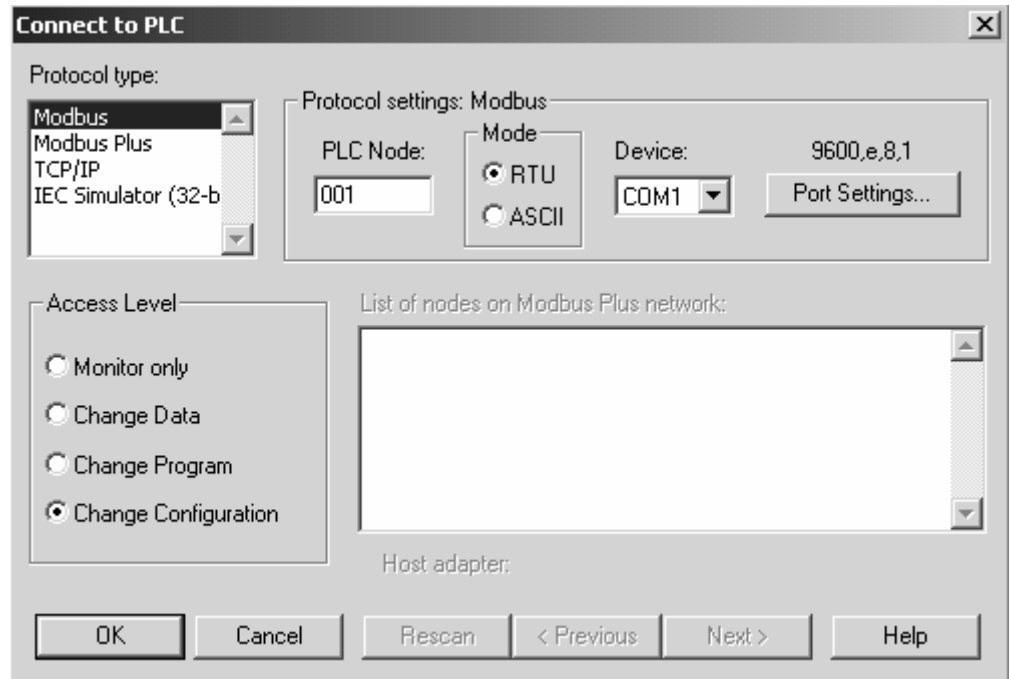

- **4** Leave the default settings as shown and click OK. Note: Click OK to dismiss any message boxes that appear during the connection process.
- **5** In the PLC Configuration window, open the Online menu, and then choose Download. This action opens the Download Controller dialog box.

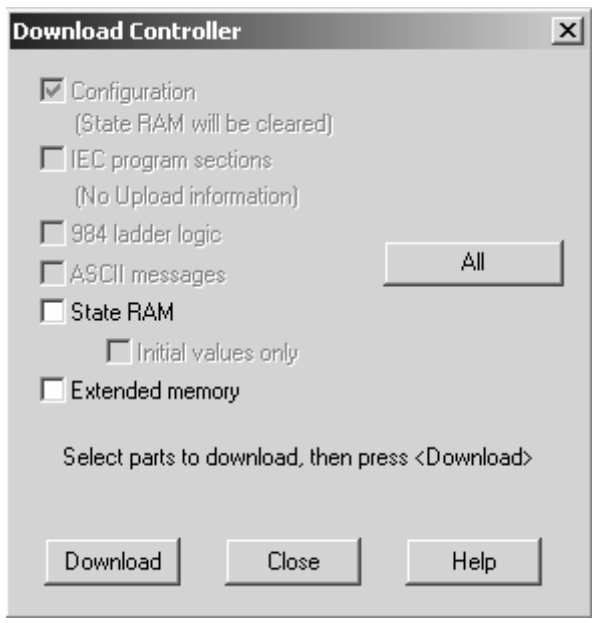

**6** Click All, and then click Download. If a message box appears indicating that the controller is running, click Yes to shut down the controller. The Download Controller dialog box displays the status of the download as shown in the following illustration.

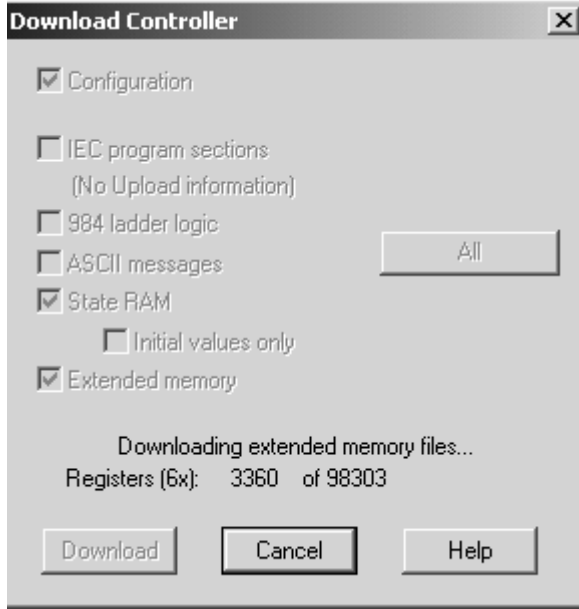

**7** When the download is complete, you will be prompted to restart the controller. Click Yes to restart the controller.

## **2.6 Verify Successful Download**

<span id="page-25-0"></span>The final step is to verify that the configuration changes you made were received successfully by the module, and to make some adjustments to your settings.

**1** In the PLC Configuration window, open the Online menu, and then choose Online Control Panel. This action opens the Online Control Panel dialog box.

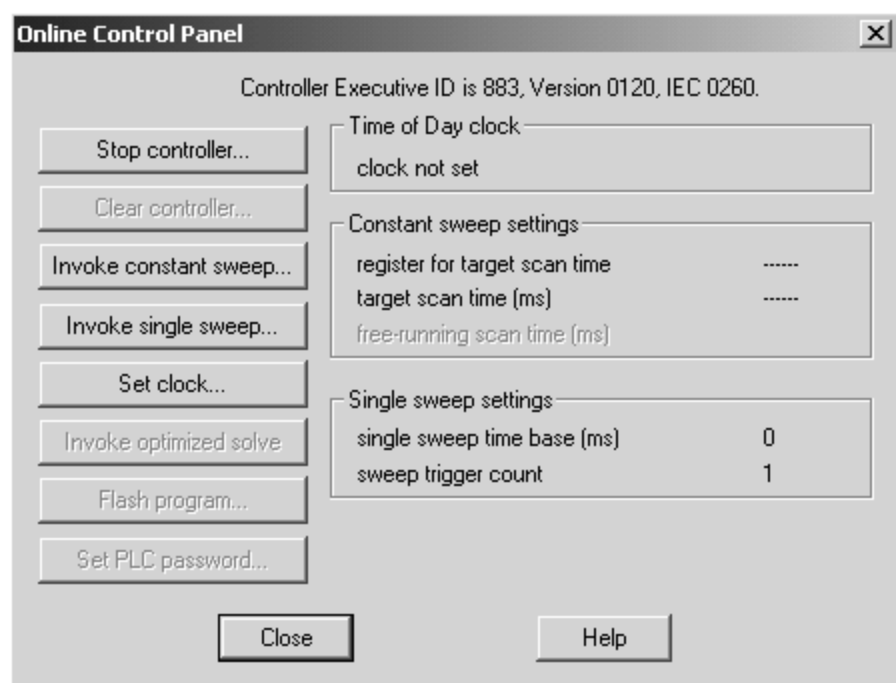

**2** Click the Set Clock button to open the Set Controller's Time of Day Clock dialog box.

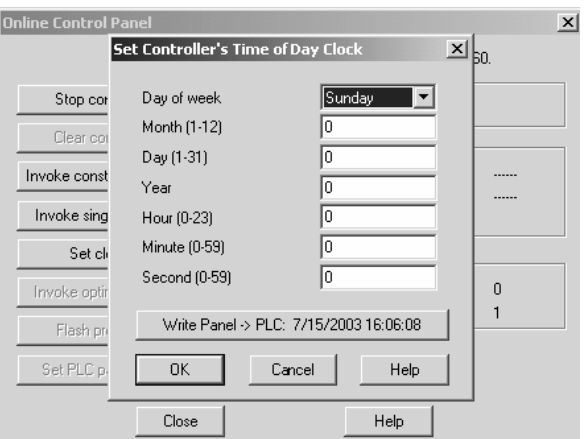

- **3** Click the Write Panel button. This action updates the date and time fields in this dialog box. Click OK to close this dialog box and return to the previous window.
- **4** Click Close to close the Online Control Panel dialog box.
- **5** In the PLC Configuration window, open the Online menu, and then choose Reference Data Editor. This action opens the Reference Data Editor dialog box. On this dialog box, you will add preset values to data registers that will later be monitored in the ProTalk module.
- **6** Place the cursor over the first address field, as shown in the following illustration.

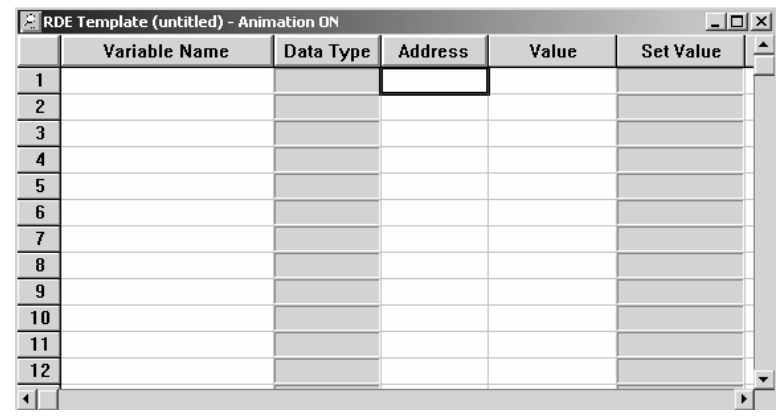

- **7** In the PLC Configuration window, open the Templates menu, and then choose Insert Addresses. This action opens the Insert Addresses dialog box.
- **8** On the Insert Addresses dialog box, enter the values shown in the following illustration, and then click OK.

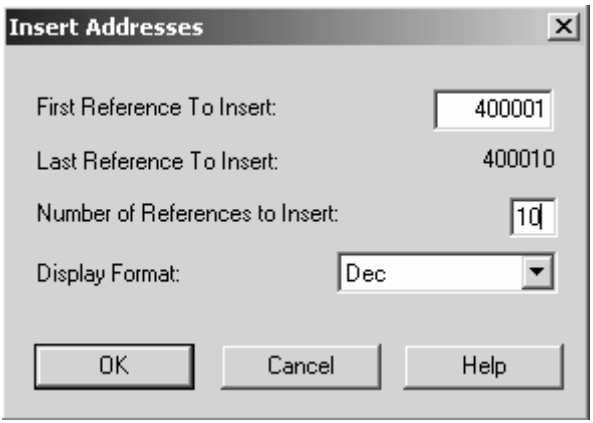

**9** Notice that the template populates the address range, as shown in the following illustration. Place your cursor as shown in the first blank address field below the addresses you just entered.

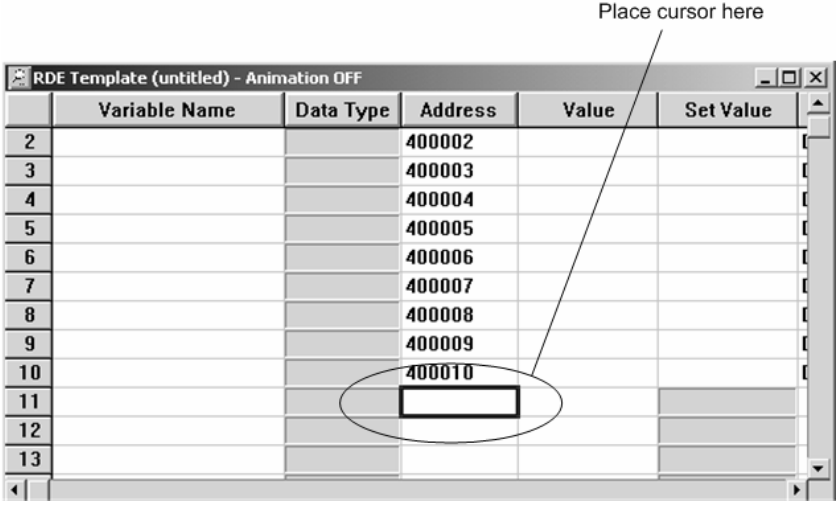

**10** Repeat steps 6 through 9, using the values in the following illustration:

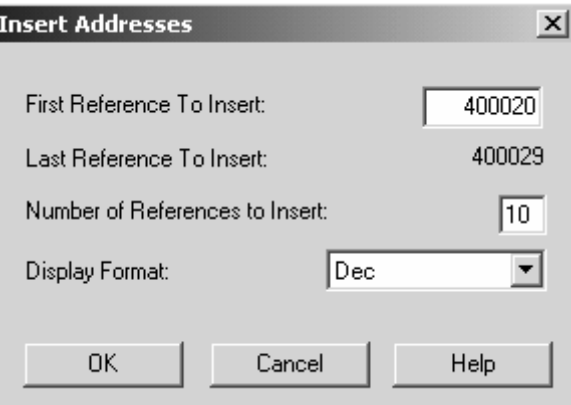

**11** In the PLC Configuration window, open the Online menu, and then choose Animate. This action opens the RDE Template dialog box, with animated values in the Value field.

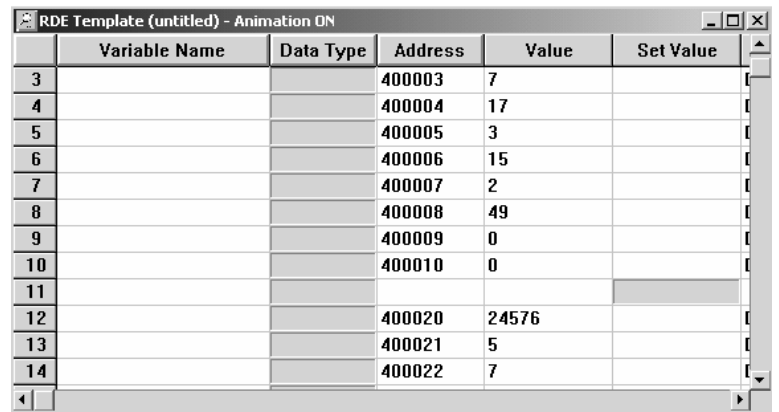

- **12** Verify that values shown are cycling, starting from address 400008 on up.
- **13** In the PLC Configuration window, open the Templates menu, and then choose Save Template As. Name the template ptqclock, and then click OK to save the template.
- **14** In the PLC Configuration window, open the Online menu, and then choose Disconnect. At the disconnect message, click Yes to confirm your choice.

At this point, you have successfully

- **Created and downloaded a Quantum project to the PLC**
- **Preset values in data registers that will later be monitored in the ProTalk** module.

You are now ready to complete the installation and setup of the ProTalk module.

# <span id="page-30-0"></span>**3 Configuring the Processor with ProWORX**

When you use ProWORX 32 software to configure the processor, use the example SAF file provided on the ProTalk Solutions CD-ROM.

**Important Note**: Proworx software does not report whether the PTQ module is present in the rack, and therefore is not able to report the health status of the module when the module is online with the Quantum processor. Please take this into account when monitoring the status of the PTQ module.

**1** Run the Schneider\_Alliances.exe application that is installed with the Proworx 32 software:

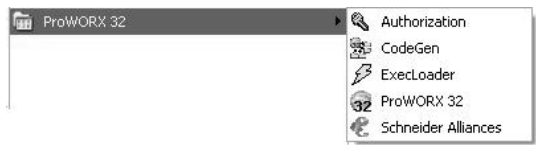

**2** Click on Import…

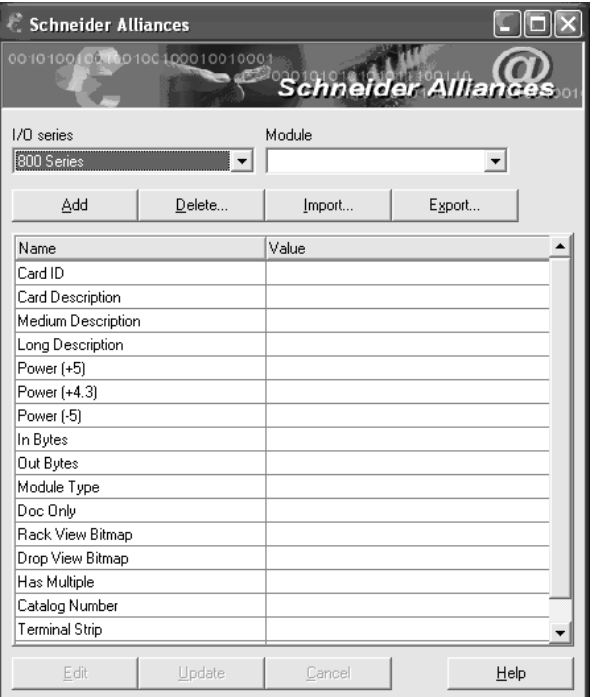

**3** Select the .SAF File that is located at the CD-ROM shipped with the PTQ module.

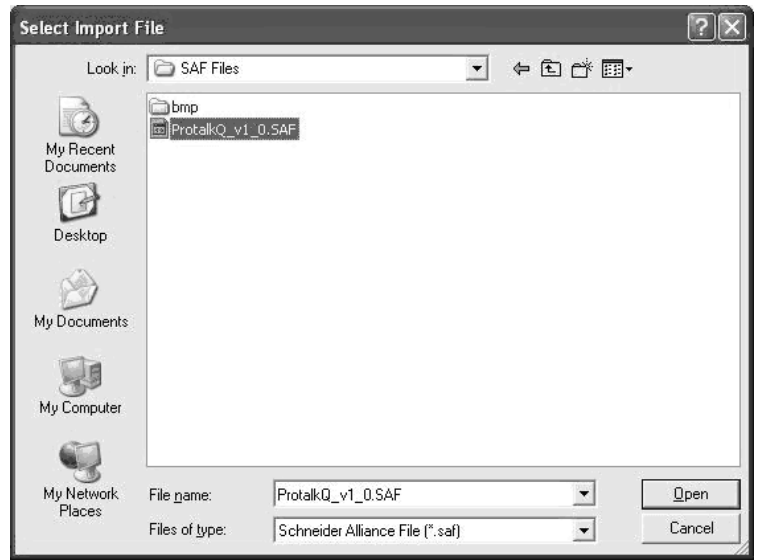

**4** After you click on Open you should see the PTQ modules imported (select I/O series as Quantum):

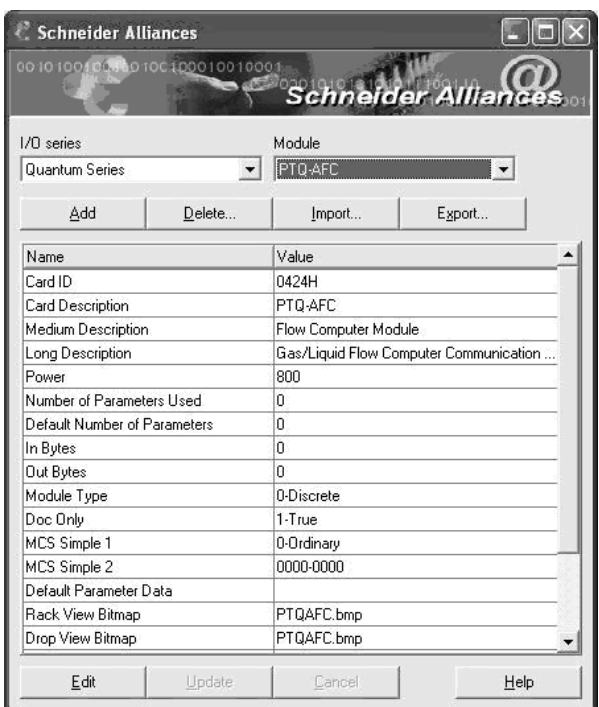

Now you can close the Schneider Alliances application and run the Proworx 32 software. At the Traffic Cop section, select the PTQ module to be inserted at the slot:

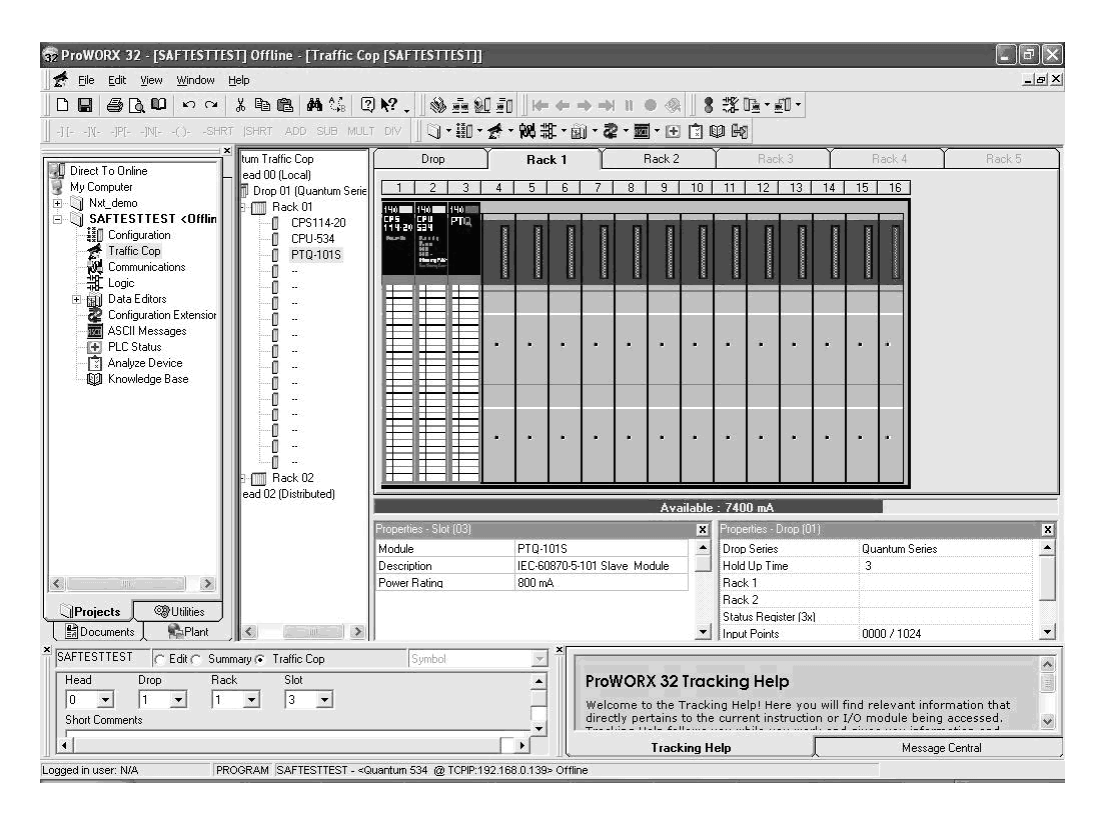

## <span id="page-34-0"></span>**4 Configuring the Processor with UnityPro XL**

#### *In This Chapter*

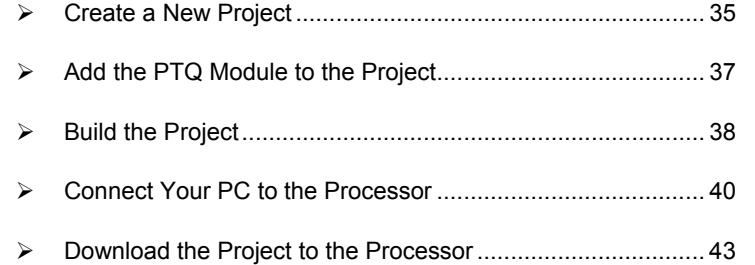

The following steps are designed to ensure that the processor (Quantum or Unity) is able to transfer data successfully with the PTQ module. As part of this procedure, you will use UnityPro XL to create a project, add the PTQ module to the project, set up data memory for the project, and then download the project to the processor.

### **4.1 Create a New Project**

<span id="page-34-1"></span>The first step is to open UnityPro XL and create a new project.

**1** In the New Project dialog box, choose the CPU type. In the following illustration, the CPU is 140 CPU 651 60. Choose the processor type that matches your own hardware configuration, if it differs from the example. Click OK to continue.

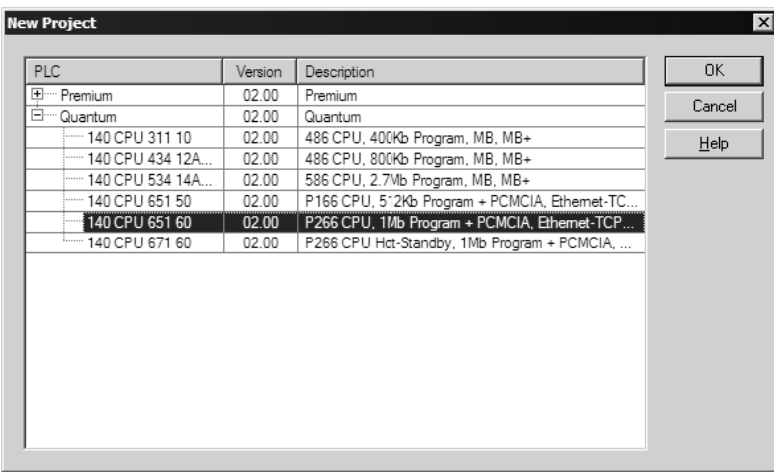

**2** The next step is to add a power supply to the project. In the Project Browser, expand the Configuration folder, and then double-click the 1:LocalBus icon.

This action opens a graphical window showing the arrangement of devices in your Quantum rack.

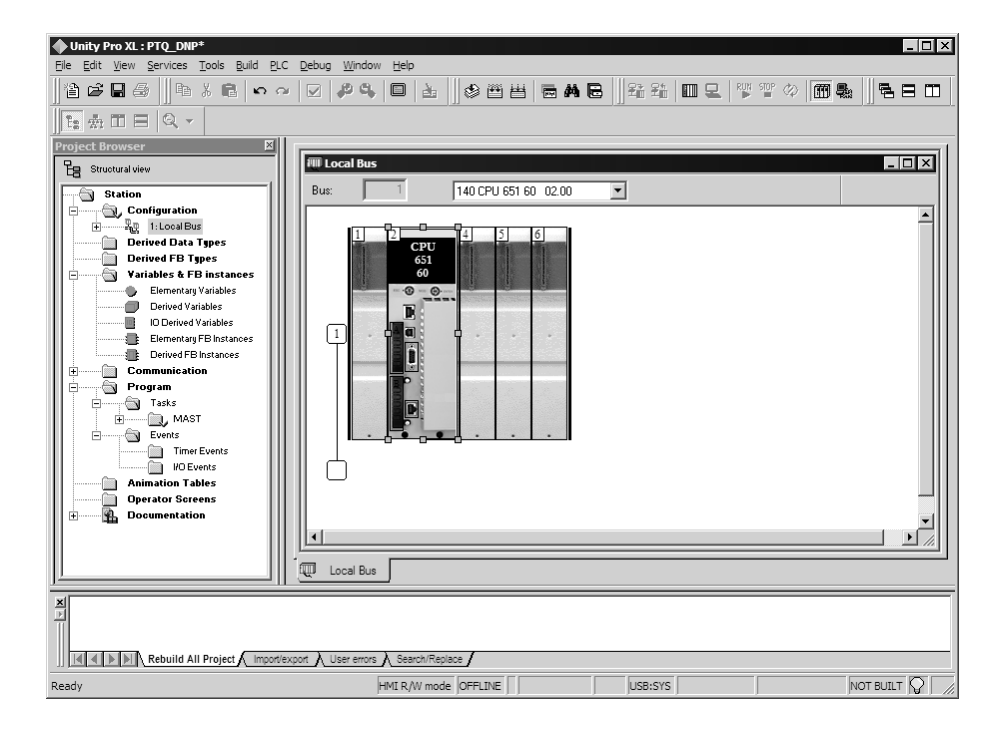

**3** Select the rack position for the power supply, and then click the right mouse button to open a shortcut menu. On the shortcut menu, choose New Device..

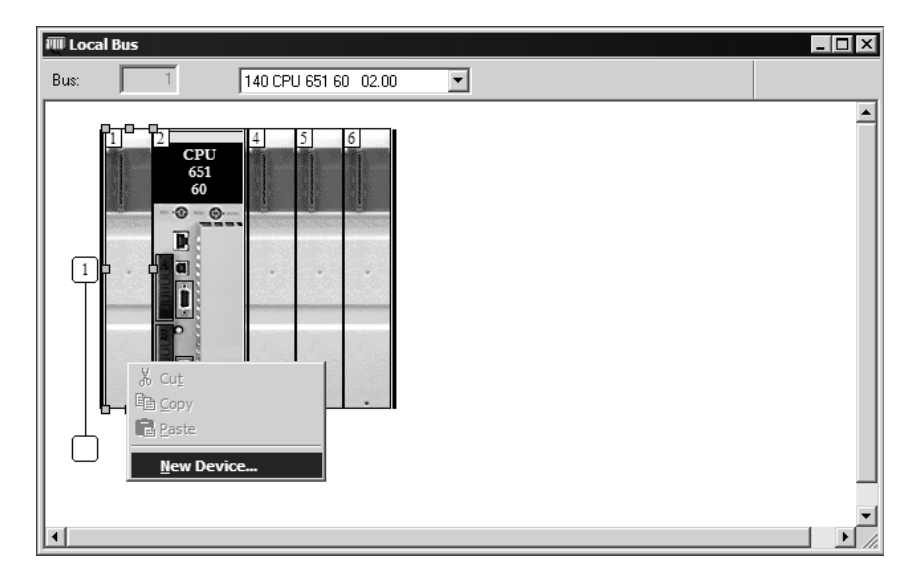
**4** Expand the Supply folder, and then select your power supply from the list. Click OK to continue.

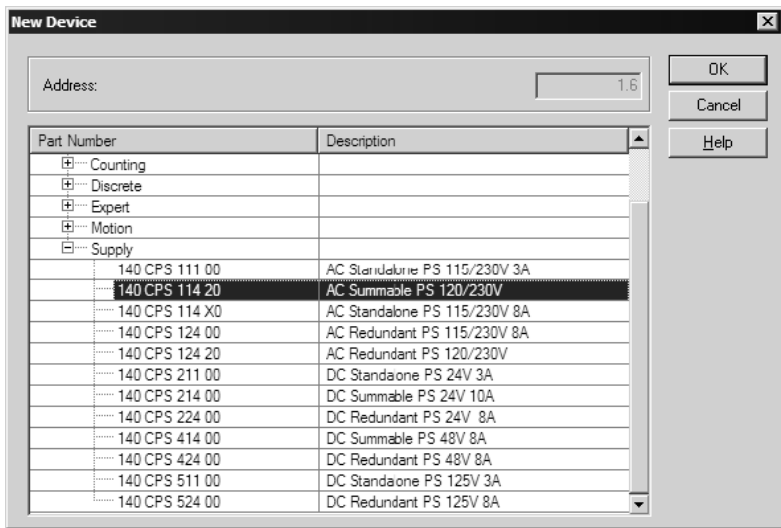

**5** Repeat these steps to add any additional devices to your Quantum Rack.

## **4.2 Add the PTQ Module to the Project**

The next step is to add the PTQ module.

**1** Expand the Communication tree, and select GEN NOM. This module type provides extended communication capabilities for the Quantum system, and allows communication between the PLC and the PTQ module without requiring additional programming.

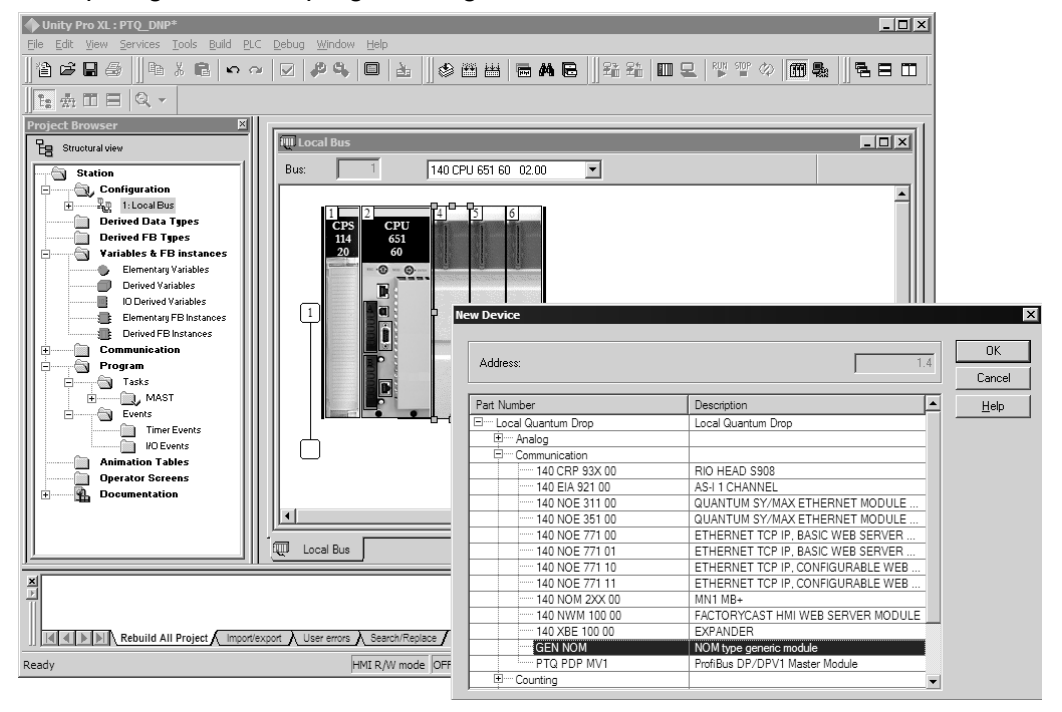

**2** Next, enter the module personality value. The correct value for ProTalk modules is 1060 decimal (0424 hex).

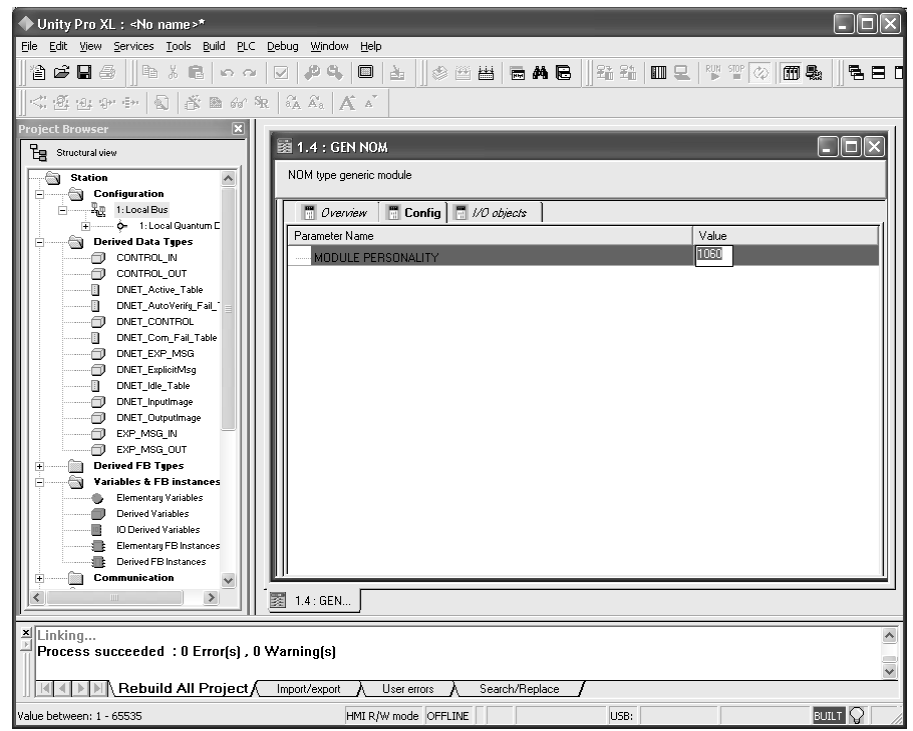

- **3** Before you can save the project in UnityProXL, you must validate the modifications. Open the Edit menu, and then choose Validate. If no errors are reported, you can save the project.
- **4** Save the project.

## **4.3 Build the Project**

Whenever you update the configuration of your PTQ module or the processor, you must import the changed configuration from the module, and then build (compile) the project before downloading it to the processor.

**Note:** The following steps show you how to build the project in Unity Pro XL. This is not intended to provide detailed information on using Unity Pro XL, or debugging your programs. Refer to the documentation for your processor and for Unity Pro XL for specialized information.

## ¾ *To build (compile) the project:*

- **1** Review the elements of the project in the Project Browser.
- **2** When you are satisfied that you are ready to download the project, open the Build menu, and then choose Rebuild All Project. This action builds (compiles) the project into a form that the processor can use to execute the instructions in the project file. This task may take several minutes, depending on the complexity of the project and the resources available on your PC.

**3** As the project is built, Unity Pro XL reports its process in a Progress dialog box, with details appearing in a pane at the bottom of the window. The following illustration shows the build process under way.

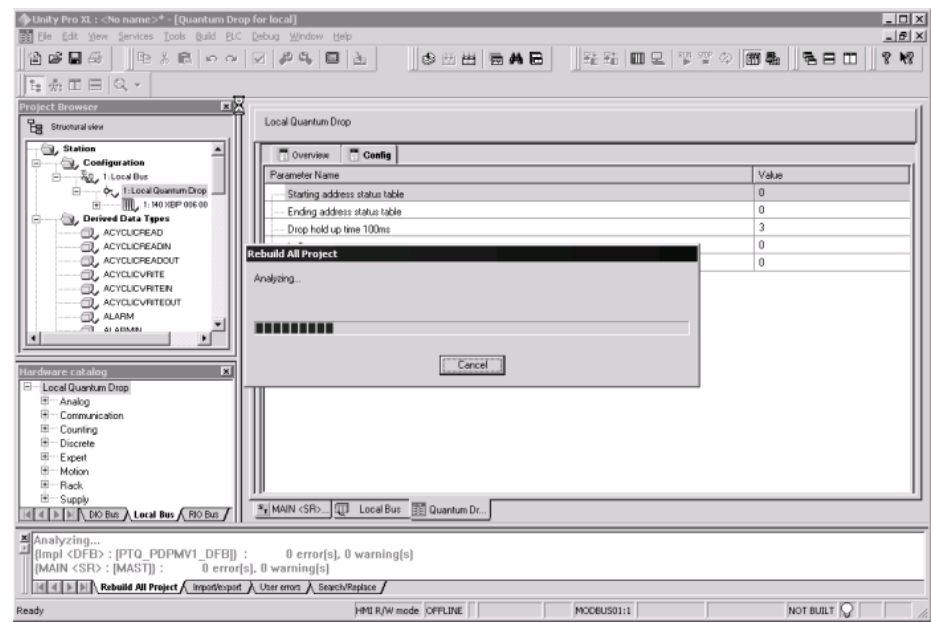

After the build process is completed successfully, the next step is to download the compiled project to the processor.

## **4.4 Connect Your PC to the Processor**

The next step is to connect to the processor so that you can download the project file. The processor uses this project file to communicate over the backplane to modules identified in the project file.

**Note:** If you have never connected from the PC to your processor before, you must verify that the necessary port drivers are installed and available to UnityPro XL.

#### ¾ *To verify address and driver settings in UnityPro XL:*

**1** Open the PLC menu, and choose Standard Mode. This action turns off the PLC Simulator, and allows you to communicate directly with the Quantum or Unity hardware.

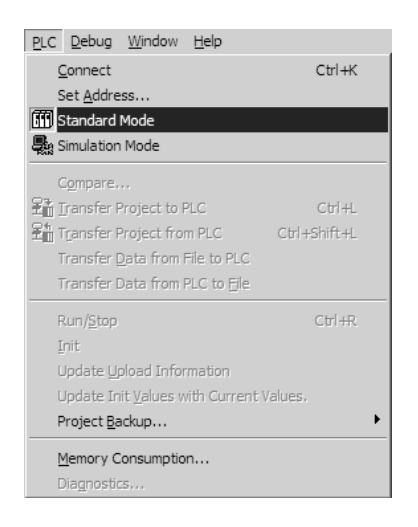

**2** Open the PLC menu, and choose Set Address... This action opens the Set Address dialog box. Open the Media dropdown list and choose the connection type to use (TCPIP or USB).

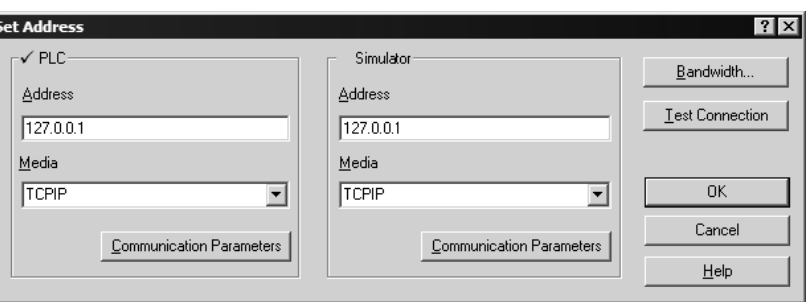

ľ

**3** If the Media dropdown list does not contain the connection method you wish to use, click the Communication Parameters button in the PLC area of the dialog box. This action opens the PLC Communication Parameters dialog box.

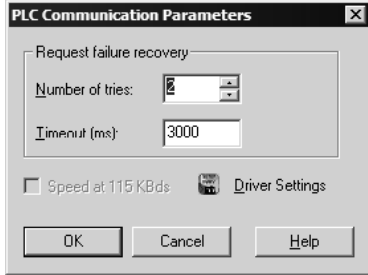

**4** Click the Driver Settings button to open the SCHNEIDER Drivers management Properties dialog box.

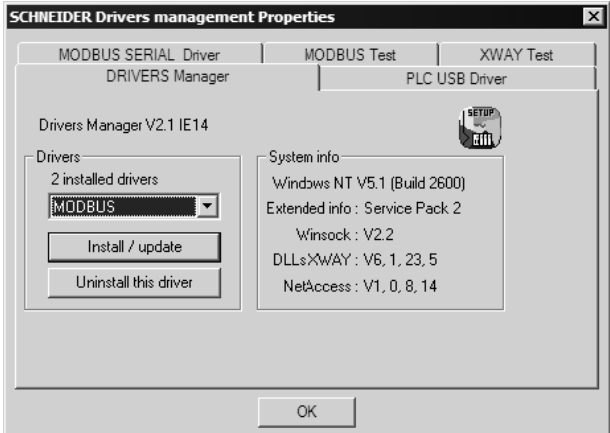

**5** Click the Install/update button to specify the location of the Setup.exe file containing the drivers to use. You will need your UnityPro XL installation disks for this step.

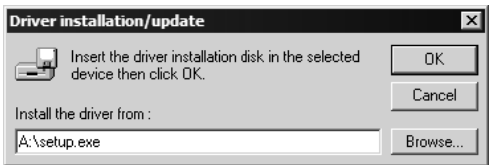

**6** Click the Browse button to locate the Setup.exe file to execute, and then execute the setup program. After the installation, restart your PC if you are prompted to do so. Refer to your Schneider Electric documentation for more information on installing drivers for UnityPro XL.

## *4.4.1 Connecting to the Processor with TCPIP*

The next step is to download (copy) the project file to the processor. The following steps demonstrate how to use an Ethernet cable connected from the Processor to your PC through an Ethernet hub or switch. Other connection methods may also be available, depending on the hardware configuration of your processor, and the communication drivers installed in UnityPro XL.

- **1** If you have not already done so, connect your PC and the processor to an Ethernet hub.
- **2** Open the PLC menu, and then choose Set Address.
- **Important:** Notice that the Set Address dialog box is divided into two areas. Enter the address and media type in the PLC area of the dialog box, not the Simulator area.
- **3** Enter the IP address in the Address field. In the Media dropdown list, choose TCPIP.
- **4** Click the Test Connection button to verify that your settings are correct.

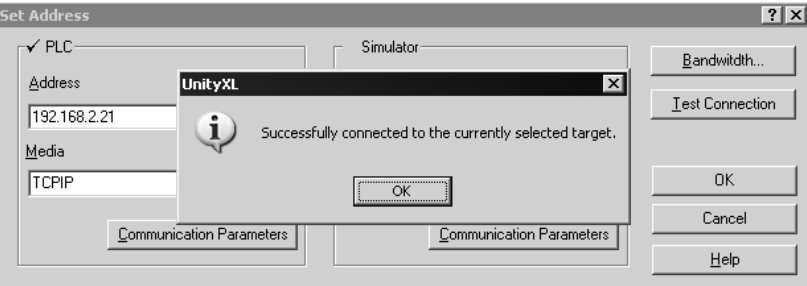

The next step is to download the Project to the Processor.

## **4.5 Download the Project to the Processor**

- **1** Open the PLC menu and then choose Connect. This action opens a connection between the Unity Pro XL software and the processor, using the address and media type settings you configured in the previous step.
- **2** On the PLC menu, choose Transfer Project to PLC. This action opens the Transfer Project to PLC dialog box. If you would like the PLC to go to "Run" mode immediately after the transfer is complete, select (check) the PLC Run after Transfer check box.

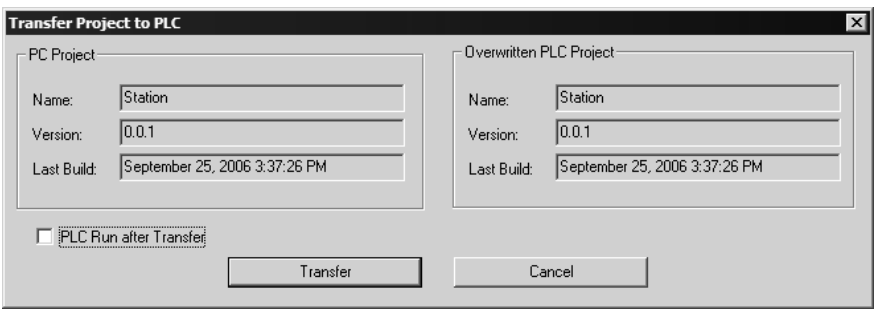

**3** Click the Transfer button to download the project to the processor. As the project is transferred, Unity Pro XL reports its process in a Progress dialog box, with details appearing in a pane at the bottom of the window.

When the transfer is complete, place the processor in Run mode.

# **5 Setting Up the ProTalk Module**

## *In This Chapter*

- ¾ [Install the ProTalk Module in the Quantum Rack .](#page-44-0).................. [45](#page-44-0)
- ¾ [Connect the PC to the ProTalk Configuration/Debug Port .](#page-50-0).... [51](#page-50-0)

After you complete the following procedures, the ProTalk module will actively be transferring data bi-directionally with the processor.

# <span id="page-44-0"></span>**5.1 Install the ProTalk Module in the Quantum Rack**

## *5.1.1 Verify Jumper Settings*

ProTalk modules are configured for RS-232 serial communications by default. To use RS-422 or RS-485, you must change the jumpers.

The jumpers are located on the back of the module as shown in the following illustration:

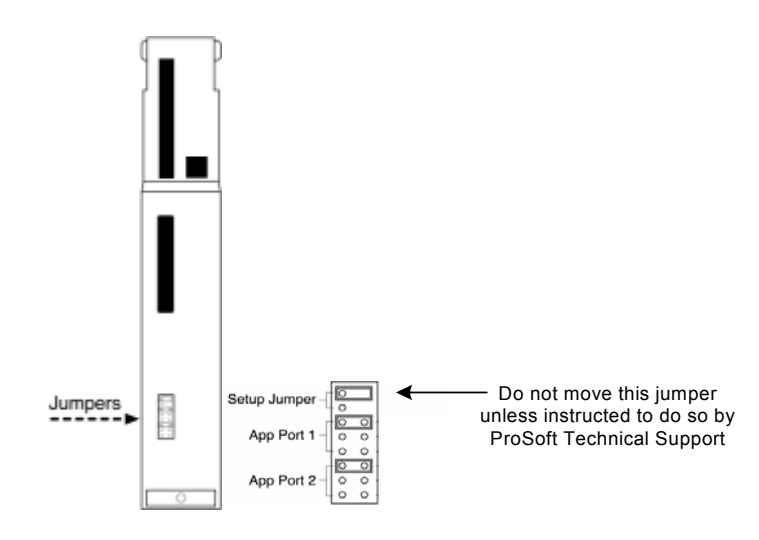

# *5.1.2 Inserting the 1454-9F connector*

Insert the 1454-9F connector as shown. Wiring locations are shown in the table:

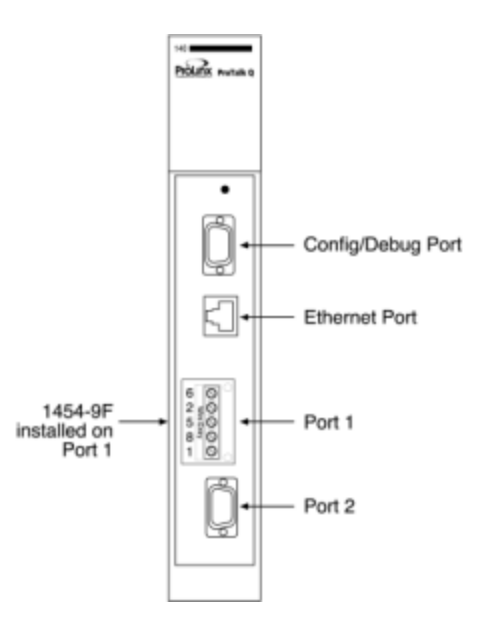

# *5.1.3 Install the ProTalk Module in the Quantum Rack*

- **1** Place the Module in the Quantum Rack. The ProTalk module must be placed in the same rack as the processor.
- **2** Tilt the module at a 45° angle and align the pegs at the top of the module with slots on the backplane.

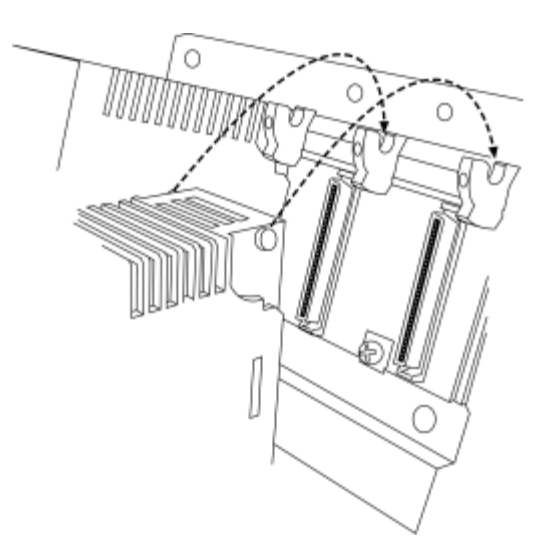

**3** Push the module into place until it seats firmly in the backplane.

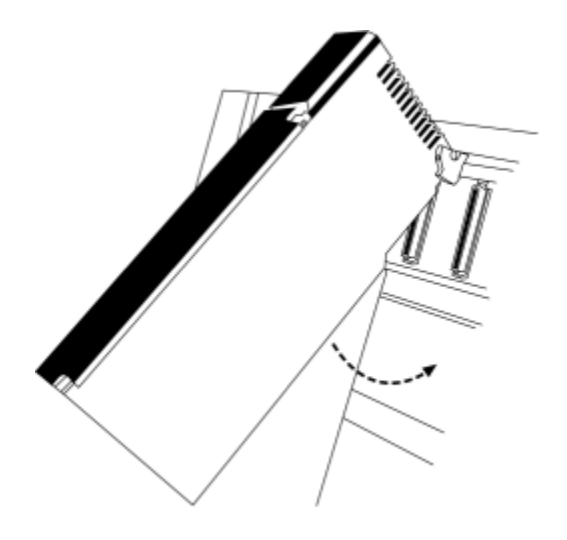

**CAUTION:** The PTQ module is hot-swappable, meaning that you can install and remove it while the rack is powered up. You should not assume that this is the case for all types of modules unless the user manual for the product explicitly states that the module is hot-swappable. Failure to observe this precaution could result in damage to the module and any equipment connected to it.

# *5.1.4 Cable Connections*

The application ports on the PTQ-AFC module support RS-232, RS-422, and RS-485 interfaces. Please inspect the module to ensure that the jumpers are set correctly to correspond with the type of interface you are using.

**Note:** When using RS-232 with radio modem applications, some radios or modems require hardware handshaking (control and monitoring of modem signal lines). Enable this in the configuration of the module by setting the UseCTS parameter to 1.

## *RS-232 Configuration/Debug Port*

This port is physically a DB-9 connection. This port permits a PC based terminal emulation program to view configuration and status data in the module and to control the module. The cable for communications on this port is shown in the following diagram:

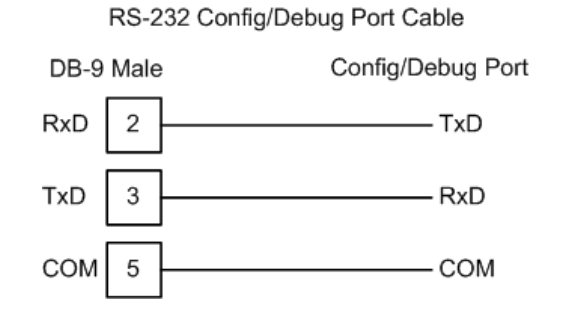

#### *RS-232*

When the RS-232 interface is selected, the use of hardware handshaking (control and monitoring of modem signal lines) is user definable. If no hardware handshaking will be used, the cable to connect to the port is as shown below:

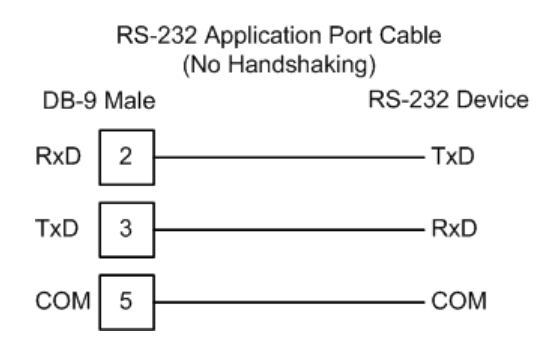

#### **RS-232: Modem Connection**

This type of connection is required between the module and a modem or other communication device.

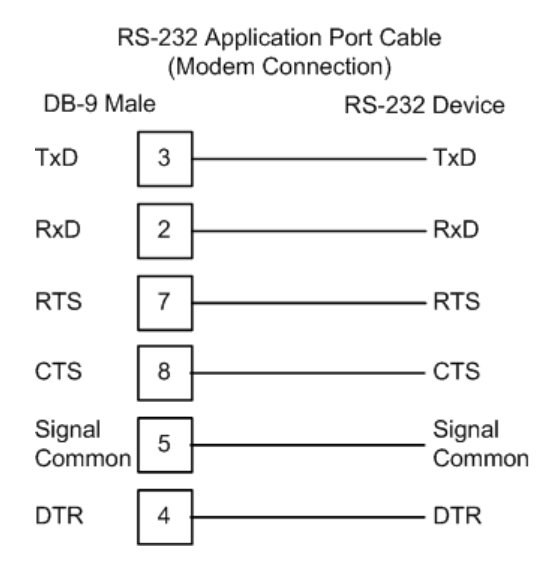

The "Use CTS Line" parameter for the port configuration should be set to 'Y' for most modem applications.

**RS-232: Null Modem Connection (Hardware Handshaking)** 

This type of connection is used when the device connected to the module requires hardware handshaking (control and monitoring of modem signal lines).

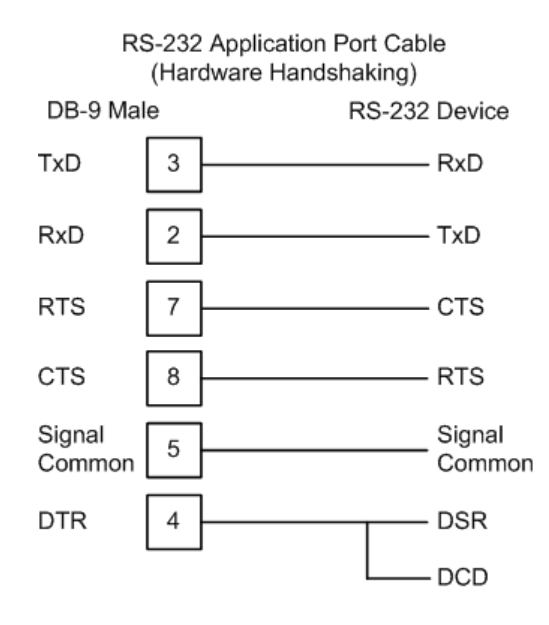

**RS-232: Null Modem Connection (No Hardware Handshaking)** 

This type of connection can be used to connect the module to a computer or field device communication port.

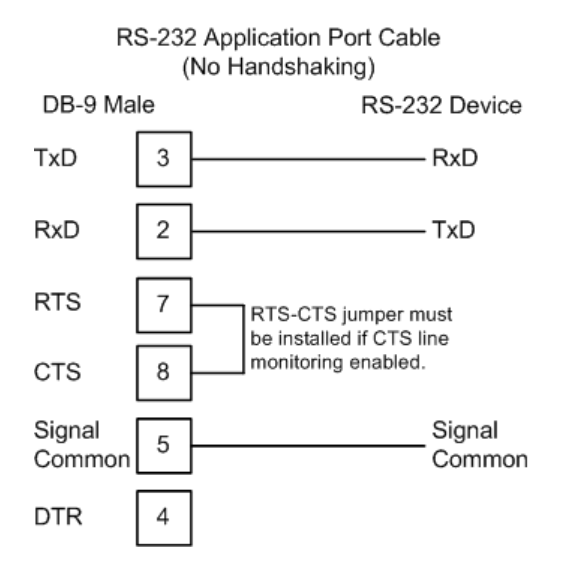

**Note:** If the port is configured with the "Use CTS Line" set to 'Y', then a jumper is required between the RTS and the CTS line on the module connection.

### *RS-485*

The RS-485 interface requires a single two or three wire cable. The Common connection is optional and dependent on the RS-485 network. The cable required for this interface is shown below:

#### RS-485 Application Port Cable

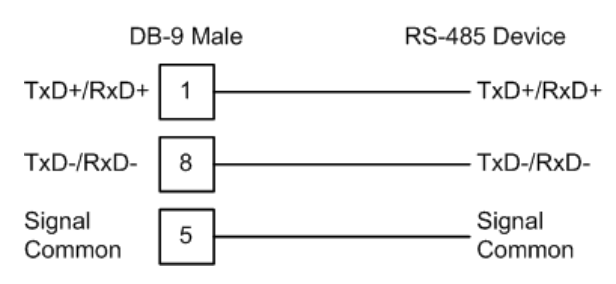

*RS-422*

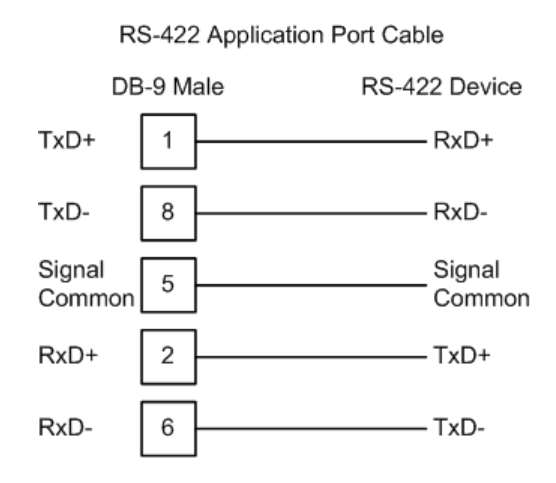

**RS-485 and RS-422 Tip** 

If communication in the RS-422/RS-485 mode does not work at first, despite all attempts, try switching termination polarities. Some manufacturers interpret +/ and A/B polarities differently.

# **5.2 Connect the PC to the ProTalk Configuration/Debug Port**

<span id="page-50-0"></span>Make sure you have exited the Quantum programming software before performing these steps. This action will avoid serial port conflict.

**1** Using the supplied Null Modem cable, connect your PC or Laptop to the Configuration/Debug port on the ProTalk module as shown

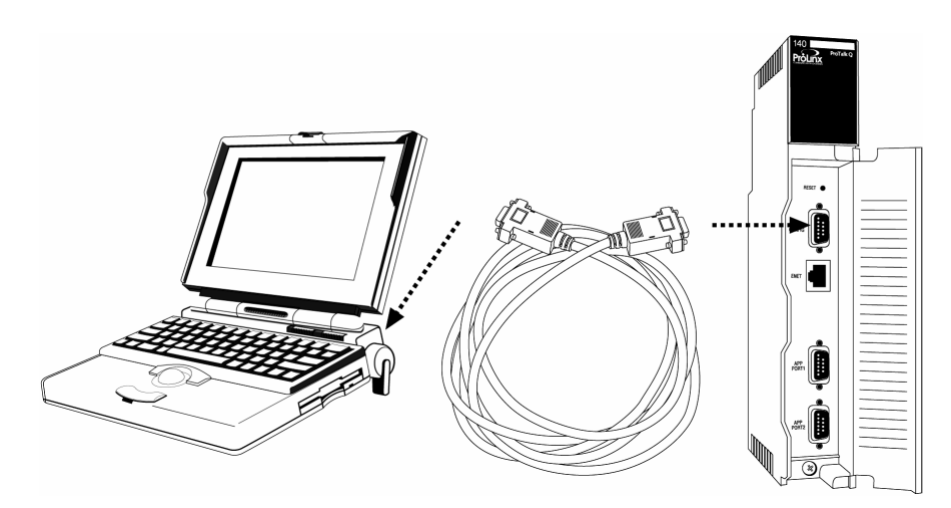

- **2** Click the Windows Start button, then choose Programs / Accessories / Communications / HyperTerminal.
- **3** In the HyperTerminal window, enter a connection name, for example **Test,**  and then click OK. This action opens the Connect To dialog box.

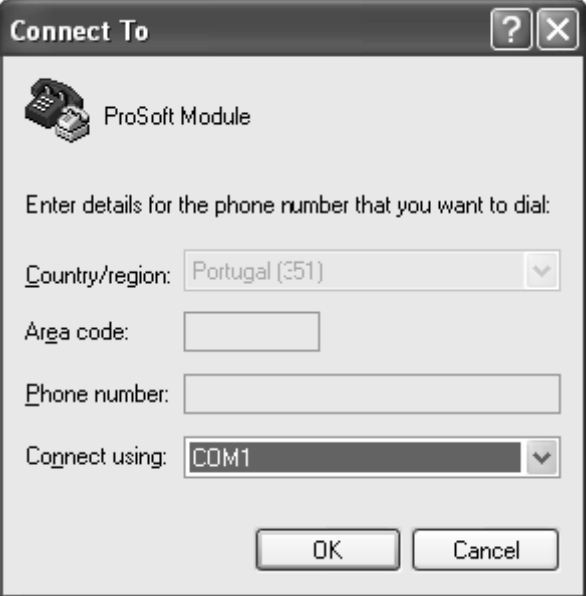

**4** In the Connect Using field, ensure that the com port matches the port on your PC to which you connected the Null Modem cable, and then click OK. This action opens the COMx Properties dialog box.

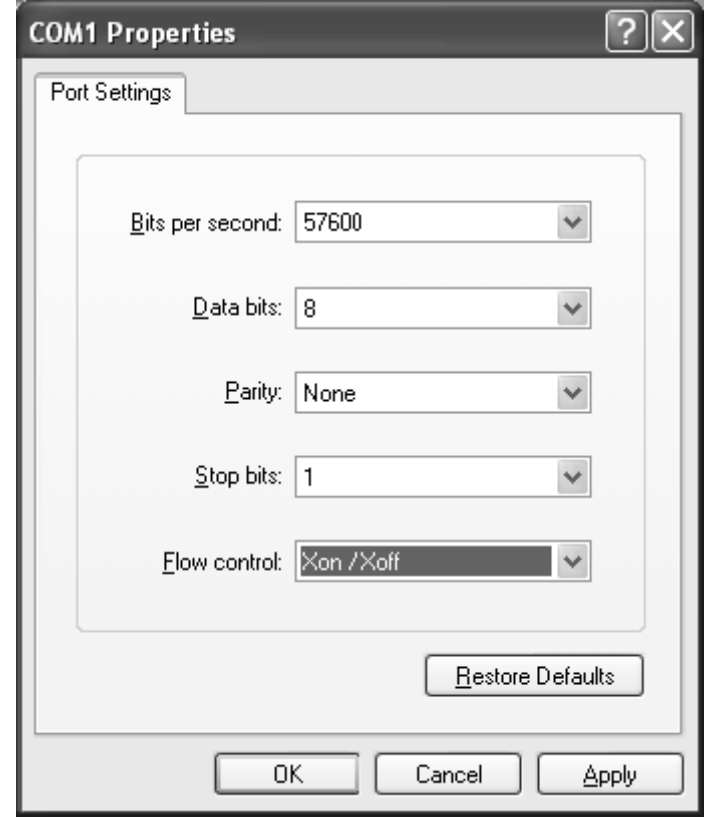

- **5** Verify that the settings match those shown in the example above, and then click OK. If your port settings are configured correctly, you will return to the HyperTerminal window.
- **6** In the HyperTerminal window, press **[?]**. This action opens the module's Configuration/Debug menu.

# *5.2.1 Troubleshooting AFC Manager Connection Problems*

If AFC Manager has trouble making a connection to the AFC's Primary Slave:

- **1** Check your cabling. You must connect a null-modem cable between the COM port on your PC and the serial port on the module.
- **2** Connect to the module's Configuration/Debug port if possible. If you try to connect to another of the module's ports, the AFC's configuration may have the Primary Slave hidden at that port. At the Configuration/Debug port the Primary Slave is always visible.
- **3** Double-check your communications settings via **Communications / Local Port Settings.** You must set up your COM port to match the settings of the AFC's port. By default the AFC sets up its Configuration/Debug port as: Slave address 244, 9600 baud, no parity, 8 data bits, 1 stop bit, RTU mode; so use

those settings unless the AFC's default configuration has been changed. Be sure that you are selecting the correct COM port on your PC, especially if you are using a USB serial adapter as those adapters may be assigned to different COM ports at different times.

**4** Ensure that the COM port on your PC is not in use by another application, such as HyperTerminal. If the port is held by another application, then AFC Manager will not be able to use it.

# **6 Quick Start**

#### *In This Chapter*

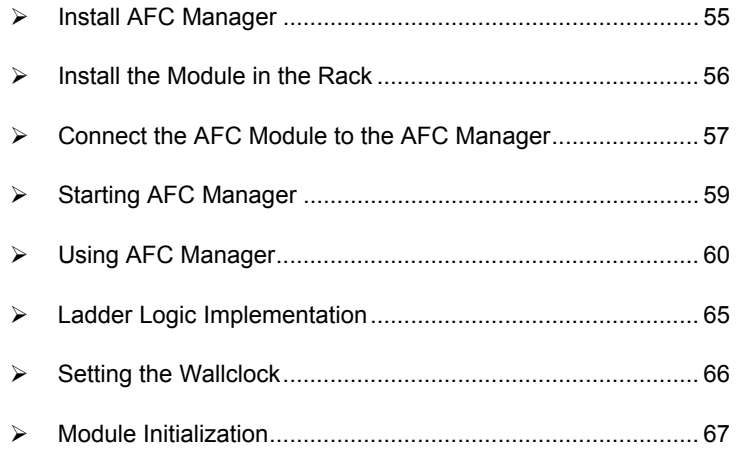

This section provides a general overview of the steps required to install and configure the module. You should read the *AFC Manager User Manual* to obtain a clear understanding of the steps outlined in this section.

## **6.1 Install AFC Manager**

<span id="page-54-0"></span>The AFC Manager application is included on the CD-ROM shipped with your module. Before you can use the application, you must install it on your computer.

## *6.1.1 System Requirements*

The following system requirements are the recommended minimum specifications to successfully install and run AFC Manager:

- **Microsoft Windows compatible PC**
- Windows 2000 with Service Pack 2 or higher, or Windows XP Professional with Service Pack 2 or higher, or Windows 2003.
- **300 mHz Pentium processor (or equivalent)**
- **128 megabytes of RAM**
- 20 megabytes of free disk space
- Available serial port (COM port) or USB to Serial adapter cable with necessary drivers, required for communication between AFC Manager software and the AFC module.
- DB9 adapter cable (included with module), required for connection between PC serial port and AFC module (PTQ-AFC module does not require an adapter).

#### ¾ *To install the AFC Manager application:*

- **1** Insert the ProSoft Solutions CD in your CD-ROM drive. On most computers, a menu screen will open automatically. If you do not see a menu within a few seconds, follow these steps:
	- **a** Click the Start button, and then choose Run.
	- **b** In the Run dialog box, click the Browse button.
	- **c** In the Browse dialog box, click "My Computer". In the list of drives, choose the CD-ROM drive where you inserted the ProSoft Solutions CD.
	- **d** Select the file **prosoft.exe**, and then click Open.
	- **e** On the Run dialog box, click OK.
- **2** On the CD-ROM menu, click Documentation and Tools. This action opens a Windows Explorer dialog box.
- **3** Open the Utilities folder, and then open the AFCManager folder.
- **4** Double-click the file Setup.exe. If you are prompted to restart your computer so that files can be updated, close all open applications, and then click OK. When your computer has finished restarting, begin again at Step 1.
- **5** Click OK or Yes to dismiss any confirmation dialog boxes.
- **6** It may take a few seconds for the installation wizard to start. Click OK on the AFC Manager Setup dialog box to begin installing AFC Manager.
- **7** Follow the instructions on the installation wizard to install the program with its default location and settings.
- **8** When the installation finishes, you may be prompted to restart your computer if certain files were in use during installation. The updated files will be installed during the restart process.

## **6.2 Install the Module in the Rack**

<span id="page-55-0"></span>If you have not already installed and configured your processor and power supply, please do so before installing the AFC module. Refer to the processor documentation for installation instructions.

**Warning:** You must follow all safety instructions when installing this or any other electronic devices. Failure to follow safety procedures could result in damage to hardware or data, or even serious injury or death to personnel. Refer to the documentation for each device you plan to connect to verify that suitable safety procedures are in place before installing or servicing the device.

After you have checked the placement of the jumpers, insert the AFC module into the rack. Use the same technique recommended by the processor manufacturer to remove and install AFC modules.

**Warning:** When you insert or remove the module while backplane power is on, an electrical arc can occur. This could cause an explosion in hazardous location installations. Verify that power is removed or the area is non-hazardous before proceeding. Repeated electrical arcing causes excessive wear to contacts on both the module and its mating connector. Worn contacts may create electrical resistance that can affect module operation.

**Note:** If you insert the module improperly, the system may stop working, or may behave unpredictably.

After you have installed the AFC module in the rack with the processor, you should then download the sample program to the processor.

- **1** Connect a null modem cable from the serial port on your computer to the serial port on the processor.
- **2** Start the configuration tool for your processor (RS Logix for MVI-AFC modules; Concept, Unity or ProWorx for PTQ-AFC) and establish communication with the processor.
- **3** Open the sample program in the configuration tool. Adjust the slot number and processor type, if necessary, to match the physical configuration of the processor and the position of the AFC module in the rack.
- **4** Download the program to the processor. The sample program is located on the CD-ROM in the box with your module. Refer to the User Manual for your module for specific instructions on downloading the sample program.

The next step is to connect your PC to the module to begin configuration with AFC Manager.

## **6.3 Connect the AFC Module to the AFC Manager**

<span id="page-56-0"></span>You will need the correct cables to connect the AFC module to the computer running AFC Manager. The null-modem cable as well as any required adapter cables are included in the box with the module.

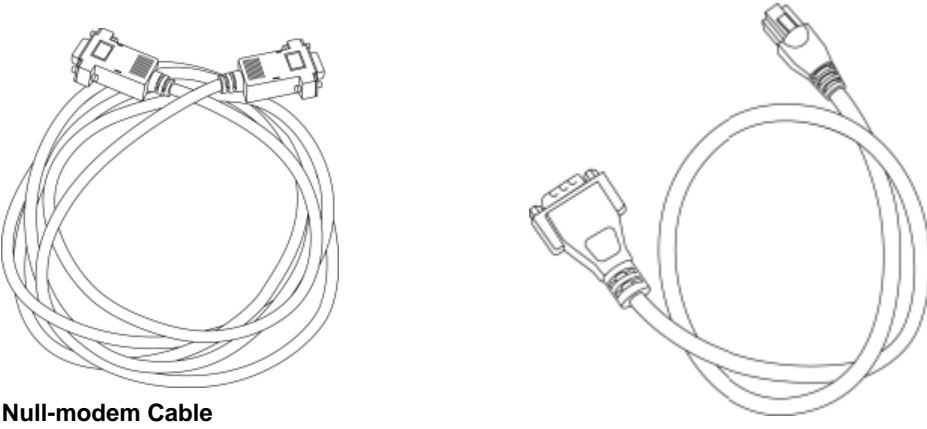

Included with all AFC modules

Connects directly to PTQ-AFC module configuration/debug port, all other AFC modules require an adapter cable (RJ45/DB9 adapter or 8 pin mini DIN/DB9 adapter, supplied with module as needed).

**RJ45/DB-9 adapter** 

Included with MVI46, 56, 69 and 71 AFC modules

Connects Null-modem Cable to MVI46, 56, 69 and 71 AFC module configuration-debug port.

**1** Connect the DB-9 adapter to the CFG (configuration/debug) port of the AFC module (refer to the port labels on the front of the module to find the correct port).

**Note:** The PTQ-AFC module connects directly to the null modem cable and does not require an adapter.

**2** Connect the null-modem cable to the DB-9 adapter cable on the module, and to an available serial port on your computer.

**Note:** Some desktop and notebook computers are not equipped with a serial port. In this case, you may require a USB to Serial adapter cable, with drivers. Not all USB to Serial adapters will work correctly with this application. If you encounter problems, please contact ProSoft Technical Support for recommendations.

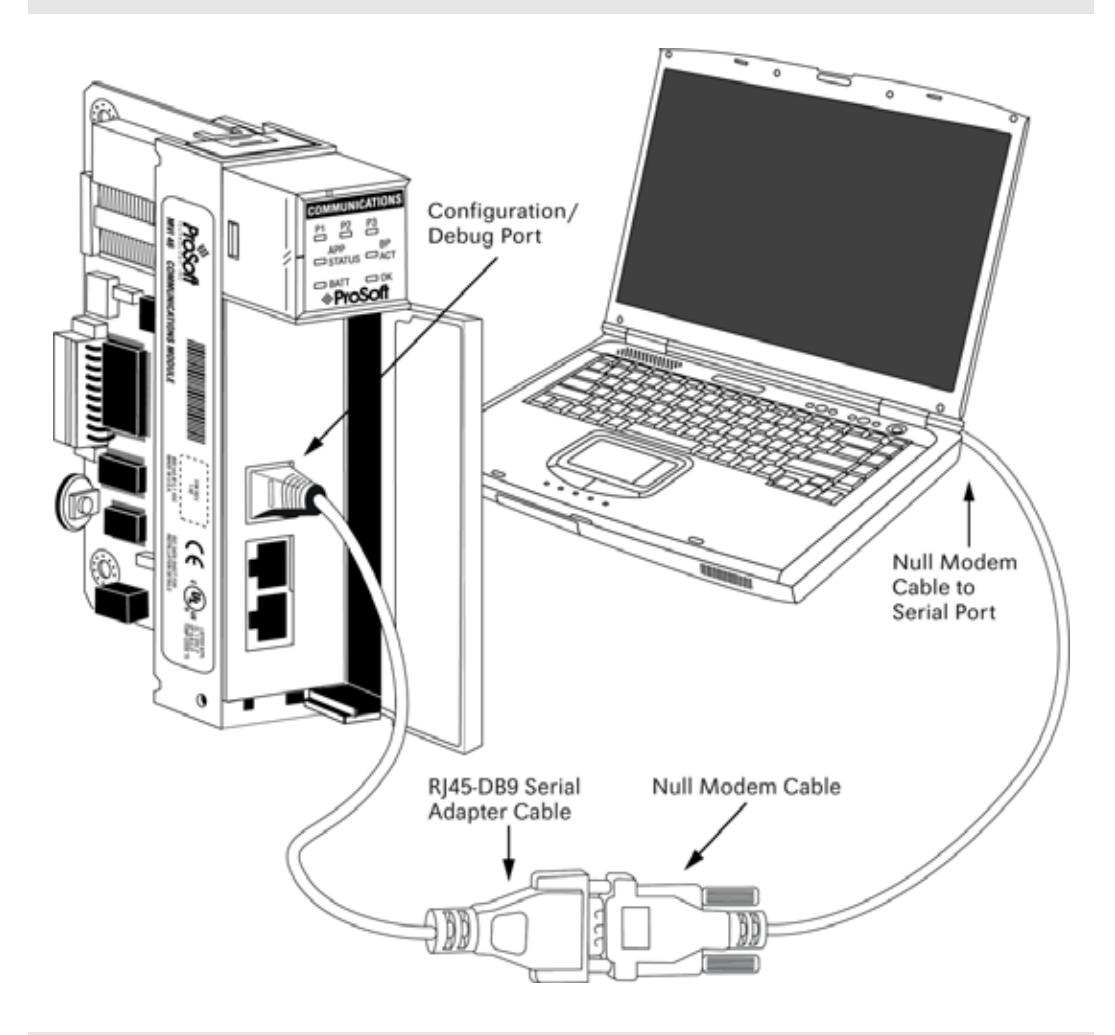

**Note:** The illustration above shows an MVI46-AFC. The connection process is similar for all MVI-AFC and PTQ-AFC models.

The null-modem cable that is supplied with the module uses the following cabling scheme:

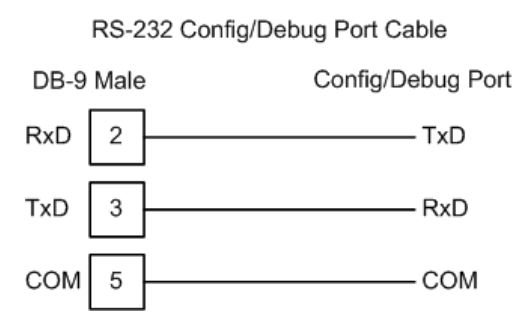

**3** Start AFC Manager, and then select the port settings at: **Communications / Local Port Settings**. The default communication settings are shown in the following illustration.

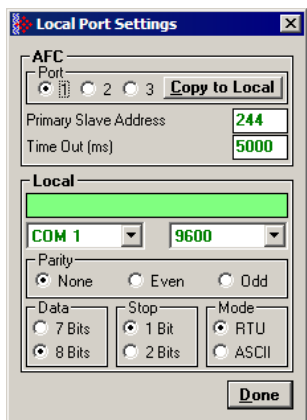

- **4** The AFC Manager will establish communication with the module. Open the Project menu and then select Site Configuration to open the Site Configuration dialog box.
- **5** On the Site Configuration dialog box, click the Read button. You should see the word "Success" in the Result area of the dialog box.

## **6.4 Starting AFC Manager**

## <span id="page-58-0"></span>¾ *To start AFC Manager:*

- **1** Click the Start button, and then choose Programs.
- **2** In the Programs menu, choose ProSoft Technology.
- **3** In the ProSoft Technology menu, choose AFC Manager.

## **6.5 Using AFC Manager**

<span id="page-59-0"></span>The AFC module is configured with configuration files that you create using AFC Manager. A configuration file is called a Project.

## *6.5.1 Starting a New Project*

#### ¾ *To start a new project:*

- **1** Start AFC Manager, and then open the File Menu.
- **2** On the File Menu, choose New, and then select your module and firmware version number.

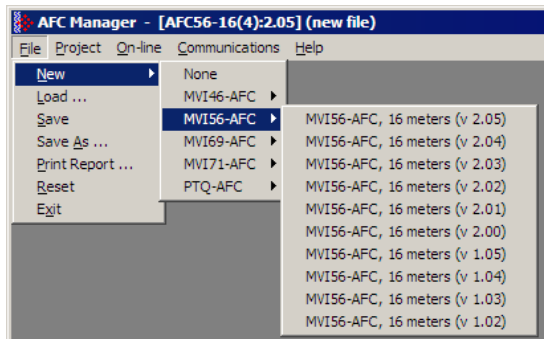

The version number refers to the firmware version of your module. If you do not know the firmware version number, follow these steps:

- **a)** Open the Project menu.
- **b)** Choose Site Configuration. This action opens the Site Configuration dialog box.
- **c)** Click the Read button. The firmware version is listed below the serial number, in the upper right part of the dialog box.

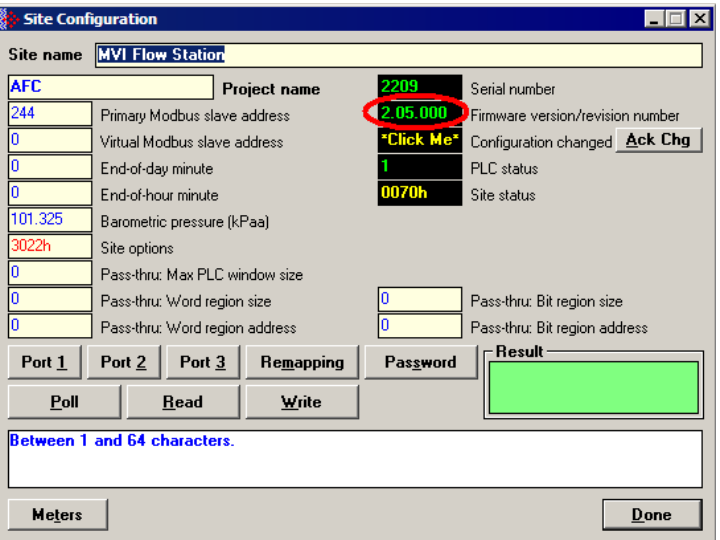

**Important:** You must be connected to the module and "online" to read data from the module.

- **3** Follow the steps in the remainder of this User Guide to configure your module and your AFC device.
- **4** Before closing the program, open the File menu and choose Save As, to save your project so you can open it again later.

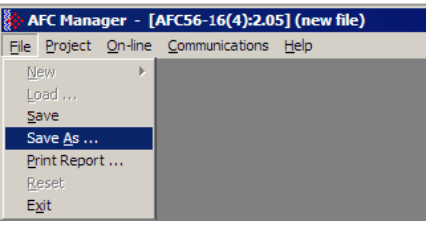

# *6.5.2 Loading an Existing project*

You can open and edit a project you have previously saved. Do this if you have started, but not completed, the configuration of your project, or if you need to modify the settings for a project that has already been downloaded to the module.

#### ¾ *To load an existing project:*

- **1** Start AFC Manager, and then open the File menu.
- **2** On the File menu, choose Load. This action opens a dialog box that shows a list of AFC Manager project files (AFC files) in the current folder.
- **3** Choose the project to load, and then click Open.

## *6.5.3 Printing the Configuration Report*

You can print a report of your configuration for future reference, or for archival purposes.

#### ¾ *To print the configuration report:*

**1** Open the File menu, and then select Print Report. This action opens the Print Configuration dialog box.

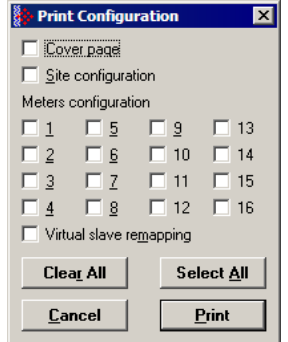

- **2** On the Print Configuration dialog box, select (check) the items to include in the printed report.
- **3** Click Print to send the report to your default printer.

**Note:** The size of the report depends on items you choose to include, and may require 75 pages or more. Take this into account before printing.

## *6.5.4 Converting a Project*

You can convert an existing project (configuration file) to use it with a different module or firmware version. Do this if:

- You want to reuse an application created for a different AFC module, for example a project that was created for a PTQ-AFC that you want to use for an MVI69-AFC.
- You apply a firmware upgrade to a module.

#### ¾ *To convert a project:*

- **1** Open the File menu, and then choose Open.
- **2** Open the project (configuration file) to convert.
- **3** Open the Project menu, and then choose Change Module Type.

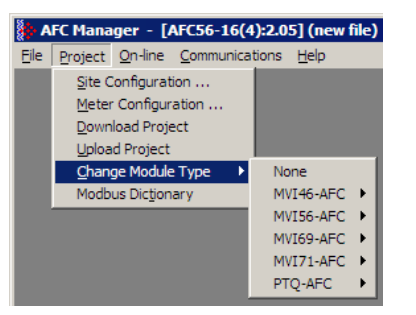

- **4** Choose the module type and firmware version from the menu.
- **5** Save your project.

**Note:** AFC Manager will save your updated configuration file with the same name as the file you loaded. If you need to keep your original configuration, change the file name of your updated configuration before saving.

# *6.5.5 Resetting Configuration Parameters*

If you have modified your project (configuration file), or if you have loaded a configuration file from disk, but you want to start a new project, you can reset the configuration parameters back to their defaults without having to close and reopen the AFC Manager.

#### ¾ *To reset configuration parameters*

- **1** Close any dialog boxes that are open.
- **2** Save the configuration file you were working on, if you would like to load it again later.
- **3** On the File menu, choose Reset.

**Note:** This procedure has the same effect as choosing **File / New / None**.

If you have made changes to the configuration that have not yet been saved, a confirmation dialog box will open.

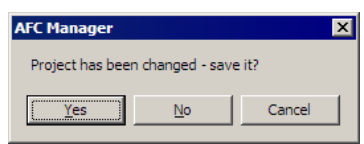

Answer Yes to save your changes, or No to discard your changes and begin working on a new configuration. Click Cancel to abandon the attempted action that caused this message.

## *6.5.6 Downloading the Project to the Module*

**1** Click **Project / Download Project**.

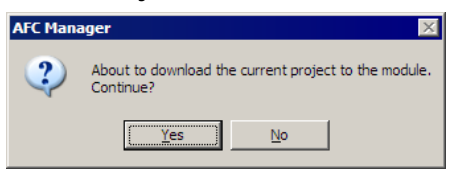

**2** The following window is displayed the first time you attempt communication with the module. Enter the port parameters to use, and then click Done.

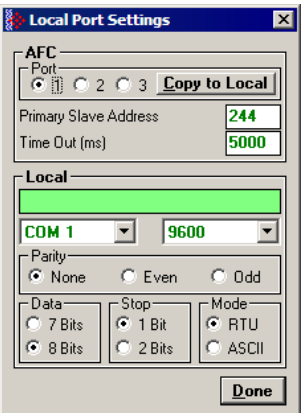

**3** During the download operation, the following progress window is displayed:

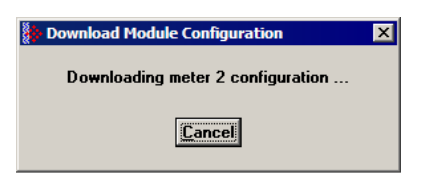

**4** When the file transfer is complete, the following window is displayed:

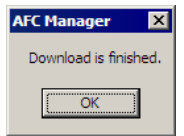

Note: The virtual slave remapping data (page [79\)](#page-78-0) is not downloaded during the procedure because it requires a separate download operation.

**Troubleshooting Tip:** If the AFC Manager displays an "Illegal Data Value" message, it typically indicates an invalid meter type or product group configuration. The module does not accept a configuration file that attempts to change a meter type or product group for a meter that is currently enabled. Disable all meters, change the meter types and product groups, and then enable the meters again.

## *6.5.7 Verifying Correct Operation*

When all of the configuration steps have been completed, the module should be ready to perform measurement calculations. To verify that the module is configured correctly, follow these steps:

- **1** Enable all meters that will be used, as any meter will only perform calculations if it is enabled. Any meter can be enabled either with ladder logic (MVI modules), function blocks (PTQ modules) or with AFC Manager.
- **2** Make sure that the wallclock is running, and that it has valid date and time information. After power-up, the wallclock will be stopped, therefore the module will not perform any time-scheduled operations, such as writing period-end archives, and will not timestamp records written to the event log until it receives a wallclock command from the ladder logic.

The sample ladder logic programs the wallclock update command upon detecting "power-up" status from the AFC. The date/time information used is the same as the processor, therefore you should use the configuration tool for your processor to verify that the processor has valid date/time data. If the processor wallclock is not valid (for example if the year = 1900), the module will not accept the command. You may easily determine if the wallclock is running by performing two consecutive read operations in the Meter Monitor.

- **3** Make sure that the meter does not have any alarms. A meter alarm may affect flow calculation. Look at the Meter Monitor dialog box for alarms.
- **4** Make sure that the input parameters transferred from the processor are correct. You can look at these values in the Meter Monitor dialog box.

**5** When using a pulse meter, make sure that the pulse input rollover parameter in Meter Configuration matches the actual input rollover value used in the high speed counter module.

## **6.6 Ladder Logic Implementation**

<span id="page-64-0"></span>The sample ladder logic performs tasks that are covered in the Ladder Logic sections of this manual. The most important task is to continuously write meter process input variables from the processor to the module, and read calculation results from the module to the processor.

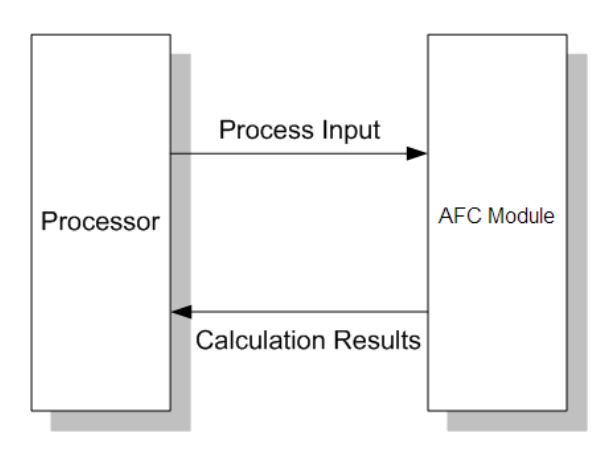

Refer to the Ladder Logic sections for instructions on how to transfer the meter process variables from the processor to the module. Ladder logic is required to move the process variables to the correct data file or controller tag in the processor.

The **Meter Monitor** window (*Process Inputs* field) displays the values that are transferred from the processor.

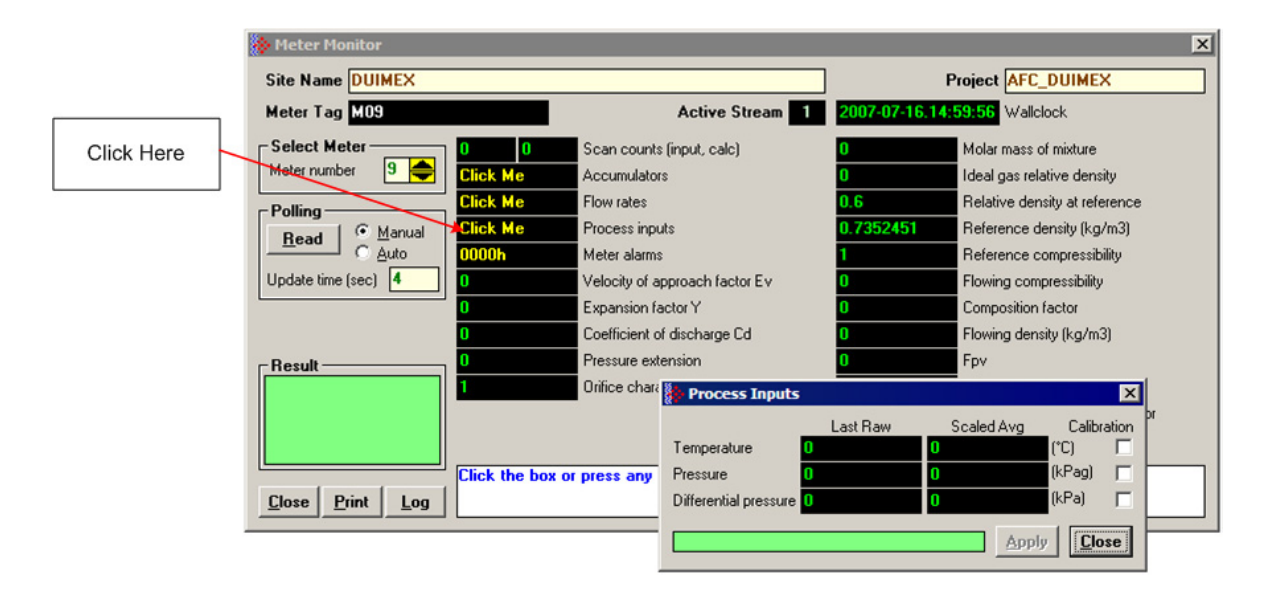

The values calculated by the module are continuously transferred to the processor. You can refer to the **Meter Monitor** window to verify results calculated by the module.

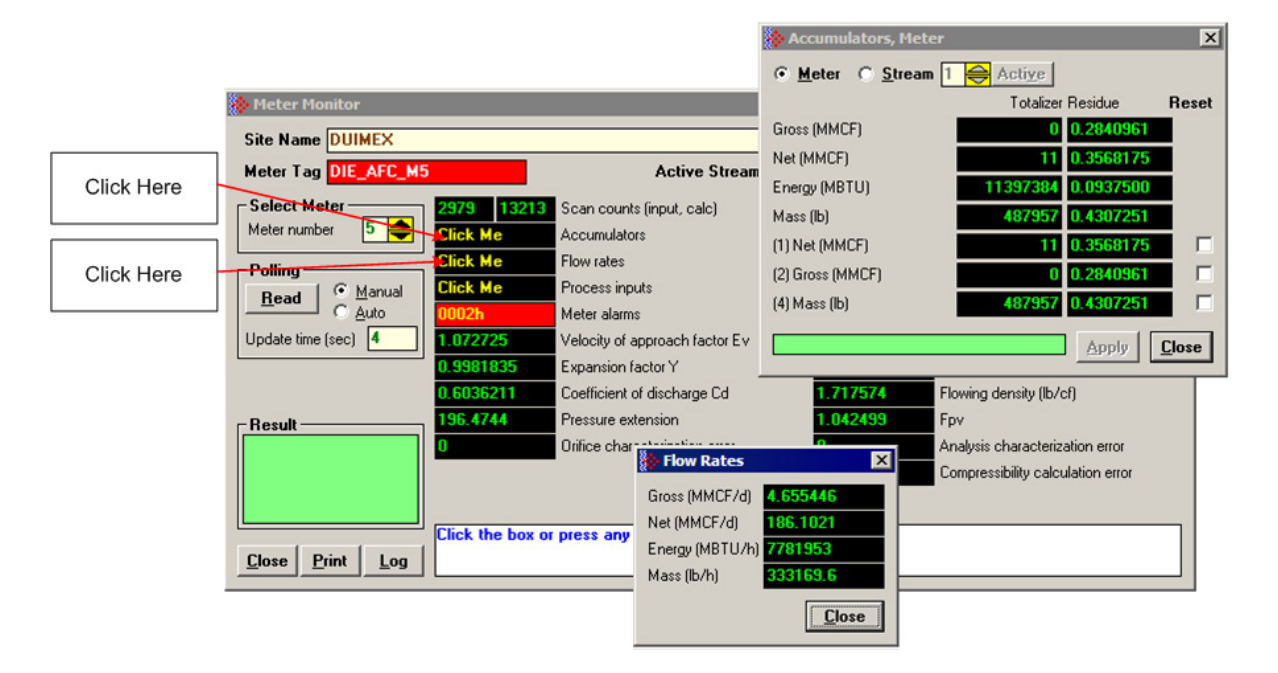

Refer to the Ladder Logic section for more information regarding the data files and controller tags that store the calculation results transferred from the module (for example, accumulator, flow rate, and so on).

## **6.7 Setting the Wallclock**

<span id="page-65-0"></span>After power-up, the module must receive valid wallclock data from the ladder logic to perform time-scheduled operations and to properly timestamp historical records. The sample ladder logic automatically writes the wallclock during the processor's first scan (using the processor's date and time information). You should ensure that the processor contains valid date and time information. If it does not, the module may not accept the wallclock block.

You can verify the wallclock information using the Meter Monitor section as shown in the following example:

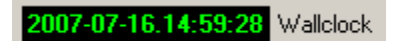

Refer to the Sample Ladder Logic section for more information on this topic.

## **6.8 Module Initialization**

<span id="page-66-0"></span>When the module is powered up for the first time, both the **OK** and **ERR** BBRAM LEDs are illuminated. This indicates that the module is in the *Cold Start* state and is not yet ready to perform calculations. The following steps initialize the module:

- **Enable at least one meter**
- Set the processor to RUN mode

After these two steps are accomplished, the state is changed from *Cold Start* to *Released*. This indicates that that module is ready to perform flow calculations. When in the *Released* state, the **OK** LED is ON and the **ERR** LED is off.

When the module is ready, you will use AFC Manager to monitor meter operation, archives, and events. The *AFC Manager User Manual* contains detailed information on these tasks.

# **7 Meter Channel Functionality**

#### *In This Chapter*

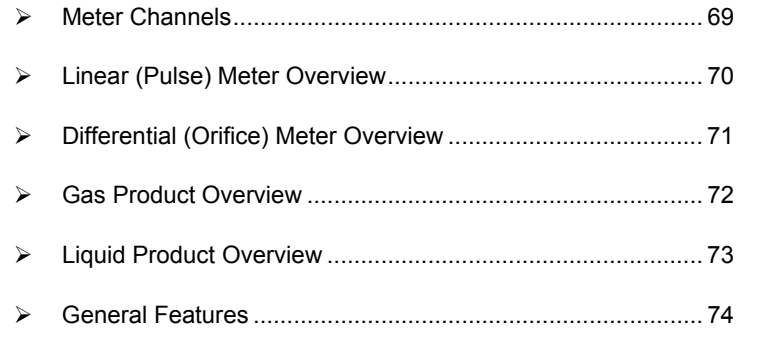

## **7.1 Meter Channels**

<span id="page-68-0"></span>The number of available meter channels depends on the platform as follows:

- $MVI46-AFC = 8 meters$
- $MVI56-AFC = 16$  meters
- $\blacksquare$  MVI69-AFC = 8 meters
- $MVI71-AFC = 8$  meters
- **PTQ-AFC = 16 meters**

Each meter channel can be assigned as a linear meter (*pulse meter*) input or as a differential meter (*orifice meter*) input for flow measurement using either SI or US units. Selecting the differential meter causes the module to use the AGA 3 standards for flow calculation. Selecting the linear meter causes the module to use the AGA 7 standard for gas flow calculation.

Each meter channel can be configured for gas or liquid (*crude* or *refined*) product. The Product Group essentially selects the API/AGA Standards to be used in calculating flow rates/increments.

Selecting "Gas" causes use of AGA8 and either AGA3 or AGA7 Standards.

Selecting any liquid group causes use of the API2540 Standards. "Crude/LPG" and "Oil-Water Emulsion" use the base, "A", and "E" tables 23/24/53/54, and "Refined Products" uses the "B" tables 23/24/53/54. "Crude/LPG" is used for propane, butane, NGLs (natural gas liquids), and crude oils which are relatively water-free (less than 5 per cent. "Oil-Water Emulsion" is used for crude and NGL/LPG that might have a high concentration of water for which API MPMS Chapter 20.1 is applicable. "Refined Products" is used for gasoline, jet fuels, and fuel oils.

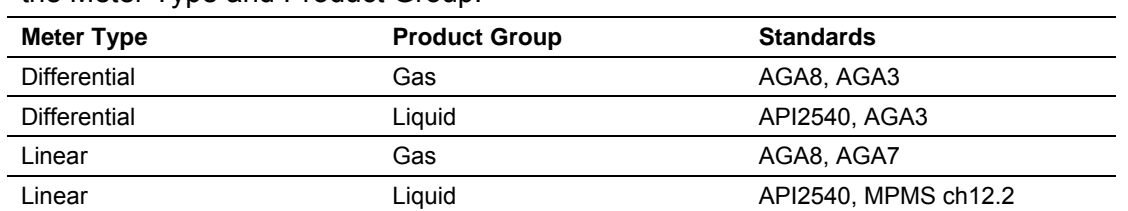

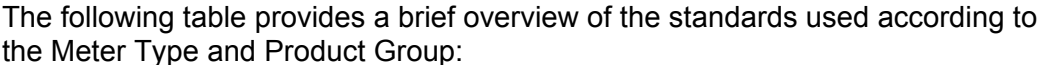

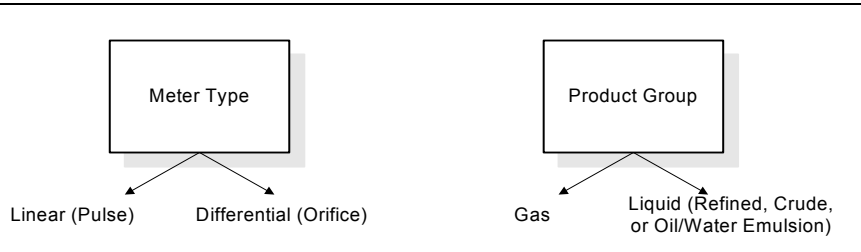

**Note:** The meter channel must be disabled in order to change its meter type and product group.

# **7.2 Linear (Pulse) Meter Overview**

<span id="page-69-0"></span>The module typically receives the pulse count and pulse frequency values from a high-speed counter module. The module uses these values to perform calculations.

You can configure the primary input to be used for volume calculation. You can configure it as Pulse Count or Pulse Frequency.

# *7.2.1 Primary Input = Pulse Count*

If you select Pulse Count as the primary input, the module uses the pulse count value transferred through the backplane as the primary input for volume calculation. In this case, the pulse frequency will be used for flow rate calculation only.

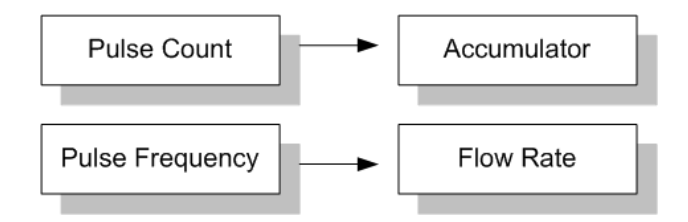

# *7.2.2 Primary Input = Pulse Frequency*

If you select Pulse Frequency as the primary input, the module uses the pulse frequency value transferred through the backplane as the primary input for both flow accumulation and flow rate calculation. The pulse count value is ignored by the module.

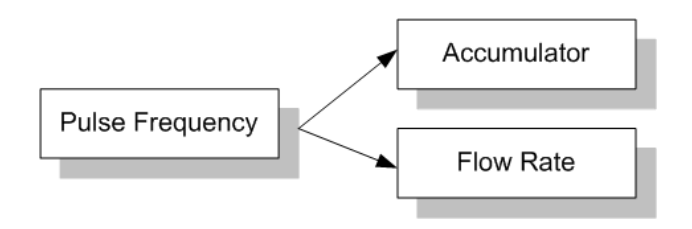

# **7.3 Differential (Orifice) Meter Overview**

<span id="page-70-0"></span>The static pressure of the gas stream can be measured either upstream of the meter (before the differential pressure drop), or downstream of the meter (after the pressure drop). Both AGA3 and AGA8 require the upstream static pressure for their calculations, where:

#### *upstream pressure = downstream pressure + differential pressure*

If the pressure is measured from a downstream tap (typical), the *Downstream Static Pressure* option should be set through the AFC Manager.

The module also supports the V-Cone device. You can configure V-Cone meters and downstream selections in AFC Manager, on the **Meter Configuration / Calculation Options** dialog box.

## *7.3.1 Primary Input = Differential Pressure*

The primary input parameter configures the value used as source for the accumulator calculation. If the parameter is set to Differential Pressure, the module uses the differential pressure value transferred through the backplane for accumulator calculation.

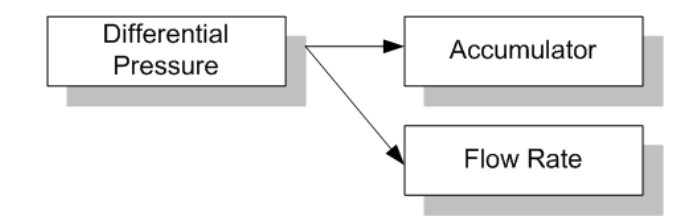

# *7.3.2 Primary Input = Flow Rate*

You can configure the primary input parameter as flow rate in order to use this value for the accumulator calculation.

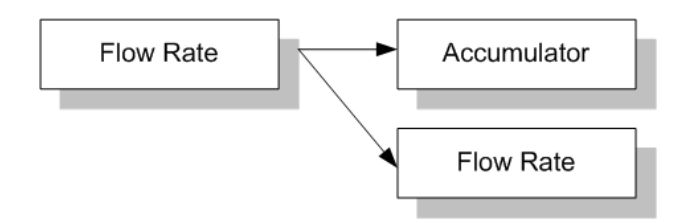

**Note:** The flow rate can be converted to a different unit.

The AFC Manager software supports the following parameters:

- **Orifice Plate and Meter Tube Measured Diameter**
- **Orifice Plate and Meter Tube Measurement Temperature**
- **Orifice Plate and Meter Tube, Coefficient of Thermal Expansion**
- DP Flow Threshold (kPa)
- **DP Alarm Threshold (kPa)**

## **7.4 Gas Product Overview**

<span id="page-71-0"></span>The gas compressibility calculations are based on molar analysis concentrations of up to 21 components, using the Detail Characterization Method of AGA8 (1992). The module automatically generates alarms if the sum of the molar concentrations is not 100%

Supply the values using the AFC Manager (**Meter Configuration / Analysis**) as follows:

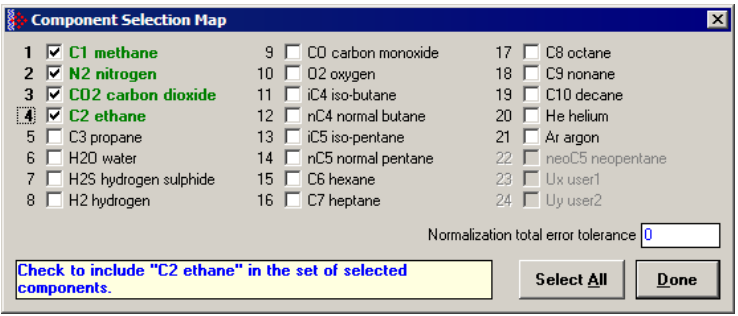
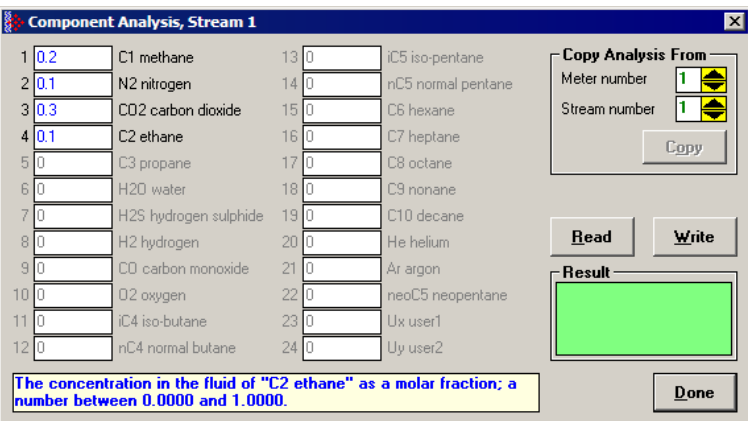

The module records events every time a molar concentration value changes. For applications that involve gas chromatograph devices, this feature might not be desirable because it is expected that the values should frequently change. You can disable this feature using AFC Manager (**Meter Configuration / Control Options** / **Treat Analysis as Process Input**).

## **7.5 Liquid Product Overview**

The module supports applications involving crude or refined oil such as crude oil, oil/water emulsion, propane, butane, NGLs, LPGs, gasoline, jet fuels and lubricating oils.

When measuring liquids with density correction, density at flowing conditions is required. This value may be provided directly as a process input, or the module can calculate a density from the frequency provided by a densitometer device.

## *7.5.1 To use a densitometer*

Follow the steps below to use a densitometer.

- **1** Configure it, entering all configuration parameters directly from the calibration data sheet supplied by the densitometer manufacturer.
- **2** Supply the frequency output from the densitometer in Hz as a floating-point value in the "Flowing density" process-input location over the backplane (refer to the Backplane Communication section for your platform in the PTQ-AFC manual to determine the correct location). The AFC then calculates a flowing density value, which is then validated by the range check mandated by the "Density" values of "Process Input Scaling" of the meter configuration. The "Scaling" sub-selection is not used against the frequency input, however; the frequency is always input as floating-point.

**Note:** If using the Densitometer feature, select the Density Process Input Scaling for 4 to 20mA and enter the densitometer frequency as a floating-point value.

# *7.5.2 Density Units*

The liquid density units can be expressed as:

- **Density is in kg/m<sup>3</sup>;**
- Relative density 60°F/60°F;
- API gravity;

## *7.5.3 Measuring Water Diluent*

For liquid measurement applications, the optional automatic calculation of Net Oil Volume and mass based on the Sediment and Water (S&W) percent input is supported. Only provide the S&W percent value in the specified controller register. The module puts the gross standard (or gross clean oil), net oil and water accumulations in separate accumulators. Refer to Net Accumulator Calculation (page [93\)](#page-92-0).

## **7.6 General Features**

# *7.6.1 Process Variable Interface*

Process variables for each of the meter runs must be produced by the controller for consumption by the AFC module. A versatile architecture for backplane transfer of process variables and other data and signals allow you to easily implement the data transfer. The sample ladder logic automatically transfers the process variables to the module and reads the calculation results to the processor.

# *7.6.2 Meter Scan Time*

For good measurement, the process I/O must be sampled, and the flow calculations completed quickly in order to avoid losing process information and measurement accuracy. The process I/O scan time for the module is under one second for all meter runs.

**Note:** This is time-dependent on design of the ladder logic implemented to support the two-way data transfer between the AFC module and the controller. The meter calculation scan independent of the process I/O scan may take longer.

# *7.6.3 Multiple Meter Accumulators*

Each meter channel supports the following set of full 32-bit accumulators that may be configured in binary or split decimal format with user-defined rollover values:

- Gross Volume
- Gross Standard Volume (liquid only)
- Net Volume
- Mass
- **Water (liquid only)**
- **Energy (gas only)**

Access to the above accumulators is available directly from the two Modbus Slave communications ports.

# *7.6.4 Product Batching*

Any or all of the available meter runs may be configured for field installation that requires shipping and/or receiving product batches of predetermined size. The configuration utility option of selecting resettable accumulators provides a simple way to use the power of ladder logic to design product batching, monitoring, and control tailored to suit specific field requirements.

The Meter Signals feature can be used to create an archive or reset an accumulator after the batch is concluded. Refer to the Ladder Logic section for your platform for more information on using this feature.

# *7.6.5 Data Archiving*

The module supports the archiving of data for each meter channel. Each time, one record consisting of all the associated data is date and time stamped and archived. This option allows for archiving each hour for 2 days (48 records per meter run) and every day for 35 days (35 daily records per meter run) for each meter channel. Each record consists of up to 40 process and other variables. Archives are mapped to the local Modbus Table. Refer to Archives (page [95\)](#page-94-0) for more information about this topic.

# *7.6.6 Event Log Function*

The module can log up to 1999 critical events in an Event Log File stored as a set of easily accessible Modbus registers in non-volatile RAM. Changing critical parameters, such as orifice plate size, Meter Base K factors, and Meter Correction Factors, are time stamped and logged. Refer to Events (page [111\)](#page-110-0) for more information about this topic.

# *7.6.7 Measurement Units*

This option is provided for each meter channel to be configured with SI or US units of measurement. Units for flow totalization (*volumetric* and *mass*) and flow rate monitoring are configurable for each meter channel separately if the default configuration is not applicable. Each meter channel may be configured to use any of the standard units from liters/gallons to thousand cubic meters/barrels. The flow rate period of each meter channel may be selected from flow rate per second, per minute, per hour, or per day.

# *7.6.8 Process Input Scaling*

The module allows you to either pre-scale the process inputs via ladder logic for use in the measurement calculations, or provide unscaled values from the analog input modules directly. In the second case, the scaling is done internally. You can directly enter the zero-scale, the full-scale, and the default values for each of the process variable inputs through the configuration window.

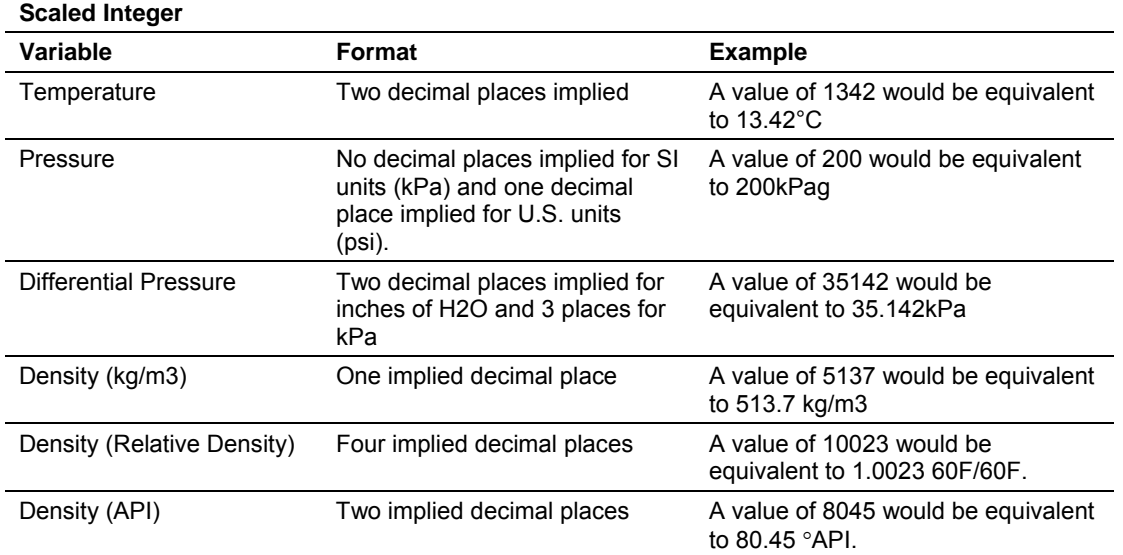

In the **Meter Monitor** window, the raw value is shown at the "Last Raw" column and the converted values are shown at the "Scaled Avg" column.

When selecting the 4 to 20mA process input scaling, the module uses the following ranges:

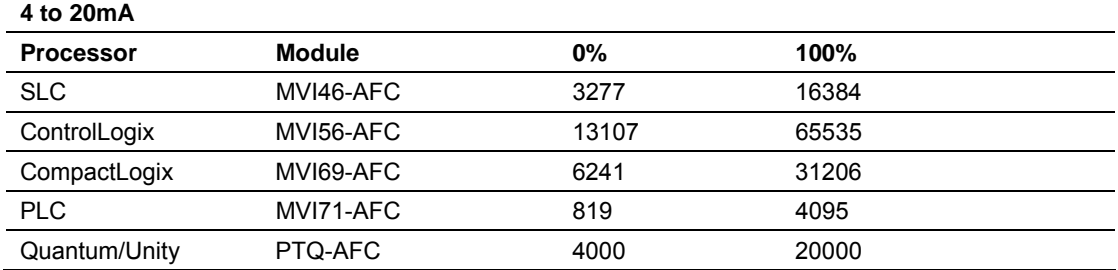

The module uses the configured values for zero and full scale to interpret the process input scaling.

# **8 Modbus Database**

## *In This Chapter*

¾ [AFC Modbus Address Space.](#page-76-0)................................................ [77](#page-76-0) 

The module supports two individual Modbus slaves (Primary and Virtual) to optimize the polling of data from the remote SCADA system, or from the processor (through the backplane). Refer to the Modbus Dictionary dialog box in AFC Manager for information about Modbus addressing.

# **8.1 AFC Modbus Address Space**

<span id="page-76-0"></span>Addressable Modbus registers are divided into four banks as shown in the following figure:

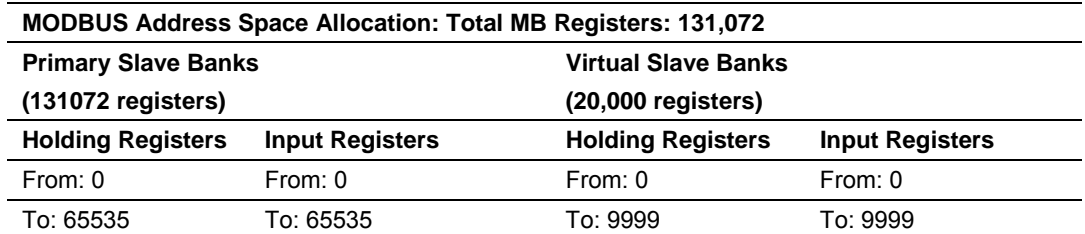

The first 100 registers of the virtual slave (registers 0 through 99) are predefined to map to the first 100 registers of the primary slave. This mapping cannot be changed. Also, the Virtual Slave Input Registers can be accessed as Virtual Slave Holding Registers by adding 10000 to the Modbus register address; for example, Input Register 2386 is the same as Holding Register 12386.

# *8.1.1 Primary Slave*

The Primary Slave contains the main AFC database that consists of 131,072 Modbus registers. The Site and Meter configuration, as well as all live process data and ongoing calculations are kept in the Primary Slave address space. This address space is divided equally between the Input Register Bank (65,536 registers) and the Holding Register Bank (65,536).

The register addressing is shown in the Modbus Dictionary dialog box in AFC Manager.

## *Modbus Address References*

In these documents (the AFC Manager User's Guide and the User's Guide for your platform) you will occasionally see Modbus address references like *Ph00018* or *Mh00162.* The first two characters of such references indicate how to convert the following number into an absolute Modbus address in the module. This table shows the possible values for the first identification character:

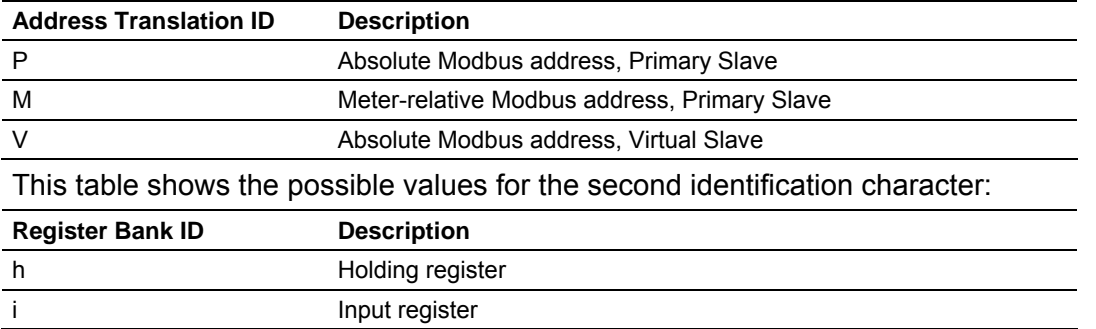

## *Modbus Address Examples*

*Ph02000* = holding register located at address 2000 in the primary slave

*Pi02000* = input register located at address 2000 in the primary slave

*Mh00100* = Meter-relative holding register located at offset 100 in the block of the primary slave that contains the data for the meter

## *Meter-relative Data*

Meter-relative data starts at absolute holding register address 8000 and occupies 2000 words of data for each meter channel.

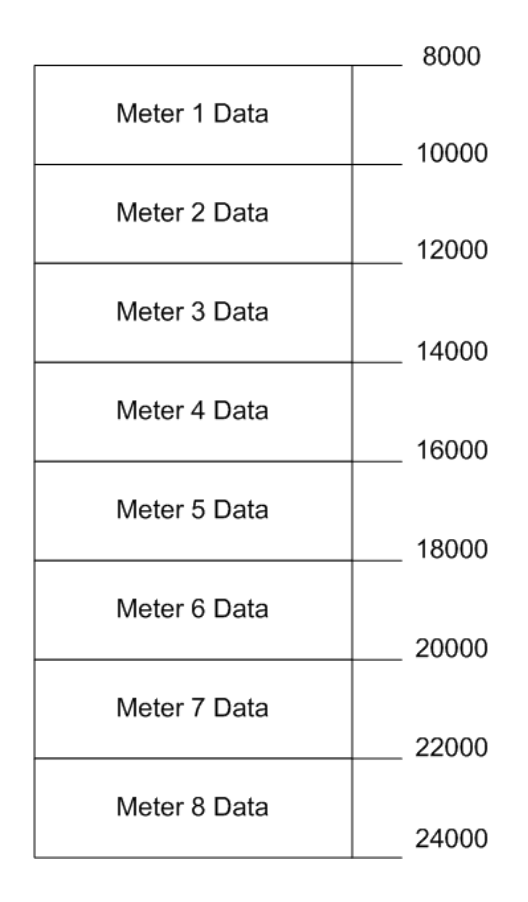

The meter-relative addresses are offsets within each meter data area. The correct absolute address is calculated by the following formula:

 $[absolute address] = [meter-relatedive address] + (8000)*[meter number-1]$ 

In the Modbus Dictionary dialog box, addresses listed for the selected meter are absolute addresses, so you should subtract the appropriate multiple of 8000 to calculate the meter-relative address.

**Example:** Find the orifice diameter address for the first 5 meter channels.

The meter 1 orifice diameter registers are located at the holding register address 8162 and 8163 as follows:

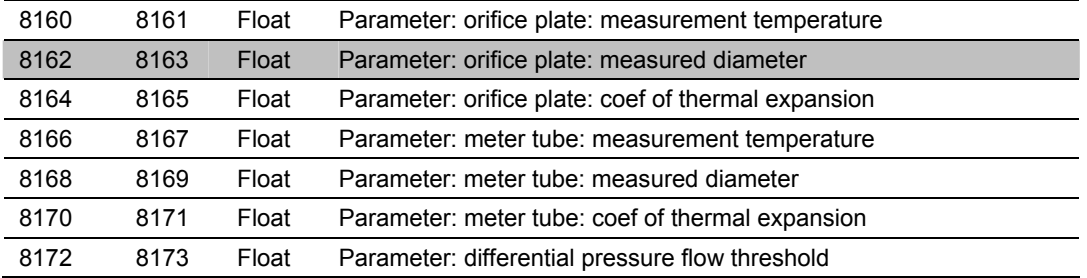

The meter-relative addresses are Mh00162 and Mh00163

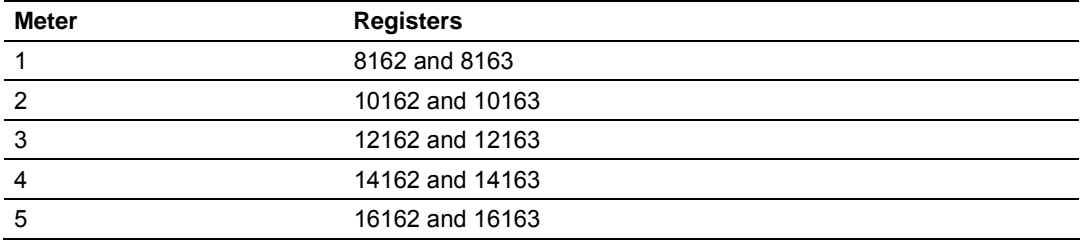

The addresses for meters 1 to 5 are listed on the following table:

#### *Scratchpad*

The Primary Modbus Slave contains a scratchpad area that can be used to store any data required by each application. This area is "empty" by default and contains 6000 words of data starting at holding register 2000 in the Primary Modbus Slave.

#### *Virtual Slave*

The module also provides a Virtual Address Space of 20,000 Modbus registers. This address space is divided equally between the Input Register Bank (10,000 registers) and the Holding Register Bank Holding Register Bank (10,000). This is where you can create a virtual re-map by cross-referencing any of the 130,072 Primary Slave Modbus registers to the 20,000 Modbus registers in the Virtual Slave Banks, thereby making it easy for a SCADA Master to poll only the necessary Modbus addresses in contiguous blocks. The virtual slave can also be used for data polling from the processor through the backplane.

Modbus access to the Virtual Modbus Slave is disabled by default since its Modbus address is originally set as 0. To use the Virtual Modbus Slave, you must initially configure a Modbus address greater than zero in order to enable it. Refer to Site Configuration for more information about enabling the Virtual Slave and using the remapping feature. The PLC may always access the Virtual Slave, whether or not it has a non-zero slave address and thus is available via Modbus.

A download operation will not transfer the Virtual Slave Remapping configuration. You must click on the **Write** button on the **Indirect Address Remapping** dialog box to transfer the data.

**Note:** The first 100 registers in the Virtual Slave Holding Register Bank have been preassigned and cannot be remapped. They map directly to the first 100 holding registers of the Primary Slave.

**Virtual Slave Example Application** 

Assume that an application requires a remote Modbus master to poll the orifice diameters for the first 5 channels. Continuing the previous example, the holding register addresses are listed again the following table.

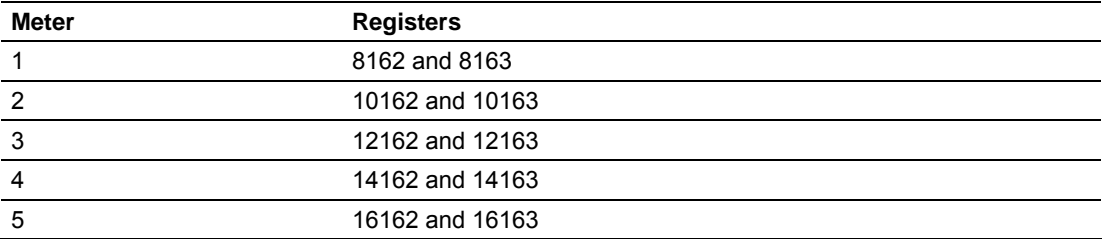

Because these addresses are not contiguous, the Modbus master would have to use five commands to poll all the data directly from the Primary Modbus Slave as follows:

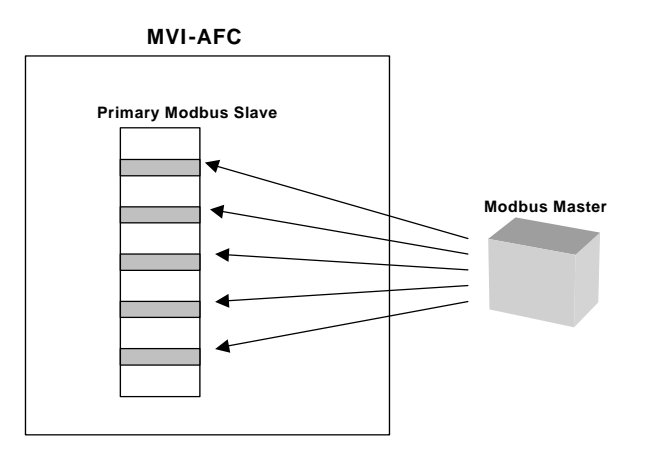

However, using the Virtual Modbus Slave optimizes the polling of data because the registers can be remapped in any order using the AFC Manager (Site Configuration window). The following illustration shows how the orifice diameter registers could be remapped to the Virtual Slave starting at address Vh00100:

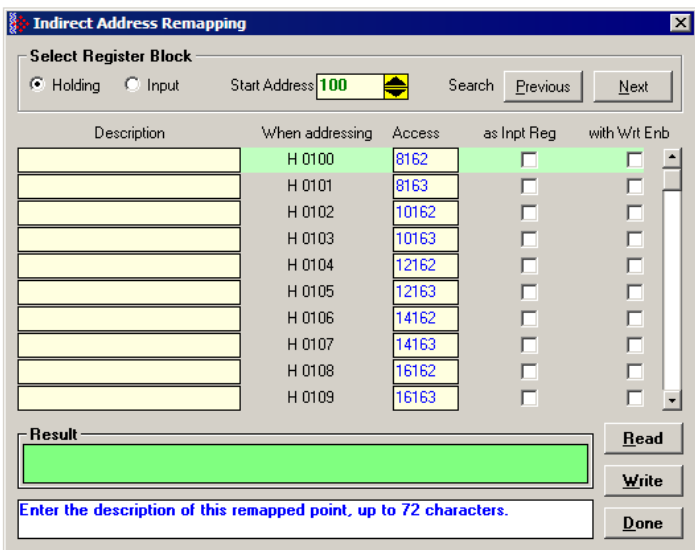

The following table shows how the addresses would be remapped between both slaves:

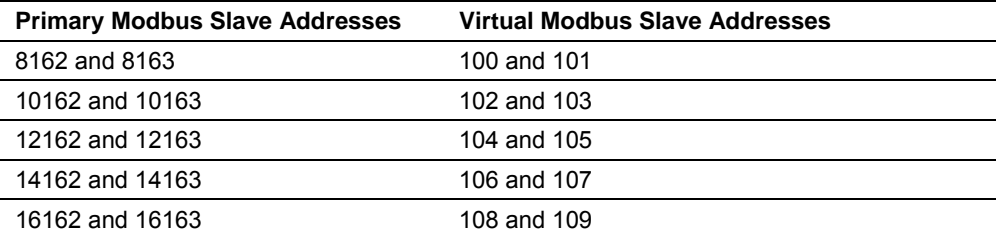

Therefore, instead of sending five Modbus commands (2 words each) to the Primary Modbus Slave, the Modbus master device can now send one single Modbus command (10 words) to the Virtual Modbus Slave in order to poll the same data from the module:

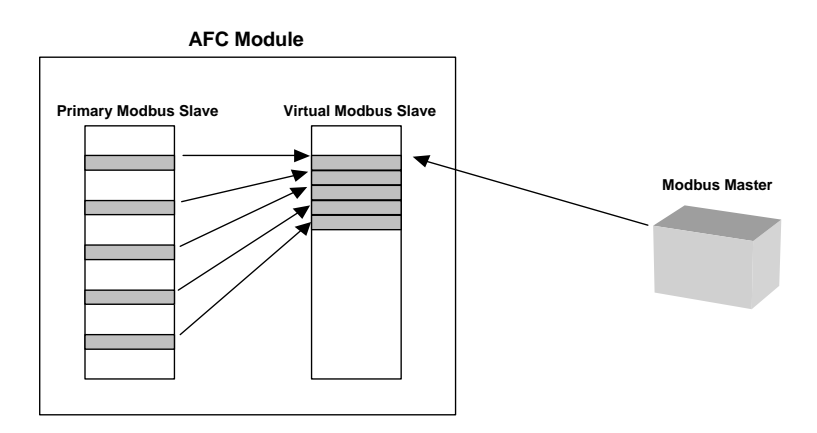

This example demonstrates the benefits of using the Virtual Slave instead of accessing the data directly from the Primary Modbus Slave. The same procedure can be used when polling data from the processor (through the backplane) because the Modbus Gateway block also requires the data to be listed in a contiguous order.

# *8.1.2 Accessing the Data*

The AFC Manager provides an easy way to read and write data from both slaves through the Modbus Master Interface.

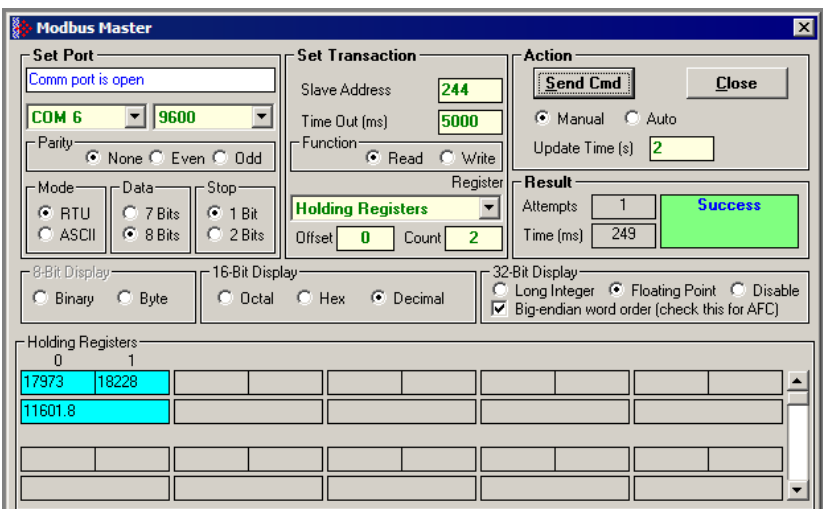

# **9 Modbus Communication**

#### *In This Chapter*

¾ [Communication Parameters.](#page-82-0).................................................. [83](#page-82-0) 

A remote Modbus master device can be connected to any one of the communication ports for data polling. The module accepts the following Modbus command functions according to the Modbus protocol specification:

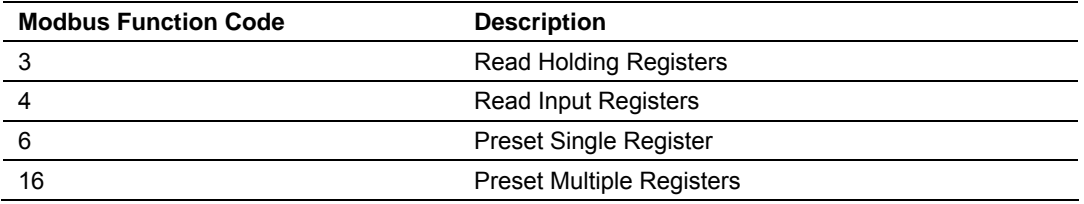

Ports 2 and 3 support RS-232, RS-422, or RS-485 communications. The Configuration/Debug port (Port 1) supports RS-232 only.

Refer to Cable Connections (page [47\)](#page-46-0) for wiring instructions.

The Modbus master command can be sent to either the Primary or Virtual Modbus Slaves in the module. Each slave has individual Modbus addresses that you can configure (**Project / Site Configuration**). The Primary Slave address is configured as 244 by default.

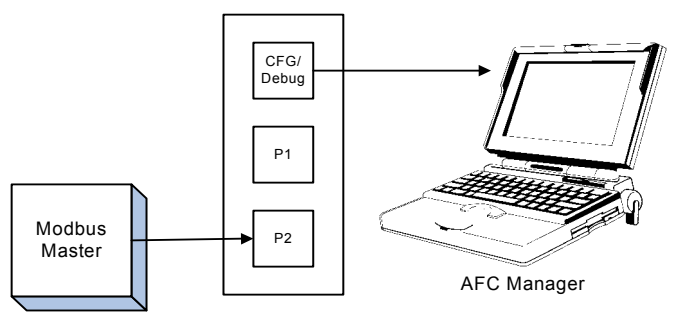

# **9.1 Communication Parameters**

<span id="page-82-0"></span>The module supports the following communication parameters for each communication port:

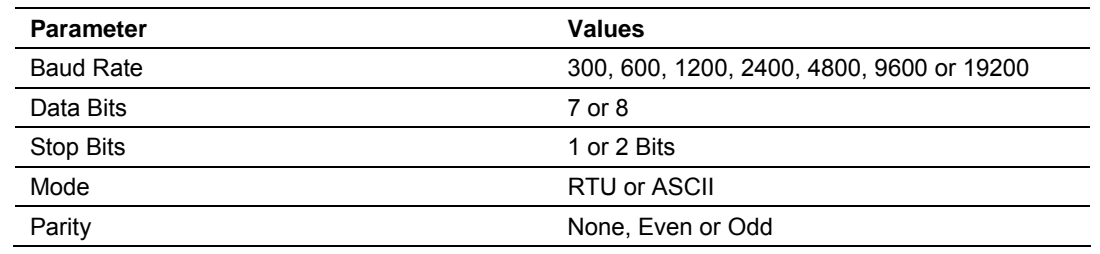

**Note:** Do not configure a port for both RTU mode and 7 data bits as this combination is not supported by the Modbus protocol.

You must configure the communication parameters for each communication port using the AFC Manager software (Site Configuration):

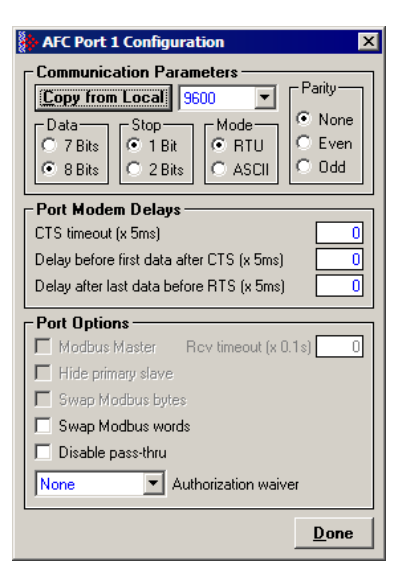

# *9.1.1 Port Options*

The following options can be configured:

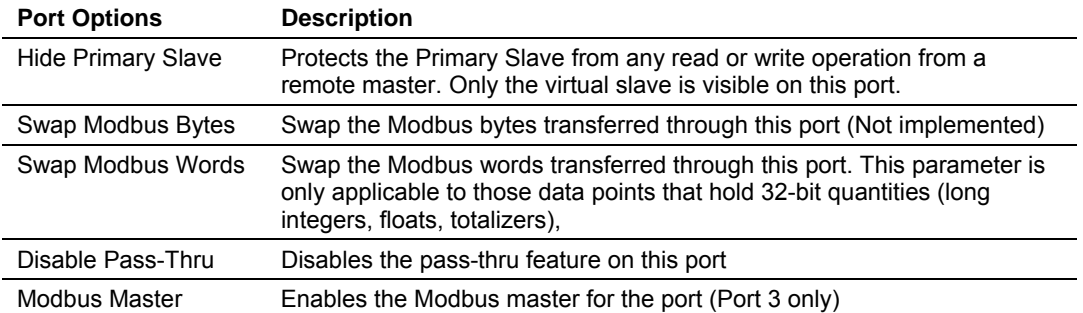

Not all options are available on every port:

- Port 1 is restricted, so that AFC Manager can always communicate with the Primary Slave using this port.
- **Modbus Master option is available only on Port 3.**

## *Modbus Pass-Thru*

The Modbus pass-thru feature allows you to configure a Modbus pass-thru region in the Virtual Slave (**Project / Site Configuration**). After the module receives a holding register write command (Modbus functions 6 or 16) or a bit write command (Modbus functions 5 or 15) to this region, it will generate a passthru block to be sent to the processor containing the Modbus command data. You may define a word pass-thru region (for Modbus functions 6 and 16) and a bit pass-thru region (for Modbus functions 5 and 15).

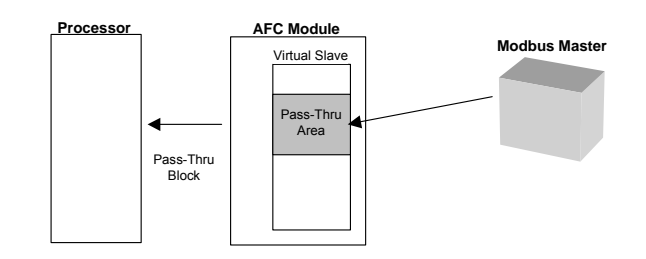

**Important:** You must enable the virtual slave by configuring a Modbus address greater than 0 (**Project / Site Configuration**).

You can control which communication ports will support the pass-thru (**Project / Site Configuration / Port X button**).

This feature requires ladder logic to read the pass-thru block from the module to the processor. Refer to the Ladder Logic section for more information about the pass-thru feature.

#### *Modbus Master*

Port 3 can be configured for Modbus master operation (**Project / Site Configuration / Port 3**).

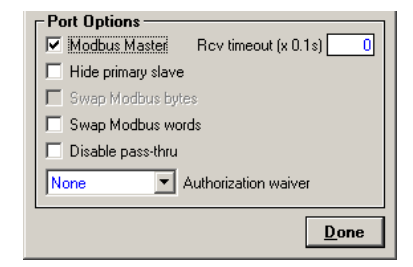

The Modbus master command is generated from the processor using ladder logic (Modbus master block). After the Modbus master transaction is completed the module is ready to receive another Modbus master request from the ladder logic:

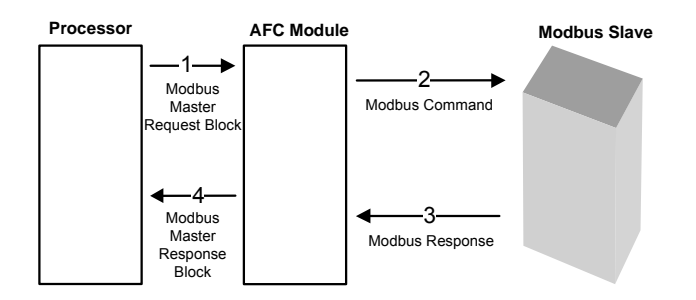

The following Modbus functions are supported for Modbus master operation:

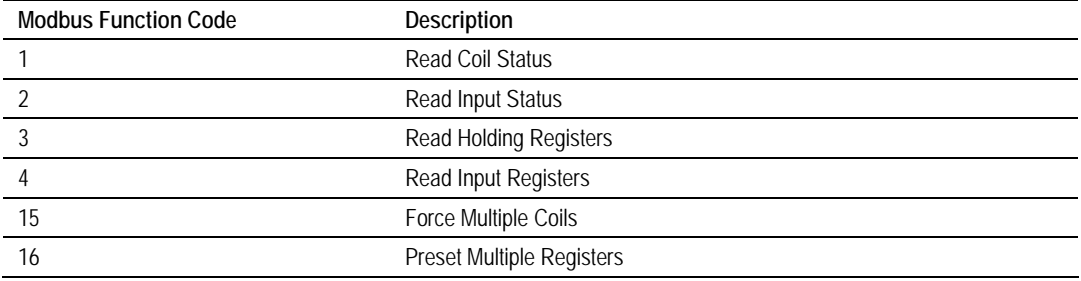

The module offers considerable flexibility for Modbus master operation, allowing the ladder logic to select one of the following data types:

- Bit (packed 16 to a word)
- Word (16-bit register)
- Long (32-bit items as register pairs)
- **Long Remote (32-bit items as single registers)**

**Note:** Long data type implements each data unit as one pair of 16-bit registers (words). Each register contains two bytes. Long remote data type implements each data unit as one 32-bit register. Each register contains four bytes. The proper choice depends on the remote slave's Modbus implementation.

#### **Example**

The following table shows how the data types are implemented if a **write** function is selected and the item count is configured with a value of 10 (decimal):

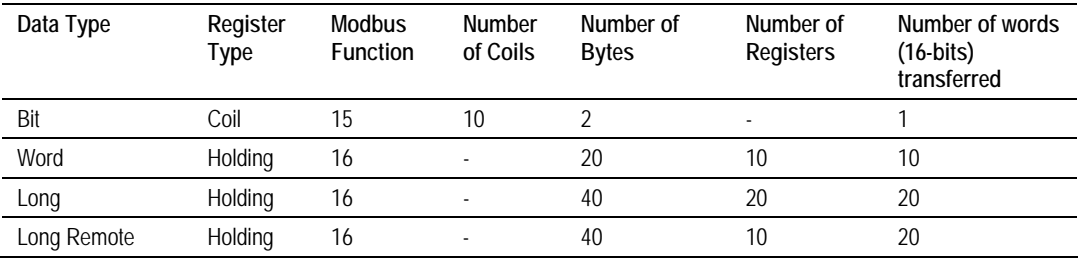

**Note:** The number of coils, bytes, and registers are part of the Modbus request (functions 15 and 16) according to the Modbus specification.

The following table shows how the data types are implemented if a **read** function is selected and the item count is configured with a value of 10 (decimal):

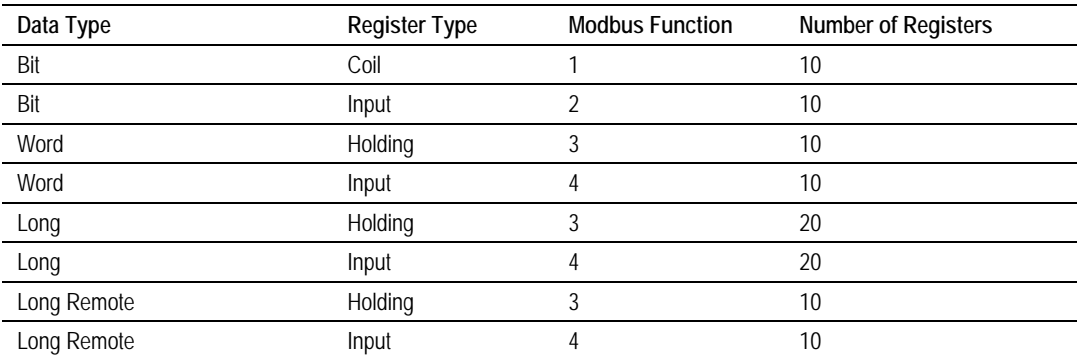

**Note:** The number of registers is part of the Modbus request according to the Modbus specification.

Refer to the ladder logic section for your module for more information about the Modbus master block.

# **10 Accumulators**

*In This Chapter* 

¾ [Accumulator Totalizer and Residue](#page-88-0) ....................................... [89](#page-88-0) 

The accumulators store the current amount of measured quantity for a meter channel. This section provides detailed information about the accumulators.

## **10.1 Accumulator Totalizer and Residue**

<span id="page-88-0"></span>The accumulators are expressed as the totalizer and residue parts. This implementation allows the accumulation of a wide range of increments, while keeping a high precision of fractional part with an approximately constant and small round off error.

The totalizer stores the integral part of an accumulator as a 32-bit (or split) integer. The residue is the fractional part (always less than 1.0) expressed as a 32-bit IEEE floating point.

The Total Accumulator is given by the formula:

ACCUMULATOR = TOTALIZER + RESIDUE

# *10.1.1 Example*

If the meter monitor window shows the following values for the accumulators:

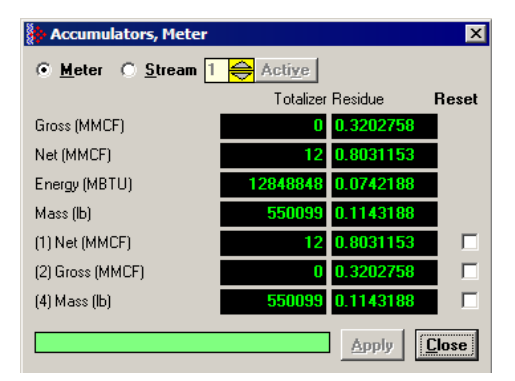

The total resettable accumulator 1 value (net) is 12.8031153.

The accumulator totalizer values can be configured to "split" with the low-order word rolling over from 9999 to 0000 at which time the high-order word is incremented. Refer to the AFC Manager (AFC Manager / Meter Configuration / Split Double Accumulators) to select this feature.

A 32-bit value is more suited to computation and has a greater range than a split value, whereas a split value is easier to read when it is represented as a pair of 16-bit numbers, as in a processor data file.

# *10.1.2 Accumulator Types*

The module supports a total of 12 accumulators per meter channel divided into the following categories:

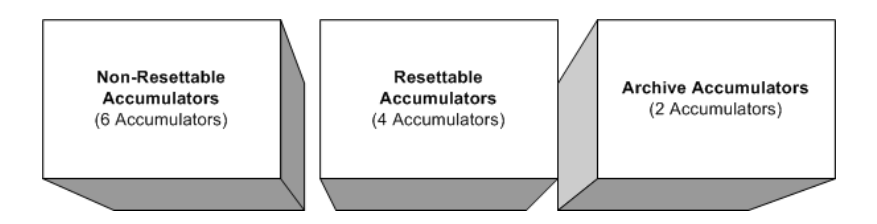

These 3 accumulator types are independent. For example, resetting a resettable accumulator does not affect the other accumulators.

For multiple-stream firmware (version 2.05 and later), each stream also has its own set of ten accumulators (six non-resettable and four resettable). Increments are applied both to the meter accumulators and to the accumulators for the active stream.

#### *Non-Resettable Accumulators*

The non-resettable accumulators are only reset when the accumulator rollover value is reached. The accumulator rollover value, and the accumulator unit must be configured using the AFC Manager. Refer to the AFC Manager User Manual for more information about this topic.

The module supports six non-resettable accumulators in order to show the measured quantity to be totalized:

- Non-resettable accumulator mass
- Non-resettable accumulator energy (Gas applications only)
- Non-resettable accumulator net
- Non-resettable accumulator gross
- Non-resettable accumulator gross standard (Liquid applications only). For Oil-Water Emulsion, this is non-resettable accumulator gross clean oil.
- Non-resettable accumulator water (Liquid applications only)

Refer to the Modbus Dictionary dialog box in AFC Manager for more information about the Modbus addresses for these registers.

#### *Resettable Accumulators*

The resettable accumulators are referred to as:

- **Resettable Accumulator 1**
- Resettable Accumulator 2
- Resettable Accumulator 3
- Resettable Accumulator 4

#### **Configuring Resettable Accumulators**

Resettable Accumulators are configured from the Resettable Accumulator Select dialog box. To open this dialog box, click the Resettable Accum button on the Meter Configuration dialog box.

Each Resettable Accumulator can be configured to represent a different quantity as follows:

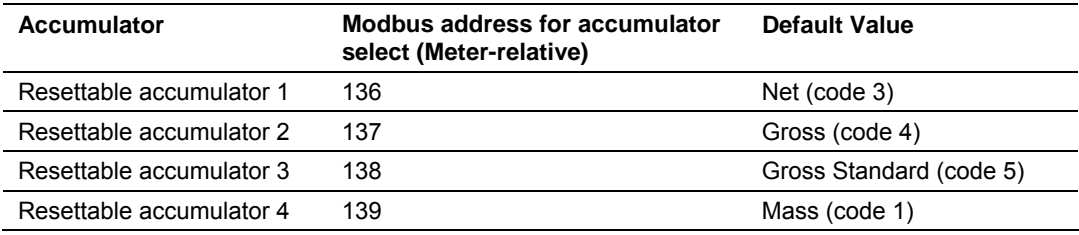

#### **Valid Configuration Codes**

The valid codes are:

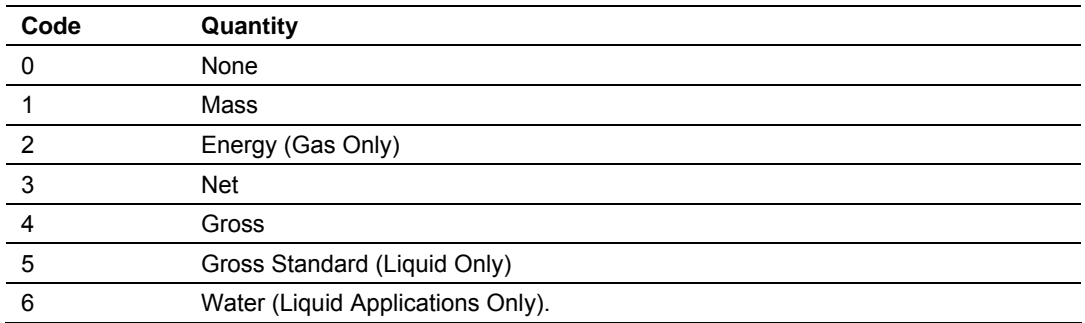

For example, moving a value of 4 to holding register 8136 will configure Meter 1's resettable accumulator 1 as "Gross Volume". Moving "0" to holding register 10138 configures Meter 2's Resettable Accumulator 3 to accumulate nothing (takes it out of service).

The resettable accumulators are reset when one of the following situations occur.

#### **Reset from AFC Manager**

You may reset any of the resettable accumulators using the AFC Manager (Meter Monitor):

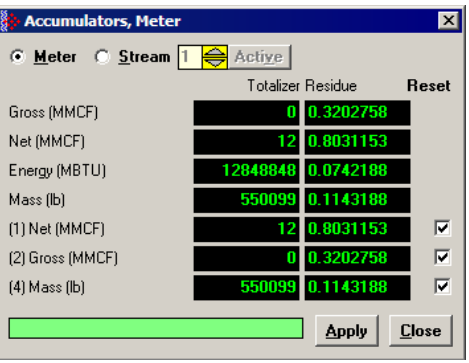

**Reset from Ladder Logic** 

The ladder logic may send a meter signals block to command one or more resettable accumulators to be reset. This feature is especially important for applications involving field installations that require shipping and/or receiving product batches of predetermined size. Refer to the Ladder Logic section for your module type for more information.

#### **Reset Upon Archive Period End or Reset Upon Event**

Use AFC Manager to configure the resettable accumulator to be reset when the archive period ends or when an event occurs. Refer to **Event Log** in the *AFC Manager User Guide* for more information on configuring and monitoring events.

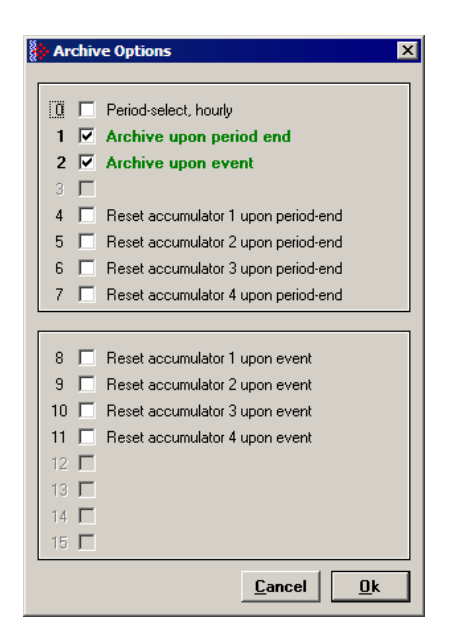

Refer to Archives (page [95\)](#page-94-0) for more information.

**Reset When the Accumulator Rollover Value is Reached** 

The resettable accumulator is reset when the accumulator rollover value is reached. You must configure the accumulator rollover value using the AFC Manager software (Meter Configuration). Refer to the AFC Manager User Manual for more information about this subject.

For multiple-stream firmware (version 2.05 or later), resetting a resettable accumulator resets that accumulator for both the meter and for all its streams.

# *10.1.3 Archive Accumulators*

The archive accumulators are part of the current archive (archive 0) data. These accumulators are automatically reset when a new archive is generated. The following Modbus holding registers are used:

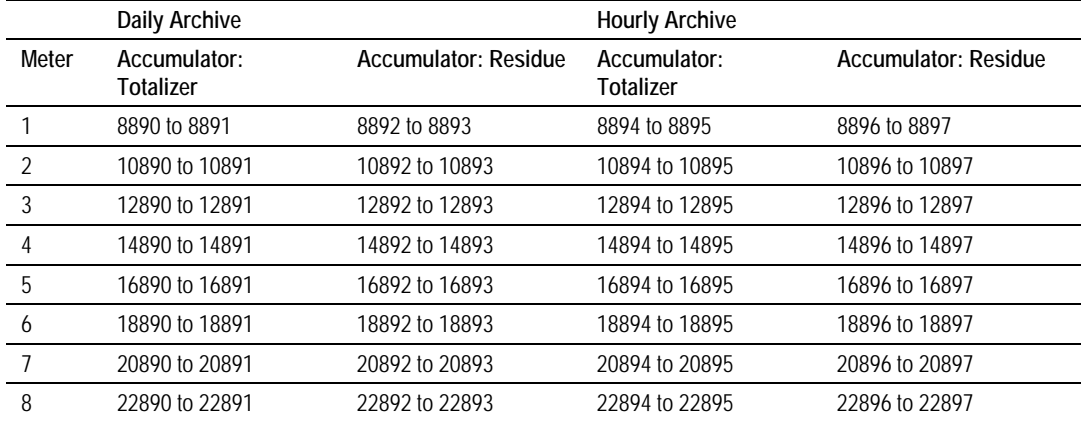

You can view the addresses, datum types and descriptions in the Modbus Dictionary dialog box.

You may configure the accumulator quantity to be used for each archive accumulator using the AFC Manager (**Meter Configuration / Archive Config / Accumulator Select**):

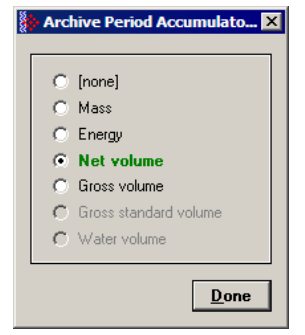

# <span id="page-92-0"></span>*10.1.4 Net Accumulator Calculation*

The Net Accumulator Calculation depends on the product group (gas or liquid). For gas applications, the Net Accumulator is calculated as follows:

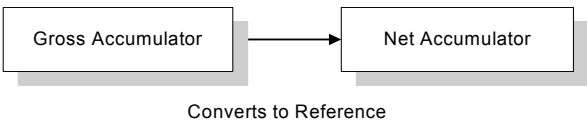

For liquid applications (all except Emulsion), the Net Accumulator is calculated as follows:

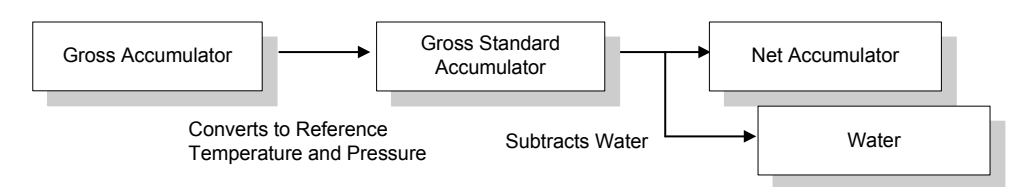

For liquid applications (Oil-Water Emulsion), the net accumulator is calculated as follows, using API ch 20.1:

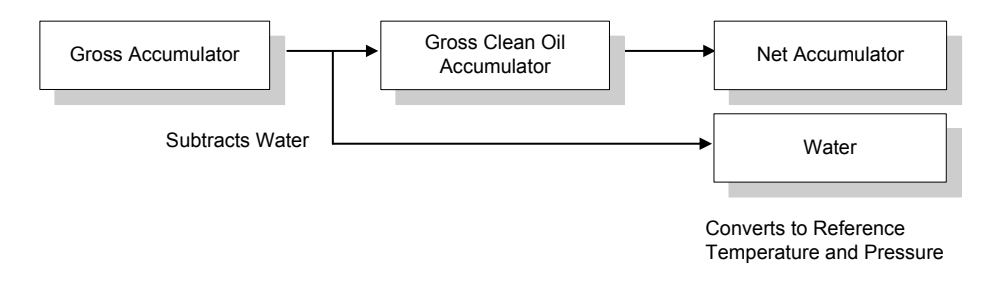

# *10.1.5 Frequently Asked Questions*

#### **I need the accumulators to be reset upon period end. Which accumulator should my application use? Resettable Accumulator or Archive Accumulator?**

You can use either one. The Archive Accumulators are reset every time a new archive is created and you configure whether or not the archive should be created upon period end and/or upon events.

There are some applications that may require the archives to be generated upon period end and upon event while the accumulators should be reset only upon period end. For these applications, you should consider the Resettable Accumulator (configured to be reset upon period end only) because the Archive Accumulators will also be reset when an event occurs.

# <span id="page-94-0"></span>**11 Archives**

*In This Chapter* 

¾ [Archive Overview](#page-94-1) ................................................................... [95](#page-94-1) 

# **11.1 Archive Overview**

<span id="page-94-1"></span>An archive is a set of data that records relevant process values that occurred during a certain period of time (per meter channel). The archives are automatically generated by the module and no further action is required. The process values can include:

- Net flow rate (average)
- **Total accumulator**
- **Temperature (average)**
- **Alarms occurred during the period**

The process values will depend on the meter type and product group as listed later in this section.

Each archive contains two values that informs the period of time about that archive:

- $\blacksquare$  opening timestamp = starting date and time for archive
- $\blacksquare$  closing timestamp = ending date and time for archive

The example described in this chapter is of the default archive configuration as is present for a newly allocated meter. Version 2.01 of the firmware and AFC Manager allows the default configuration to be changed. Refer to Editing the Archive Structure.

## *11.1.1 Archive Generation*

The archives can be generated during one of the following situations:

- **Upon period end**
- **Upon event**
- **Upon processor command**

You can configure if the archives should be generated upon period end and/or event using the AFC Manager (**Meter Configuration / Archive Config / Options**)

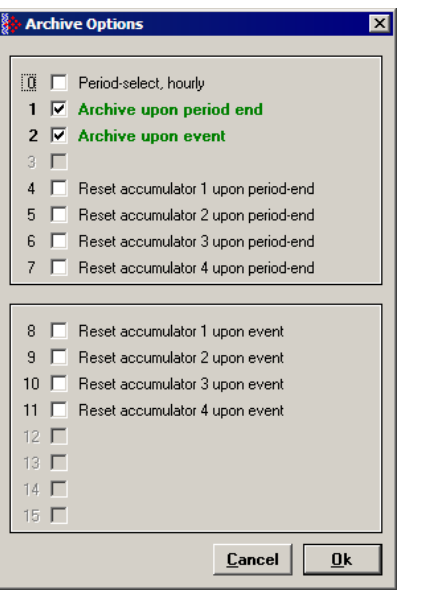

Refer to the AFC Manager User Manual for more information about this topic. By default the archives are generated upon period end and event.

If the archive is configured to be created upon period end, it will be periodically (daily or hourly) generated at the time configured by the End-of-day minute and End-of-hour minute parameters (**Project / Site Configuration**).

If the archive is configured to be created upon event, it will be generated every time an event occurs. For example, if an operator changes the orifice diameter for Meter 1, the module would automatically generate a new archive to save the relevant data to this point. Refer to this User Manual for the Events section for more information about events.

**Note:** Changing a meter type, product group, system of units, or primary input parameter will erase all archives for that meter.

# *11.1.2 Archive Types*

The module supports two types of archives: hourly archives and daily archives:

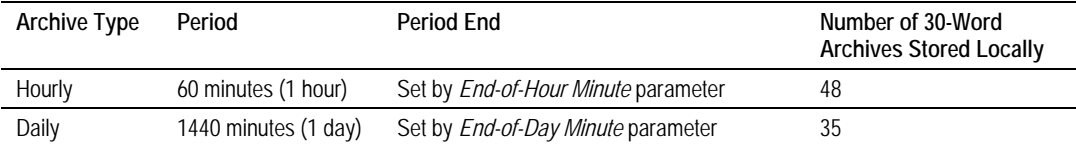

The Period End parameters must be set using the AFC Manager (Site Configuration). The default value is zero for both archive types which means that:

- Daily Archives are generated every day at midnight (00:00)
- Hourly Archives are generated every hour on the hour (1:00, 2:00, 3:00, 4:00)

For example, if the parameters are configured as follows:

## **End-of-day minute = 480**

The daily archives would be created every day at 08:00.

#### **End-of-hour minute = 30**

The hourly archives would be created every hour at 1:30, 2:30, 3:30, 4:30, and so on.

# *11.1.3 Archive Order*

An important concept regarding this topic is the archive order. Understanding this simple concept is essential when reading archive data (through the backplane or Modbus master). Each archive has a number (its "age") that labels its position in the archive queue. The following table shows the archive numbering scheme (both daily and hourly archives):

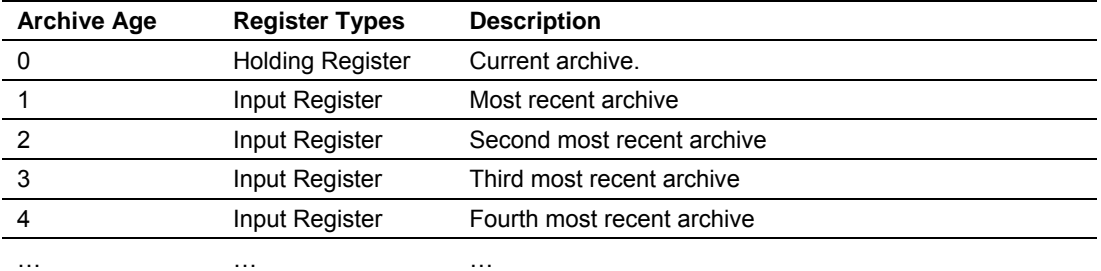

The archive 0 is the current archive. Because its period has not been concluded its closing timestamp and values (such as accumulator, average temperature, etc…) will be continuously updated. After the period is over (or an event occurs depending on the archive configuration) the data in archive 0 will be saved as the "new" archive 1. The data in the "old" archive 1 will be saved as the new archive 2 and so forth.

The current archive is stored in the primary slave's holding register bank. The past archives are stored in the primary slave's input register bank.

The following illustration shows an example for hourly archives:

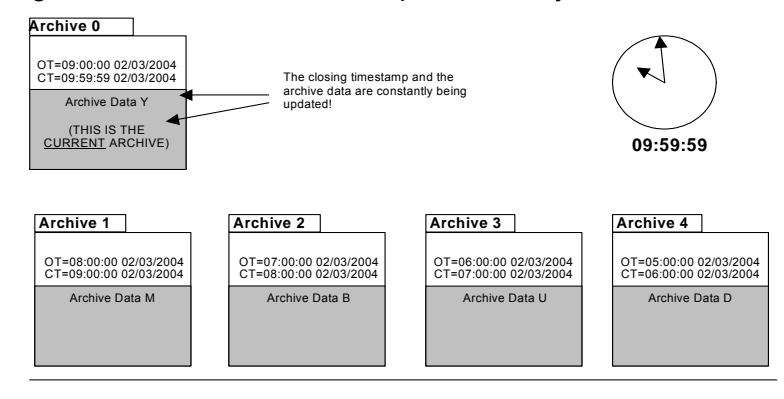

Where:

OT = Opening Time Stamp CT = Closing Time Stamp

The previous figure shows an example where the hourly archives are configured to be generated upon period-end at the minute "0" (1:00, 2:00, 3:00, etc…). Therefore, at 09:59:59 the archive 0 (current archive) is just about to be saved as the "new" archive 1.

When the clock changes to 10:00:00 the following illustration shows how the latest four archives are modified:

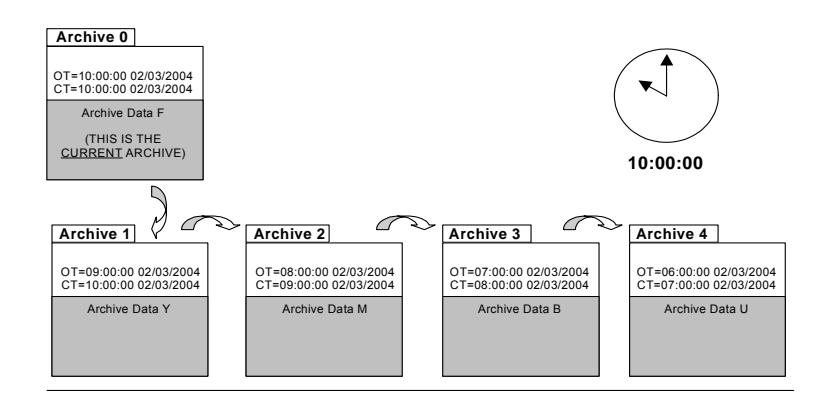

Where:

OT = Opening Time Stamp CT = Closing Time Stamp

# *11.1.4 Archive Options*

The module also allows you to configure whether or not the resettable accumulator should be reset upon period end and/or event. Most applications will require the resettable accumulators to be reset just after the archive is generated. The AFC Manager (version 2.01.000 or later) supports this feature through the archive options window as shown in the following example:

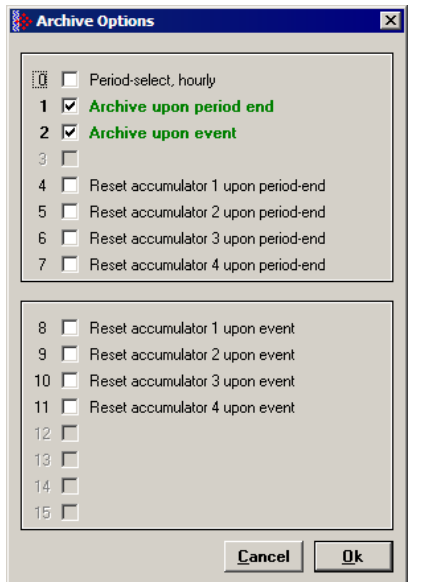

By default, the module is configured to generate archives upon period end and event. The module is not configured by default to reset the resettable accumulators upon period end.

## *11.1.5 Archive Locations*

Click the Modbus Addresses button on the Archive Configuration dialog box to learn how to fetch an archive record of a specific age (procedure and Modbus location), and even the actual Modbus address of a specific file archived datum point (if you have highlighted the item in the archive record template).

The following table shows the current archive (Archive 0) location in the Primary Modbus Slave for each of the first 8 meters. These addresses refer to the holding register bank.

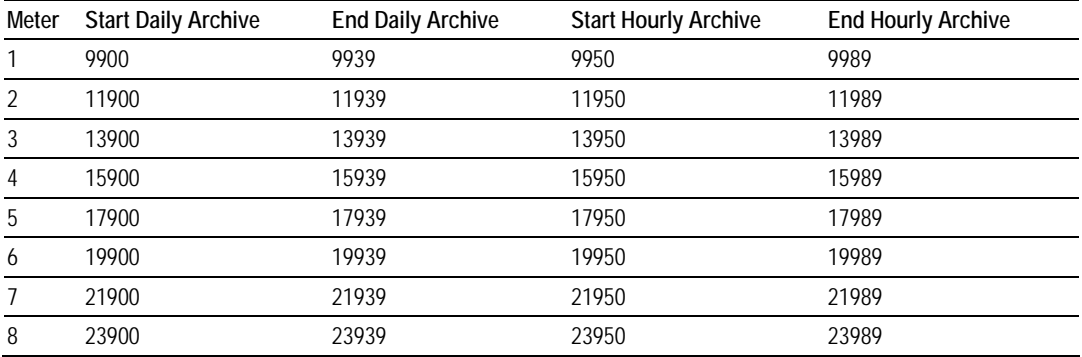

#### **Archive 0 – Current Archives**

Refer to the Modbus Dictionary dialog box for the current archive addressing. The following table shows the past archives location in the Primary Modbus Slave for each of the first 8 meters. These addresses refer to the input register bank.

#### **Archives 1 to n – Past Archives**

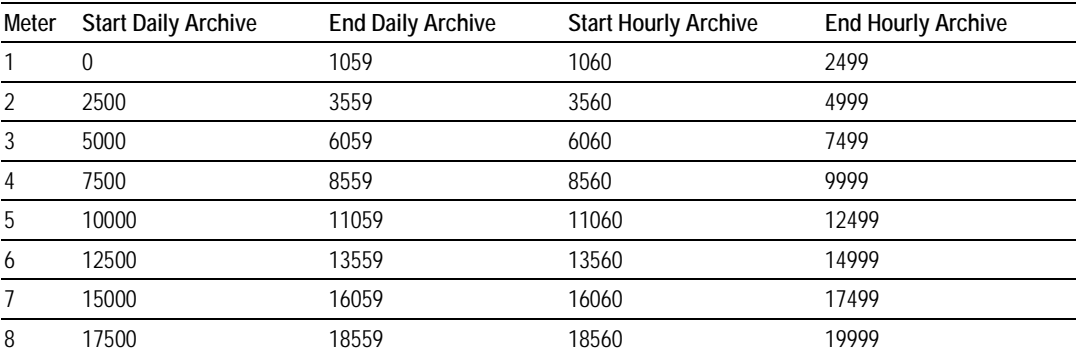

The default configuration sets 30 words per meter archive. For example, the Meter 1 daily archives are addressed as follows:

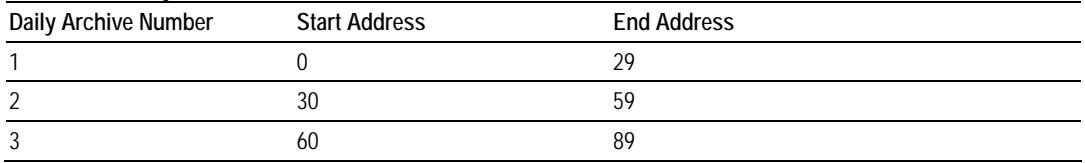

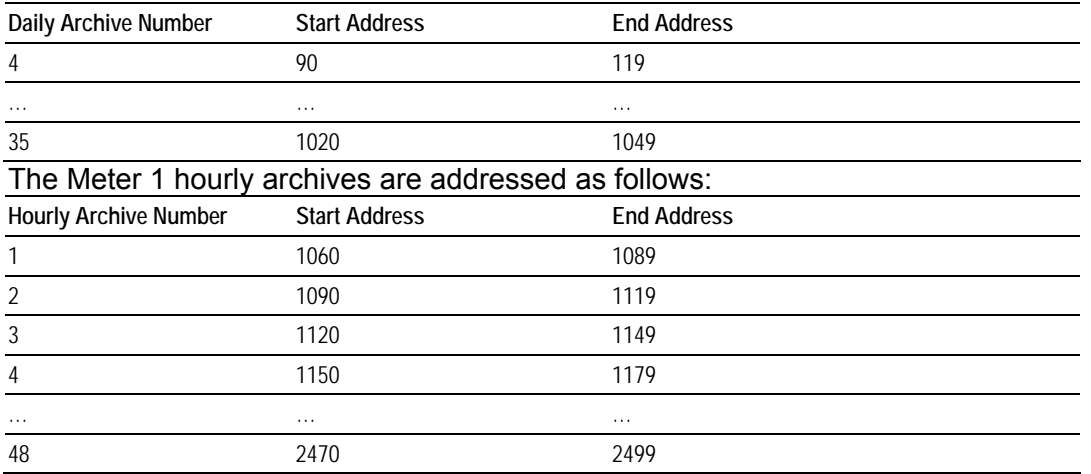

## *11.1.6 Editing the Archive Structure*

**Note:** The features presented on this section are only available for AFC firmware version 2.01.000 or later. Please contact the tech support team for more information about the module upgrade.

For advanced applications, you can edit the archive contents, the record size, the order of the registers in the archive, and the archive accumulator quantity.

The Archive Configuration window (**Meter Configuration / Archive Config**) allows you to fully configure the meter archive (daily or hourly). The data to be inserted in the archive must be copied from the Dictionary Section on the right half of the window.

Refer to the AFC Manager User Manual for more information about this topic.

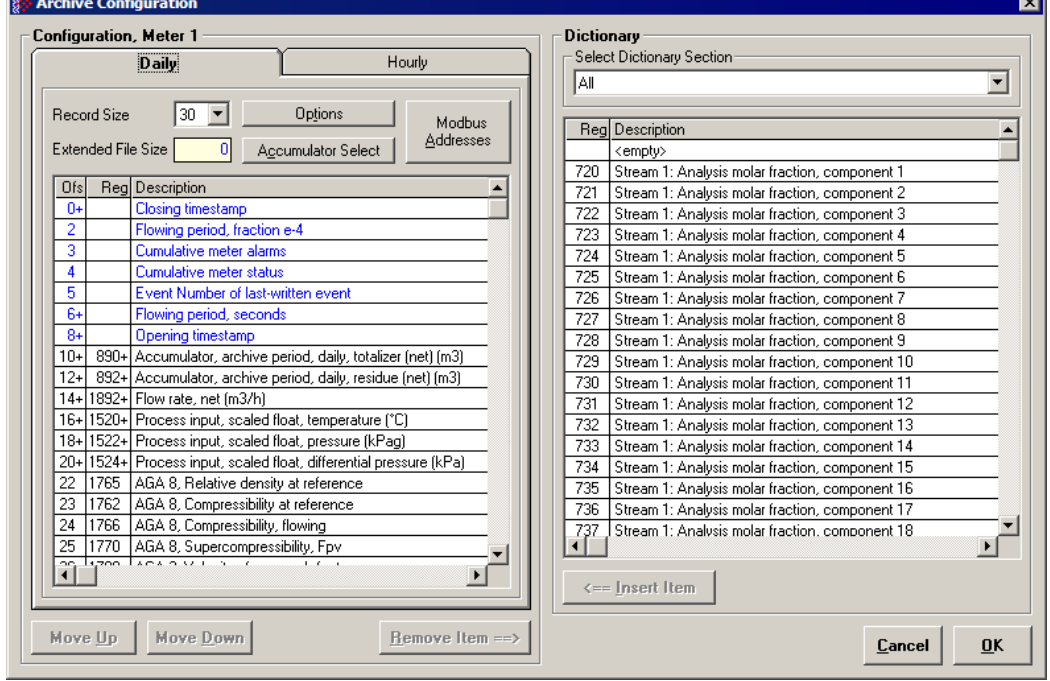

The module reserves 1060 words for daily archives and 1440 words for hourly archives. Because the default configuration sets the record size for 30 words, it means that the maximum (default) number of archives per meter channel is 35 daily archives and 48 hourly archives. However, because you can change the number of words per archive, the actual maximum number of archives per meter channel will depend on the configured number of words per archive as follows:

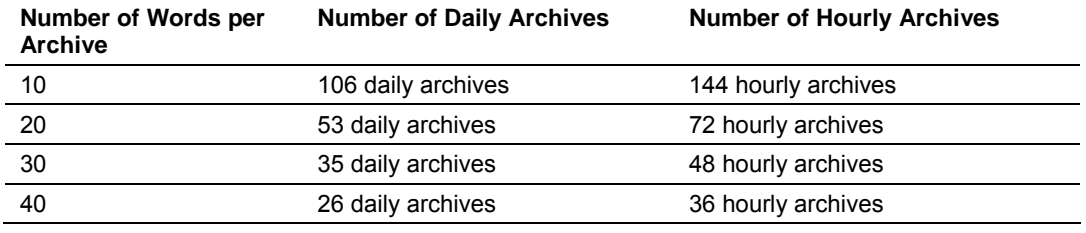

You may also configure the accumulator type for each archive. You must configure one of the following options:

- **Nass**
- **Energy (Gas product only)**
- Net Volume
- Gross Volume
- Gross Standard
- **Water Volume (Liquid product only)**

The following topics show the default archive structure when you configure a new meter. You can edit this structure according to your own requirements.

# *11.1.7 Extended Archives*

This feature is only supported on firmware versions 2.01.000 or newer, and requires a Compact Flash card to be installed.

The module supports the extended archive feature that allows you to configure more archives than the regular 35 daily archives and 48 hourly archives. The module supports the following number of extended archives:

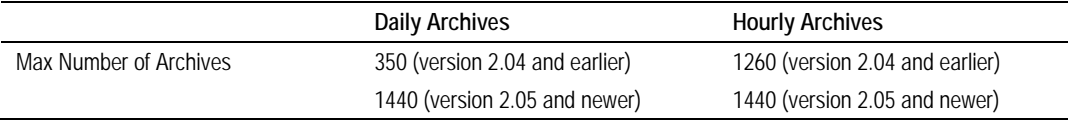

Refer to Extended File Size entry on the **Archive Configuration** window for more information.

**Note:** The maximum number of extended archives is not dependent on the number of words per archive. Extended archives are stored on a Compact Flash card which must be installed for Extended Archive configuration to be effective.

#### *Retrieving Extended Archives*

The module implements an easy way to retrieve extended archives from the Modbus database. To learn how to retrieve extended archives, click Archive Config on the Meter Configuration dialog box, and then click Modbus Addresses. For each archive file the module reserves a block of 50 Input registers to hold the "selected Archive", as listed in the following table.

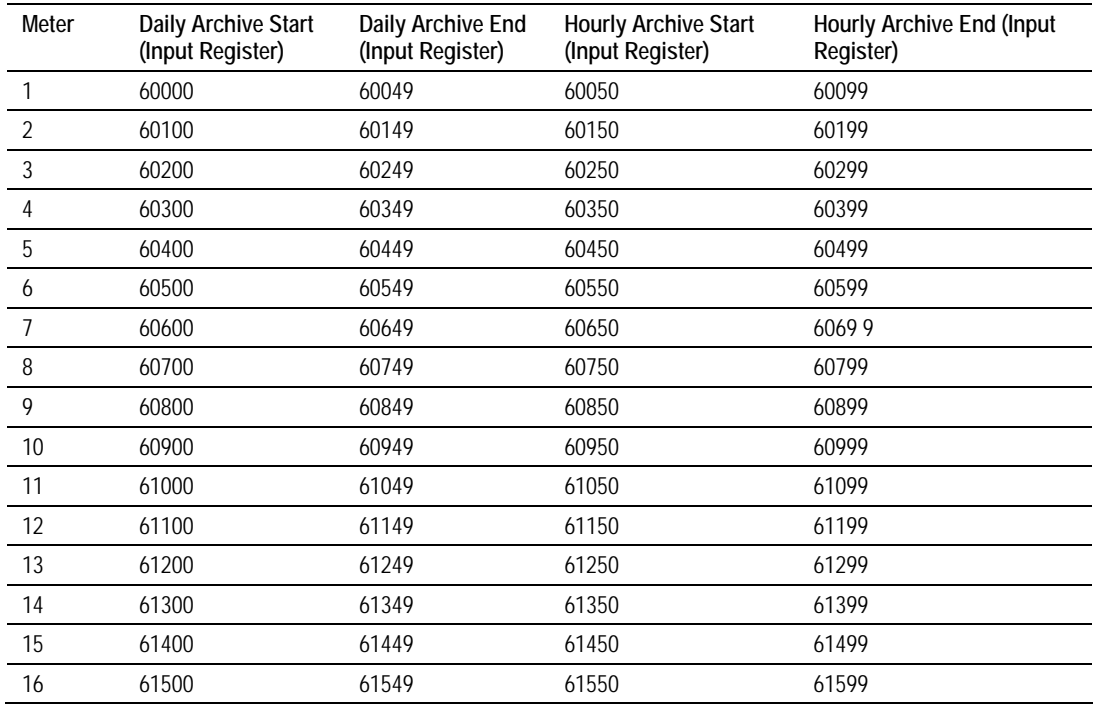

**Note:** Meters 9 through 16 are only available for the PTQ-AFC and MVI56-AFC modules.

The Selected Archive start address can be calculated as:

Daily Archive Start Address = 60000 + (Meter Number –1) \* 100 Hourly Archive Start Address =  $60000 + ($ Meter Number -1) \* 100 + 50 The Selected Archive is continuously maintained to be a copy of the archive record having the age given in the corresponding "Archive Select" holding register, as listed in the following table. This means that the Selected Archive changes whenever either (a) the age in the Open Archive Select register is changed or (b) when the posting of a new archive causes the ages of all archives to be increased by 1.

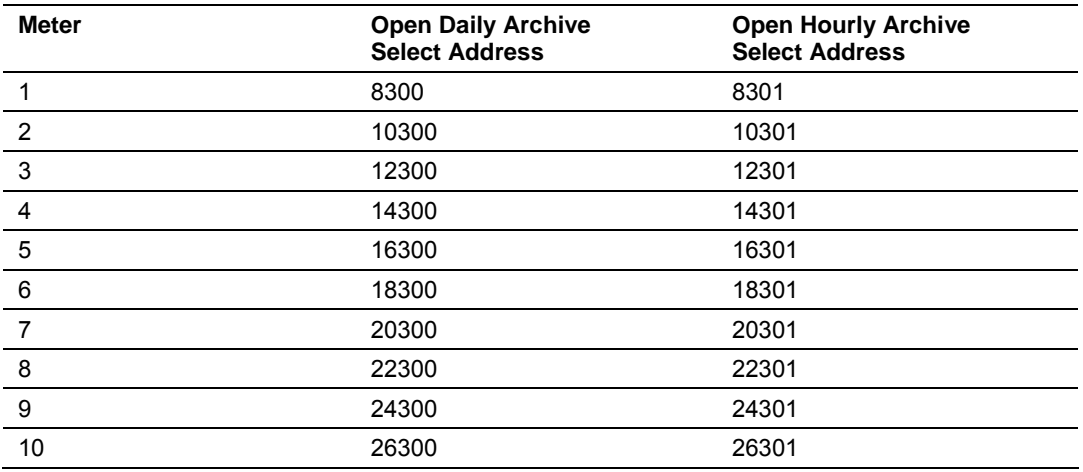

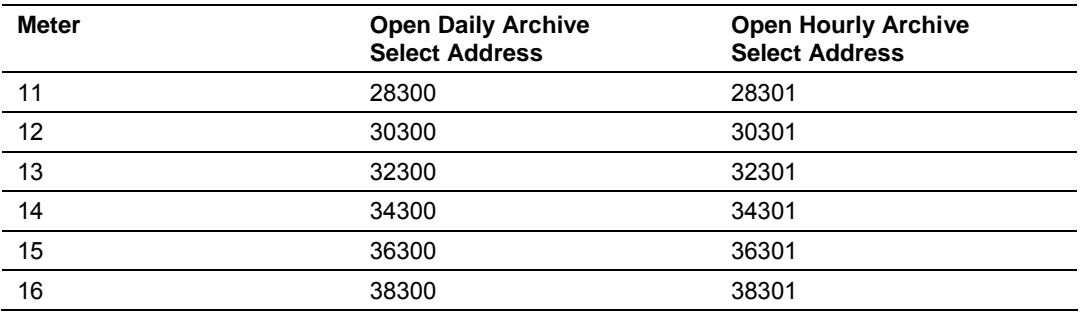

Use the following procedure to retrieve extended archives:

- **1** Copy the archive age to the correct Open Archive Select register.
- **2** Read the archive data from the 60000-range input addresses.

#### **Example**

To read Meter 2 Hourly Archive Number 277:

- **1** Write a value of 277 to Modbus Holding Register 10301.
- **2** Read the archive record data starting at input register 60150.

**Note:** This procedure can also be used to retrieve regular archives.

## *11.1.8 Archive Reports*

Use the Archive Monitor in AFC Manager to generate an archive report or print it to a local printer. You can also save the archive report in two formats:

- **Text**
- **•** Comma Separated

A report saved in **text format** (.log) contains a complete archive description. The following illustration shows an example of a text format report.

Meter 16:<br>Tag<br>Archive

AFC-56(16) [2.02] Daily Archive<br>Site Name: MVI Flow Station<br>Project: AFC<br>File: \\\_\$\AFC-56(16)

Date: 4/15/2004 9:23:52 AM

l,

 $\frac{1}{2}$ 

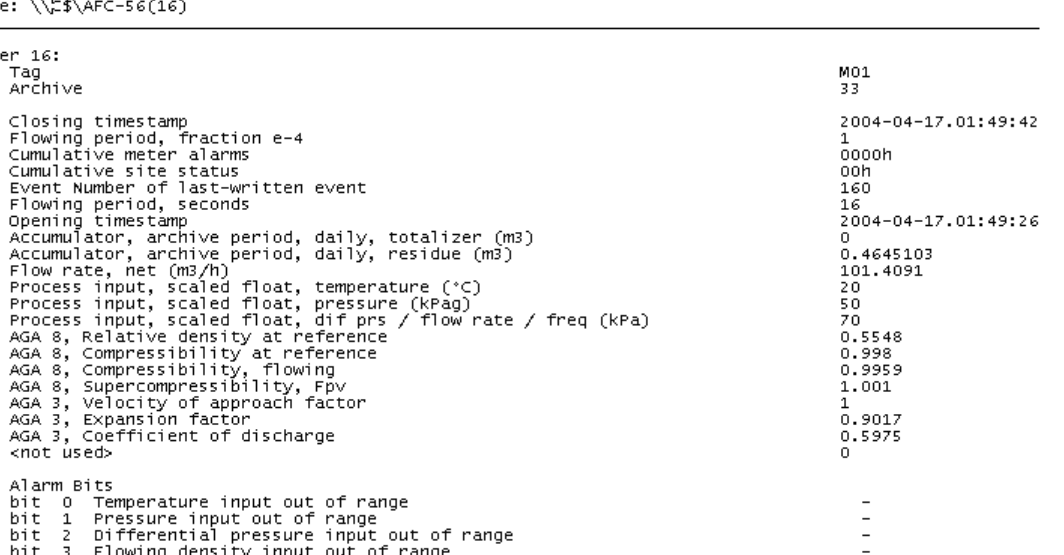

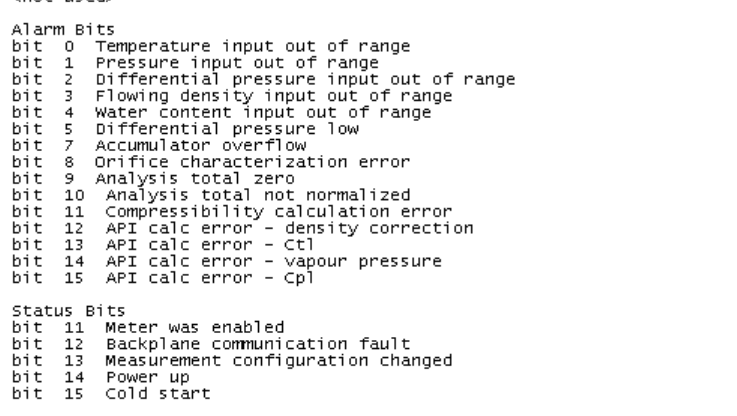

Saving the archive report in **comma-separated** (.csv) format allows it to be imported to an Excel® spreadsheet. The following example shows a portion of the .CSV report imported into Excel:

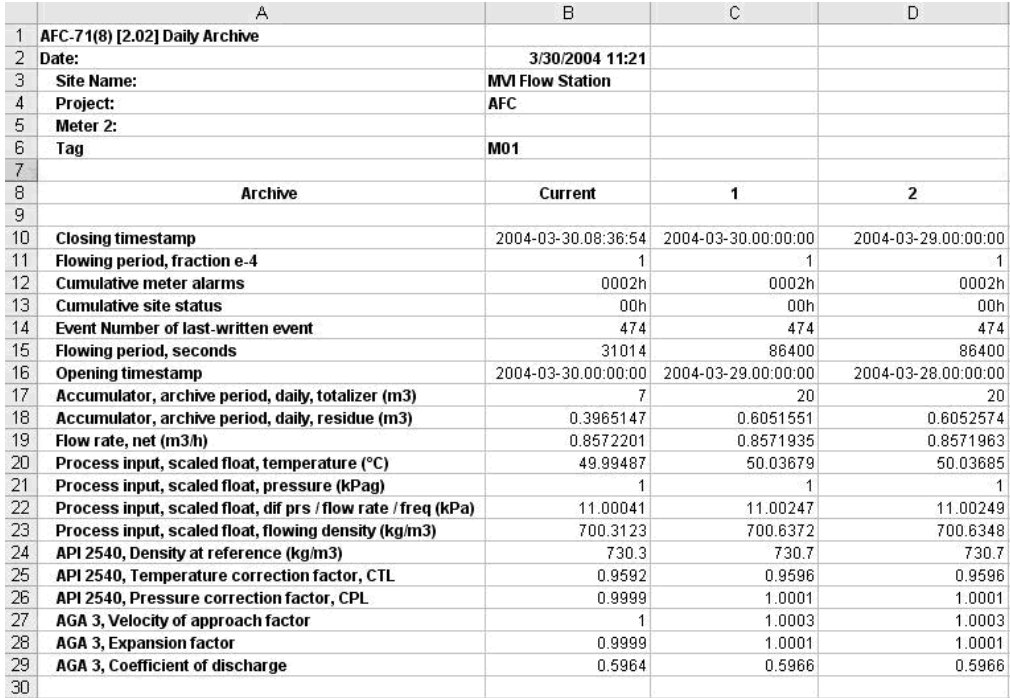

## *11.1.9 Archive Monitor*

The Archive Monitor dialog box opens when you open the Monitor menu, and then choose Archive.

The module can archive data for each meter channel. The archives are periodically generated according to the period end defined in the Site Configuration.

There are hourly archives (48 archives) and daily archives (35 archives).

For example the daily archives will be stored as:

- Archive  $0 =$  current archive
- Archive  $1$  = Archive created yesterday
- Archive  $2 =$  Archive created 2 days ago
- Archive  $3$  = Archive created 3 days ago And so on.

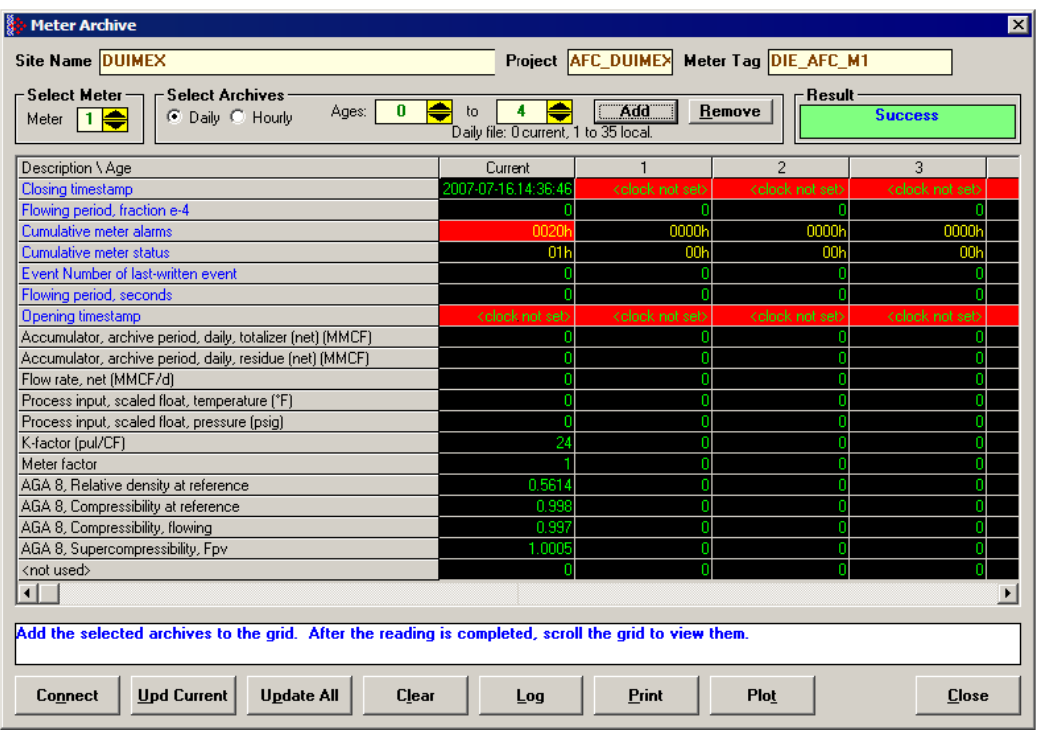

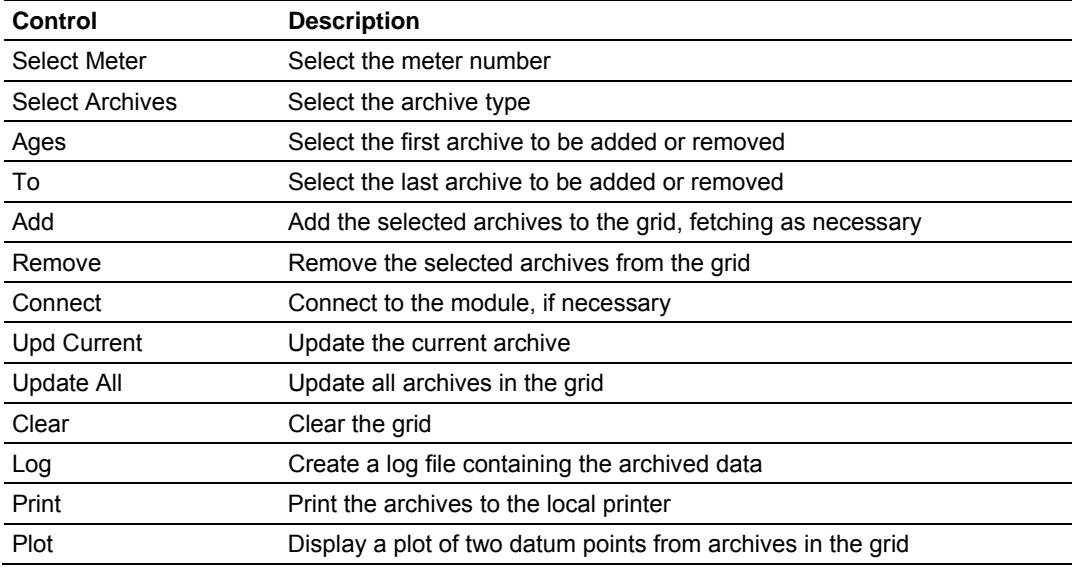

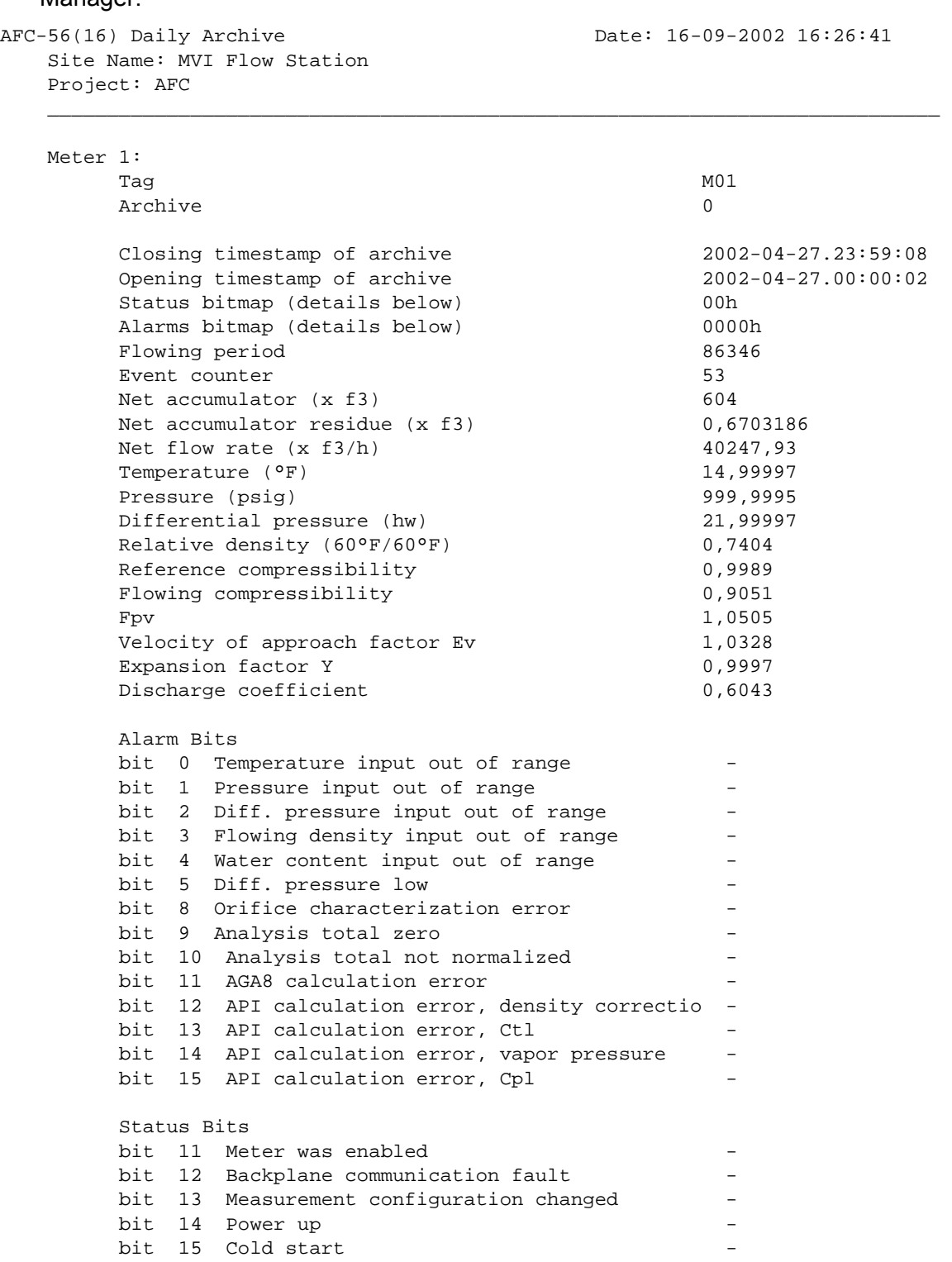

# The following shows an example of an archive report generated by the AFC Manager:

 AFC-56(16) Daily Archive Date: 16-09-2002 16:26:41 Site Name: MVI Flow Station Project: AFC  $\mathcal{L}_\text{max} = \mathcal{L}_\text{max} = \mathcal{$  Meter 1: Tag M01 Archive 1 Closing timestamp of archive 2002-04-27.00:00:02 Opening timestamp of archive 2002-04-26.23:59:42 Status bitmap (details below) 00h Alarms bitmap (details below) 0000h Flowing period 20 Event counter 53 Net accumulator (x f3) 234 Net accumulator residue (x f3) 0,1092186 Net flow rate (x f3/h) 40248,01 Temperature (°F) 15 Pressure (psig) 1000 Differential pressure (hw) 22 Relative density (60°F/60°F) 0,7404 Reference compressibility 0,9989 Flowing compressibility 0,9051  $Fpv$  and  $1,0505$ Velocity of approach factor Ev 1,0328 Expansion factor Y and 19997 Discharge coefficient 0,6043 Alarm Bits bit 0 Temperature input out of range bit 1 Pressure input out of range  $$ bit 2 Diff. pressure input out of range bit 3 Flowing density input out of range bit 4 Water content input out of range bit 5 Diff. pressure low bit 8 Orifice characterization error bit 9 Analysis total zero bit 10 Analysis total not normalized bit 11 AGA8 calculation error bit 12 API calculation error, density correctio bit 13 API calculation error, Ctl bit 14 API calculation error, vapor pressure bit 15 API calculation error, Cpl Status Bits bit 11 Meter was enabled bit 12 Backplane communication fault bit 13 Measurement configuration changed bit 14 Power up bit 15 Cold start
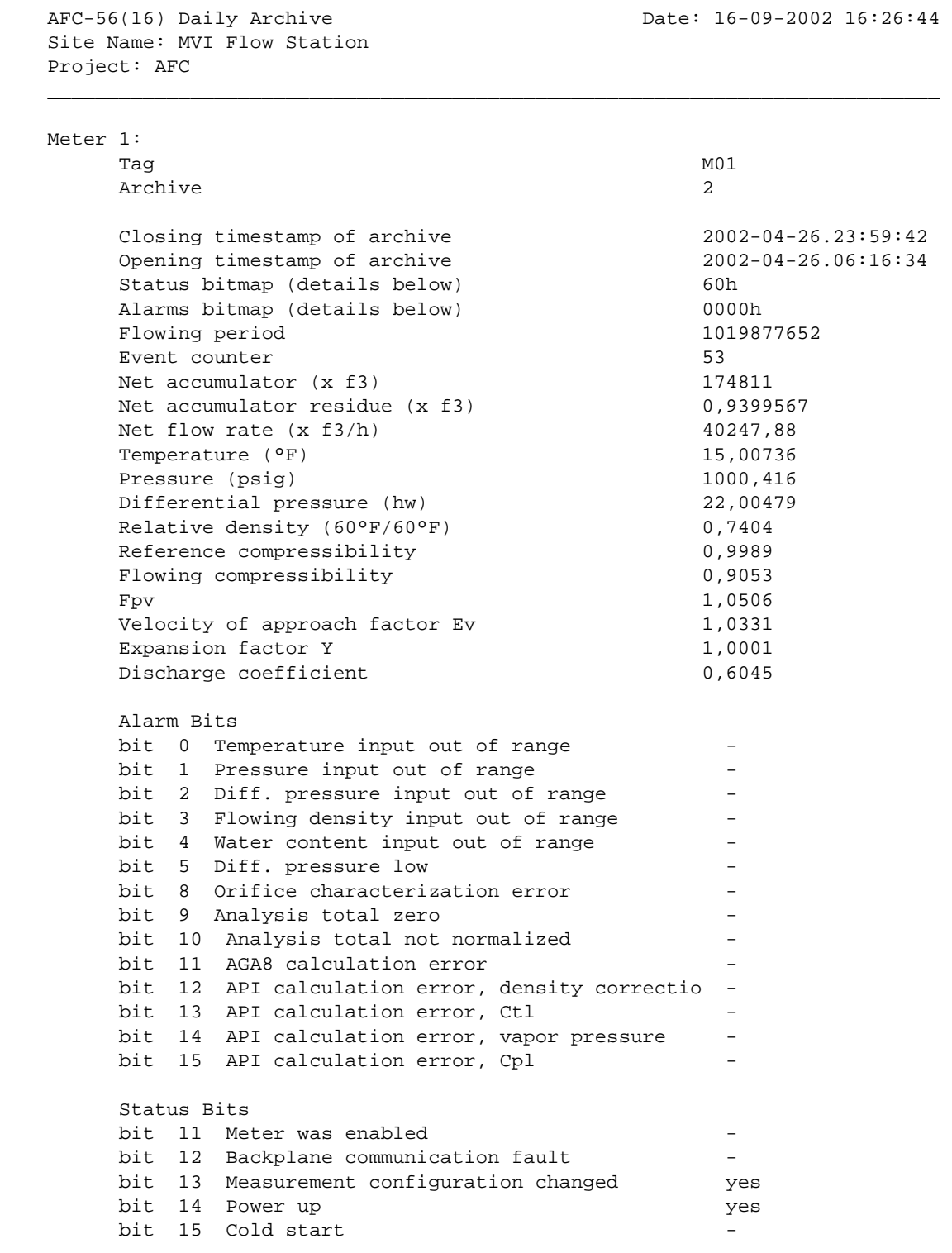

AFC-56(16) Daily Archive Date: 16-09-2002 16:26:51 Site Name: MVI Flow Station Project: AFC

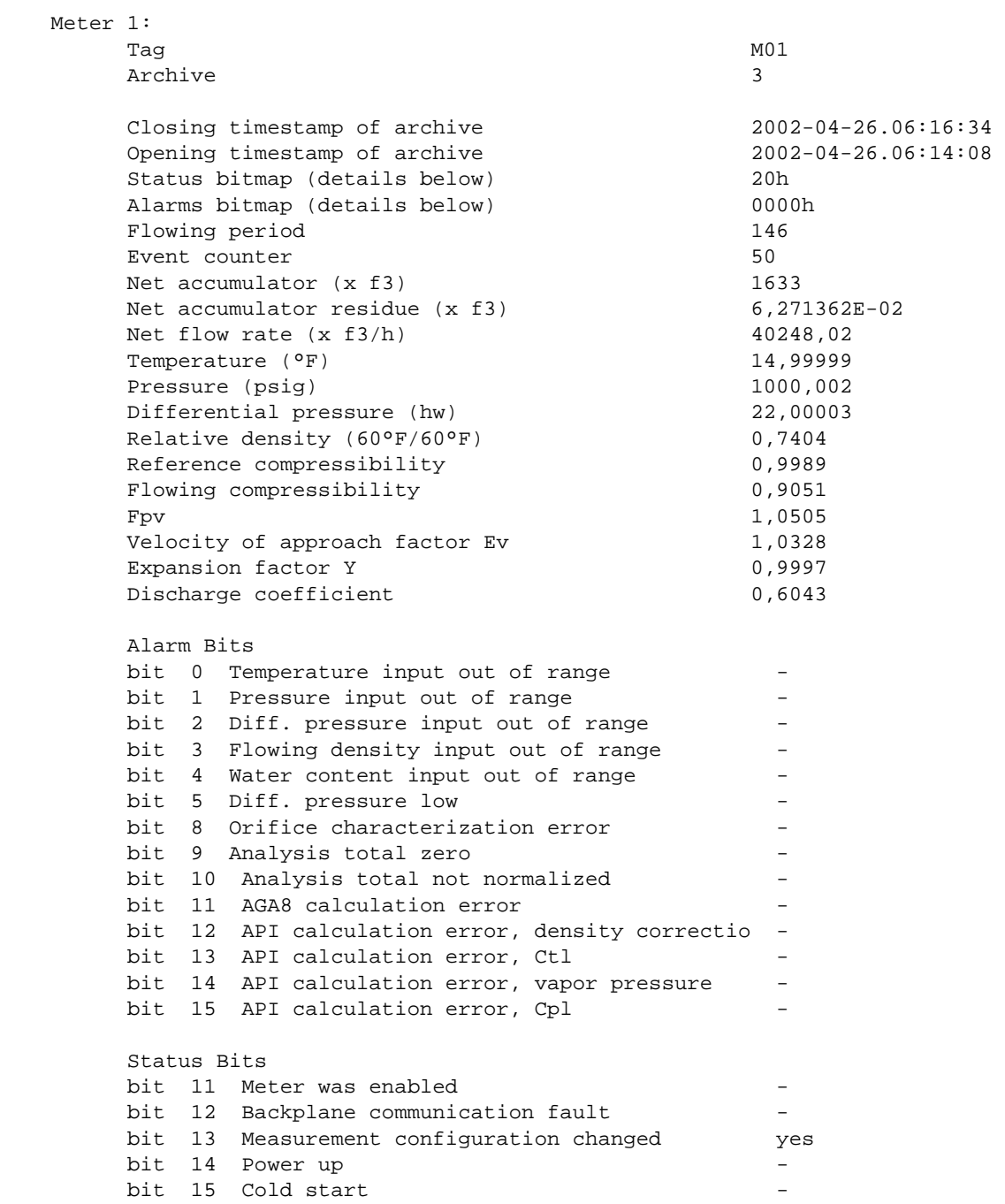

 $\mathcal{L}_\text{max} = \mathcal{L}_\text{max} = \mathcal{$ 

# **12 Events**

#### *In This Chapter*

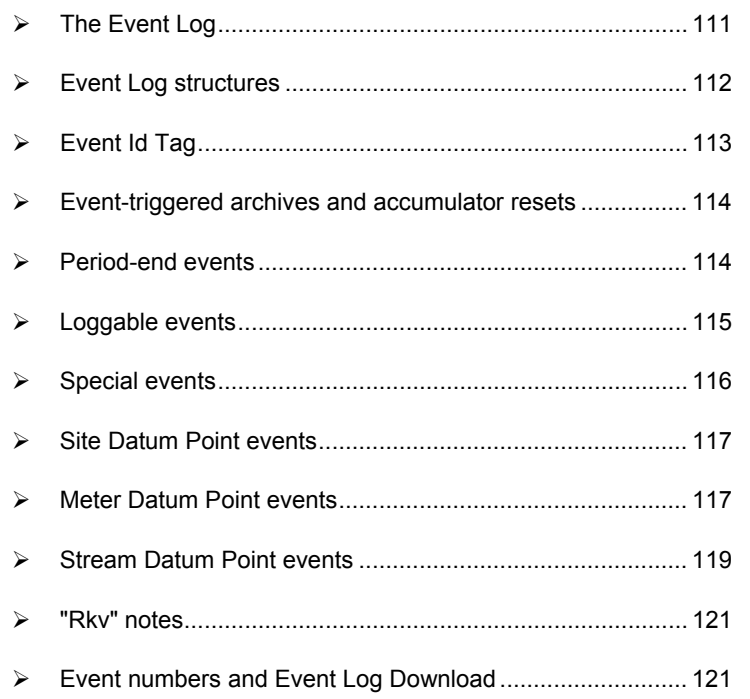

# **12.1 The Event Log**

<span id="page-110-0"></span>An "event" is any occurrence that may affect the manner in which, or whether, measurement is performed. Events include, for example:

- Any change to a sealable parameter.
- **Power-up (product may have been lost during the power-down period).**
- A change in PLC operating mode (programming changes may alter measurement).
- A download of the event log (for audit trail purposes).

The Event Log occupies a block of 16000 Input registers in the Modbus table starting at address 40000 and proceeding through address 55999. It consists of a 5-register "header" at address 40000 followed by 1999 8-register "event" records starting at address 40008. As they are Input registers (read with Modbus function code 4), no part of the Event Log can be written from outside the module, but it is maintained exclusively by the AFC firmware.

As events occur they are recorded in the Log, which acts as a circular file. Each new event record overwrites the oldest one, hence the log stores up to 1999 of the most recent events. As each record is written the values in the header are updated to reflect the new status of the log.

Auditors may require the Log to be "downloaded" from time to time; events are read from the module and stored in a more permanent database, and the events so copied and archived are marked in the module as "downloaded".

If all record positions contain events that have not yet been downloaded, the log is full. In this case, the handling of a new event depends on the value of the "Event log unlocked" site option:

- If the option is set, then the log-full condition is ignored and the new event overwrites the oldest one. Since the overwritten event was never downloaded, it is permanently lost.
- If the option is clear, then the Event Log is "locked", and the new event is rejected if possible and otherwise ignored. Controllable events, that is, changes to sealable parameters, are not allowed to occur; such datum points remain unchanged retaining their current values and a Modbus command that attempts such a change receives an "illegal data" exception response. Uncontrollable events, such as PLC mode change, are simply not recorded. The Log must be downloaded in order to unlock it for further events.

## **12.2 Event Log structures**

<span id="page-111-0"></span>The Event Log header contains housekeeping information for maintaining the Log. Its layout is:

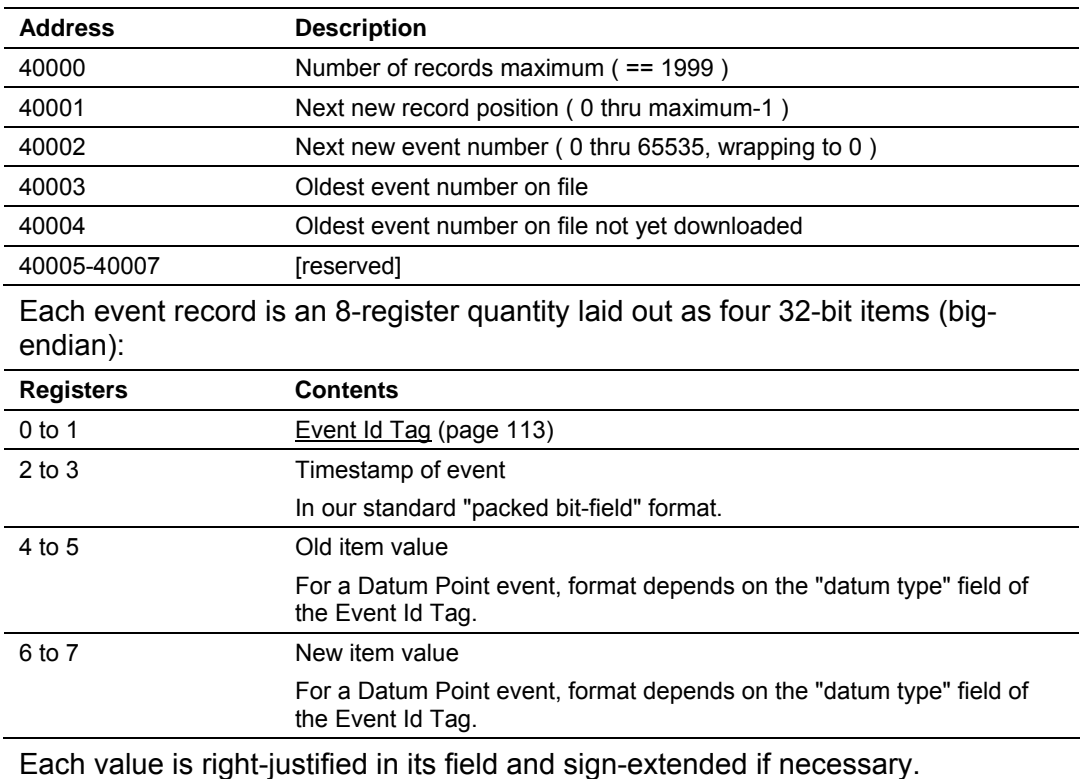

# **12.3 Event Id Tag**

<span id="page-112-0"></span>This 32-bit field has the following structure:

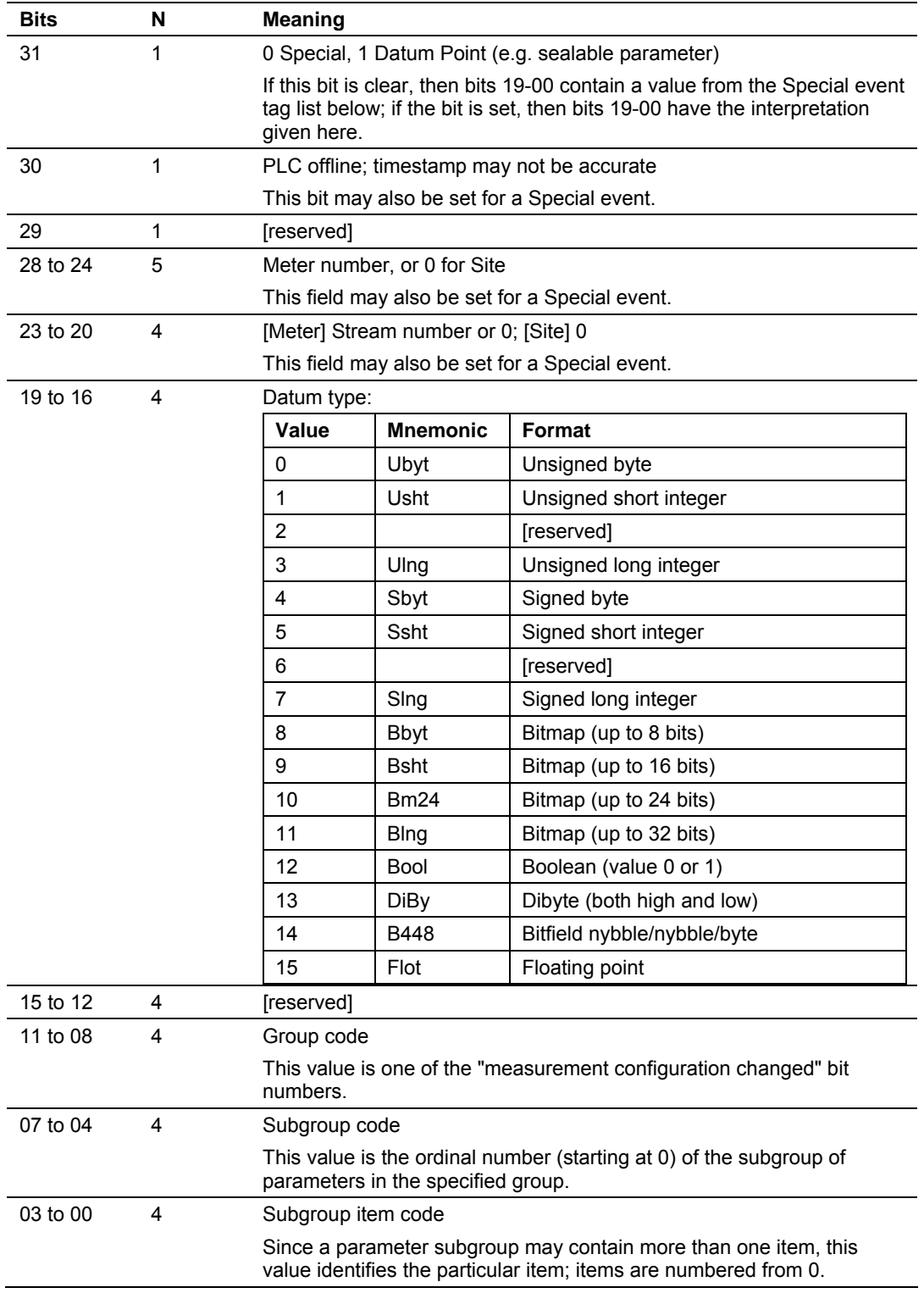

### **12.4 Event-triggered archives and accumulator resets**

<span id="page-113-0"></span>Each archive file (two for each meter) contains an Archive Options bitmap whose configuration specifies the actions to be scheduled (write archive and/or reset resettable accumulator(s)) when an event occurs (daily or hourly period-end, or most loggable events). Archives and/or resets are scheduled only for enabled meters (with one important clarification; see "Rkv" notes (page [121\)](#page-120-0)). The actions to be taken upon period-end and those to be taken upon loggable events are configured separately.

Several archive/reset-triggering events can occur simultaneously. In such cases the archive or reset occurs only once (an archive is written only when archivable data has been accumulated for at least one meter scan; additional resets of already-reset accumulators have no effect).

Scheduled accumulator resets are performed at the top of the meter scan. This permits their final values to be inspected/fetched/archived while the AFC rotates its scan among the other meters.

Scheduled archives are written at the top of the meter scan, at its bottom, or between successive scans, depending on the nature of the triggering event. Archives written at the top of the scan are written before any accumulator resets.

#### **12.5 Period-end events**

<span id="page-113-1"></span>A "period-end" event is detected by the wallclock. There are two such:

- **a)** "End-of-hour" occurs when the minute of the hour steps into the "End-ofhour minute" of Site Configuration.
- **b)** "End-of-day" occurs when the minute of the day steps into the "End-ofday minute" of Site Configuration.

A wallclock change that skips forward over an end-of-period minute will cause that period-end to be missed, and a change that skips backward over that minute will cause that period-end to be repeated, so wallclock adjustments should be performed at times well-removed from either end-of-period minute.

Though a period-end event is not recorded in the event log, it does cause archives and resets to be scheduled for all enabled meters according to their configured "period-end" Archive Options. Archives and resets scheduled by period-end are delayed in their action until at least one meter scan has occurred after the event (the archive data accumulation that takes place at the end of the meter scan also records the latest timestamp, so the written archive then reflects the fact that the period-end has occurred).

## **12.6 Loggable events**

<span id="page-114-0"></span>The tables below give full details of all events that are recorded in the Event Log.

For the Special events (page [116\)](#page-115-0), columns are:

| Tag         | Numeric value that identifies the event.              |
|-------------|-------------------------------------------------------|
| Rkv         | Effect on archives and accumulator resets (see next). |
| Description | Lists:                                                |
|             | The event name, identifying its triggering condition. |
|             | Contents and meaning of the old and new value fields. |
|             | Relevant additional information.                      |
|             |                                                       |

For the **Datum Point** (page [117,](#page-116-1) page [117,](#page-116-0) page [119\)](#page-118-0) events, columns are:

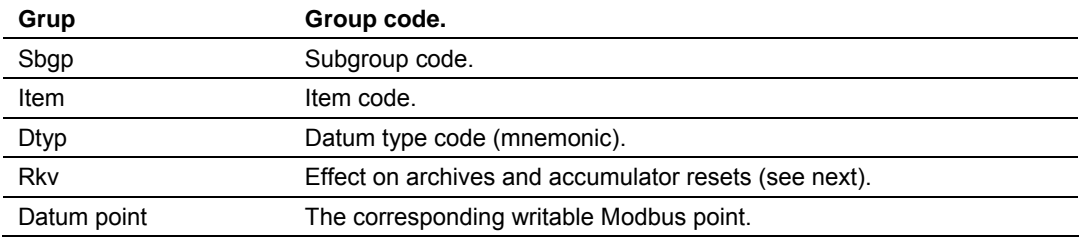

In these tables, the "Rkv" columns specify how archives and accumulator resets are scheduled upon occurrence of the corresponding loggable events.

#### Column values are:

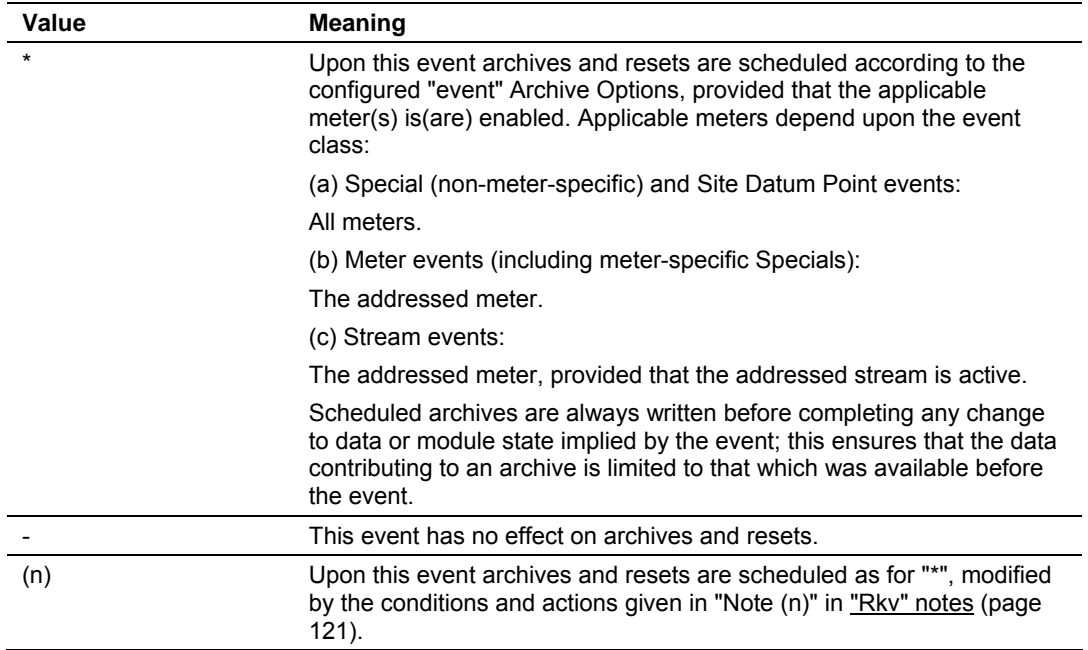

# **12.7 Special events**

<span id="page-115-0"></span>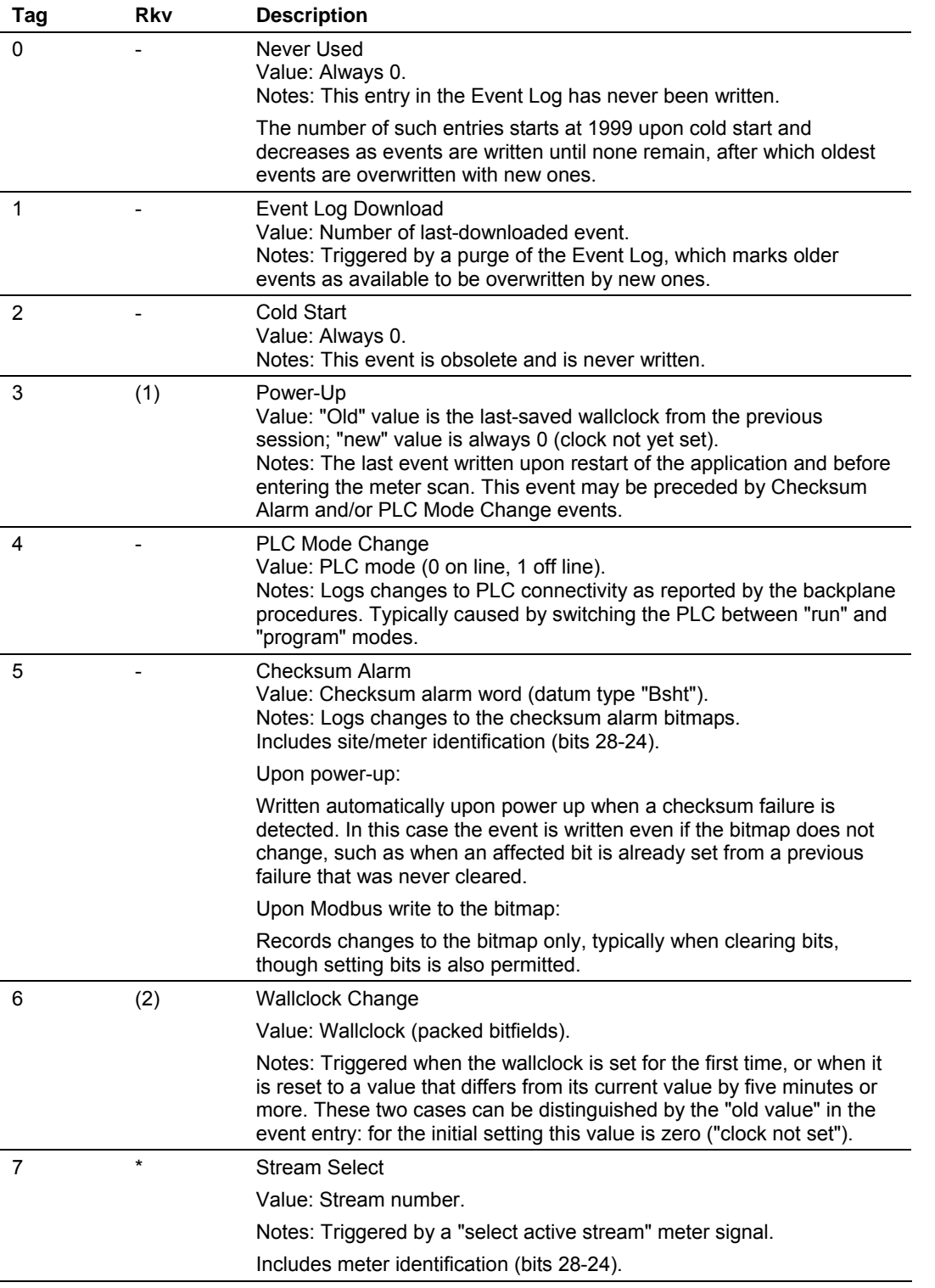

<span id="page-116-0"></span>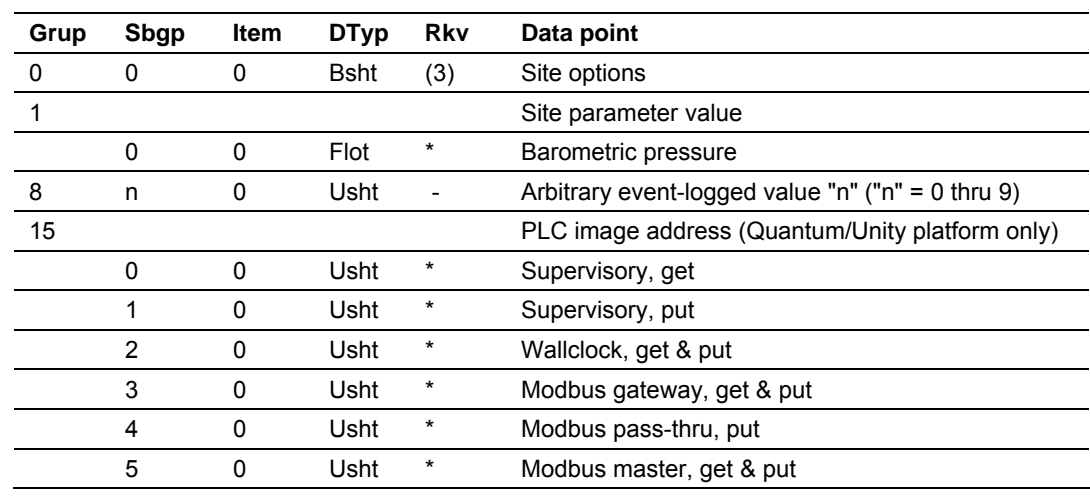

# **12.8 Site Datum Point events**

# **12.9 Meter Datum Point events**

<span id="page-116-1"></span>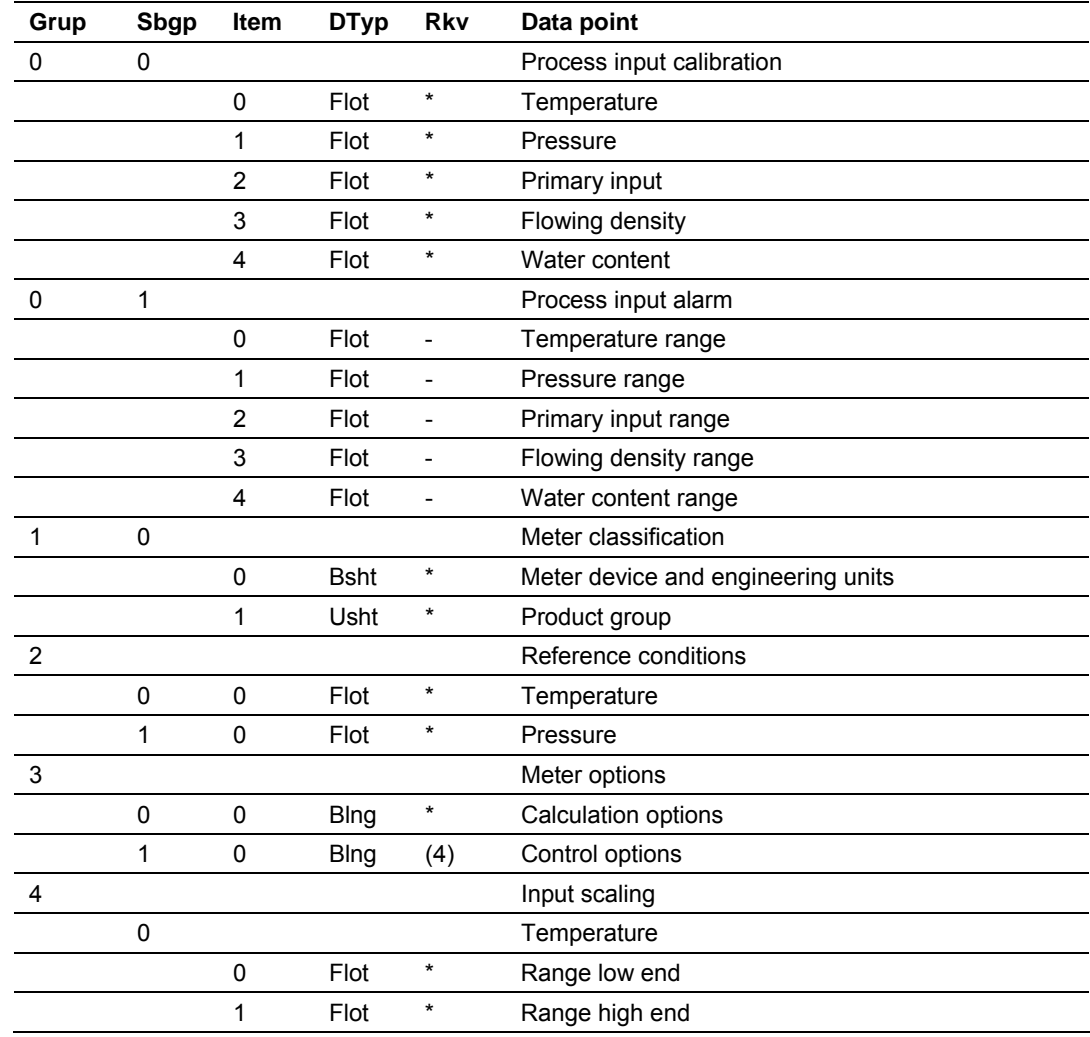

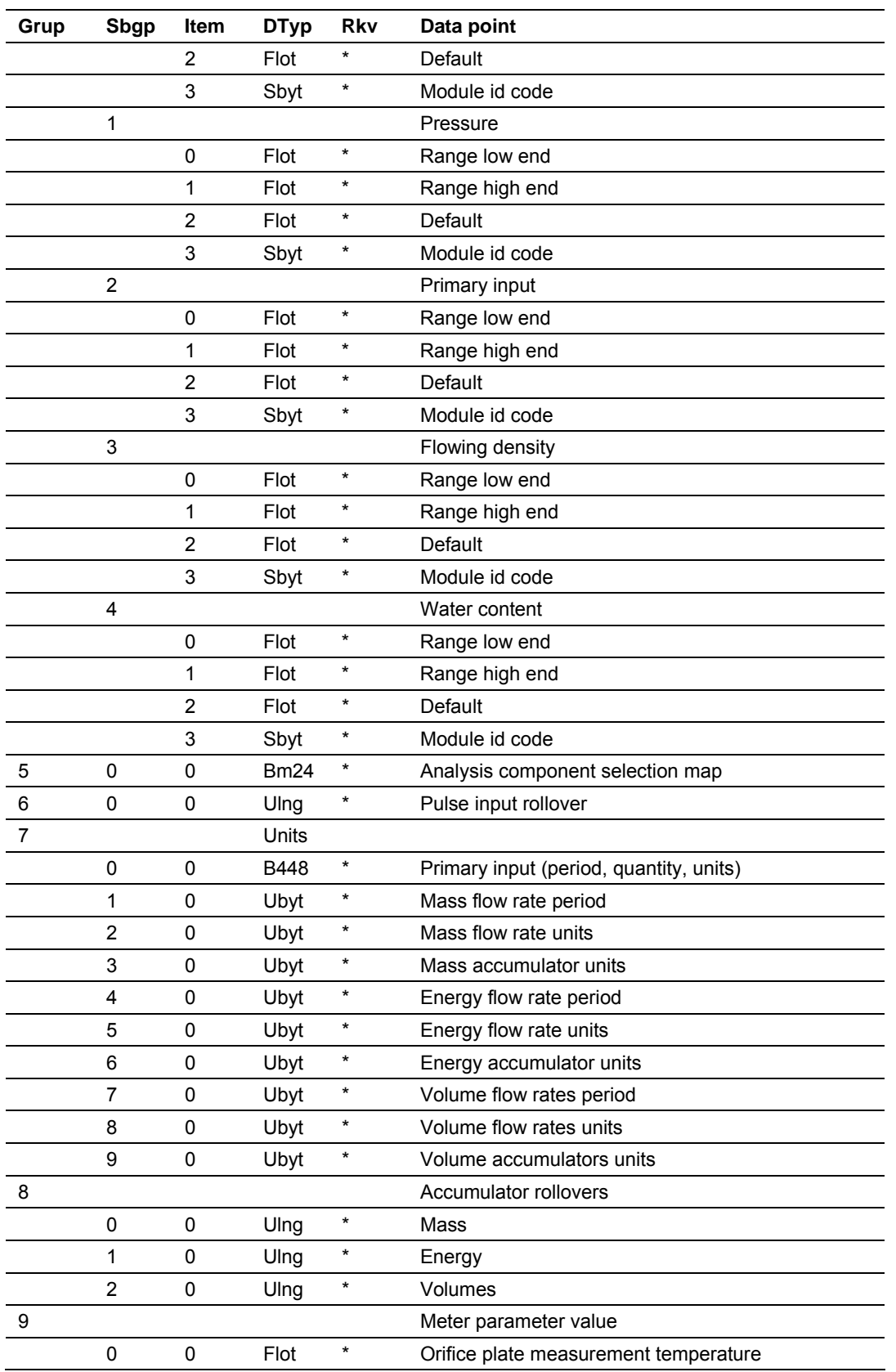

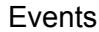

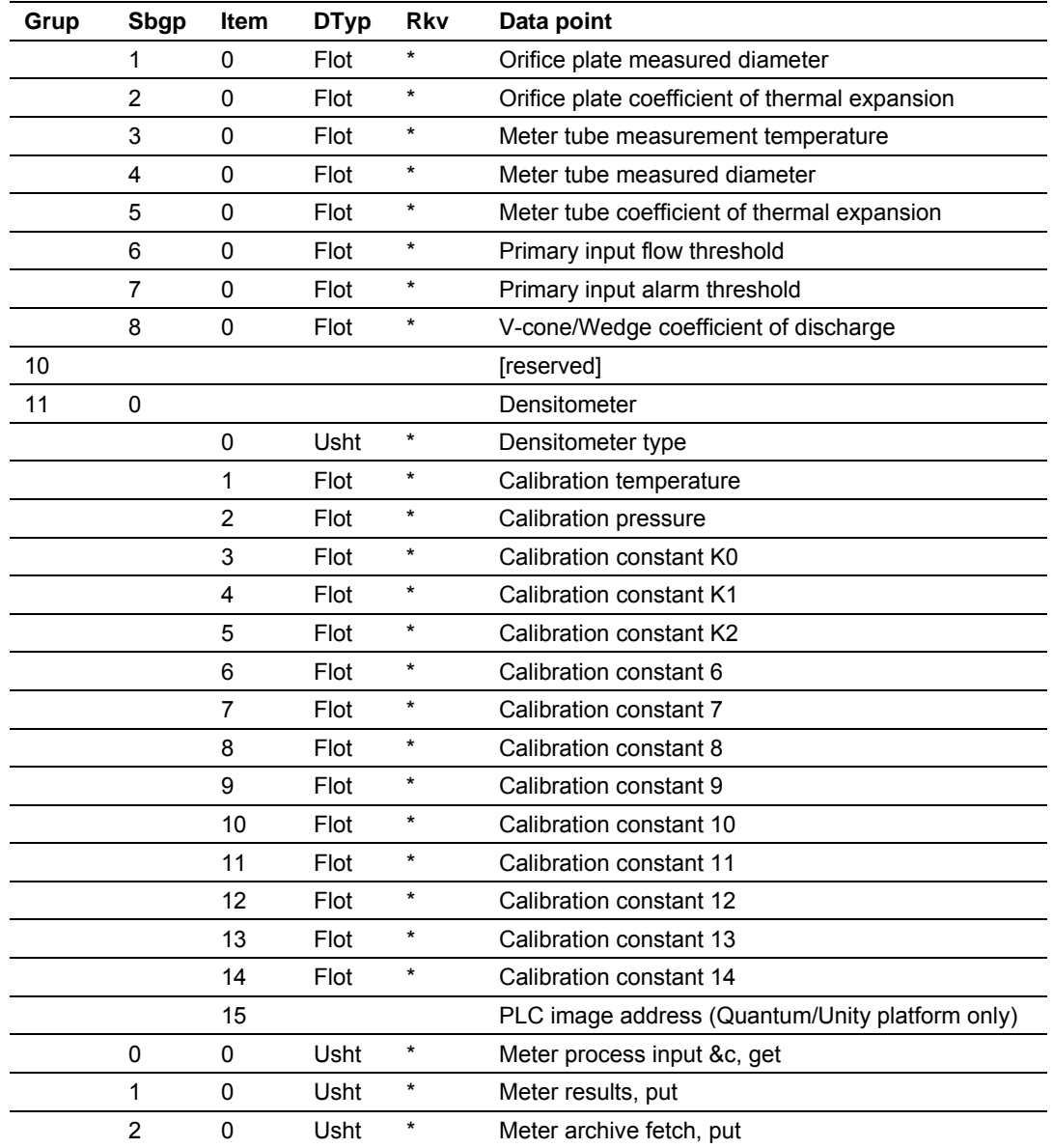

# **12.10 Stream Datum Point events**

<span id="page-118-0"></span>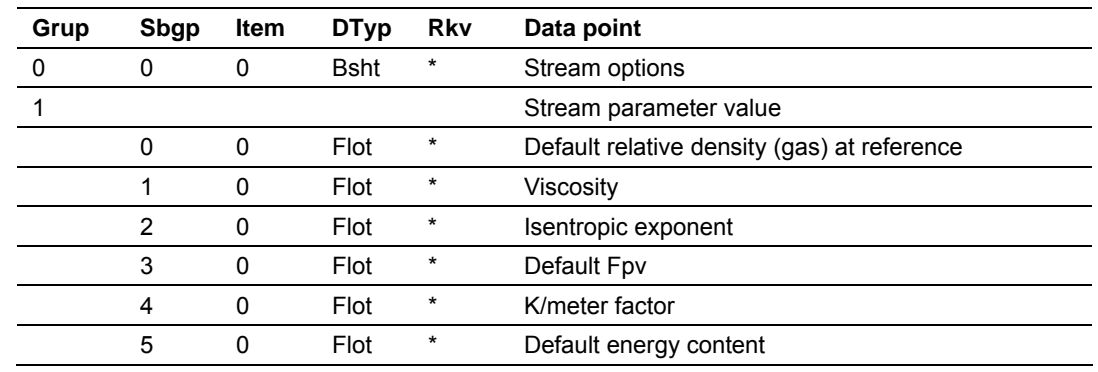

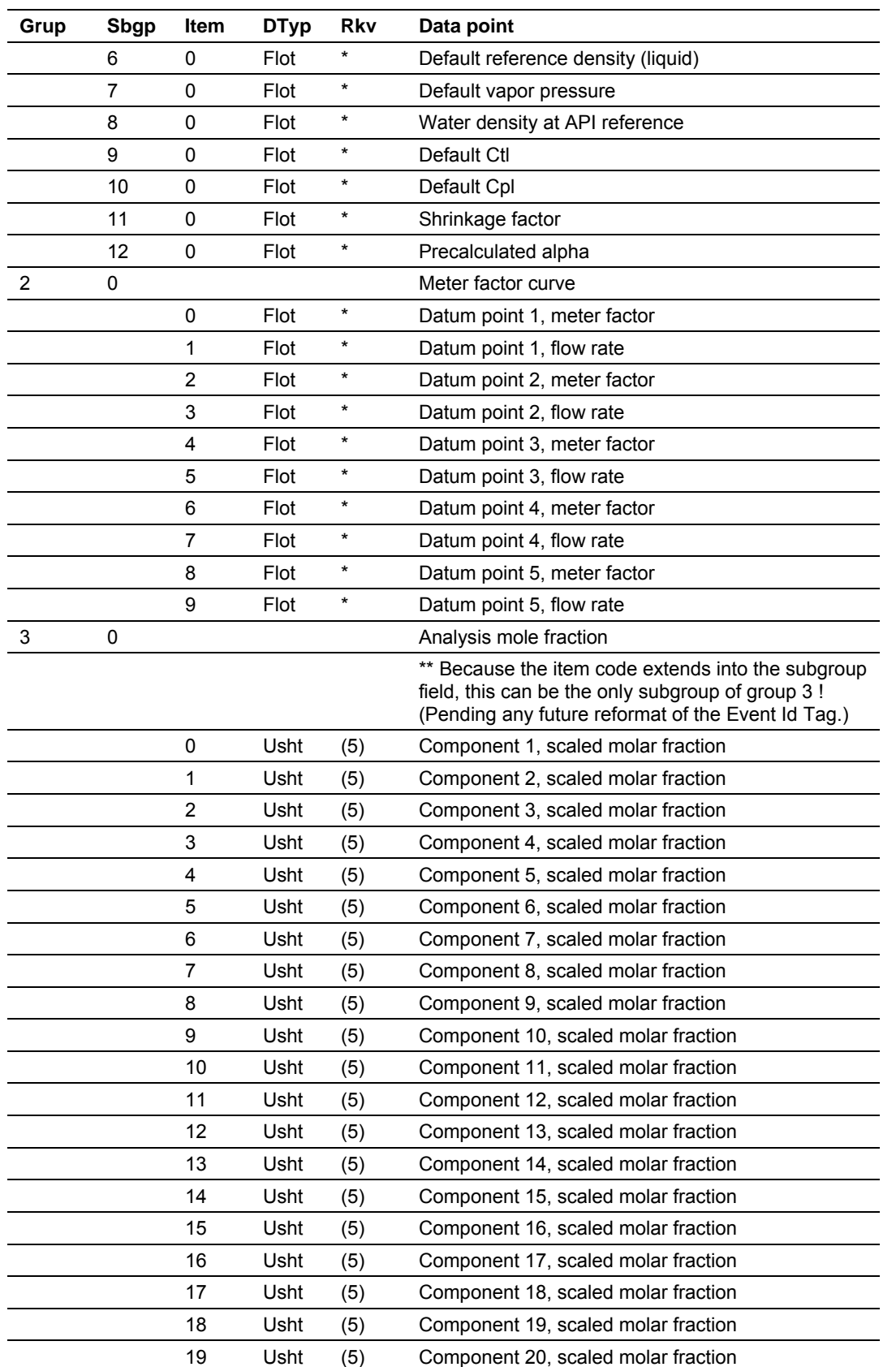

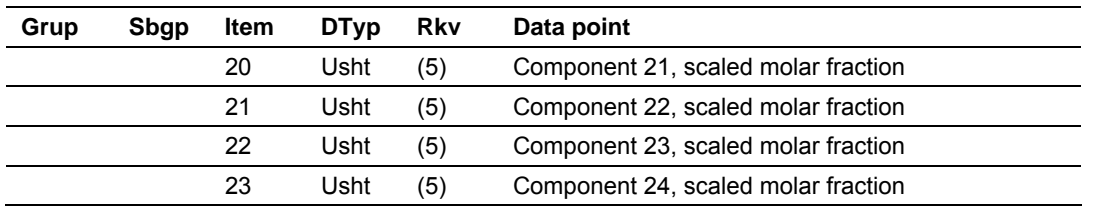

#### **12.11 "Rkv" notes**

- <span id="page-120-0"></span>**1** Archives (only, not resets) are forced regardless of configuration, capturing any unarchived data from the previous session.
- **2** Archives and resets are scheduled (immediately, without a "period-end" delay) only for the initial setting of the wallclock; a "five-minute" event causes no scheduling. This ensures capture of any flow that has occurred prior to the initial clock-set.
- **3** Event occurs only when one or more of the following bits are changed:
	- o Bit 2, "Barometric pressure units"
	- o Bit 5, "Process input out of range use last good"
	- o Bit 12, "Analysis is packed in module"
	- o Bit 13, "Analysis is packed over backplane" (1756 and 1769 platforms only)
- **4** A change to Meter Control Options bit 15, "Meter enable", imposes these adjustments to the normally-scheduled archives/resets:
	- o Upon meter enable, cancel any scheduled archives (no data yet to be archived), but leave in place any scheduled resets.
	- o Upon meter disable, cancel any resets (for inspection etc.; reset will be rescheduled upon subsequent enable), and force archiving of both files regardless of configuration (so that a disabled meter never has any pending unarchived data).
- **5** Events occur only if Meter Control Options bit 10, "Treat analysis as process input", is clear.

#### **12.12 Event numbers and Event Log Download**

<span id="page-120-1"></span>For auditing purposes, each event has a "number" assigned sequentially, starting at 0 for the first event written and increasing up through 65535 then wrapping to 0 again.

An event record properly includes its event number along with the information listed in the preceding sections. To conserve space, and to make transmittal more efficient, the event number is not stored as part of the event record. Instead, the Event Log header contains sufficient information to calculate for any event its event number from the position of its record in the Log and vice versa.

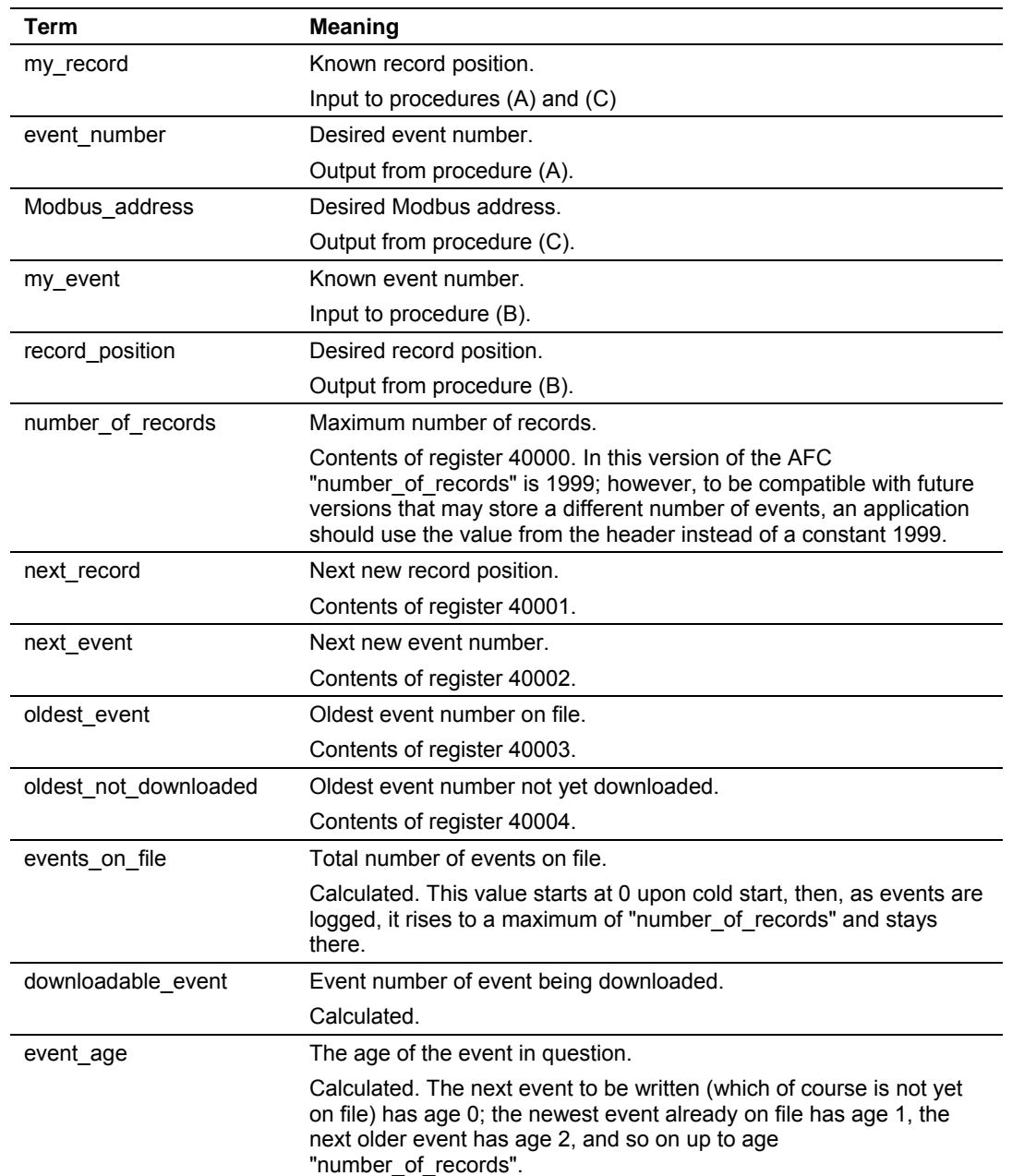

The following procedures use these terms:

Also in these procedures:

**A** The expression "AND 0x0000FFFF" means "take the low-order 16 bits of the result, discarding all other higher-order bits"; it is equivalent to "(nonnegative) remainder upon dividing by 65536". (A traditionally negative remainder that would result from dividing a negative dividend by 65536 must be made positive by subtracting its absolute value from 65536.)

**B** The operator ":=" means "assignment"; that is, "assign" the expression on the right to the object on the left by calculating the value of the expression on the right and making the object on the left assume that value. The operator "==" means "is equal to".

- **C** Words in all caps and the other arithmetic operators have their expected meanings.
- **D** Text enclosed in brackets ("[ ]") are comments only.

**Procedure (A): Calculate event number from record position.** 

**1** Calculate number of events on file.

```
events_on_file := ( next_event - oldest_event ) AND 0x0000FFFF
```
**2** Determine whether desired record is on file.

```
IF ( my_record < 0 OR my_record ≥ events_on_file ) THEN 
     [record is not on file] 
     EXIT this procedure
```
#### **3** Calculate age of desired record.

```
event_age := ( next_record - my_record ) 
IF ( event\_age \leq 0 ) THEN
     event_age := event_age + number_of_records
```
**4** Calculate event number of desired record.

```
event_number := ( next_event - event_age ) AND 0x0000FFFF
```
**Procedure (B): Calculate record position from event number.** 

**1** Calculate number of events on file.

```
events_on_file := ( next_event - oldest_event ) AND 0x0000FFFF
```
**2** Calculate age of desired event.

event\_age := ( next\_event - my\_event ) AND 0x0000FFFF

**3** Determine whether desired event is on file.

```
IF ( event_age == 0 OR event_age > events_on_file ) THEN 
     [event is not on file] 
     EXIT this procedure
```
**4** Calculate record position of desired event.

```
record_position := ( next_position - event_age ) 
IF ( record_position < 0 ) THEN 
     record_position := record_position + number_of_records
```
**Procedure (C): Calculate Modbus address of record from record position.** 

**1** Calculate number of events on file.

```
events_on_file := ( next_event - oldest_event ) AND 0x0000FFFF
```
**2** Determine whether desired record is on file.

IF (  $my\_record < 0$  OR  $my\_record \ge events\_on\_file$  ) THEN [record is not on file] EXIT this procedure

**3** Calculate Modbus address.

```
Modbus_address := (my_r) (mg * 8 ) + 40008
```
**Procedure (D): Download all events not yet downloaded.** 

The downloading application should download the entire Log, starting at the oldest event not yet downloaded and extending through all newer events.

**1** Fetch event number of oldest event not yet downloaded.

downloadable\_event := oldest\_not\_downloaded

#### **2** Determine whether any more events remain to be downloaded.

```
IF ( downloadable_event == next_event ) THEN 
    [all events have been downloaded]
     EXIT this procedure
```
#### **3** Download this event.

#### **a)** Calculate record number.

```
my_event := downloadable_event 
record_position := \{ via Proceedure (B) \}
```
#### **b)** Calculate Modbus address.

```
my_record := record_position 
Modbus_address := \{ via Proceedure (C) \}
```
#### **c)** Download the event with Modbus.

```
Set Modbus Function Code := 4, Read Input Registers 
Set Modbus Number of Registers := 8 
Set Modbus Register Address := Modbus_address 
Execute 
Copy the returned data to permanent storage
```
**4** Step to next event and loop.

```
downloadable_event := ( downloadable_event + 1 ) AND 0x0000FFFF 
GOTO step 2.
```
When the download is complete, and the downloaded events have been logged to disk, the AFC should be told of this fact by issuing the "download complete" Site Signal. This signal updates the header to show that all records have been downloaded, unlocking the Log for further events, and (if "Event log unlocked" is clear) posts a "download" event. A download may be performed at any time; it is not necessary to wait for the log-full condition in order to download.

An application that downloads the event log should explicitly include the event number in any copy of the event that it stores in its own database.

# **13 Security (Passwords)**

#### *In This Chapter*

¾ [Hard Password.](#page-125-0).................................................................... [126](#page-125-0) 

The passwords are intended for interrogation by application software in order to verify an operator's authorization to make configuration changes and to view measurement results. The passwords are resident in the module so that different operators using different copies of the application software must use the same password. Passwords cannot be retrieved in "Hard Password" mode. The password protection is not used by default.

Passwords can be numbers between –32768 and 32767. For example, 1234. A password of 0 (zero) is interpreted as "No password present".

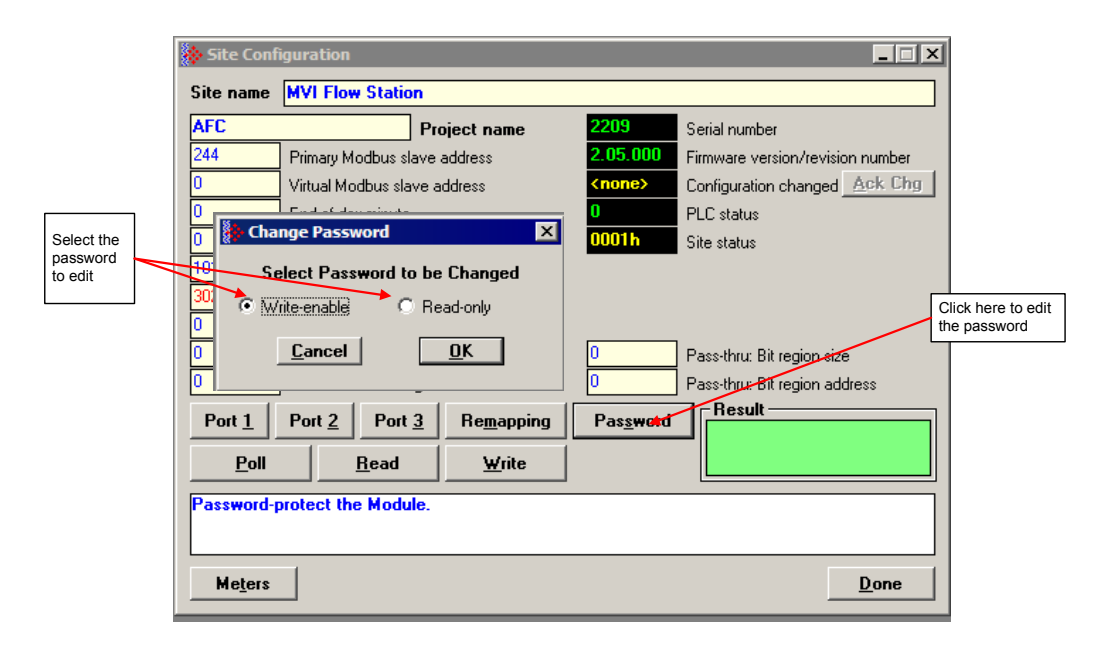

The module supports two passwords: Write-Enable and Read-Only. Each password is enabled when you write a non-zero value to the corresponding register.

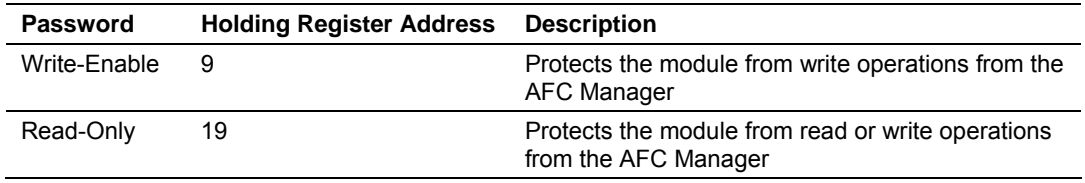

The following table shows how the passwords affect the AFC Manager operation depending on the values that you configure:

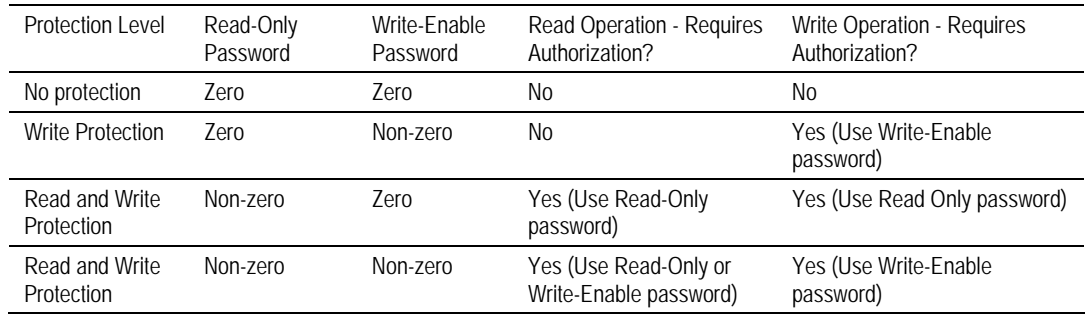

Each port can be assigned to different password protection levels. Refer to the AFC Manager User Manual for more information about this topic.

## **13.1 Hard Password**

<span id="page-125-0"></span>The hard password feature offers further protection against unauthorized access to the module.

If the Hard Password option is cleared, these registers can be read either from an external Modbus device, from the processor or using the Modbus master interface in the AFC Manager. This operation mode is called "Soft Password" mode. It is then the responsibility of a compatible application (such as AFC Manager) to verify the password given by the operator against those fetched from the module in order to determine the access granted.

If the Hard Password option is selected, a read of a password register will return zero regardless of the password's actual value. In this case, read or write access is obtained by writing a candidate password to the Password Test register (register 18), the module itself verifies the password, and the access granted is determined by reading back that same register 18 (called the Accessed Port and Authorization register when read) and examining its contents. The access is granted to the port over which the request was made; other ports remain unaffected. If the port remains idle with no Modbus activity for two minutes, then the granted access is removed and can be regained only by writing a new password to the test register. For highest security, you can explicitly revoke your own password-obtained authorization before it times out by writing zero to the Password Test register.

Access granted by password, whether Soft or Hard, is to the module as a whole, including the password registers themselves. That is, in order to change a stored Hard password you must first obtain write access to the module by giving the correct Write-Enable password. However, some registers are exempt from authorization. There are a very few registers that are exempt from write authorization and are always writable; the Password Test register 18 is one such for the obvious reason. Similarly, some registers are exempt from read authorization and are always readable; they include most of the first 20 holding registers, including the Firmware Product and Group codes in registers 0 and 1 (so an application like AFC Manager can learn whether it is talking to an AFC without being trapped in a catch-22), the Site Status in register 6 (so the application can learn whether the password mode is Soft or Hard and verify the operator's password entry using the proper method), and the Accessed Port and

Authorization register 18 (so the application can learn whether access was granted in Hard-password mode even if the wrong read password was entered).

The Accessed Port and Authorization register is a bit-mapped word defined as follows:

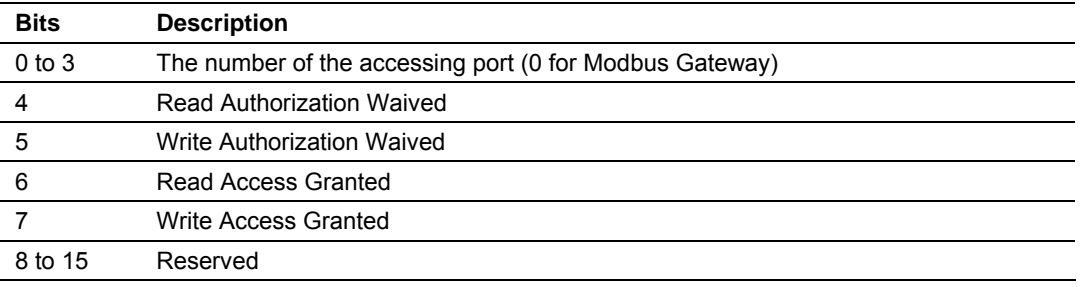

A waived authorization means that password entry is not required for this action even if a non-zero password has been configured. Authorization waivers are configured separately for each port, so, for example, a SCADA system connected to port 2 can be allowed to read measurement results without having to supply a password while an operator connecting AFC Manager to port 1 still must enter the correct password. The backplane is always given both waivers, so the PLC never has to supply a password.

#### ¾ *To set a hard password in AFC Manager:*

- **1** Open the Site Configuration Dialog box
- **2** Click in the Site Options field. This action opens the Site Options dialog box
- **3** Select (check) option 4, Hard Passwords

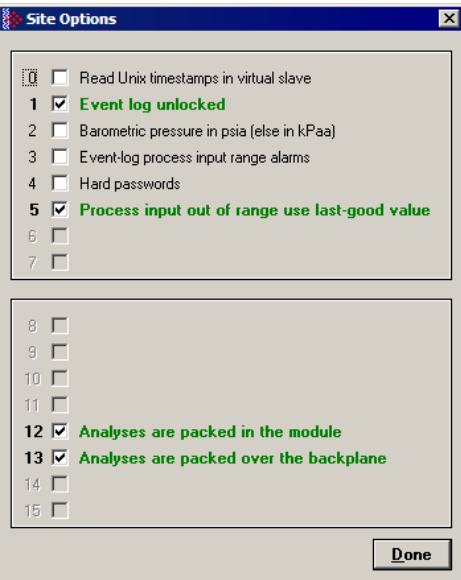

When this option is selected, any authorization granted using Hard Passwords times out after two minutes of inactivity, and the user will be required to re-enter the password to continue.

# **14 Backplane Communication**

#### *In This Chapter*

- ¾ [Site PLC Configuration.](#page-128-0)........................................................ [129](#page-128-0)
- ¾ [Meter PLC Configuration.](#page-136-0)..................................................... [137](#page-136-0)
- ¾ [Sample Files](#page-142-0) ........................................................................ [143](#page-142-0)

The backplane communication is configured through the AFC Manager software. You may configure the following block structures containing the Quantum memory registers that will be used to exchange data with the module:

#### **14.1 Site PLC Configuration**

<span id="page-128-0"></span>The following blocks of registers can be associated with a Quantum memory location. The module will automatically read and write data from/to the Quantum processor without the need of any processor logic.

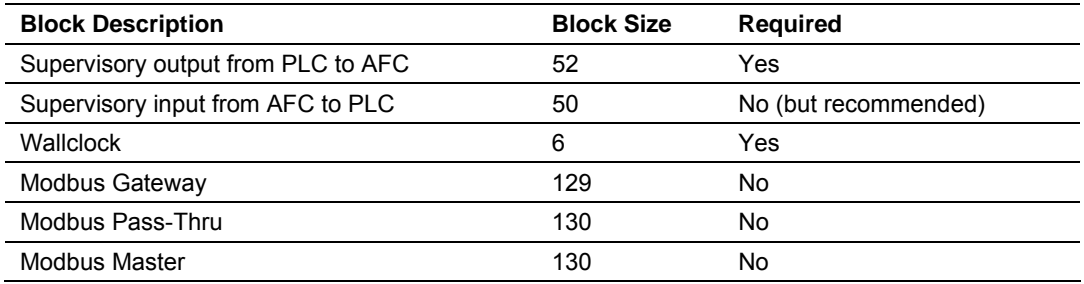

You can configure the Site PLC blocks through the AFC Manager (**Site Configuration / PLC Image**) as shown below:

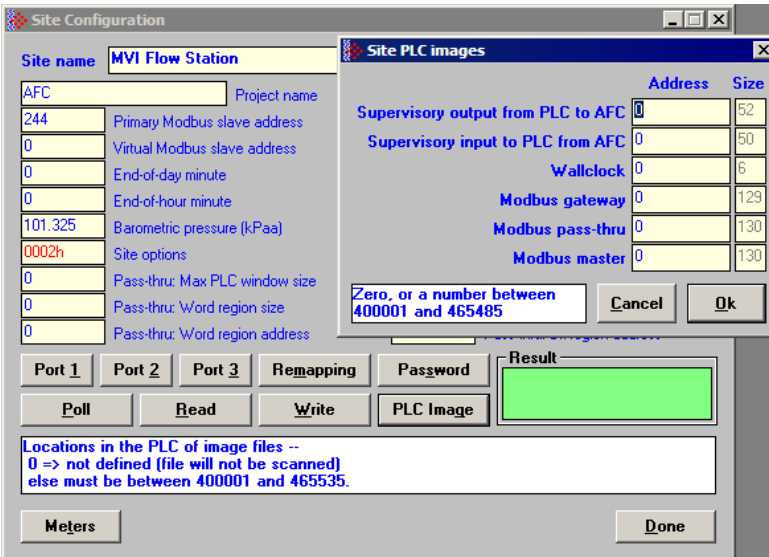

An image address of zero means that the block is not defined; it will not be accessed and need not be allocated in the processor. Otherwise the image address must be located within the 4x register bank defined to the processor. Make sure that all defined blocks are assigned to separate locations and do not overlap; do not share Modbus addresses among blocks.

In the following layouts, determine the Modbus address of a point by adding the point's offset to the configured image address.

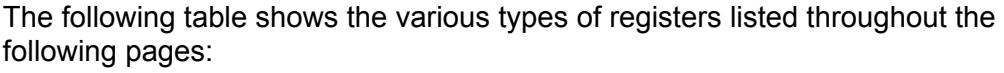

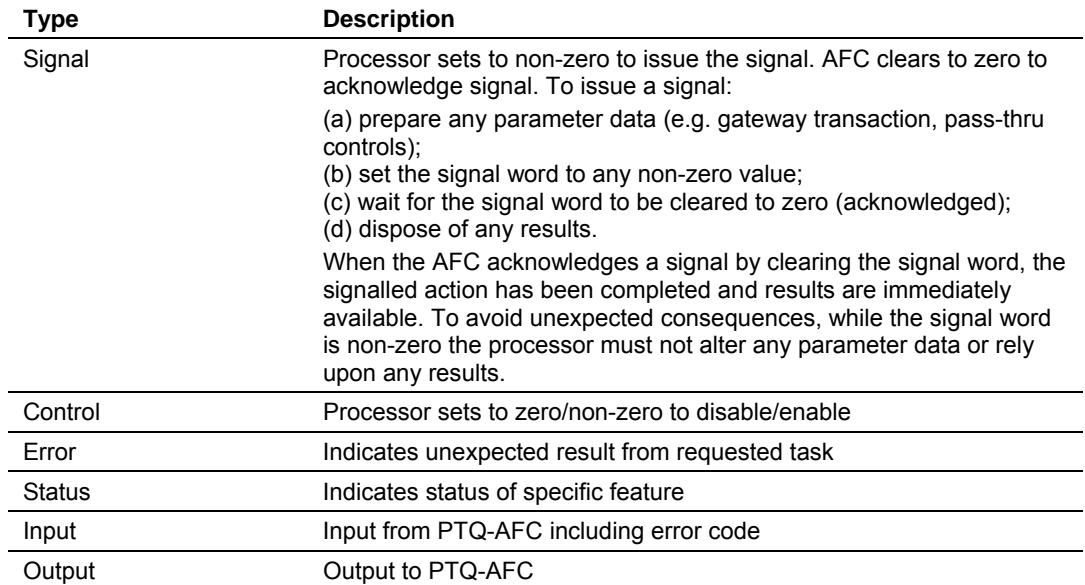

# *14.1.1 Supervisory Output Block*

The Supervisory Output Block is automatically copied from the Quantum processor to the PTQ-AFC module. It can be used to request different tasks from the module as listed in the following table. For proper operation of the PTQ-AFC, this block is required and must be defined.

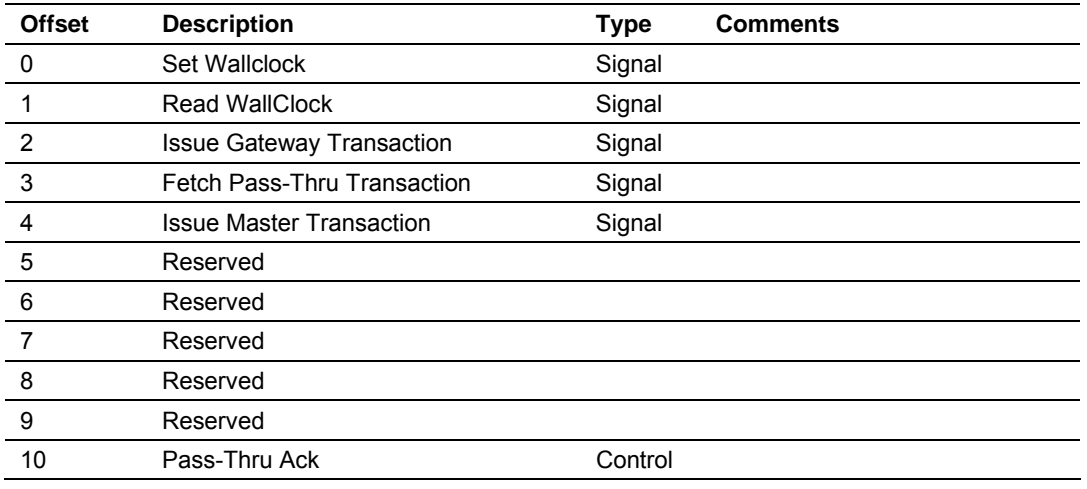

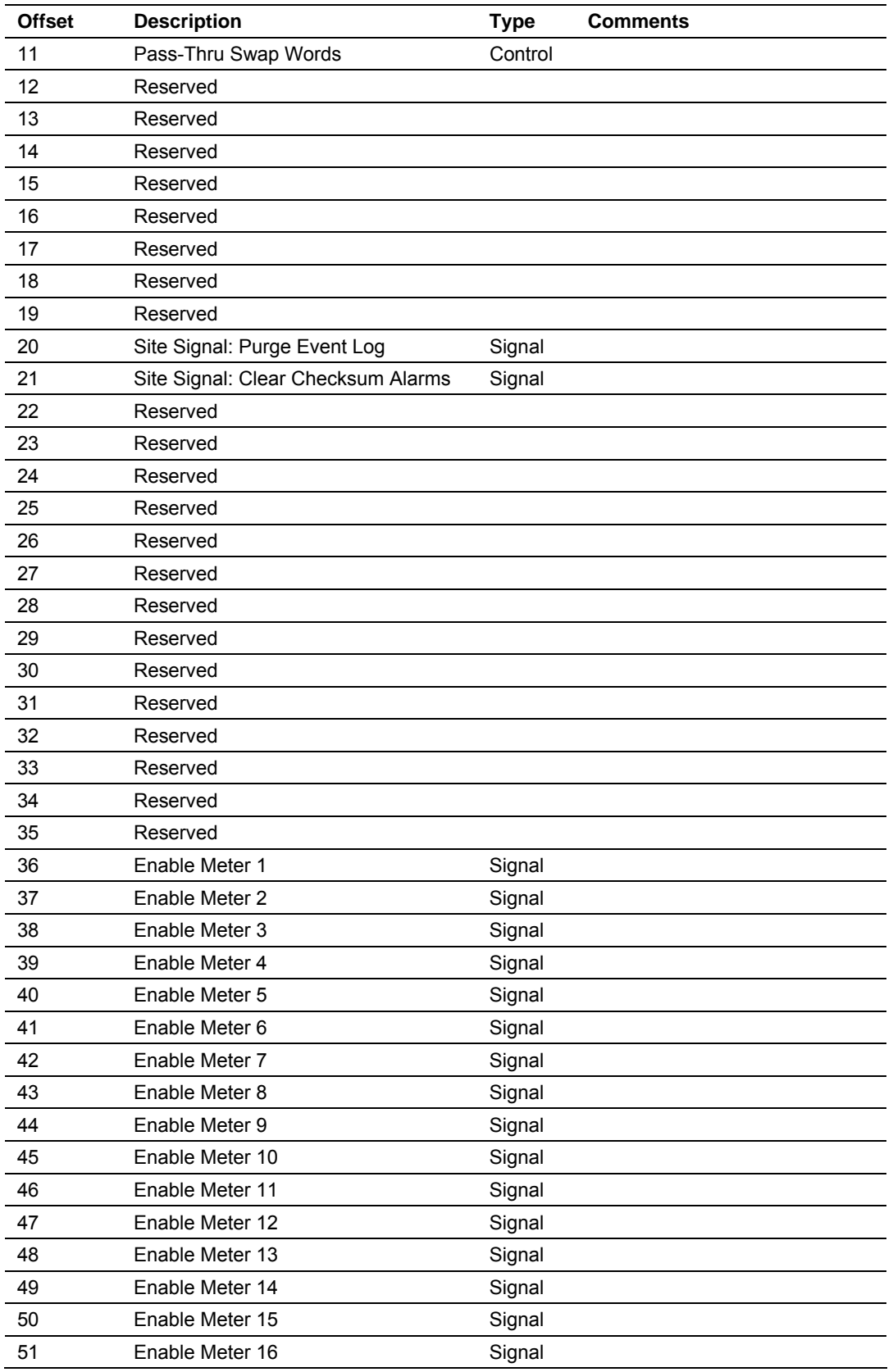

# *14.1.2 Supervisory Input Block*

The Supervisory Input Block is automatically copied from the PTQ-AFC to the Quantum processor. It contains several types of status data information from the module as shown in the following table.

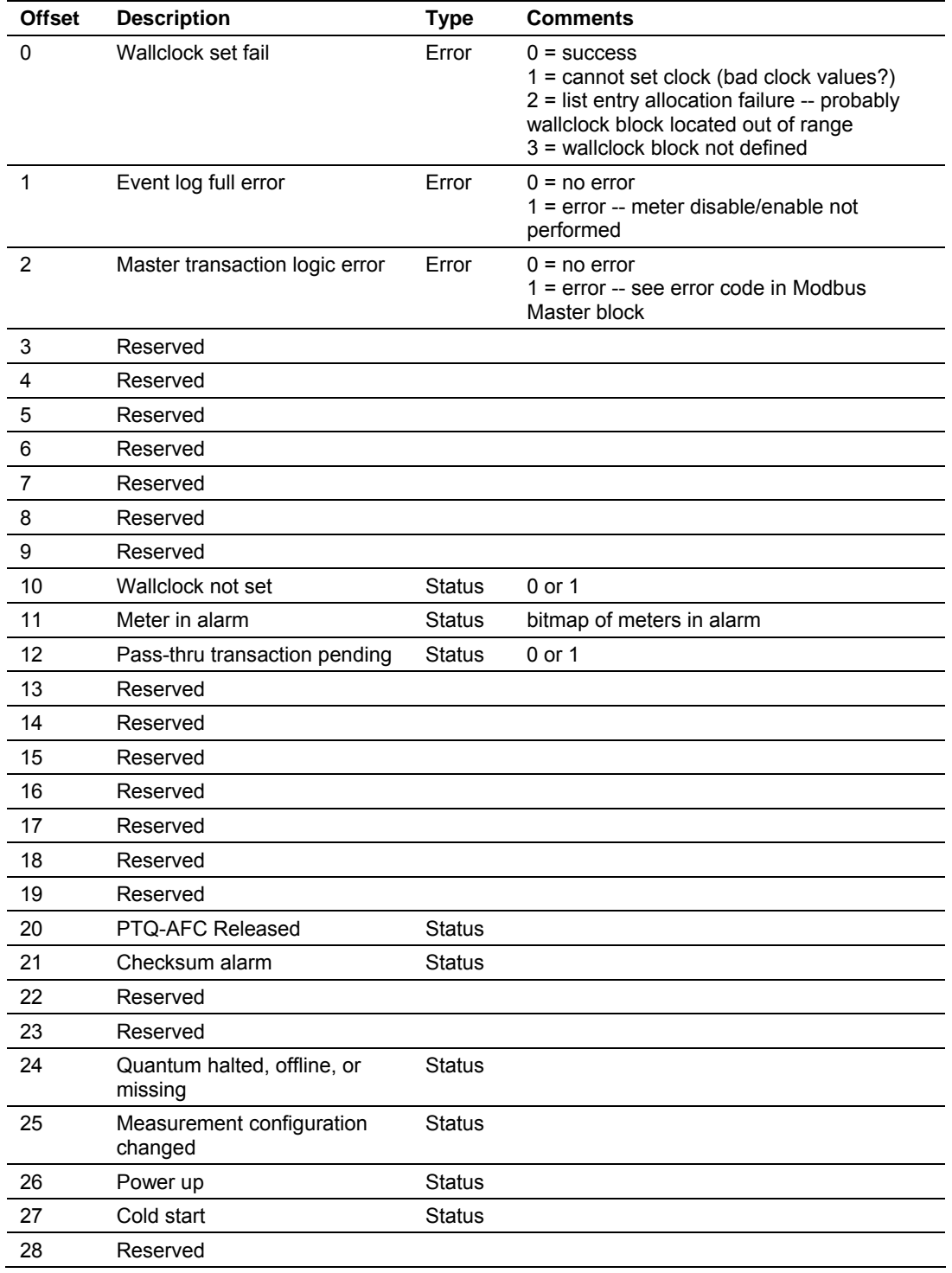

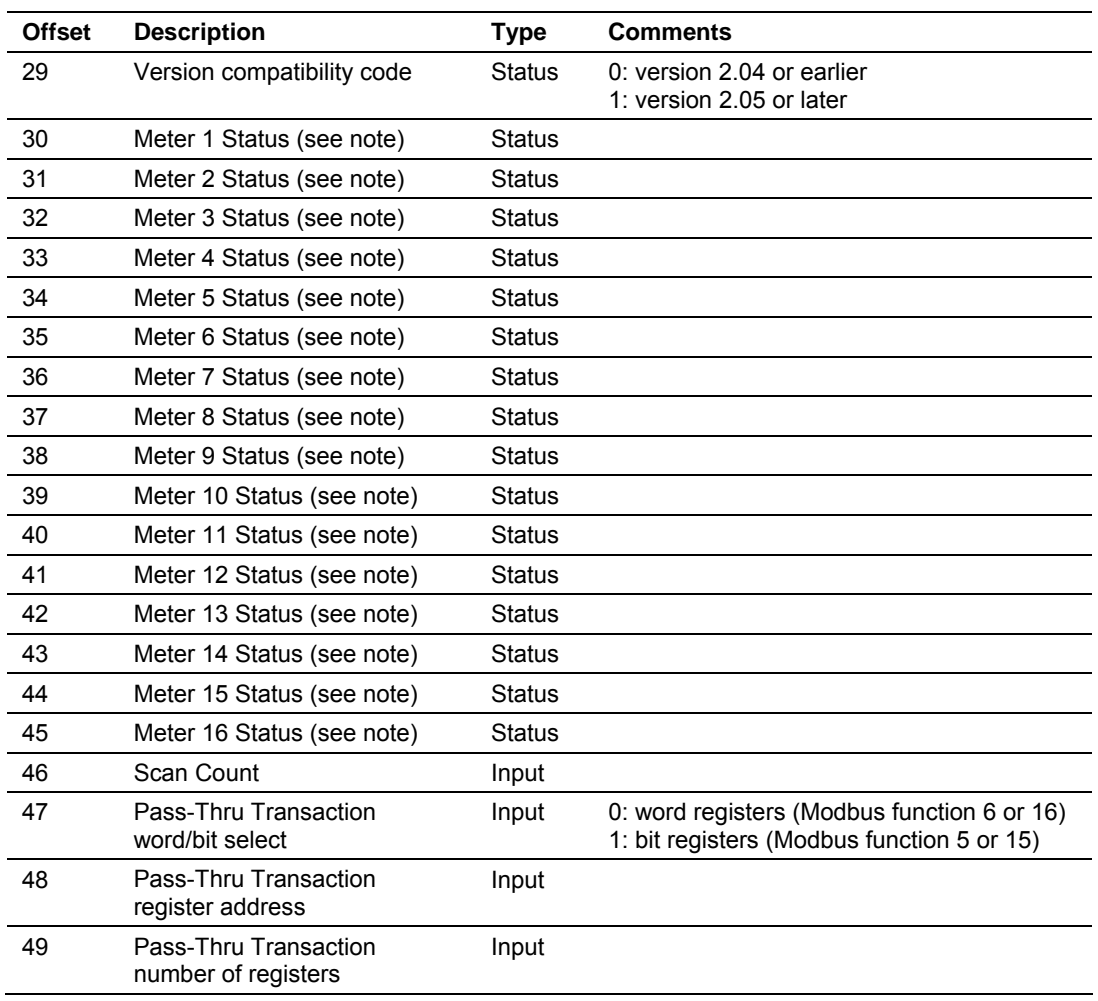

**Note:** Meter x Status (offsets 30 through 45) value depends on version number: v 2.04 or earlier: Meter status

- 0 Meter not enabled
- 1 Meter enabled

v 2.05 or later: Meter type, product group, and status

- **bit 0: meter is in alarm**
- **•** bit 1: meter is enabled
- **bit 2: [spare]**
- bit 3: [spare]
- **bit 4: device linear**
- **bit 5: phase liquid**
- **•** bit 6: flow rate / frequency integration
- **bit 7: [spare]**
- bit 8: stream 1 enabled
- **bit 9: stream 2 enabled**
- bit 10: stream 3 enabled
- **bit 11: stream 4 enabled**
- bits 12-13: active stream number (0-based: 0 thru 3)<br>■ bit 14: Isparel
- bit 14: [spare]
- bit 15: [spare]

# *14.1.3 Wallclock Block*

The Wallclock block can be used by the processor to set or read the Wallclock information from the module. The Supervisory block contains command registers to initiate a Wallclock transaction.

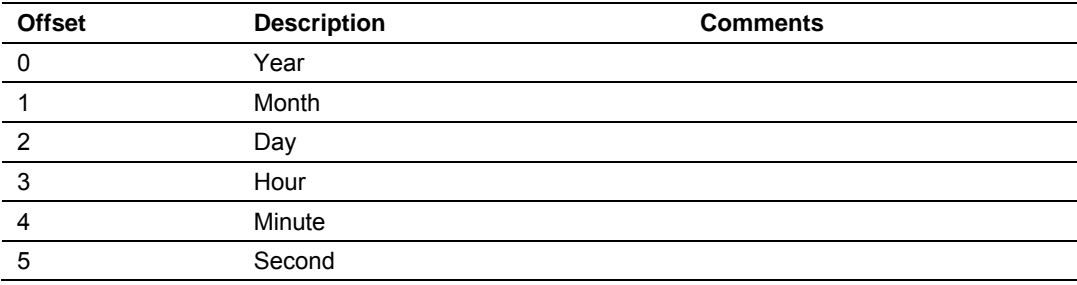

#### *14.1.4 Modbus Gateway Block*

The Modbus Gateway Block allows the processor to access the internal Modbus database (Primary or Virtual) in the PTQ-AFC. This block is optional, and must be defined only if the application intends to use this feature.

To initiate a Modbus Gateway transaction, set up the transaction before issuing the signal. The processor should set the Issue Gateway Transaction register (offset 2 from Supervisory Output block) to 1. After the gateway transaction is completed the module will reset this register.

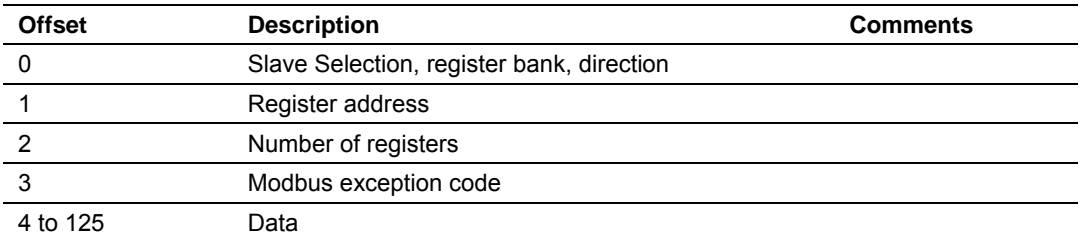

The Modbus exception code can assume one of the following values:

1 - Illegal Function

2 - Illegal Address

3 - Illegal Data

The "Slave Selection, register bank, direction" register can assume one of the following values:

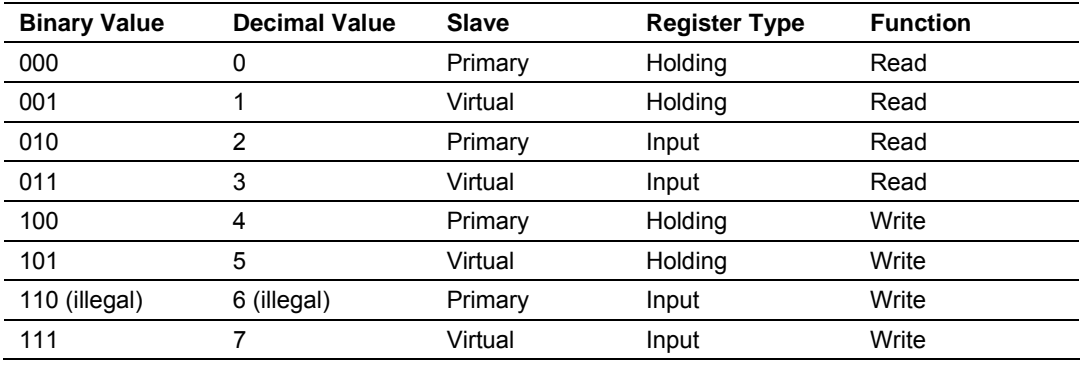

Function 6 ("primary input write") is always rejected with exception "illegal function". However, because the virtual slave's input register bank is treated as an extension to its holding register bank, function 7 is equivalent to function 5 where the register address is offset by 10000, and the "illegal function" exception is returned only if the indirect addresses spanned by the request include no writable registers (as happens also to a function 4 request that spans no writables).

#### *14.1.5 Modbus Pass-Thru Block*

You can configure the Pass-Through registers in the Virtual slave using the AFC Manager software. After the module receives a Modbus write command from an external Modbus Master device, it will automatically move the data to the Quantum processor. This block is optional and must be defined only if the application intends to use this feature.

The processor should constantly check for incoming pass-thru messages in the processor through following registers in the Supervisory Input Block:

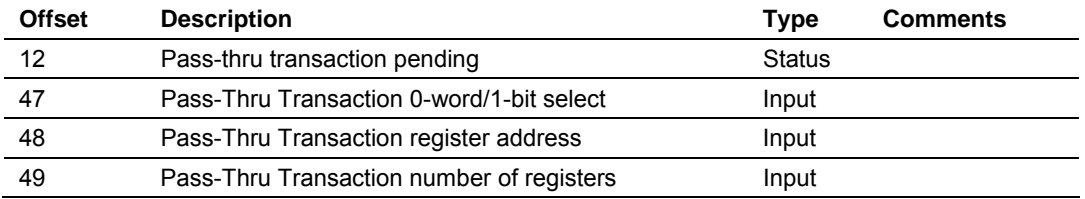

Offset 12 (Pass-thru transaction pending) is set to 1 when the module receives a Modbus pass-thru message from the master unit.

The Modbus Pass-Thru block received from the module has the following structure:

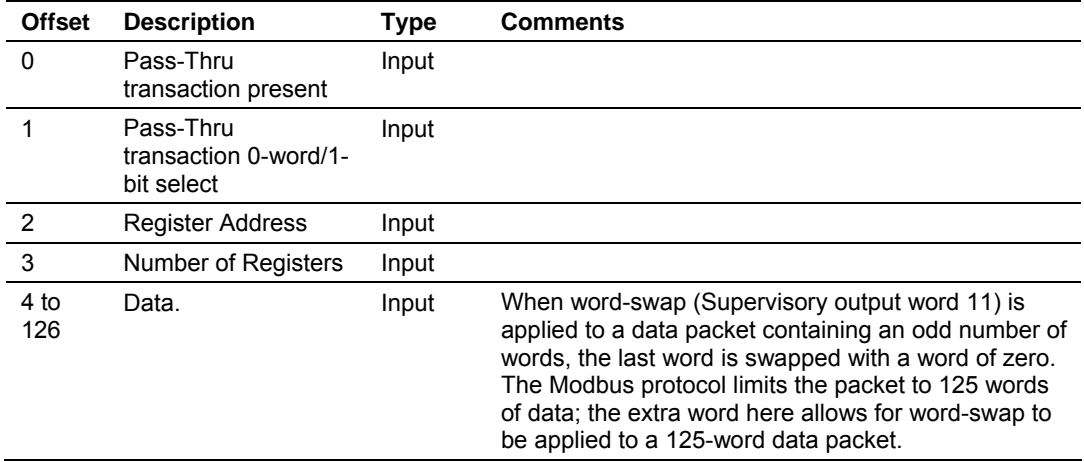

#### *14.1.6 Modbus Master Block*

The Modbus master block can be used by the processor to issue a Modbus master command to a remote Modbus slave device. Configure Port 3 as a Modbus master device. This block is optional, and must be defined only if the application intends to use this feature.

The processor must set the following register from the Supervisory Output Block to 1 in order to issue the Modbus master command to a remote Modbus slave:

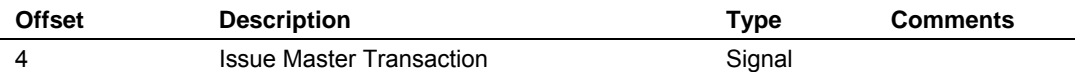

The Modbus master block configures the Modbus command to be sent to the remote slave address.

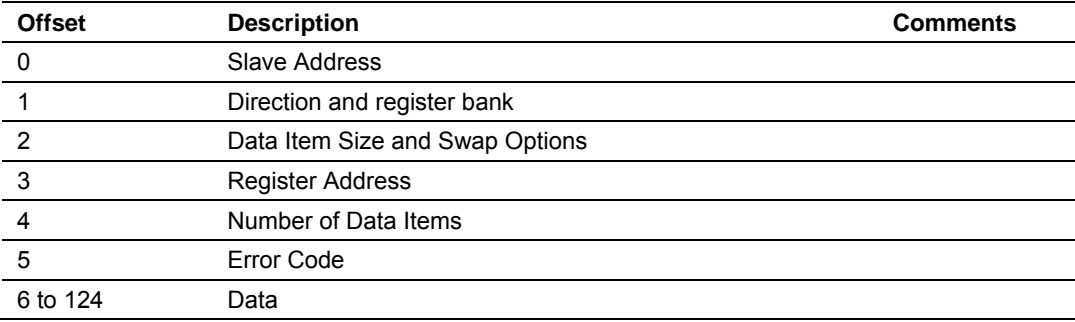

The Direction and Register bank register may assume one of the following values:

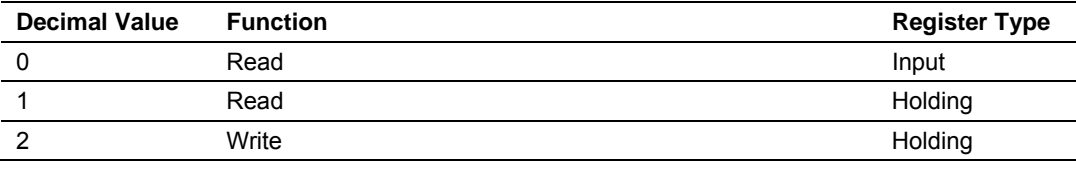

The Data Item Size and Swap Options register may assume one of the following values:

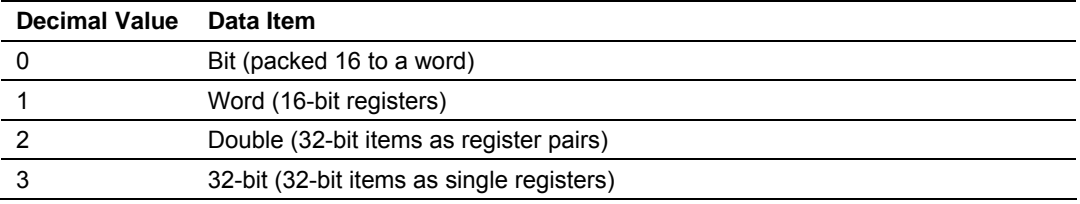

To this, add 10 for byte swap (except size 0), and/or 20 for word swap (sizes 2 and 3 only).

The Error Code may assume one of the following values:

- $=0 No error.$
- >0 Modbus exception code or communication error:

Modbus exception codes are issued by the responding slave and listed in commonly available Modbus protocol manuals; they lie between 1 and 127, and include:

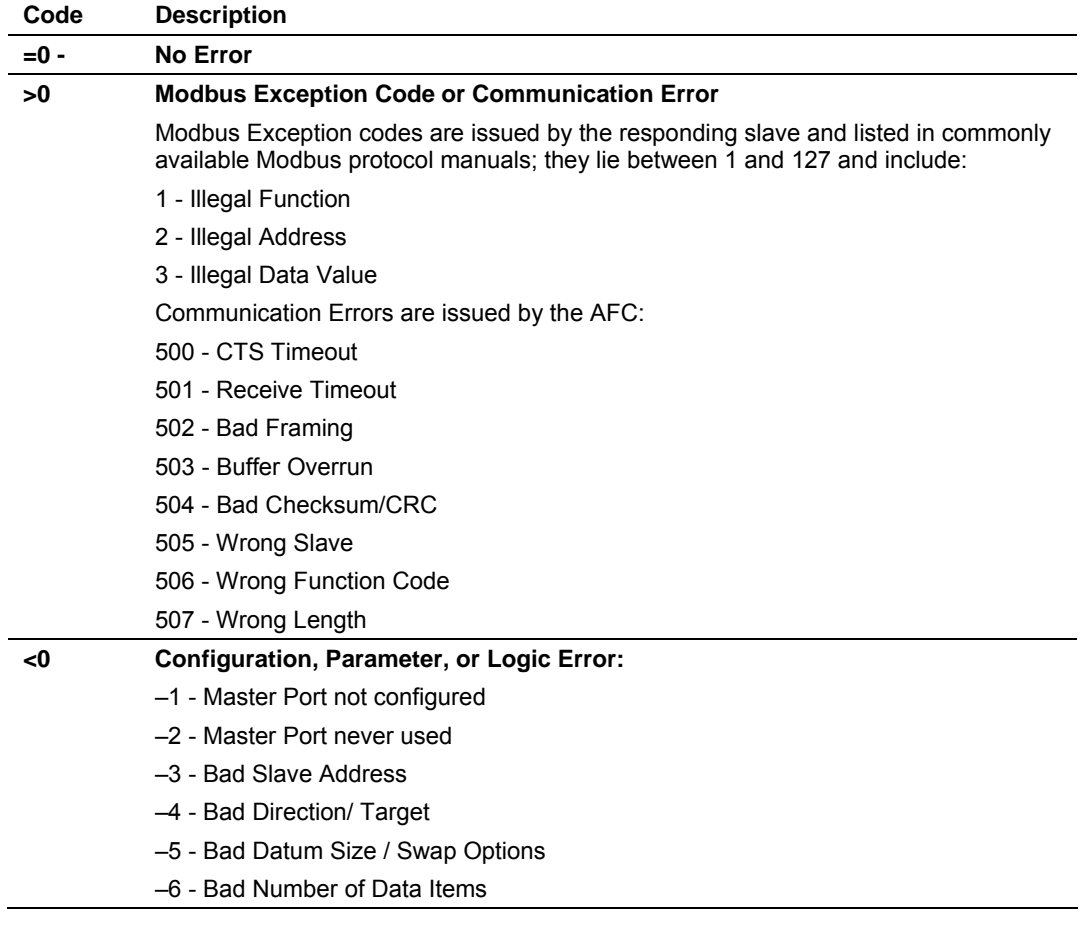

#### **14.2 Meter PLC Configuration**

<span id="page-136-0"></span>You can set the following blocks to configure the Quantum registers and for meter-specific data.

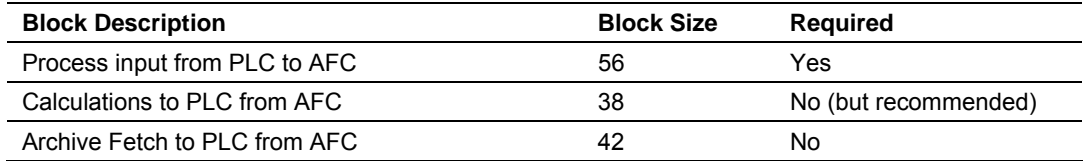

The "Required" column pertains to enabled meters; if the meter is disabled no blocks are required.

You can configure the Meter PLC blocks through the AFC Manager (**Meter Configuration / Image in PLC**) as shown in the following example:

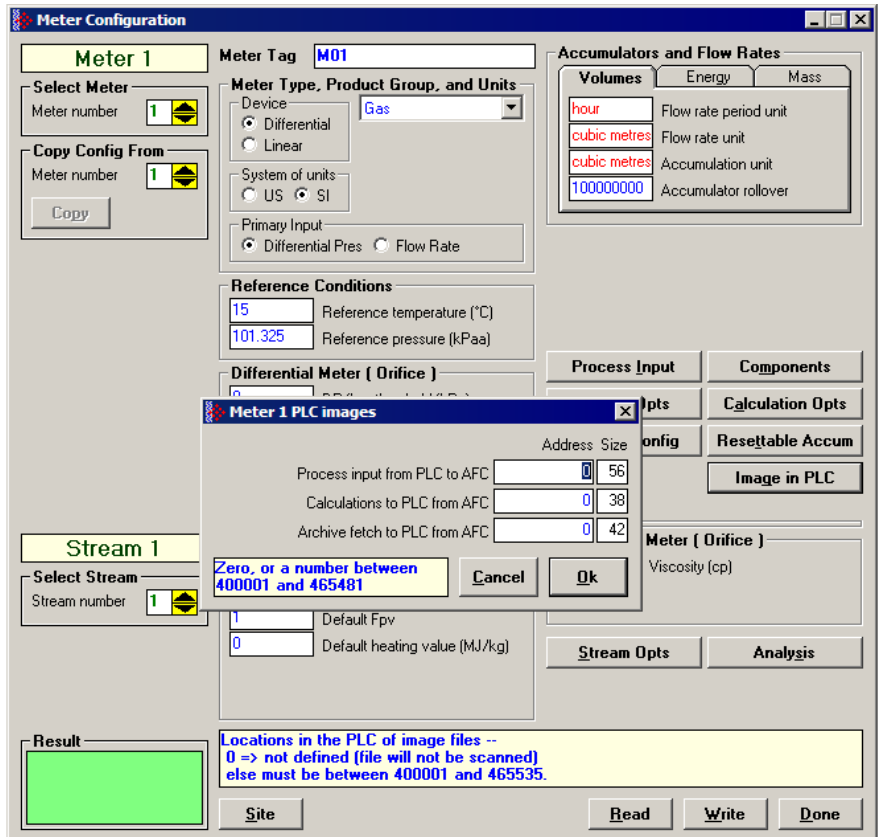

# *14.2.1 Process Input from PLC to AFC*

This block is continuously copied from the Quantum to the PTQ-AFC. It allows the processor to:

- Disable the meter
- **Transfer process variables to PTQ-AFC**
- **Transfer molar concentrations to the module**

For proper operation of the PTQ-AFC, for an enabled meter this block is required and must be defined.

The process variable words depend on the configured meter type/product group.

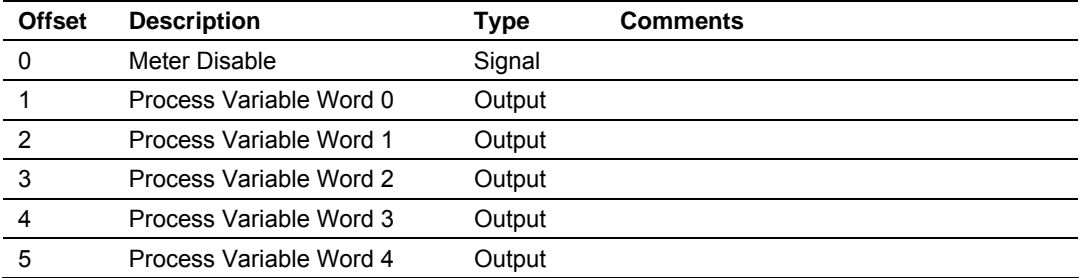

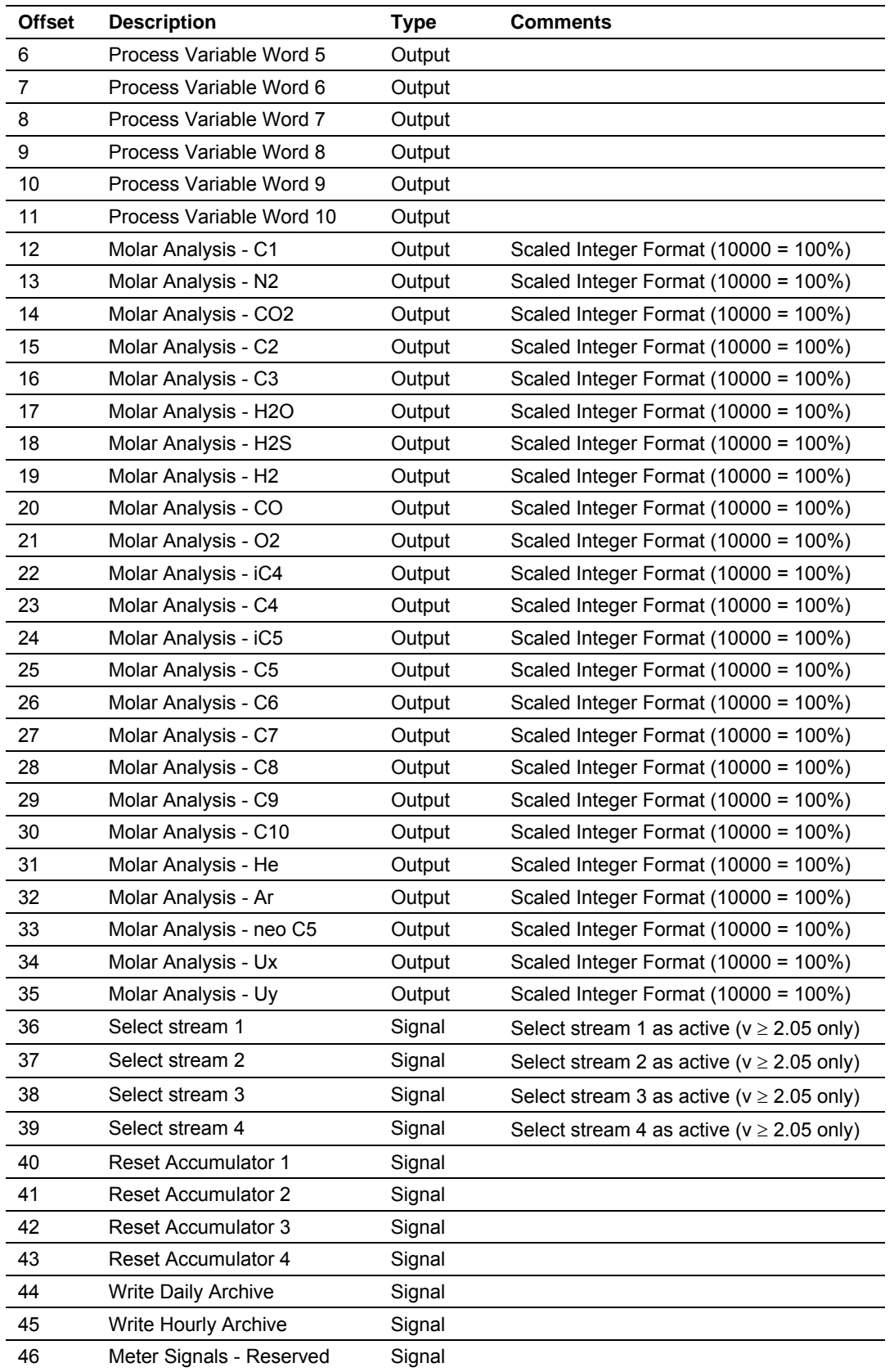

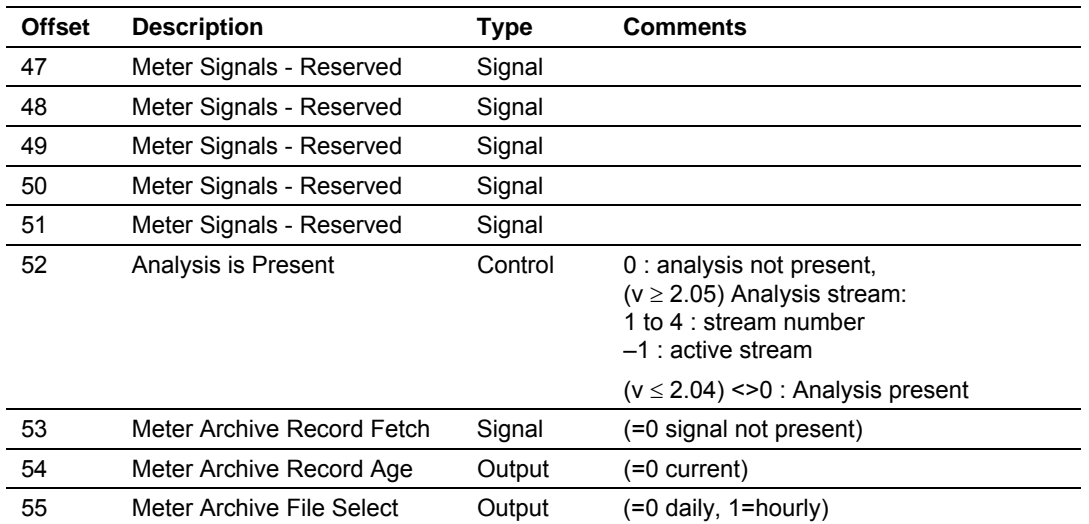

Words 1 through 11 contain the meter process variables to be transferred from the Quantum processor to the module. The contents of this block will depend on the configured meter type (Differential or Linear), product group (Gas or Liquid) and Primary Input (Standard) as follows:

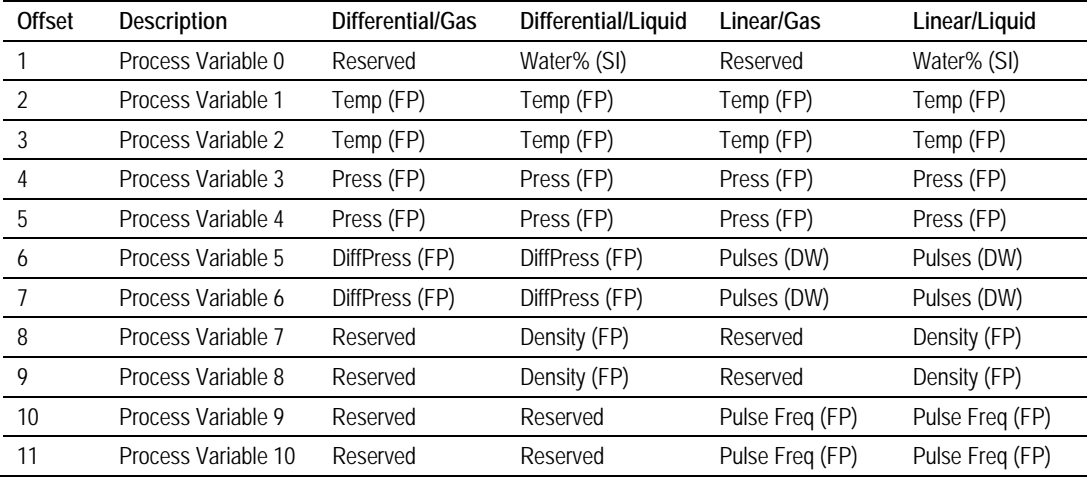

When Primary Input = Integration:

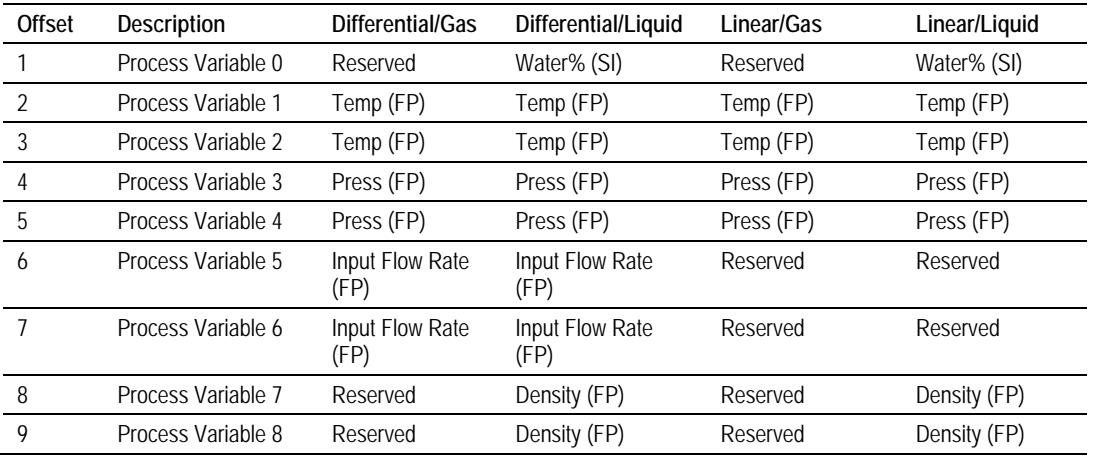

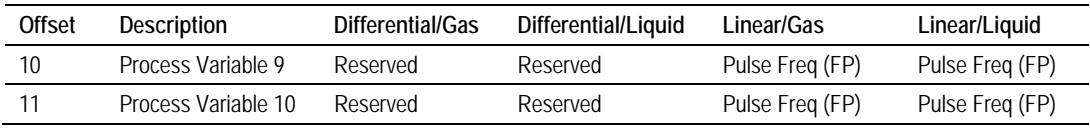

FP = Floating Point (occupies 2 words)

SI = Scaled Integer

DW = Double Integer (occupies 2 words)

# *14.2.2 Calculations to PLC from AFC*

This block is optional, and must be defined only if the application requires these meter results in the processor.

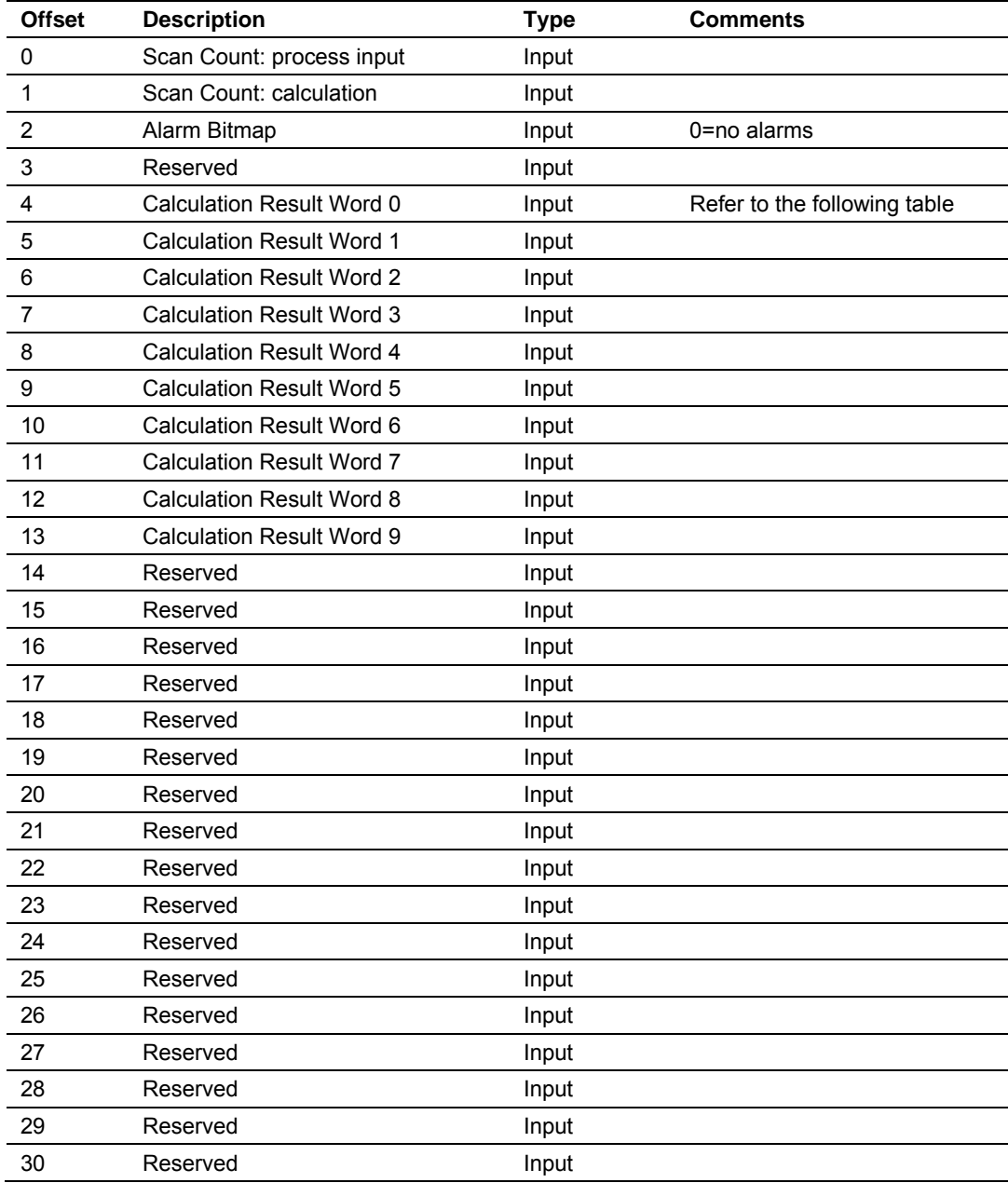

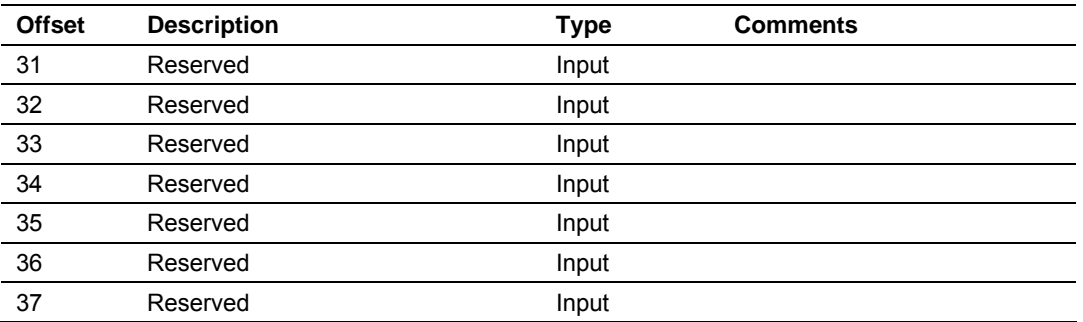

The contents of the calculation results block will depend on the configured product group (Gas or Liquid) as follows:

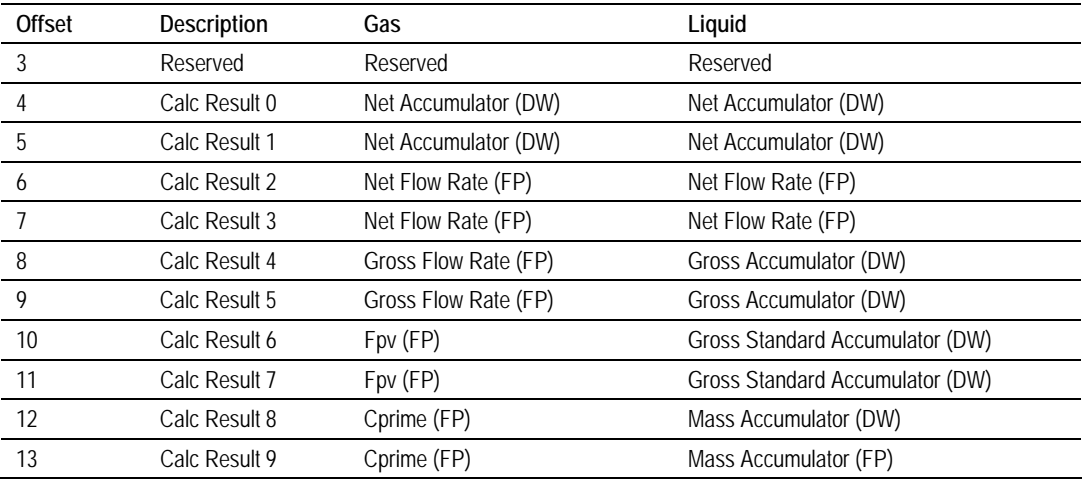

FP = Floating Point (occupies 2 words)

DW = Double Integer (occupies 2 words)

# *14.2.3 Archive Fetch to PLC from AFC*

The following registers should be set by the Quantum in the Process Input from PLC to AFC block.

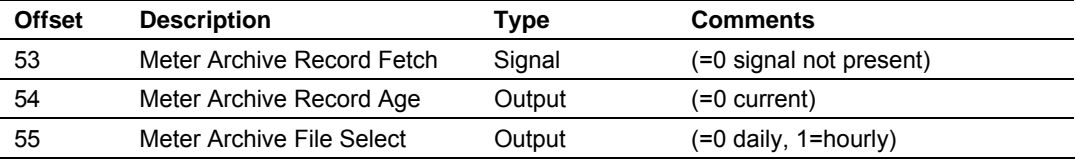

After the Meter Archive Record Fetch register is set to a value different from 0 (zero) the command will be sent to the module. The meter archive fetch block has the following structure:

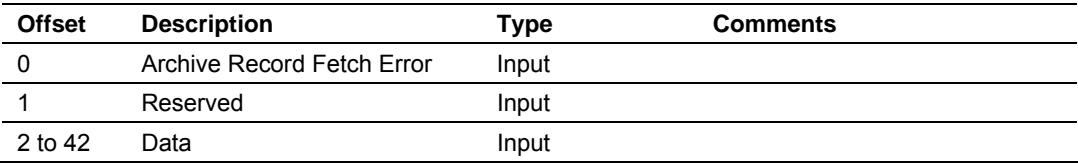

This block is optional, and must be defined only if the application intends to use this feature.

#### **14.3 Sample Files**

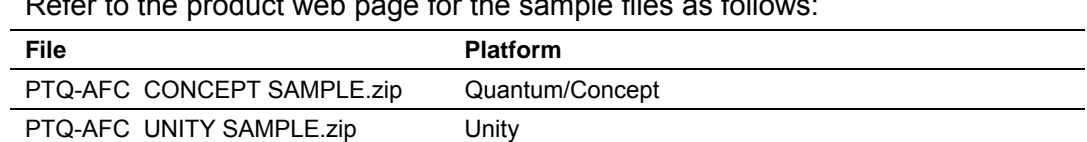

<span id="page-142-0"></span>Refer to the product web page for the sample files as follows:

#### *14.3.1 Concept Sample Files*

You may refer to the sample file PTQ-AFC CONCEPT SAMPLE.zip available in the web site to install and configure the module. The following files are part of the ZIP file:

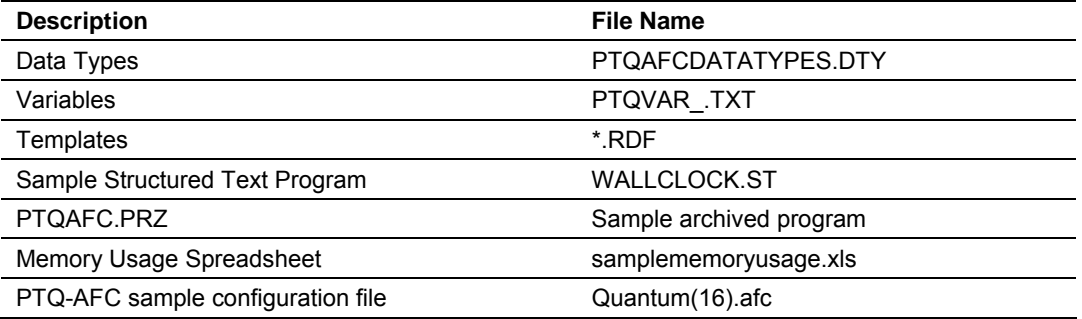

#### *Data Types*

You can move the PTQAFCDATATYPES.DTY file to the \DFB folder in order to use predefined data types for the application.

For example, the data type definition file defines METER\_DIFF\_GAS\_VAR data type to be used to store the variables for differential meters using gas product as follows:

#### TYPE

```
 METER_DIFF_GAS_VAR: 
 STRUCT 
  Reserved: INT; 
         Temperature: REAL ; 
         Pressure: REAL; 
         DifferentialPressure: REAL; 
   END_STRUCT;
```
END\_TYPE

You can use this data type for your own Quantum program. The following data types are defined:

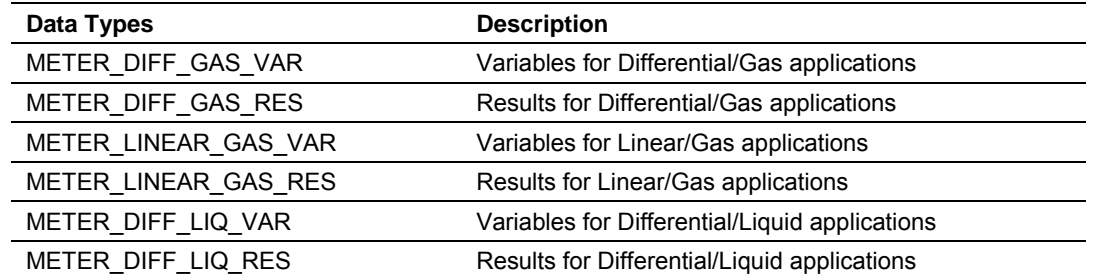

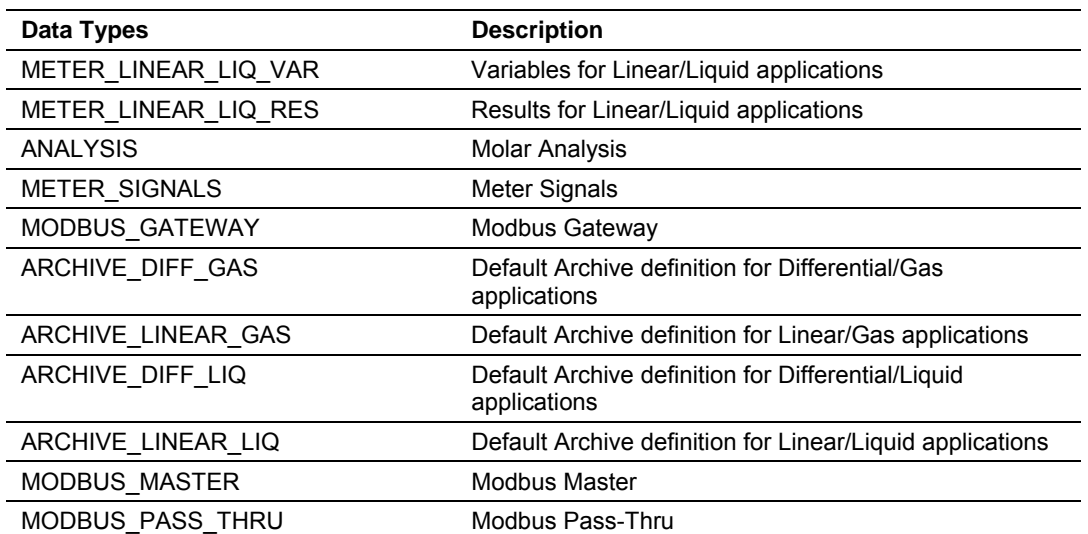

The data type definition file is listed below:

#### TYPE

 METER\_DIFF\_GAS\_VAR: STRUCT Reserved: INT; Temperature: REAL ; Pressure: REAL; DifferentialPressure: REAL; END\_STRUCT; END\_TYPE TYPE METER\_DIFF\_GAS\_RES: STRUCT Alarms: INT; Reserved: INT; NetAccumulator: DINT ; NetFlowRate: REAL; GrossFlowRate: REAL; Fpv: REAL; Cprime: REAL; END\_STRUCT; END\_TYPE TYPE METER\_LINEAR\_GAS\_VAR: STRUCT Reserved: INT; Temperature: REAL ; Pressure: REAL; PulseCount: DINT; Reserved1: INT; Reserved2: INT; PulseFrequency: REAL; END\_STRUCT; END\_TYPE TYPE METER\_LINEAR\_GAS\_RES: STRUCT Alarms: INT;
```
 Reserved: INT; 
            NetAccumulator: DINT ; 
            NetFlowRate: REAL; 
            GrossFlowRate: REAL; 
            Fpv: REAL; 
            Cprime: REAL; 
     END_STRUCT; 
END_TYPE 
TYPE 
   METER_DIFF_LIQ_VAR: 
    STRUCT 
     Water: INT; 
            Temperature: REAL ; 
            Pressure: REAL; 
            DifferentialPressure: REAL; 
     Density: REAL; 
     END_STRUCT; 
END_TYPE 
TYPE 
   METER_DIFF_LIQ_RES: 
    STRUCT 
     Alarms: INT; 
     Reserved: INT; 
            NetAccumulator: DINT ; 
            NetFlowRate: REAL; 
            GrossAccumulator: DINT; 
     GrossStandardAccumulator: DINT; 
     MassAccumulator: DINT; 
     END_STRUCT; 
END_TYPE 
TYPE 
   METER_LINEAR_LIQ_VAR: 
   STRUCT
     Water: INT; 
            Temperature: REAL ; 
            Pressure: REAL; 
            PulseCount: DINT; 
     Density: REAL; 
     PulseFrequency: REAL; 
     END_STRUCT; 
END_TYPE 
TYPE 
   METER_LINEAR_LIQ_RES: 
   STRUCT
     Alarms: INT; 
     Reserved: INT; 
            NetAccumulator: DINT ; 
            NetFlowRate: REAL; 
            GrossAccumulator: DINT; 
            GrossStandardAccumulator: DINT; 
     MassAccumulator: DINT; 
     END_STRUCT; 
END_TYPE 
TYPE 
   ANALYSIS: 
   STRUCT
       C1: INT;
```
ProSoft Technology, Inc. **ProSoft Technology, Inc.** ProSoft Technology, Inc. November 29, 2007

 N2: INT; CO2: INT; C2: INT; C3: INT; H2O: INT; H2S: INT; H2: INT; CO: INT; O2: INT; iC4: INT; C4: INT; iC5: INT; C5: INT; C6: INT; C7: INT; C8: INT; C9: INT; C10: INT; He: INT; Ar: INT; C5neo: INT; Ux: INT; Uy: INT; END\_STRUCT; END\_TYPE TYPE METER\_SIGNALS: STRUCT SelectStream1 : INT; SelectStream2 : INT; SelectStream3 : INT; SelectStream4 : INT; ResetAccumulator1: INT; ResetAccumulator2: INT; ResetAccumulator3: INT; ResetAccumulator4: INT; WriteDailyArchive: INT; WriteHourlyArchive: INT; END\_STRUCT; END\_TYPE TYPE MODBUS\_GATEWAY: STRUCT SlaveRegisterDirection: INT; RegisterAddress: INT; RegisterCount: INT; ModbusExceptionCode: INT; Data: ARRAY[0..121] OF INT; END\_STRUCT; END\_TYPE TYPE ARCHIVE\_DIFF\_GAS: STRUCT ArchiveFetchError: INT; Reserved0:INT; ClosingTimeStamp: DINT; FlowingPeriod: INT;

 MeterAlarms: INT; SiteStatus: INT; EventCounter: INT; FlowingPeriodSeconds: DINT; OpeningTimeStamp: DINT; AccumulatorTotalizer: DINT; AccumulatorResidue: REAL; FlowRate: REAL; Temperature: REAL; Pressure: REAL; DifferentialPressure: REAL; RelativeDensity: INT; CompressibilityReference: INT; CompressibilityFlowing: INT; Fpv: INT; VelocityApproach: INT; ExpansionFactor: INT; CoefficientDischarge: INT; Reserved: INT; END\_STRUCT; END\_TYPE TYPE ARCHIVE\_LINEAR\_GAS: **STRUCT**  ArchiveFetchError: INT; Reserved0:INT; ClosingTimeStamp: DINT; FlowingPeriod: INT; MeterAlarms: INT; SiteStatus: INT; EventCounter: INT; FlowingPeriodSeconds: DINT; OpeningTimeStamp: DINT; AccumulatorTotalizer: DINT; AccumulatorResidue: REAL; FlowRate: REAL; Temperature: REAL; Pressure: REAL; K Factor: REAL; MeterFactor: REAL; RelativeDensity: INT; CompressibilityReference: INT; CompressibilityFlowing: INT; Fpv: INT; Reserved1: INT; Reserved2: INT; END\_STRUCT; END\_TYPE TYPE ARCHIVE\_DIFF\_LIQ: **STRUCT**  ArchiveFetchError: INT; Reserved0:INT; ClosingTimeStamp: DINT; FlowingPeriod: INT; MeterAlarms: INT; SiteStatus: INT;

```
 EventCounter: INT; 
        FlowingPeriodSeconds: DINT; 
        OpeningTimeStamp: DINT; 
        AccumulatorTotalizer: DINT; 
        AccumulatorResidue: REAL; 
        FlowRate: REAL; 
        Temperature: REAL; 
        Pressure: REAL; 
        DifferentialPressure: REAL; 
        FlowingDensity: REAL; 
        CorrectedDensity: INT; 
        Ctl: INT; 
        Cpl: INT; 
        VelocityApproach: INT; 
        ExpansionFactor: INT; 
        CoefficientDischarge: INT; 
   END_STRUCT; 
END_TYPE 
TYPE 
   ARCHIVE_LINEAR_LIQ: 
   STRUCT
        ArchiveFetchError: INT; 
        Reserved0:INT; 
        ClosingTimeStamp: DINT; 
        FlowingPeriod: INT; 
        MeterAlarms: INT; 
        SiteStatus: INT; 
        EventCounter: INT; 
        FlowingPeriodSeconds: DINT; 
        OpeningTimeStamp: DINT; 
        AccumulatorTotalizer: DINT; 
        AccumulatorResidue: REAL; 
        FlowRate: REAL; 
        Temperature: REAL; 
        Pressure: REAL; 
        K_Factor: REAL; 
        MeterFactor: REAL; 
        FlowingDensity: REAL; 
        WaterContent: INT; 
        CorrectedDensity: INT; 
        Ctl: INT; 
        Cpl: INT; 
   END_STRUCT; 
END_TYPE 
TYPE 
   MODBUS_MASTER: 
    STRUCT 
       SlaveAddress: INT; 
       Direction_RegisterBank: INT; 
       Size_Swap: INT; 
       RegisterAddress: INT; 
       RegisterCount: INT; 
       ErrorCount: INT; 
       Data: ARRAY[1..119] OF INT; 
     END_STRUCT; 
END_TYPE 
TYPE
```

```
 MODBUS_PASS_THRU: 
   STRUCT 
       TransactionPending: INT; 
      Word_Bit_Select: INT; 
      RegisterAddress: INT; 
      RegisterCount: INT; 
      Data: ARRAY[1..122] OF INT; 
     END_STRUCT; 
END_TYPE
```
## *Variable Definitions*

There are four variable definition files available:

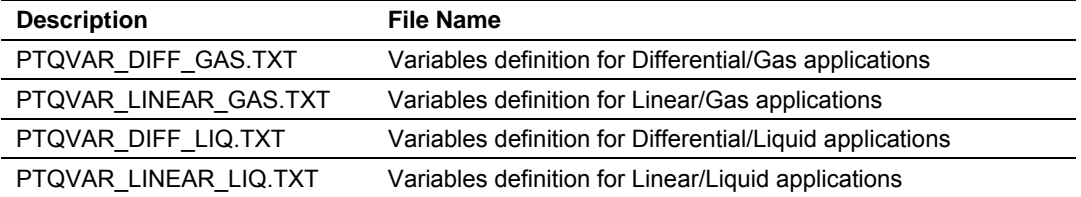

These files are presented in "csv" format and refer to data types available in the PTQAFCDATATYPES.DTY file.

Using Concept, open the File menu and then choose **Import / Variables: Text delimited** to import the variable definition file to your project.

#### *Templates*

The following templates are available to help get the Concept project started. These templates use the data types and variables defined in the previous sections.

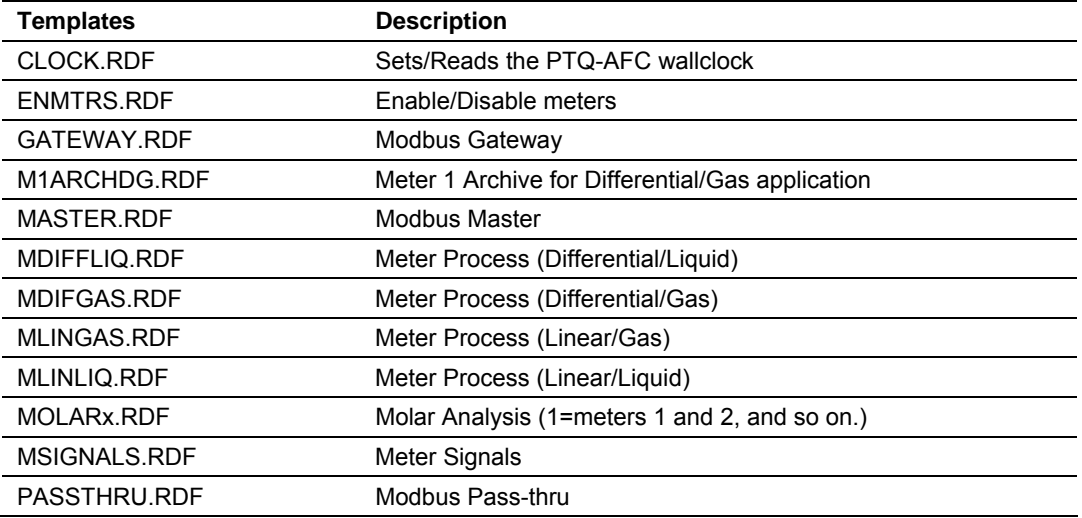

The following is an example for the template that displays the process variables and calculation results for differential meter with gas product:

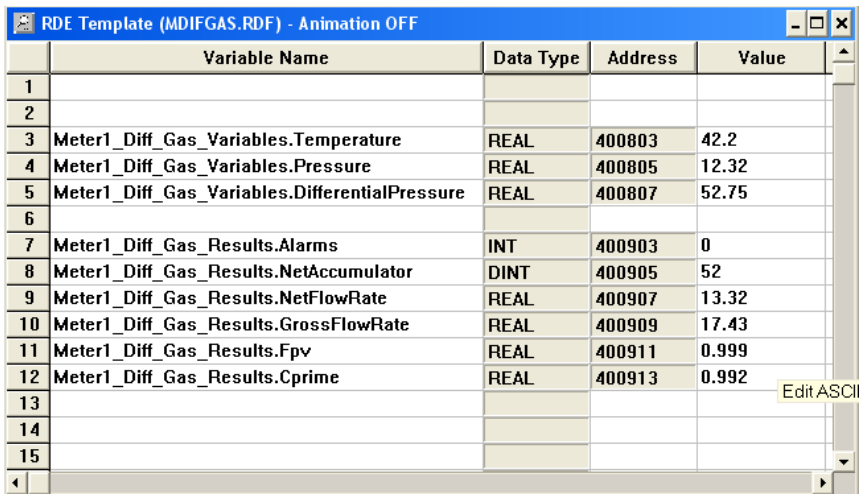

#### *Sample Program*

You may refer to the sample structured text program WALLCLOCK.ST to update the module's wallclock after powerup. After power up the module will not perform time-of-day scheduled operations until it receives a valid wallclock value (date and time) from the Quantum processor. During this, the module will set the following register from the Supervisory Input block to 1 until it receives the walllclock from the Quantum:

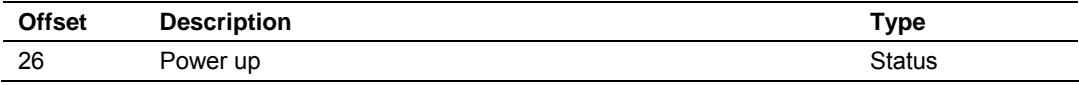

To configure Concept to copy the processor date and time information to the Quantum's memory, open the Configure menu and then choose Specials.

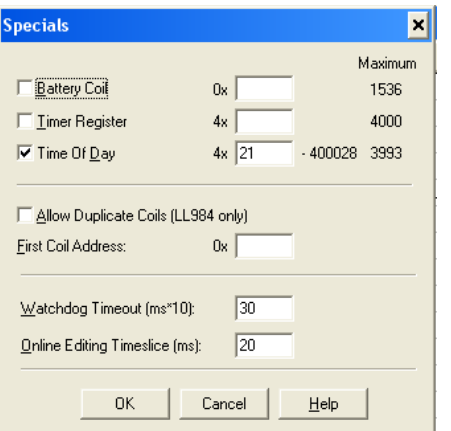

The following sample structured text program verifies if the power up register is set. If so, it will set the module's wallclock using the processor's date and time information as the source:

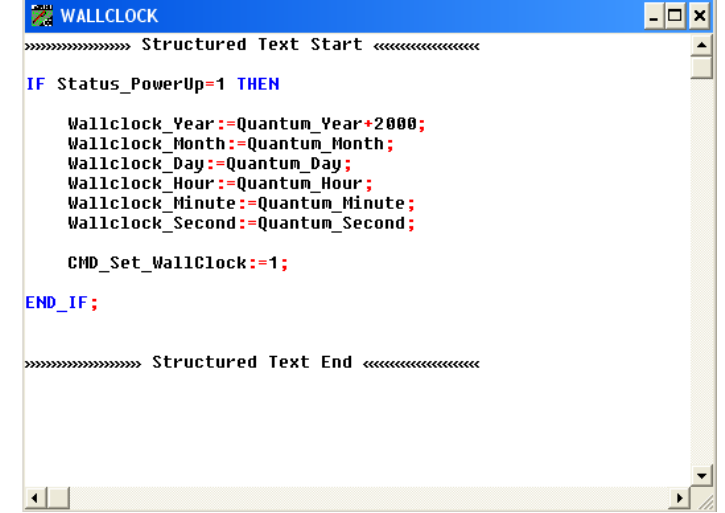

## *PTQ-AFC Configuration File Example*

The sample configuration file matches the memory registers listed at the sample spreadsheet and the variable definition file listed in this section (Differential meter with Gas product).

## *Memory Usage Spreadsheet*

Refer to samplememoryusage.xls file to view how the PTQ-AFC backplane blocks are structured. This spreadsheet allows you to enter the memory locations configured through the AFC Manager and shows the location of each word in the block. Please perform the following steps:

**1** Enter the addresses configured in the AFC Manager using the PTQMEMORY worksheet.

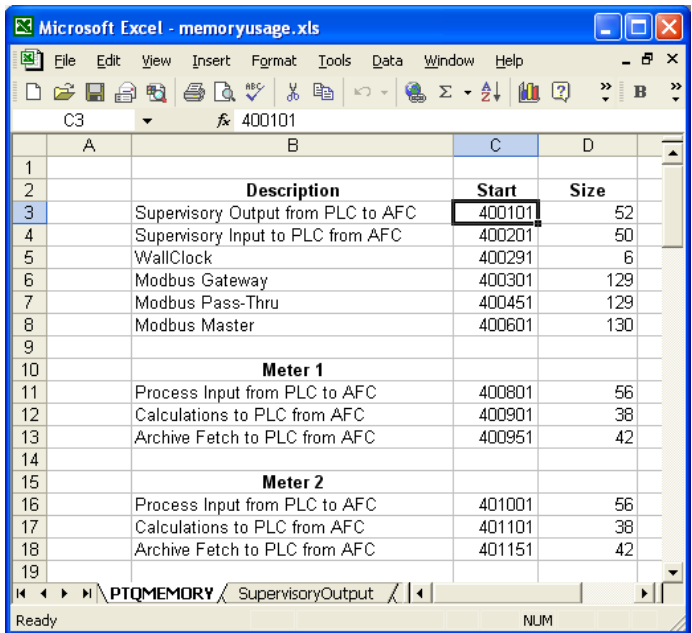

**2** After the values are entered, the other worksheets will be updated with the correct values. For example refer to the Meter Variables - Orifice & Gas worksheet for more information about the differential meter (with gas product) register locations based on the configured values:

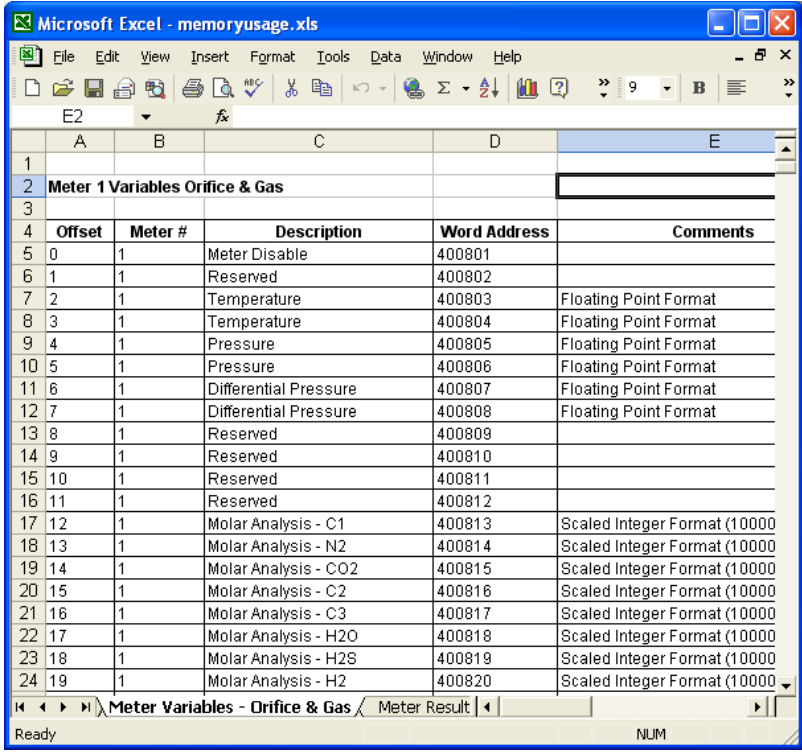

# *14.3.2 Unity Sample Files*

You may refer to some files available in the web site to install and configure the module:

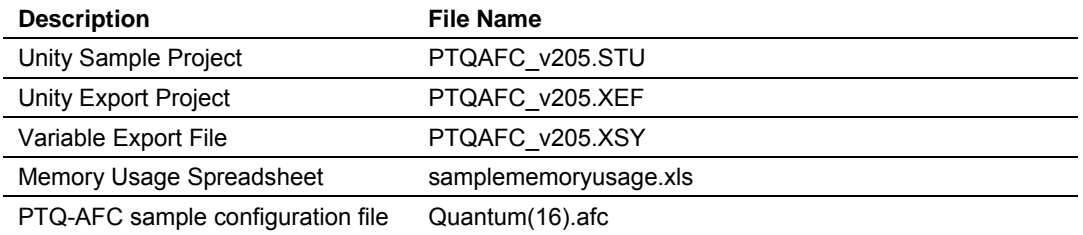

In order to get your module up and running follow the steps below:

- **1** Download the configuration file "Quantum(16).afc" to the PTQ-AFC module through AFC Manager.
- **2** At the Unity program, import the derived data types as follows:

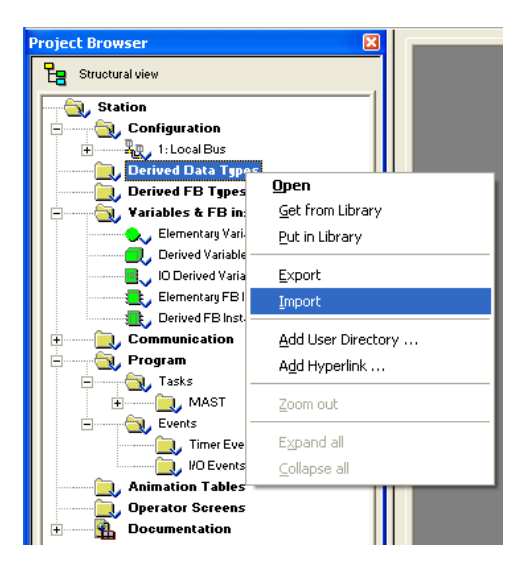

**3** Select the sample .XDD file and confirm Import

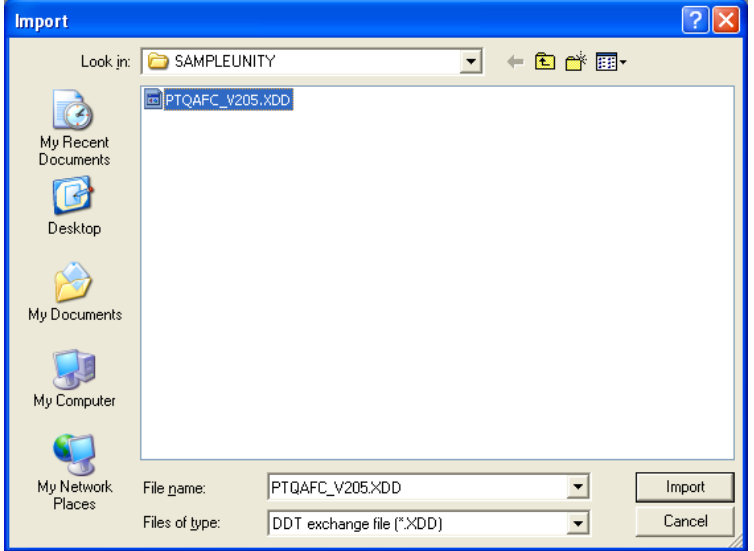

The imported data types are now visible at the Project Browser

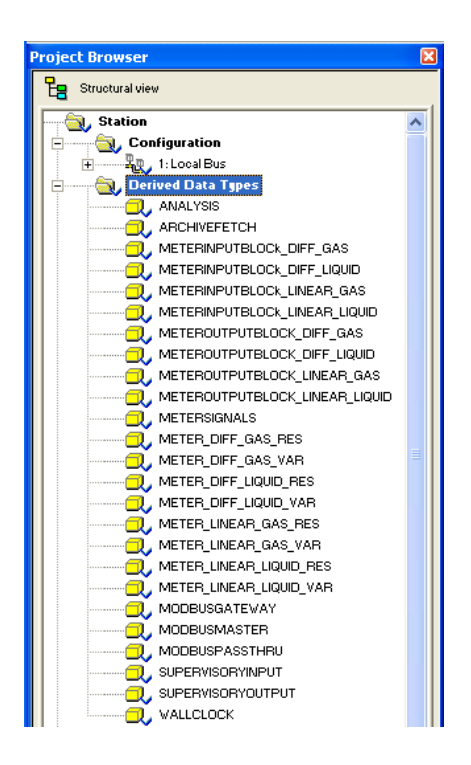

**4** Import the variables as follows:

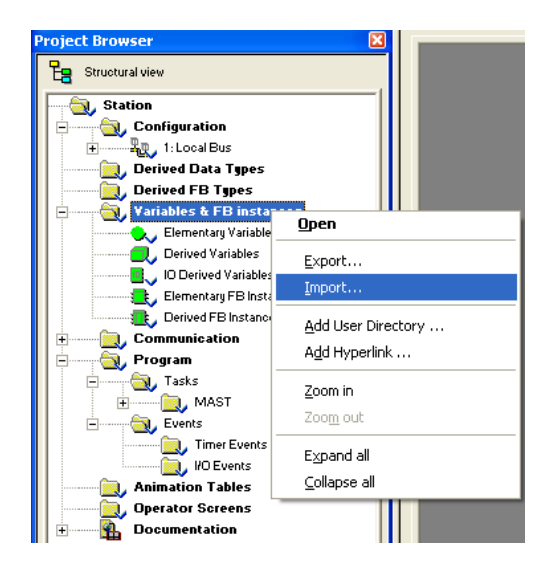

**5** Select the sample .XSY

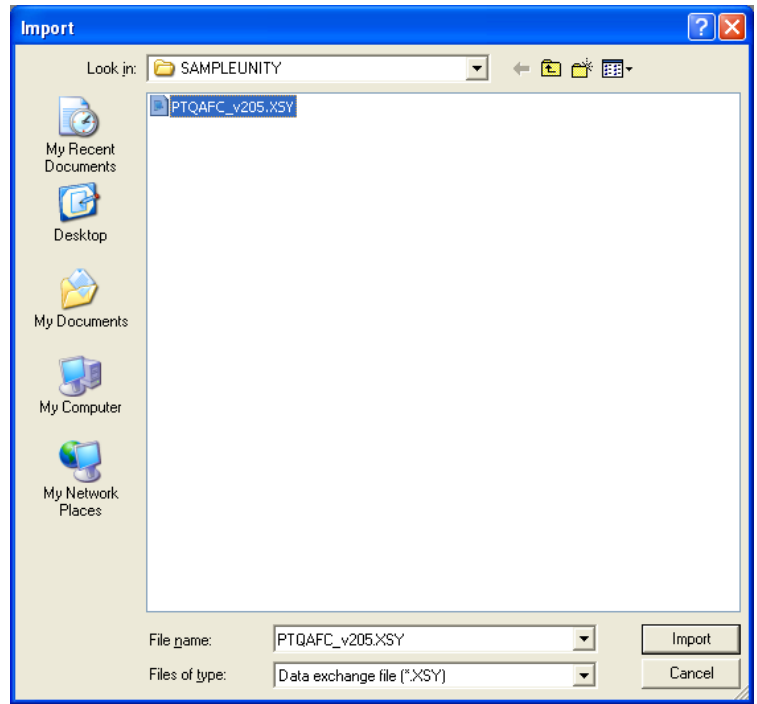

**6** Select Replace All as follows:

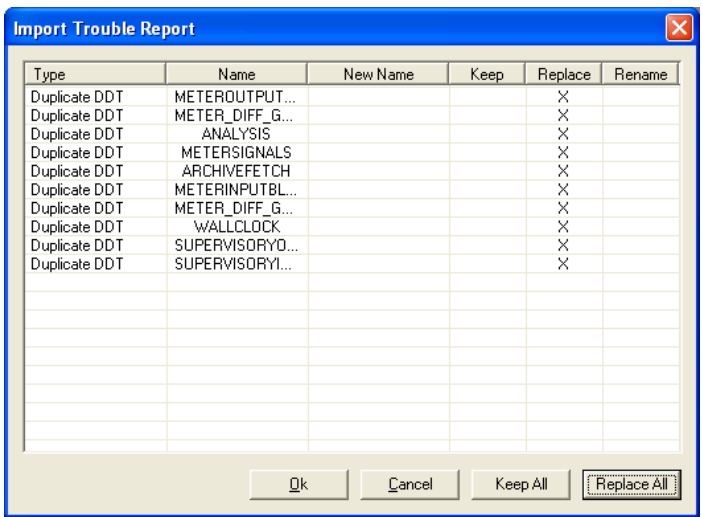

Now the imported variables are displayed at Data Editor

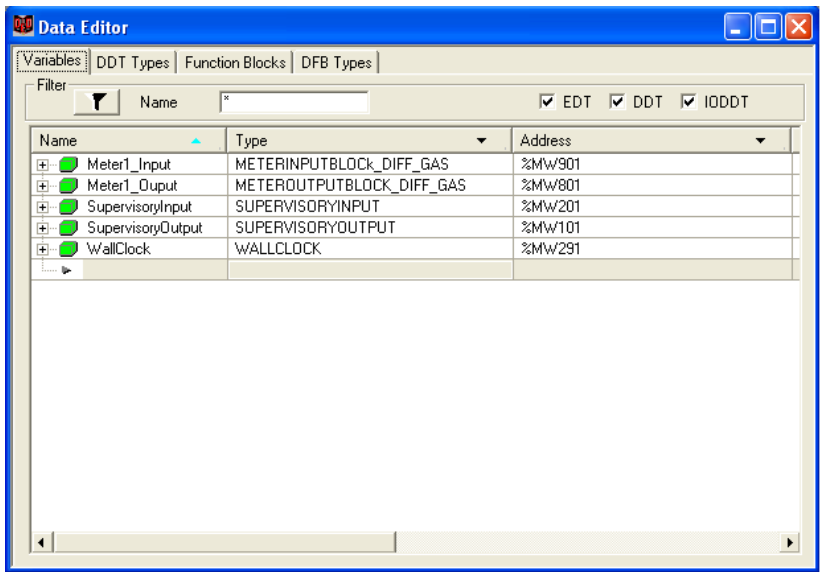

For this example Meter 1 was configured as a Differential meter with Gas product. For any other meter type and product group combination change the data type associated to the Meter1\_Input and Meter1\_Output variables.

**7** Build the application and download the project to the Unity processor.

## *Updating Meter Process Variables*

Create an animation table and update the process variables as follows:

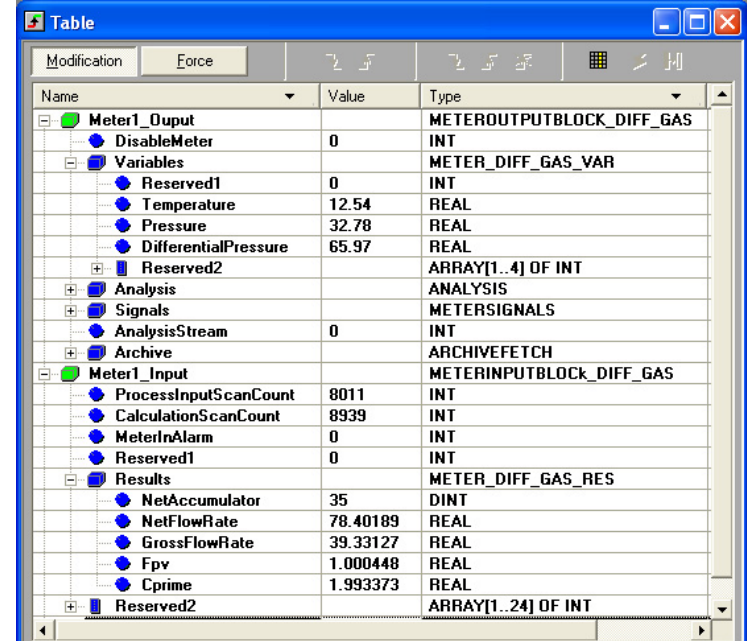

You will be able to observe the calculation results at the Meter\_Input variable. You can also compare those results with AFC Manager's Meter Monitor as follows:

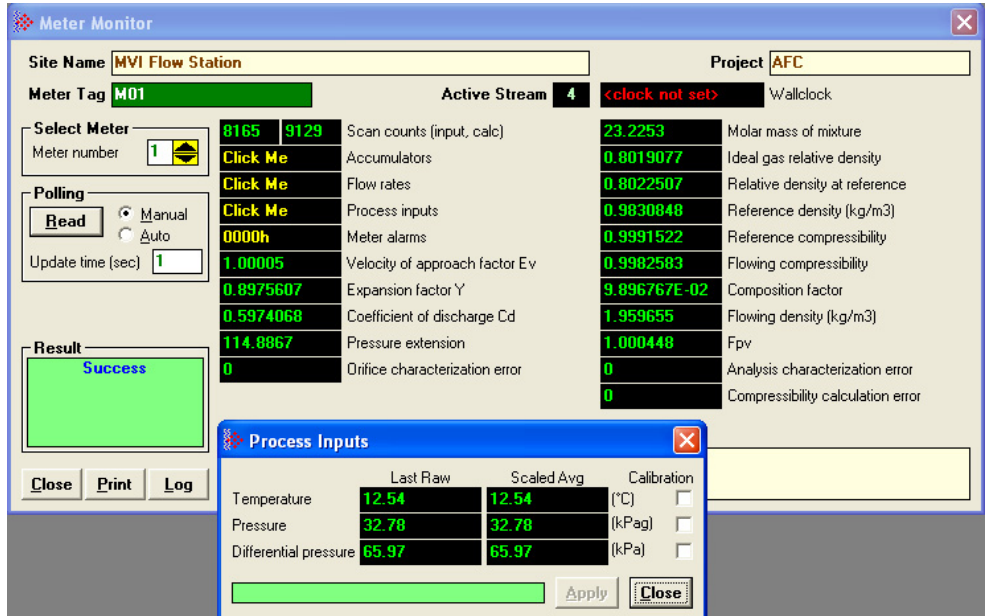

In order to change the memory addresses for your application refer to the **samplememoryusage.xls** spreadsheet.

# **15 Troubleshooting**

## *In This Chapter*

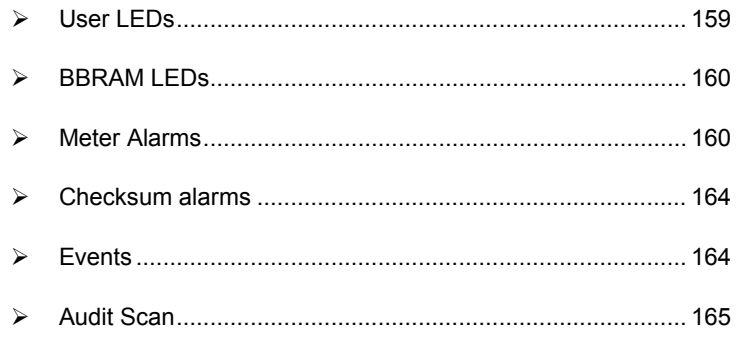

PTQ-AFC modules have the following communication connections on the module:

- **Two RS-232/422/485 Application ports**
- One RS-232 Configuration/Debug port

This section provides information that will assist you during the module operation on troubleshooting issues. This section describes the following topics:

- $\blacksquare$  LEDs
- Meter Alarms
- **Events**
- **-** Audit Scan

# **15.1 User LEDs**

<span id="page-158-0"></span>There are two "user" LEDs used to indicate overall module status; App Stat and Active (with Cfg, Prt2, or P3).

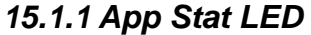

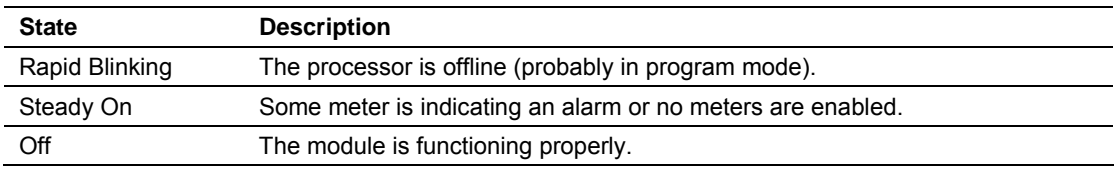

# *15.1.2 Cfg, Prt2 or Prt3*

These LEDs indicate current Modbus traffic on any port.

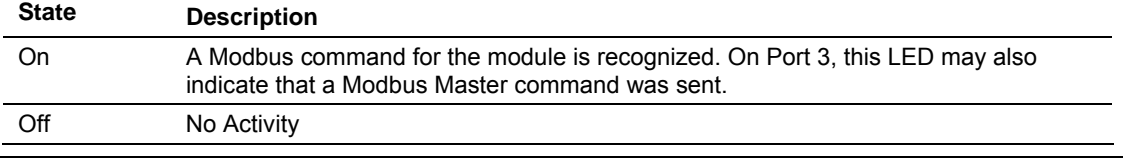

# **15.2 BBRAM LEDs**

<span id="page-159-0"></span>The BBRAM (Battery Backed RAM) LEDs inform you about the condition of the BBRAM hardware used for data storage. The following table lists the possible situations that might occur during normal operation.

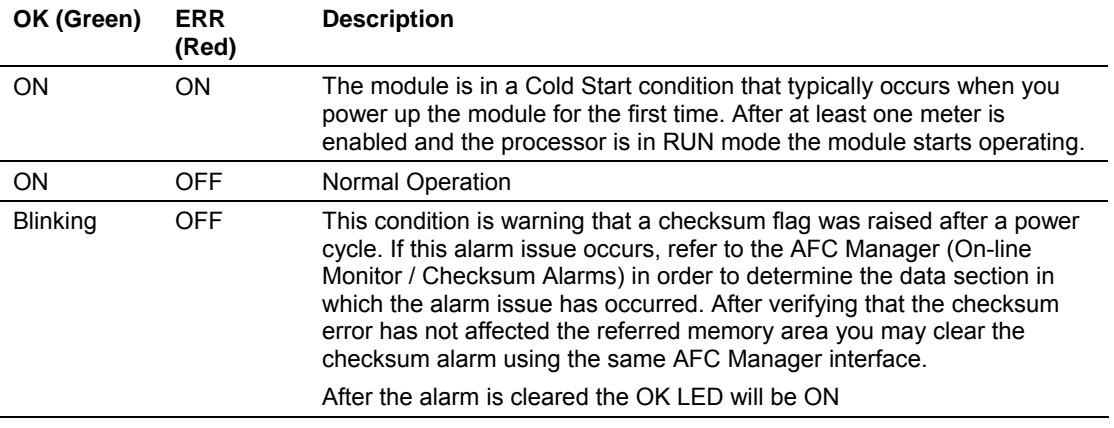

# **15.3 Meter Alarms**

<span id="page-159-1"></span>If the module is generating unexpected data, you should verify if the meter has any alarms. Some alarms may be caused by an issue that could potentially affect the calculation results. Each archive also keeps track of the alarms that have occurred during the period (refer to the Archive section). The Meter Monitor dialog box allows you to monitor the meter alarms.

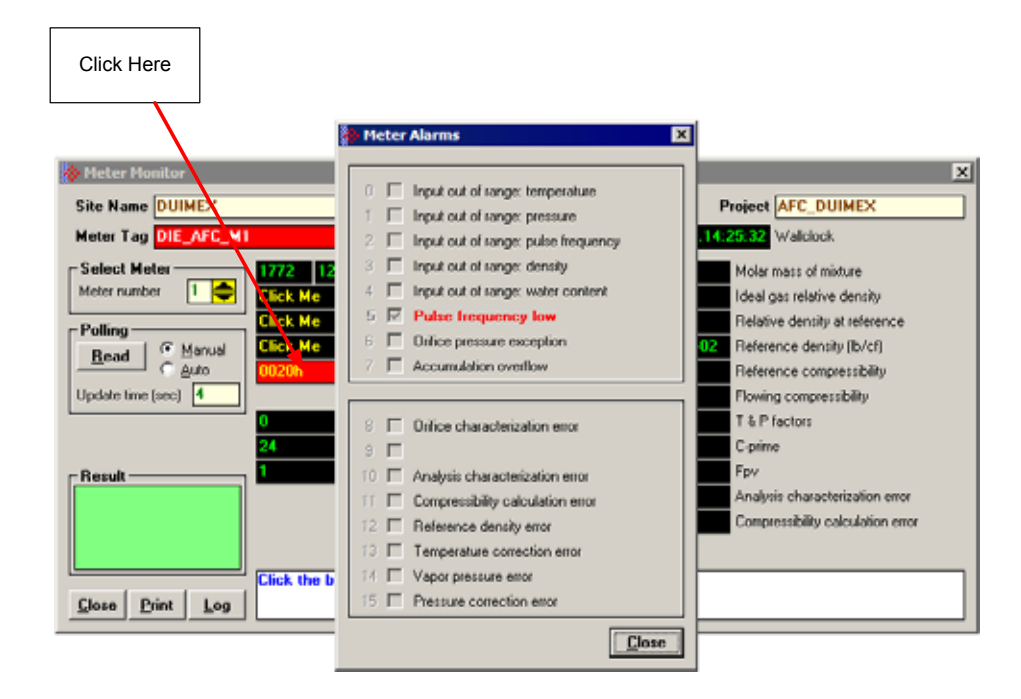

The above image shows the Meter Alarms bitmap, which gives you a quick overview of active alarms. Associated with many of these bits are Alarm Code registers which supply specific reasons for the alarms, most of which appear in the lower right corner of the main Meter Monitor window. For complete information, including which Code registers are associated with which alarm bits, use the Modbus Dictionary feature of AFC Manager.

The possible alarms are listed in the following table. Of the Alarm Codes listed, the values that can actually appear depend on both the selected Product Group and the firmware version.

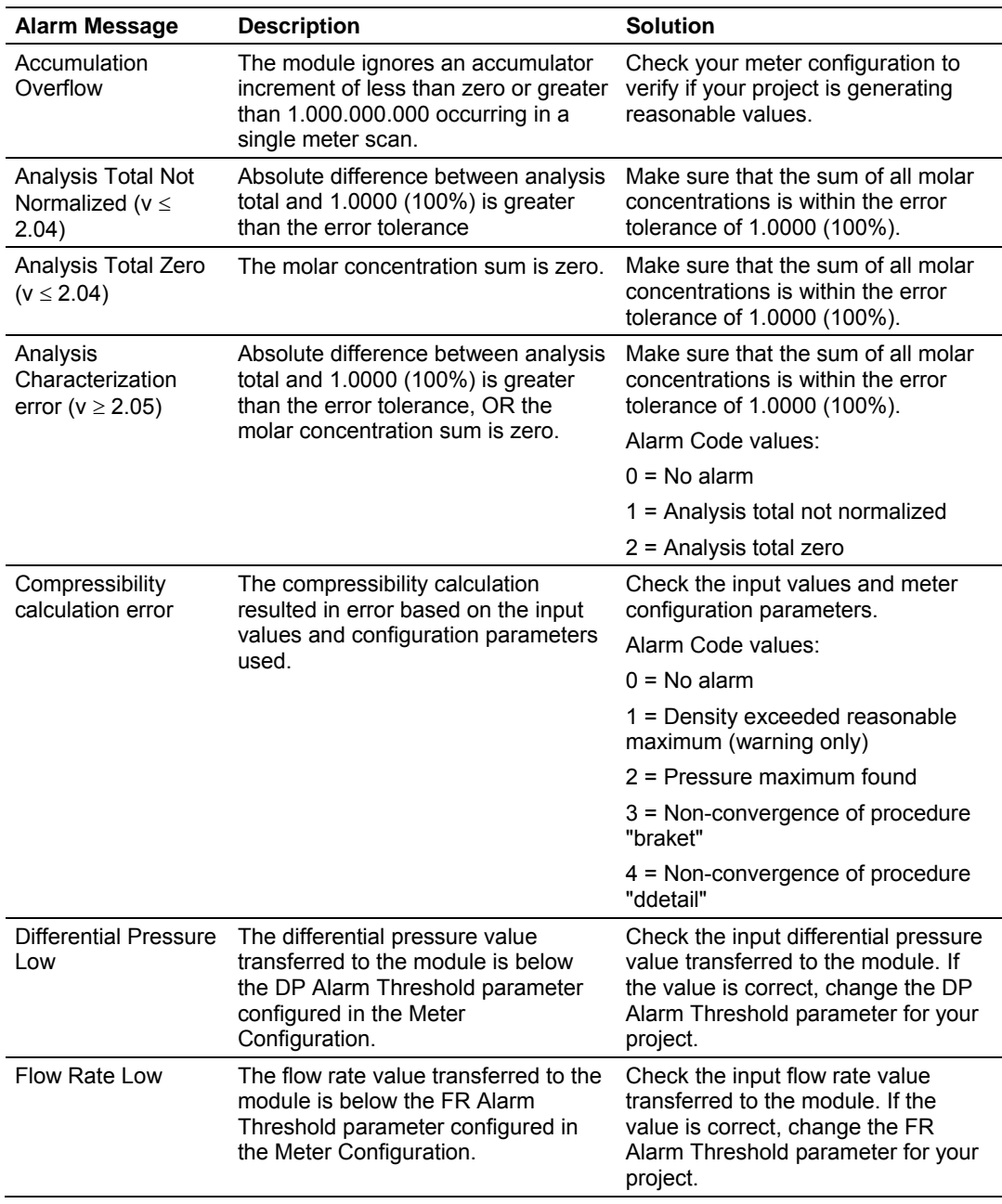

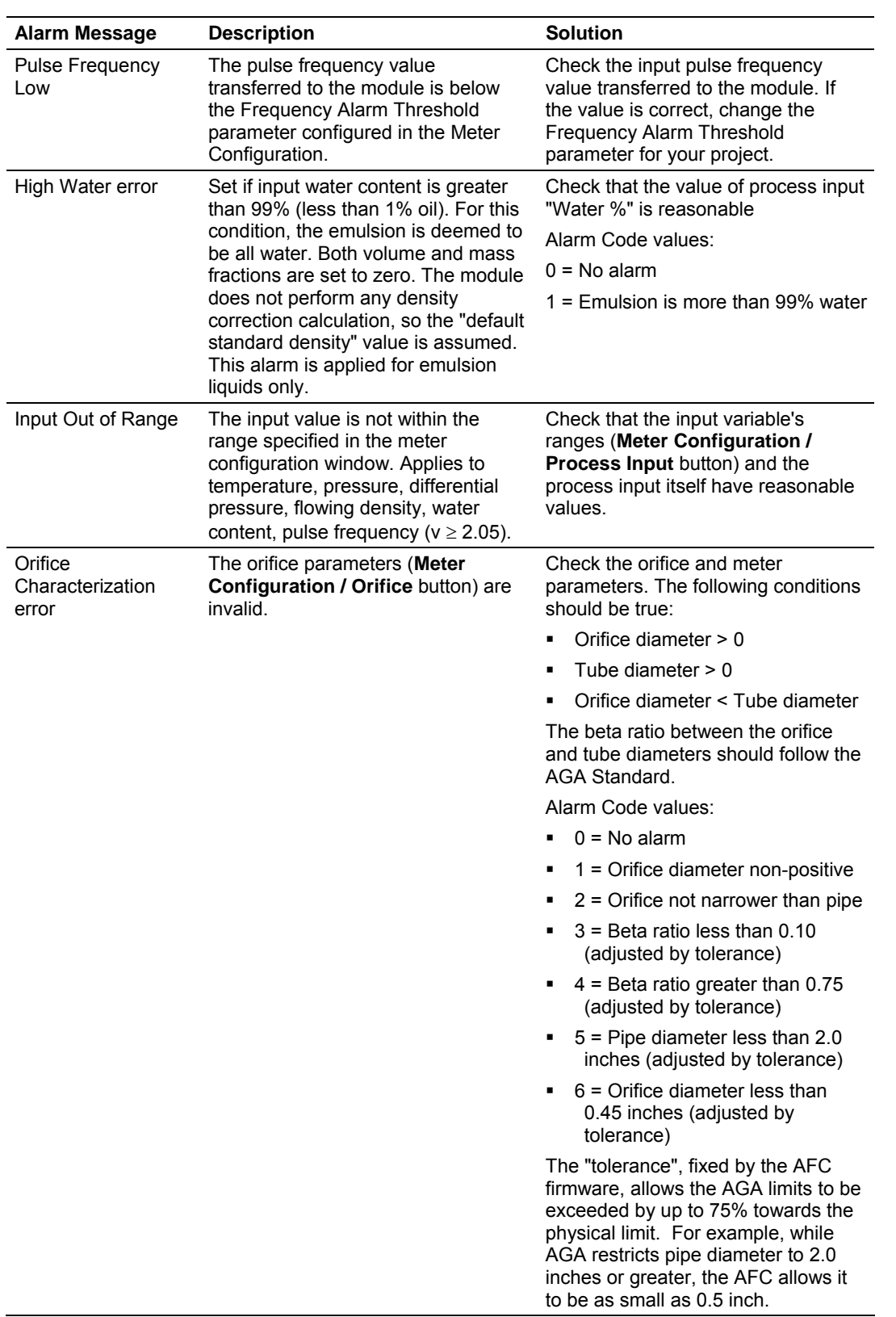

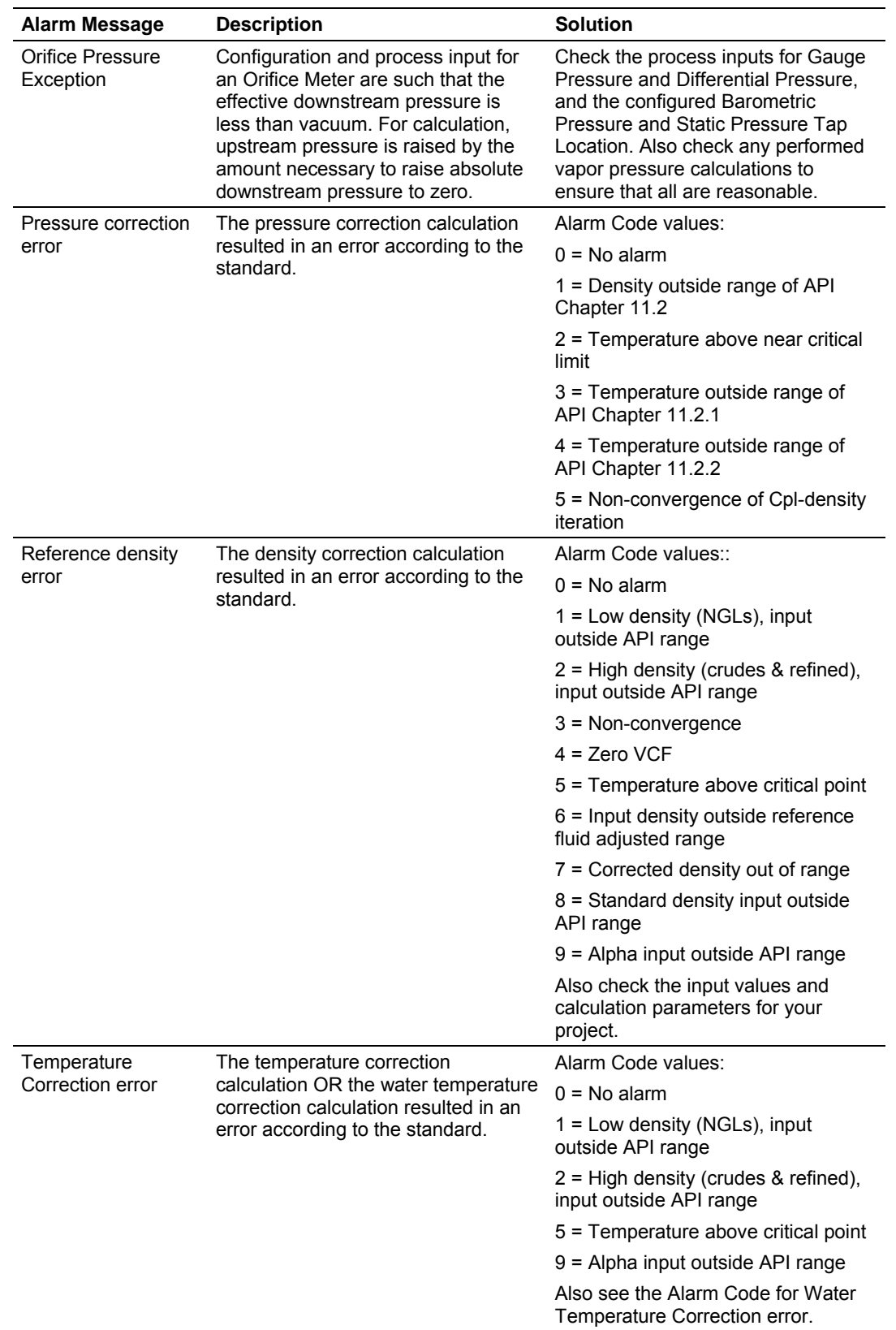

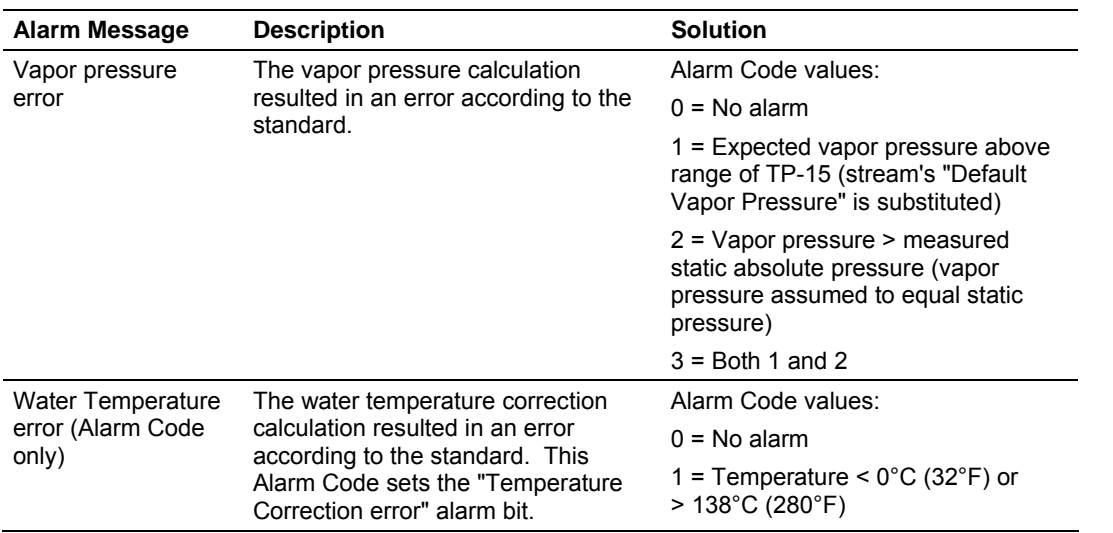

# **15.4 Checksum alarms**

<span id="page-163-0"></span>A checksum alarm indicates a checksum verification failure during power-up. Non-volatile information is kept in battery-backed RAM. It is partitioned into several blocks, each of which contains a checksum, and when the information is changed the checksum is updated also. During power-up, the checksum is verified, and upon failure the alarm bit is latched and the checksum corrected.

The alarm bit remains latched, even through subsequent power cycles, until it is explicitly cleared from an external source such as the AFC Manager. Refer to the AFC Manager User Manual for more information about this feature.

# **15.5 Events**

<span id="page-163-1"></span>The module records up to 1999 events that have occurred during the module operation.

**Important Note:** Events are occurrences that may affect the results calculated by the module. This is an essential tool for troubleshooting the module.

Refer to the Events section for more information about event monitor.

## **15.6 Audit Scan**

<span id="page-164-0"></span>An Audit Scan captures a "snapshot" of input values, intermediate calculated values, and output results for each of a short series of calculation scans for a single meter. This allows an auditor to rigorously verify the calculations performed by the AFC on live in-service production meters. The module supports eight consecutive audit scans at a time.

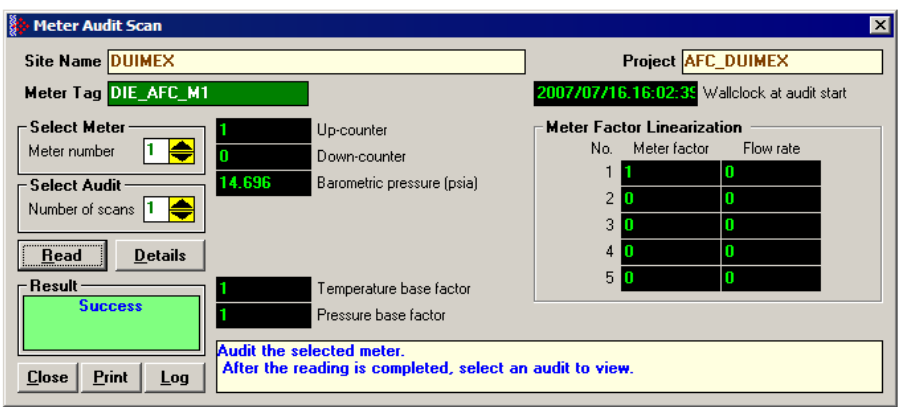

- **1** Select the Meter Number for the audit
- **2** Select the number of scans for the audit
- **3** Click the Read Button to begin the audit
- **4** Look at the operation result. Success = audit has been successfully completed
- **5** When the Audit Scan is complete, click the Details Button to view the calculation and the input variables.

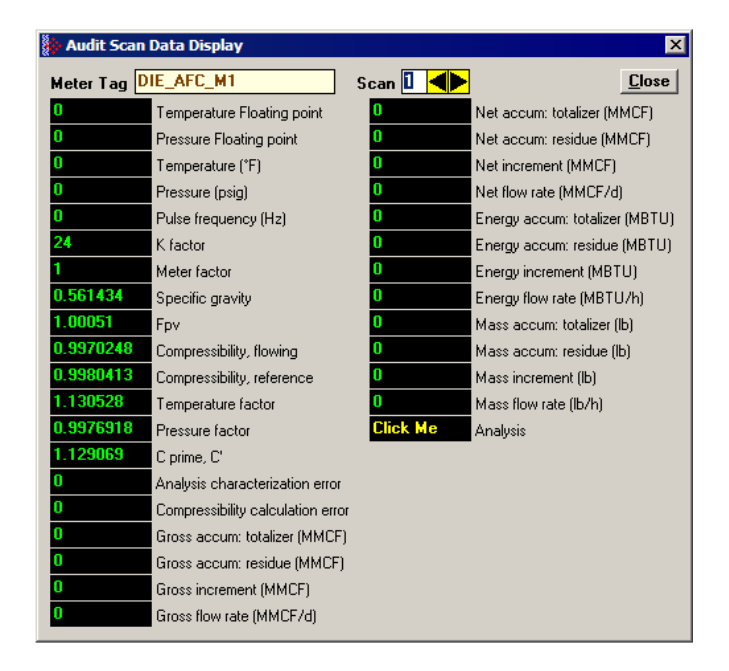

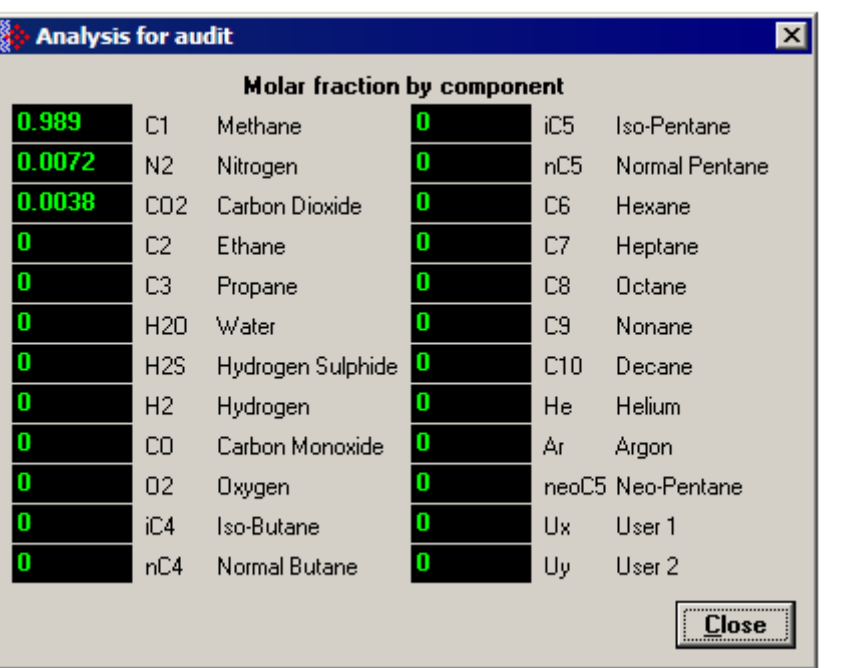

The following shows an example of an audit scan file report generated by the AFC Manager for 2 scans:

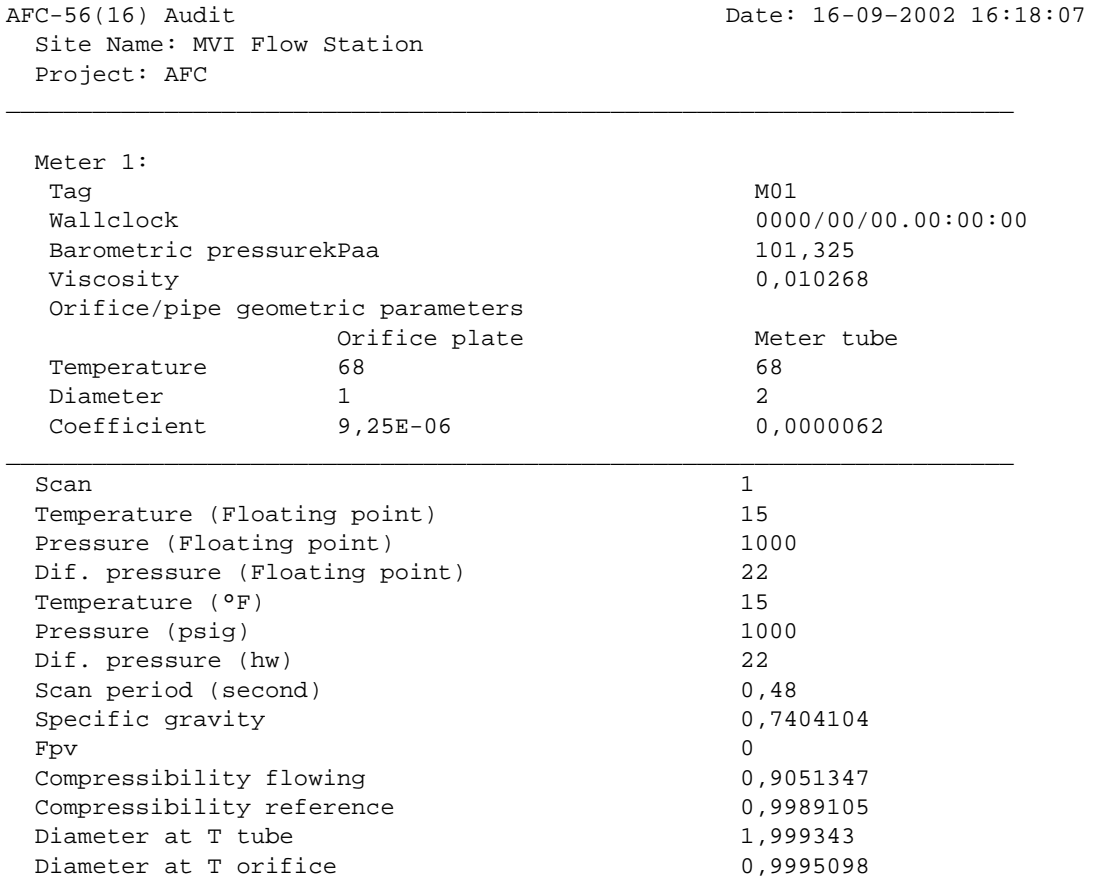

Page 166 of 308 ProSoft Technology, Inc. November 29, 2007

Velocity of approach factor ev 1,032773 Pressure extension xt 149,4683 Coefficient of discharge cd 0,6042569 Expansion factor y 0,9997441 Composition factor 0,2728558 Mass flow Qh 2280,571 Orifice characterization error 0 Analysis characterization error 0 AGA8 calculation error 0 Gross accu.- totalizer (x f3) 3408 Gross accu. - residue (x f3) 0,2047686 Gross increment  $(x f3)$  6,442598E-02 Gross flow rate  $(x f3/h)$  483,1948 Net accu. - totalizer (x f3) 390113 Net accu. - residue  $(x f3)$  0,8464546 Net increment  $(x f3)$  5,3664 Net flow rate  $(x f3/h)$  40248 Mass accu. - totalizer (x lb) 22094 Mass accu. - residue (x lb) 0,5677222 Mass increment (x lb) 0,3040761 Mass flow rate  $(x \, lb/h)$  2280,571 Analysis components C1 methane 0,55 N2 nitrogen 0,45 CO2 carbon dioxide 0 C2 ethane 0 C3 propane 0 H2O water 0 H2S hydrogen sulphide 0 H2 hydrogen 0 CO carbon monoxide 0 O2 oxygen 0 iC4 iso-butane 0 nC4 normal butane 0 iC5 iso-pentane 0 nC5 normal pentane 0 C6 hexane 0 C7 heptane 0 C8 octane 0 C9 nonane 0 C10 decane 0 He helium 0 Ar argon 0 neoC5 neopentane 0 Ux user1 0 Uy user2 0

AFC-56(16) Audit Date: 16-09–2002 16:18:08 Site Name: MVI Flow Station Project: AFC  $\overline{\phantom{a}}$  , and the contribution of the contribution of the contribution of the contribution of the contribution of the contribution of the contribution of the contribution of the contribution of the contribution of the Meter 1: Tag M01

 Wallclock 0000/00/00.00:00:00 Barometric pressurekPaa 101,325

ProSoft Technology, Inc. **ProSoft Technology, Inc.** ProSoft Technology, Inc. November 29, 2007

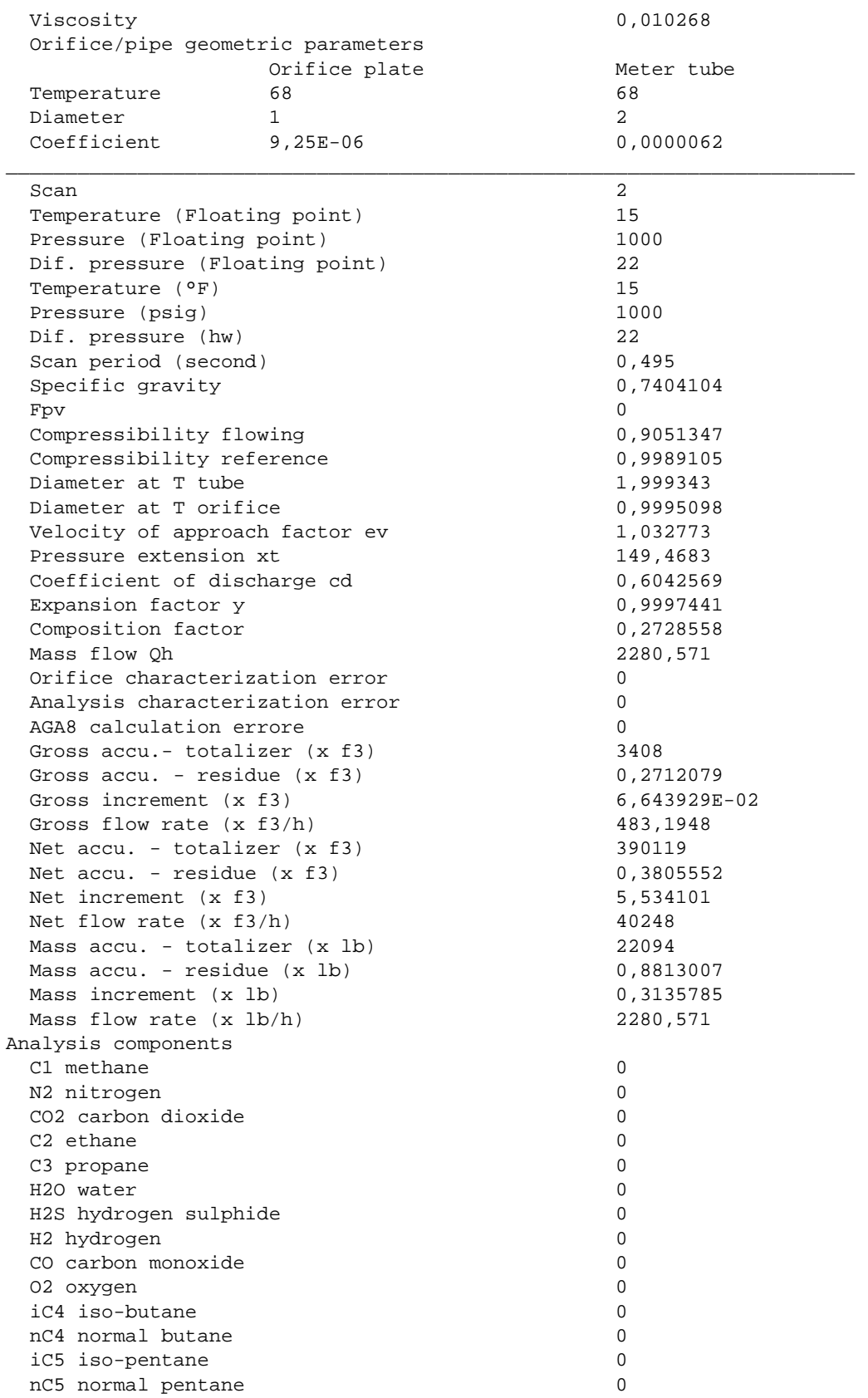

Page 168 of 308 ProSoft Technology, Inc. November 29, 2007

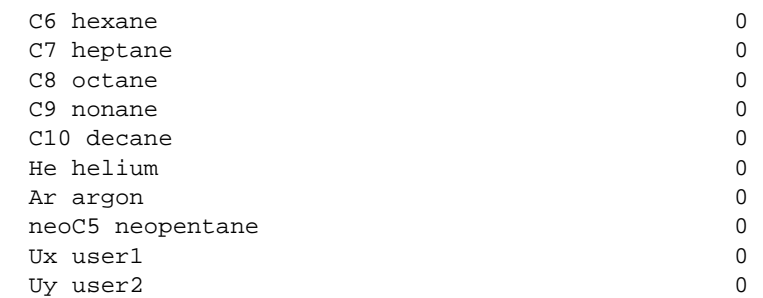

# **16 Reference**

#### *In This Chapter*

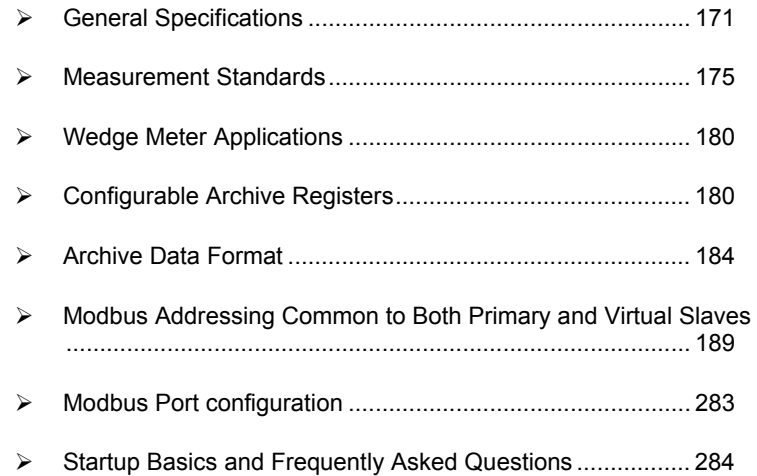

# **16.1 General Specifications**

- <span id="page-170-0"></span>**Process I/O: analog inputs (pressure, temperature, differential pressure** density) from analog modules and pulse inputs from pulse/frequency input modules in rack
- Number of meter channels: 16 meters: differential (AGA3 or ISO5167) or linear (AGA7) Gas; (MPMS Ch 12.2) Liquid.

**Calculation Methods** 

- AGA3 (1992)
- **AGA7**
- **-** AGA8 (1992) Detail Characterization Method
- API MPMS Ch 21.1, 21.2
- API Tables (API MPMS Ch 11.1) 23/53 and 24/54 for Hydrocarbon Liquids
- GPA TP-25 for Hydrocarbon Liquids (Tables 23E/24E)
- **API MPMS Ch 11.2**
- **GPA TP-15 for Vapor Pressure Correlation**
- Energy (heating value) for gases according to AGA 8 Appendix C-4
- **API MPMS Ch 20.1**
- **ISO 5167**

## **Supports energy measurement for gas applications**

**Meter I/O Scan Time:** Less than one second for all channels.

**Product Measurement:** Hydrocarbon gases and liquids including refined products

**Process I/O Calibration Mode:** Allows the calibration of transmitters without interfering with the process update for the module or impacting measurement.

#### **Data Archiving**

- Hourly for 2 days for each meter run (48 records per channel)
- Daily for 35 days

**Note:** The number of archives depends on the archive size you have configured. The default values for a 30 word archive are 48 hourly archives and 35 daily archives.

- Extended Archive feature supports up to 1440 daily archives and 1440 hourly archives stored on Compact Flash
- Each record consists of nearly 20 process and other variables. All archived data is available in the onboard Modbus memory map.
- User may configure when archives are generated
- User may configure archive content (from pre-defined list)
- Archives can be exported to an Excel spreadsheet or printed to a local printer.

**Other Features** 

- Event Log with 1999-event buffer and timestamp.
- Virtual Slave with 20,000 re-mappable Modbus registers for contiguous SCADA polling.
- Password protection

# *16.1.1 On-line Communication & Configuration*

The module is designed for online configuration via the configuration port. A user-friendly Windows 95/98/2000/NT/XP-based Module Configuration and Reporting/Monitoring Manager allows easy access to all configuration data for editing and saving on your computer.

Project configurations may be uploaded, downloaded, and saved to disk under user-selectable filenames. The module takes just minutes to configure using the MS Windows-based AFC Manager.

## *16.1.2 Reports*

- **Event Log Report:** All security-sensitive configuration data (for example, orifice diameter) is date and time stamped and mapped to the local Modbus memory map. This data can be imported into any spreadsheet program and saved to disk or printed to a local printer.
- **Hourly and Daily Archive Reports:** Mapped to local Modbus memory. This data can be imported into any spreadsheet program and saved to disk, or printed as hard copy.
- **System Configuration:** May be transferred to or from the module. The configuration file can also be printed for hard reference or archiving.
- **Audit Scan:** A report can be saved to disk or printed to the local printer.

# *16.1.3 Modbus Interface*

The two Modbus Slave ports allow the unit to be used as a SCADA interface and to broaden access to the AFC module's data table.

- Ports 2 and 3 support RS-232, RS-422 and RS-485 modes
- Supports baud rates of up to 19200 baud
- All ports may be configured for RTU or ASCII Modbus mode.
- All Modbus Slave ports provide access to all configuration and measurement data mapped to the Modbus table.
- Module contains two internal slaves (Primary and Virtual)
- Over 130,000 Modbus registers of the Primary Slave table may be remapped to up to 20,000 Modbus registers of the Virtual Slave for contiguous polling from a SCADA master.
- Port 3 can be configured as a Modbus master node
- Supports Modbus functions 3, 4, 5, 6, 15 and 16 as a slave (5 and 15 only on pass-thru operation)
- Supports Modbus functions 1,2,3,4,15 and 16 as a master
- Scratch Pad Modbus block of 6000 words for transfer of arbitrary data between the processor and the SCADA host via the module.

# *16.1.4 Configurable Options*

Configurable options include:

- Gas analysis concentrations for up to 21 components
- **Accumulator Rollover**
- Reference temperature and pressure for both gases and liquids
- Orifice and pipe diameters, selection of type of taps, and tap locations, and so on.
- Meter K Factor and Meter Factors with 5-point linearization curve
- **Temperature, Pressure, and Density Correction for liquids**
- **Local Atmospheric (barometric) pressure**
- **Default process and operating parameters such as DP Threshold for flow** cutoff, and so on.
- **Netric or US units**
- User-selectable units for totalizers and flow rates on a per channel basis
- Resettable and non-resettable totalizers for every meter channel.

# *16.1.5 Supported Meters*

The following meter types have been used with the PTQ-AFC module. Because of the broad range of meters available in today's market, refer to the meter's specifications and the contents of this manual to evaluate the use of the AFC modules (even if the meter is listed here). If you have questions, please contact ProSoft Technology Technical Support Group.

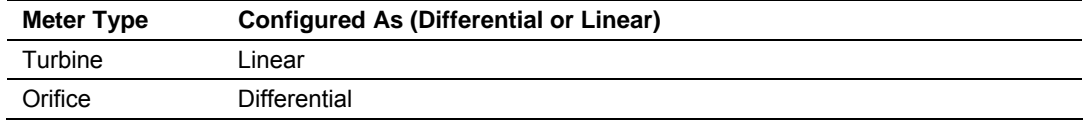

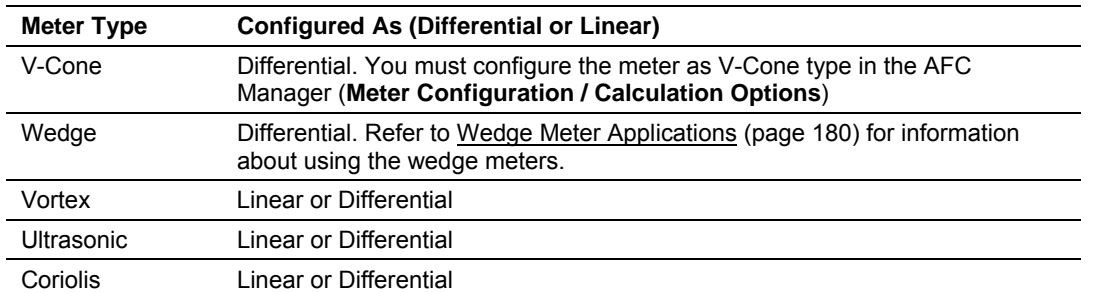

**Note:** For Vortex, Ultrasonic or Coriolis meters, the selection depends on the output generated by the meter.

If the meter provides a pulse train representing the volume increment, the AFC meter should be configured as Linear with Primary Input selected as Pulse Count.

If the meter provides the instantaneous flow rate, then the AFC meter should be configured as Differential with Primary Input selected as Flow Rate.

**Note:** The module does not support applications to measure water, because the implemented standards are applicable to hydrocarbon fluids only.

# *16.1.6 Hardware Specifications*

These modules are designed by ProSoft Technology and incorporate licensed technology from Schneider Electric (Modbus technology) and from Rockwell Automation (backplane technology).

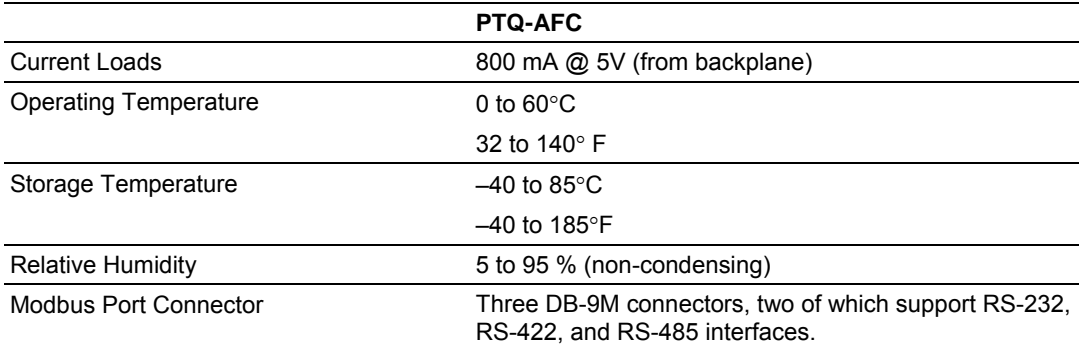

# **16.2 Measurement Standards**

<span id="page-174-0"></span>The module supports the following hydrocarbon (gases and liquids) measurement standards currently employed in the oil and gas measurement industry:

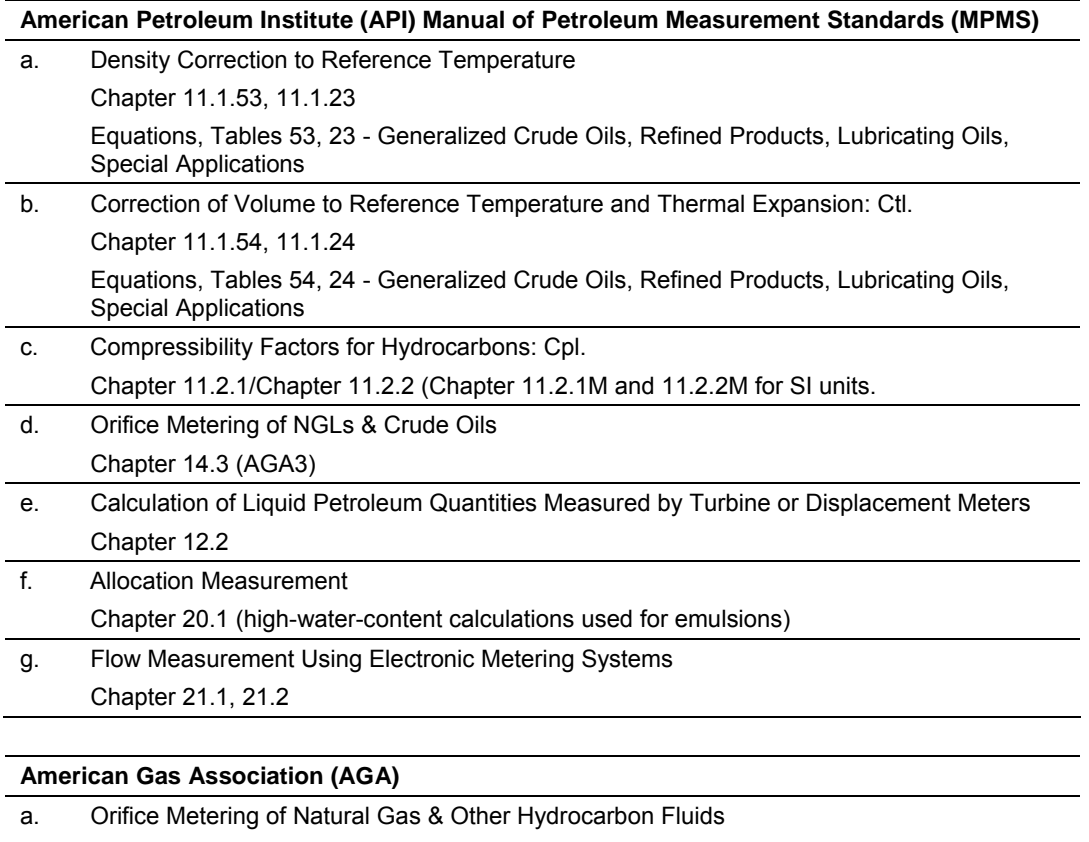

AGA Report No. 3 (1992) (MPMS Ch 14.3)

b. Compressibility Factors of Natural Gas and Other Related Hydrocarbon Gases

AGA Report No. 8 (1992) - Detail Characterization Method

#### **International Standards Organization (ISO)**

a. Measurement of fluid flow by means of pressure differential devices inserted in circular cross-section conduits running full – Part 2: Orifice plates ISO 5167-2 (2003)

#### **Gas Processors Association (GPA)**

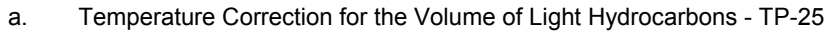

- b. A Simplified Vapor Pressure Completion for Commercial NGLs
	- GPA Document TP-15

# *16.2.1 Basic Metering According to Meter type*

#### *Orifice (Include V-cone): Uses AGA3 1992 / ISO 5167.*

A V-cone meter is like an orifice meter, except that the V-cone is an obstruction in the center of the pipe while an orifice is an aperture. V-cone calculation differs from orifice calculation in the following respects:

- **1** The orifice Beta ratio is actually the square root of the ratio of aperture crosssection to pipe cross-section hence for the V-cone it is calculated differently from the two diameters.
- **2** The V-cone Coefficient of Discharge is entered as configuration and not calculated. Expansion Factor (Y) is calculated differently.

Output of the calculation is mass flow rate, which is divided by density to get volume and then integrated over time for accumulation.

#### <span id="page-175-0"></span>**Pulse - Both Gas and Liquid**

Gross Volume is (pulses) / (K-factor) \* (meter factor), according to API MPMS Ch 12 sec 2 1981 and 1995. Output of the standard calculation is volume flow increment, which is then multiplied by density to get mass increment. Flow rate is calculated in parallel to flow increment by applying to (pulse frequency) process input the same calculation as is applied to (pulses); this technique is employed instead of flow increment differentiation because the pulse frequency available from the counter card in the processor is not subject to variations of timing caused by scheduling delays in processor backplane transfer and in the firmware of the module, thus yielding a smoother flow rate.

#### *Correction Factors According to Product Phase*

#### **Gas**

Compressibility is calculated according to the Detail Characterization Method of AGA8 (1992). Gas density is a byproduct of this calculation. Essential input for this calculation is molar analysis. The compressibility Z is a factor in the gas equation PV=ZNRT, which is the rule by which gas volumes are corrected to reference conditions.

#### **Liquid**

Temperature and pressure correction factors are calculated according to API MPMS Ch 11 and applied according to the rules given in MPMS Ch 12. Essential input for this calculation is Liquid Density (page [73\)](#page-72-0) at either standard or flowing conditions.

## *Gas Pulse Measurement*

The standard applied is AGA7, which is merely a combination of the gross volume calculation (page [176\)](#page-175-0) and the gas law (PV=ZNRT) which includes compressibility. It also specifies calculation of some intermediate factors, which are now idiosyncratic and vestigial, having been imported from an earlier AGA3 (1985 and before) which used the "factor" method to calculate gas flow and which has been superseded by the completely overhauled 1990/1992 AGA3.

#### *Water Content of Liquids*

The handling of water content in crude and NGL products depends upon whether an "emulsion" Product Group is chosen.

For emulsions, water content is removed from the mixture according to the calculations of API MPMS Chapter 20.1 before calculating and applying correction factors. In this case the volumetric quantity intermediate between "Gross" and "Net" is "Gross Clean Oil", which is the hydrocarbon component of the mixture at flowing conditions. This method is recommended for mixtures containing more than 5% water.

For non-emulsions, water content is removed from the mixture according to the rules of API MPMS Chapter 12.2 after calculating and applying correction factors, In this case the volumetric quantity intermediate between "Gross" and "Net" is "Gross Standard", which is the entire mixture including its water content corrected to standard conditions under the assumption that it is pure hydrocarbon. Because the presence of water skews the correction calculations, this method should be used only when the water content is very low.

#### *Non-Standard Reference Conditions*

For both liquids and gases, the AFC permits a range of reference conditions for volume measurement which may vary from the API/AGA standard of 15°C/101.325kPaa (SI) or 60°F/14.696psia (US) (US pressure base for gases is 14.73psia). The allowed ranges for SI units are temperature between  $0^{\circ}$ C and 25°C and pressure between 50kPaa and 110kPaa, with the allowed ranges for US units approximately equivalent.

For gases, this flexibility of reference conditions is handled automatically by the implementation of the AGA 8 (1992) standard for compressibility Z together with the "real" gas law PV=ZNRT.

For liquids, correction factors for non-standard reference conditions are calculated differently depending on the firmware version. For version 2.05 and later, correction factors and corrected density are calculated according to the 2004 edition of API MPMS Chapter 11.1, except for the "NGL" product groups for which the CTL and density calculations of GPA TP-25 are extended with the CPL calculations of (old) MPMS Chapter 11.2 in a manner analogous to that of the 2004 Chapter 11.1. For version 2.04 and earlier, correction factors and corrected density are calculated as described in the following paragraphs, using the calculations of the 1980 edition of MPMS Chapter 11.1. In all cases, the density input to the calculations is the density at standard API base conditions.

## **Temperature Correction Factor, CTL**

First, the "standard" factor, CTL(Flowing / ApiBase), is calculated, except that the final rounding step is not performed. Then, CTL(UserBase / ApiBase) is calculated, also unrounded. The CTL(Flowing / UserBase) is then calculated as (CTL(Flowing / ApiBase) / CTL(UserBase / ApiBase)), to which result is applied the final rounding step of the standard CTL calculation.

#### **Pressure Correction Factor, CPL**

The CPL(Flowing / UserBase) is calculated according to the method given in MPMS Ch 12.2 1995. In order to correct "density at reference" to User Base conditions, and also when iteratively calculating corrected density for the effect of elevated pressure, the CPL(Flowing / ApiBase) (unrounded) is also calculated according to the same method.

#### **Density Correction**

The density at API Base is determined according to relevant standards, which density is used as input to the CTL and CPL calculations. The density at User Base is determined by multiplying den(ApiBase) by the term (CTL(UserBase / ApiBase) \* CPL(Flowing / ApiBase) / CPL(Flowing / UserBase)), all unrounded factors; this density is reported only and is not used in any calculations. When density correction is not selected, or an alarm causes a default to be assumed, any default "density at reference conditions" is deemed to be at User Base, and is also corrected to API Base for input to the CTL and CPL calculations.

## *Archiving and Event Log*

- **A** Accumulation and data recording for gas-phase archives conform to the requirements of API MPMS Ch 21 sec 1, 1993. Liquid-phase archives conform to API MPMS Ch 21 sec 2.
- **B** Event-logging conforms to the requirements given in the Industry Canada Weights and Measures Board Draft Specification "Metrological Audit Trails" of 1995-03-01

# *16.2.2 Liquid Correction Factor Details*

For firmware version 2.05 and later, correction factors for most liquids are calculated according to the 2004 edition of API MPMS Chapter 11.1, enhanced with additional CPL calculations if required in order to allow selection of a nonstandard base (reference) pressure. For lighter liquids (NGLs and LPGs), to which the 2004 Chapter 11.1 does not apply, the CTL and density correction calculations of GPA TP-25 are enhanced with the incorporation of the CPL calculations of MPMS Chapters 11.2.1 and 11.2.2 in a manner analogous to the method of the 2004 Chapter 11.1, to permit density correction to account for the effect of pressure and to yield the combined correction factor CTPL. For all liquids the option is available to use the vapor pressure correlation of GPA TP-15 June 1988.

For firmware version 2.04 and earlier, correction factors are calculated as described in the following paragraphs.

*Temperature Correction Factor CTL*

(According to Several "Tables" of MPMS Ch 11.1 (1980, except E Tables 1998 = GPA TP-25) and Other Standards)

Calculation of CTL (= VCF, Volume Correction Factor) from flowing temperature and density at standard temperature depends on the measurement system (SI or US), the product type (crude or refined), and the density range (high or low).

**SI units:** 

*D* ≥ *610 kg/m3 Table 54A (Crude&NGL) or 54B (Refined Products)*

*500* ≤ *D < 610 (LPG) ASTM-IP-API Petroleum Measurement Tables for Light Hydrocarbon Liquids 500-653 kg/m3 1986 ISBN 0 471 90961 0*

**US units:** 

*D* ≥ *0.610 RD60 Table 24A (Crude&NGL) or 24B (Refined Products),* 

*0.350* ≤ *D < 0.610 (LPG) Table 24E - TP25*

The low density range of 0.350 RD60 in US units is considerably lower than the 500 kg/m3 in SI units, because the E Tables are available only for US units.

Correction of density from flowing temperature to standard temperature is a converging iteration which includes the calculation of the VCF (Volume Correction Factor). Standards applied are those listed above except that Tables n3x are used instead of Tables n4x.

An option is available to iteratively correct the density calculation for elevated flowing pressure according to the condition given in bold type in MPMS Ch12.2 1995 Part 1 Appendix B Section B.1 (page 21).

#### *Compressibility Factor F*

(According to MPMS Ch 11.2 (US) or11.2M (SI) 1986.)

- Vapor pressure correlation according to GPA TP-15 June 1988.
- **Pressure Correction Factor (CPL) is calculated from F and pressure above** equilibrium according to MPMS ch12.2 1995, where "atmospheric pressure" is read as "base pressure" and "gage pressure" is read as "pressure above base". The module considers:

Pressure process input + barometric pressure = absolute pressure

# **16.3 Wedge Meter Applications**

<span id="page-179-0"></span>For Wedge Meter applications you must convert some parameters from the meter manufacturer's data sheet before entering these values to the AFC Manager. The following spreadsheets can be used to calculate the AFC Manager parameters according to the meter manufacturer as follows:

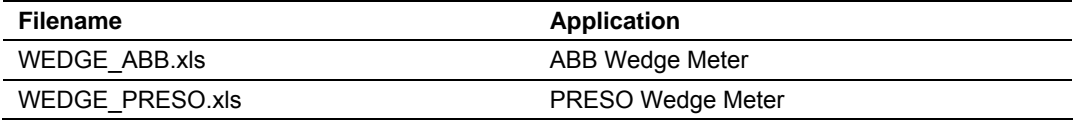

You must initially configure the meter as a differential type. Then you must configure it as a V-Cone Device (**Meter Configuration / Calculation Options**).

Refer to the spreadsheet for instructions on how to enter the correct values into AFC Manager.

# **16.4 Configurable Archive Registers**

<span id="page-179-1"></span>The following table shows the possible registers that can be included in the archive definition. Use the Insert and Remove buttons on the Archive Configuration dialog box to customize the list of registers for each meter archive.

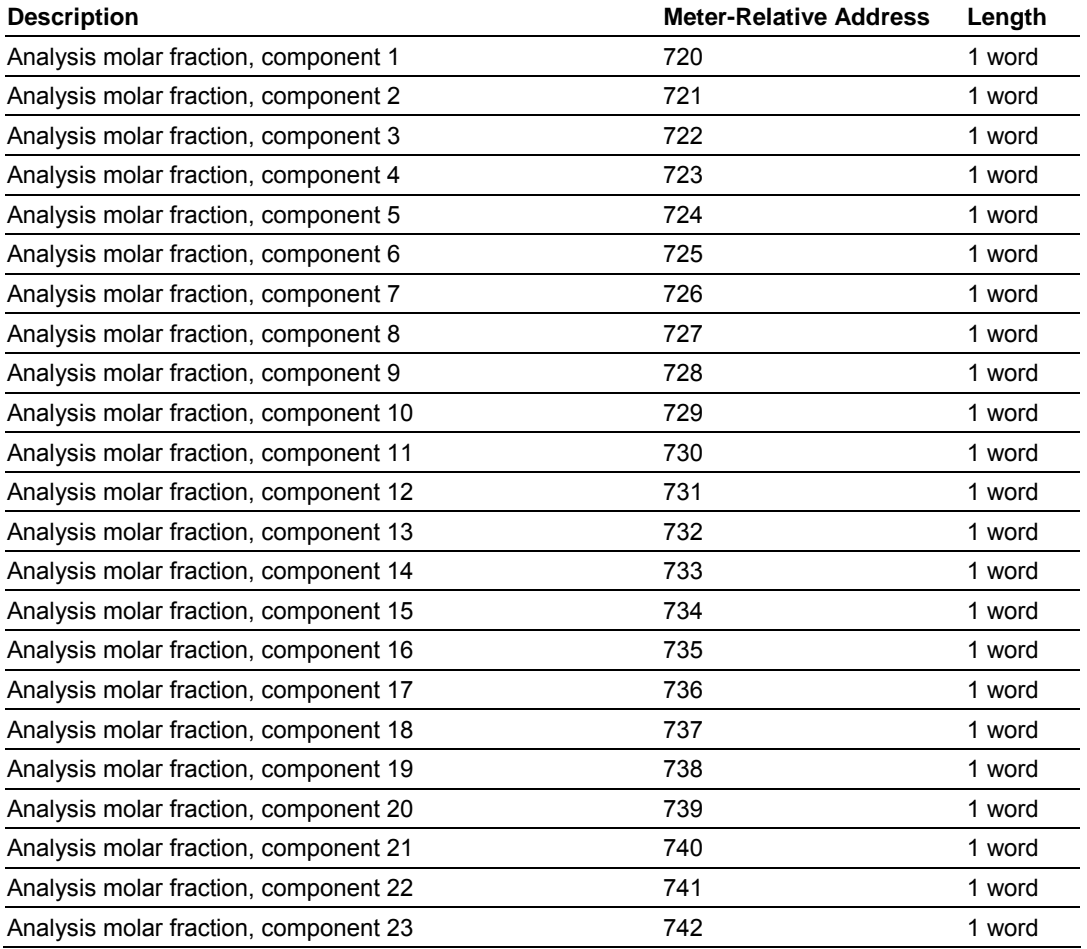

Page 180 of 308 ProSoft Technology, Inc. November 29, 2007
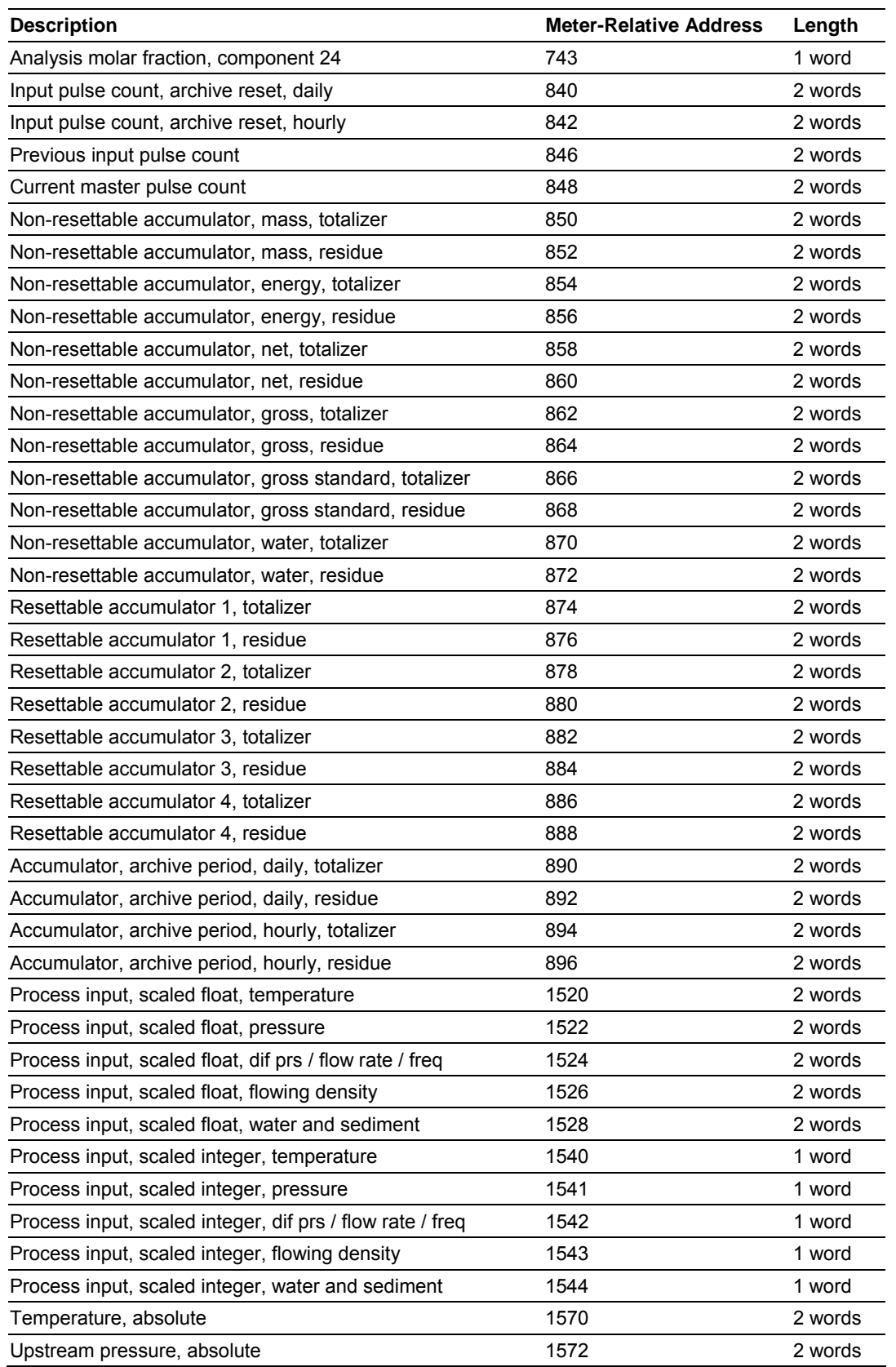

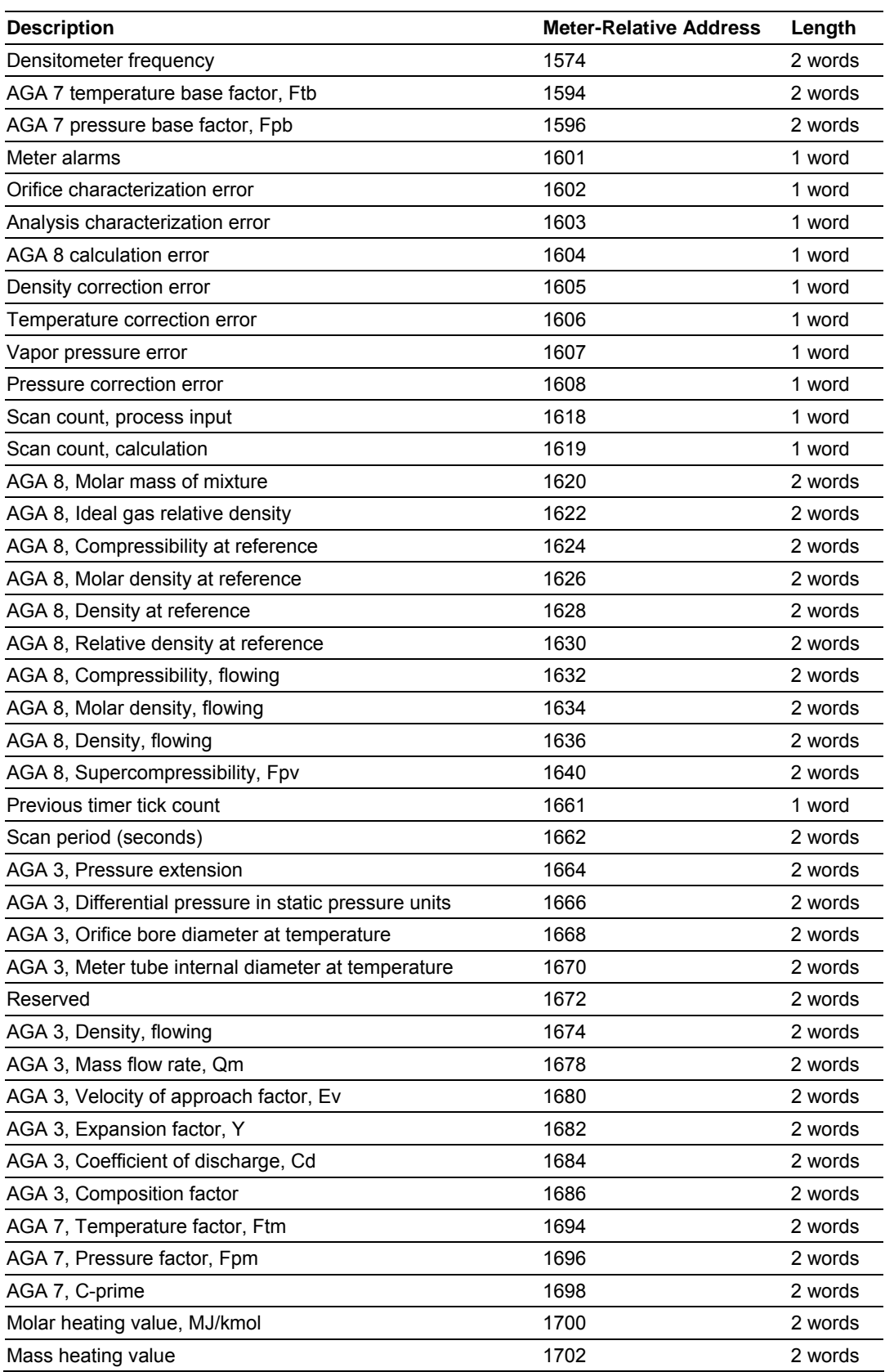

Page 182 of 308 ProSoft Technology, Inc. November 29, 2007

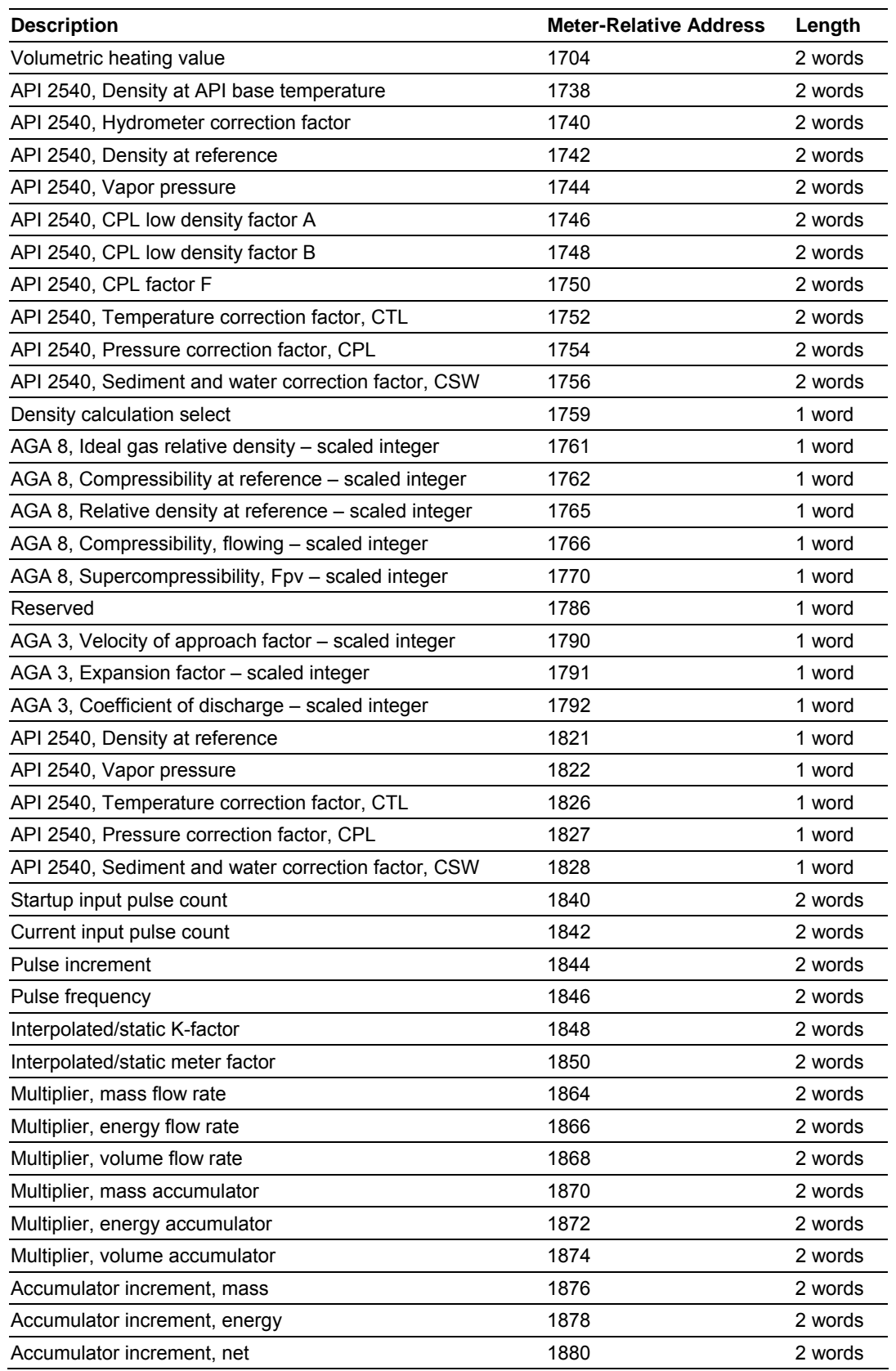

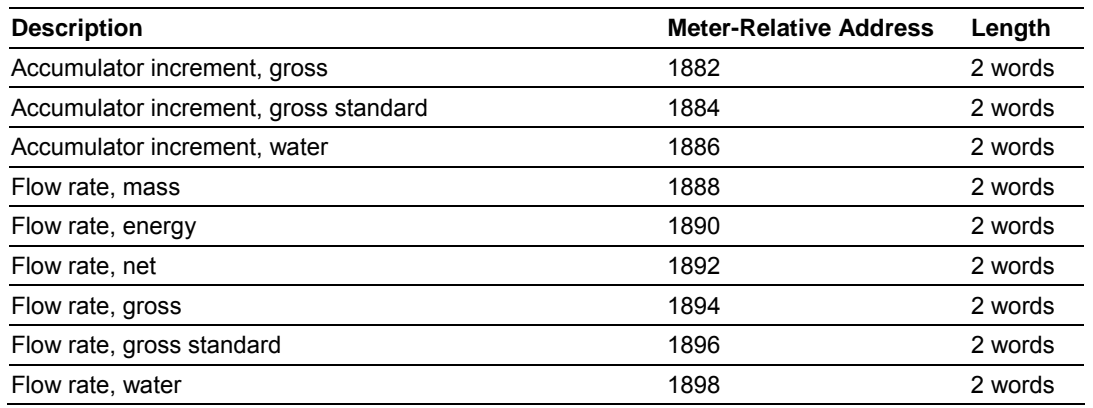

# **16.5 Archive Data Format**

There are 3 columns associated with each archive data:

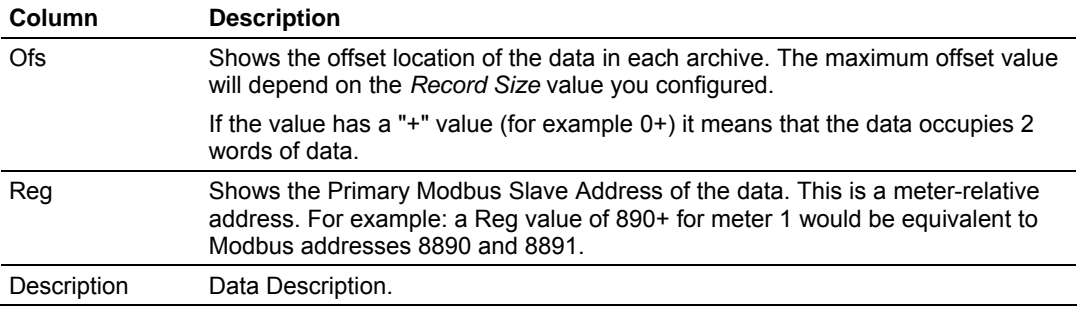

# *16.5.1 Pre-defined Header*

These archive areas are included in the default archive data, and cannot be reconfigured by the user.

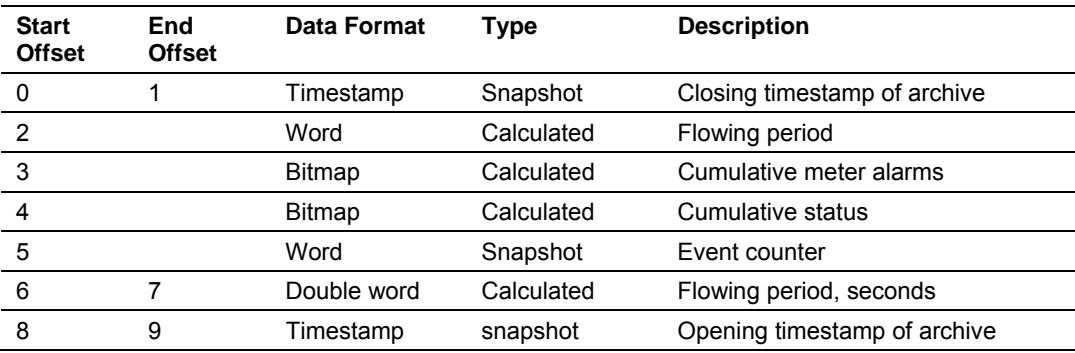

Additional areas are also included in the default archive data, according to the meter type and product group associated with the meter.

The cumulative meter alarms are defined as follows:

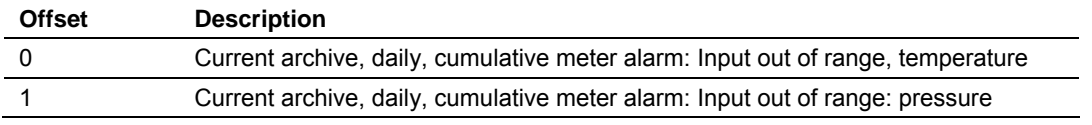

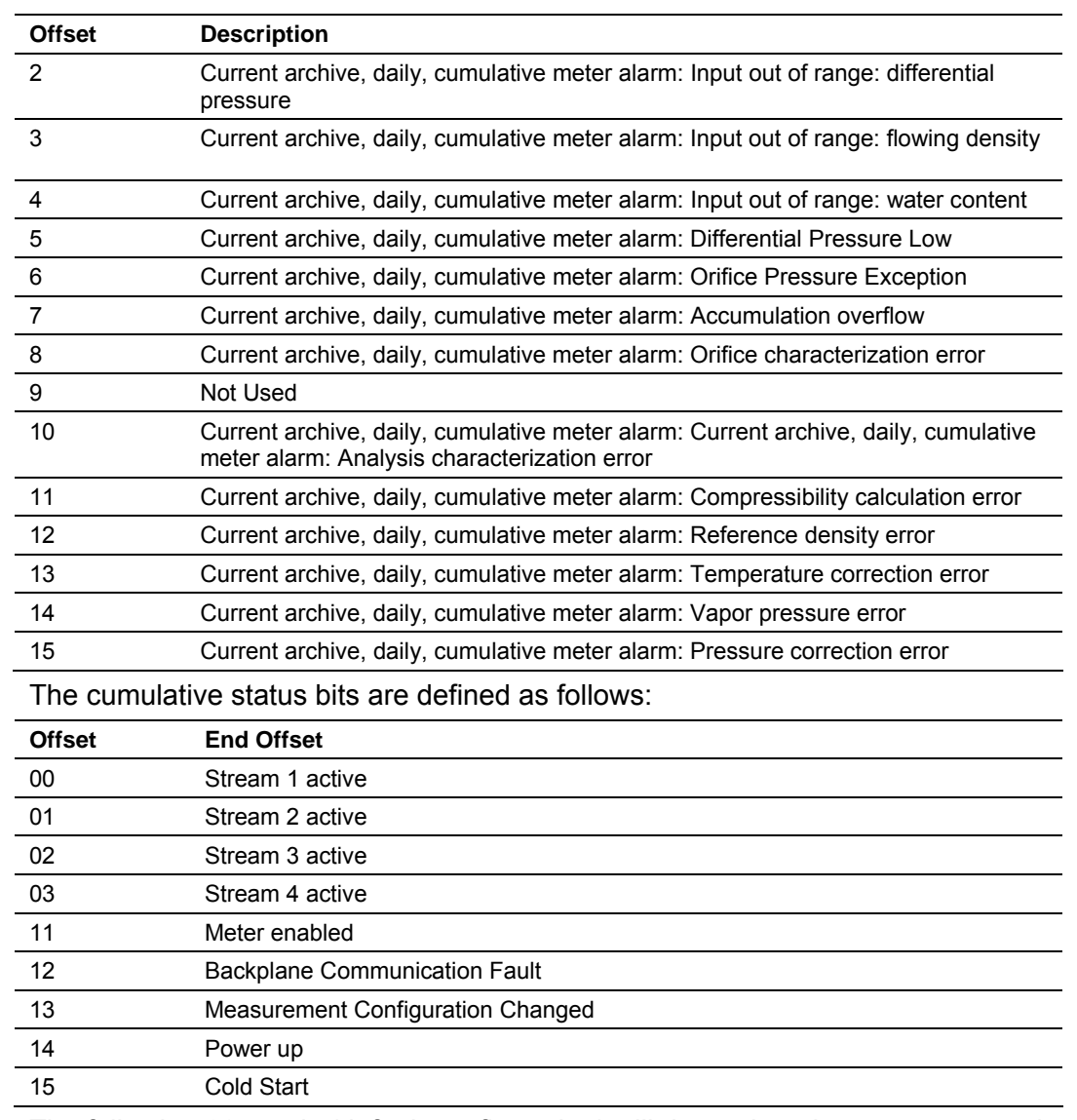

The following 20 words (default configuration) will depend on the meter type and product group as follows:

# *16.5.2 Orifice (Differential) Meter with Gas Product*

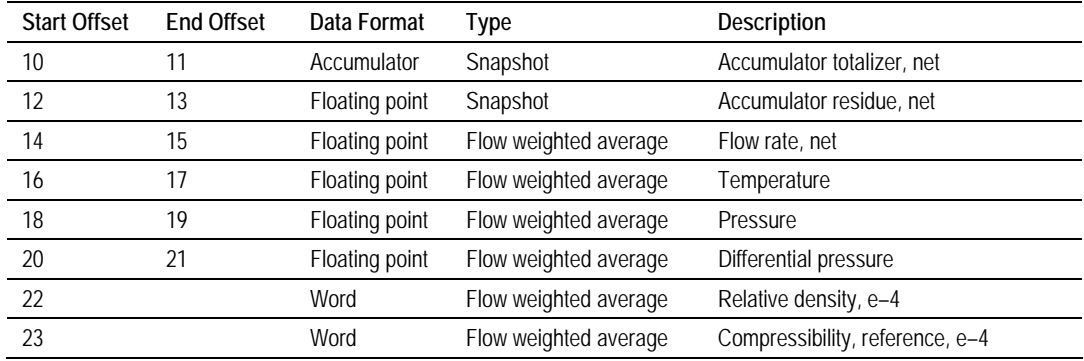

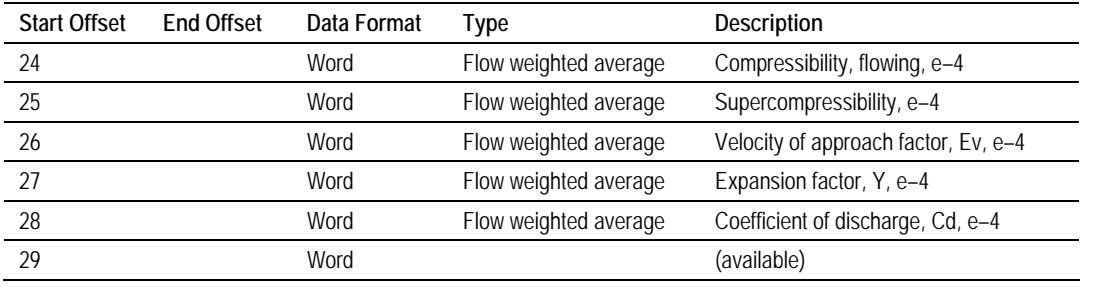

# *16.5.3 Pulse (Linear) Meter with Gas Product*

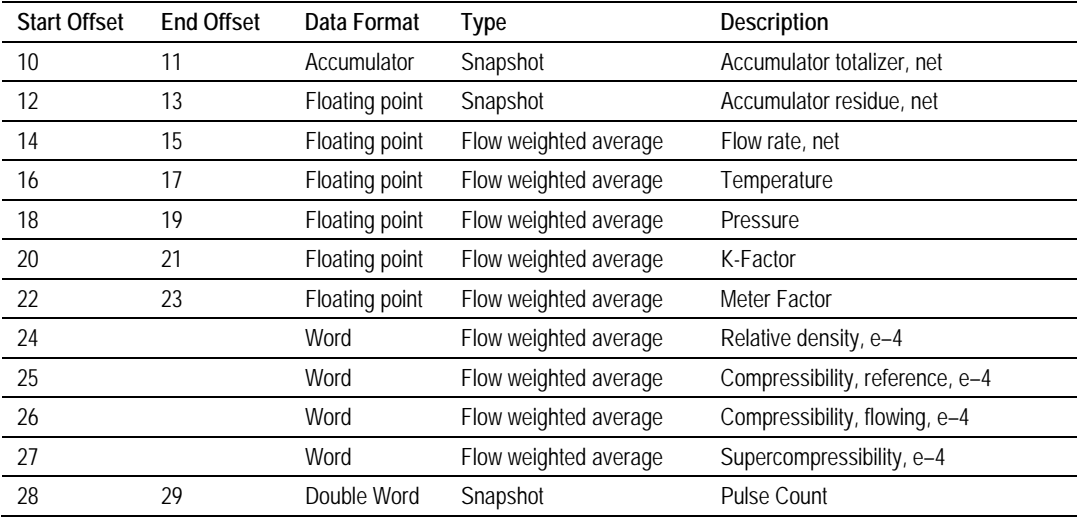

# *16.5.4 Orifice (Differential) Meter with Liquid Product*

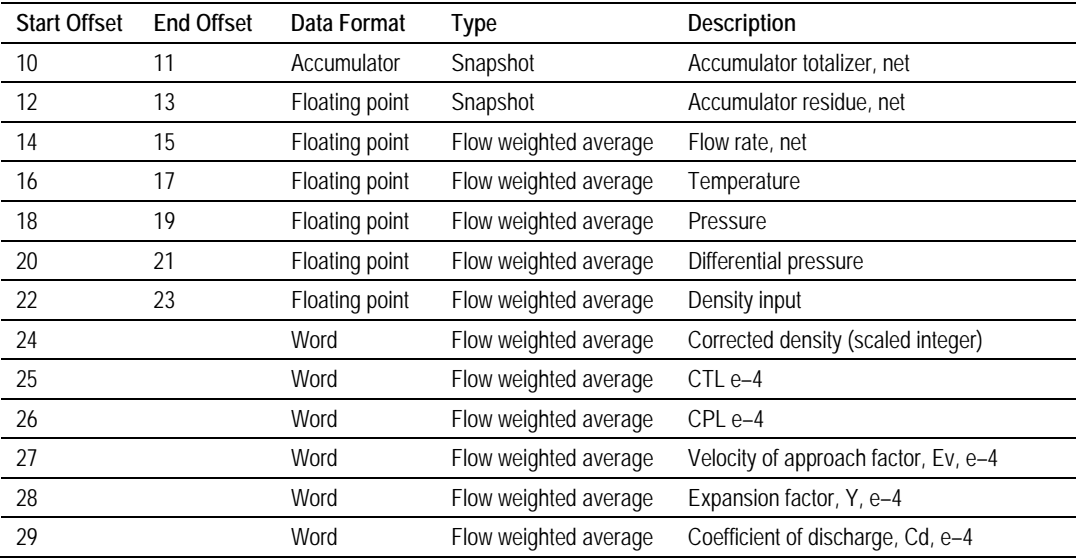

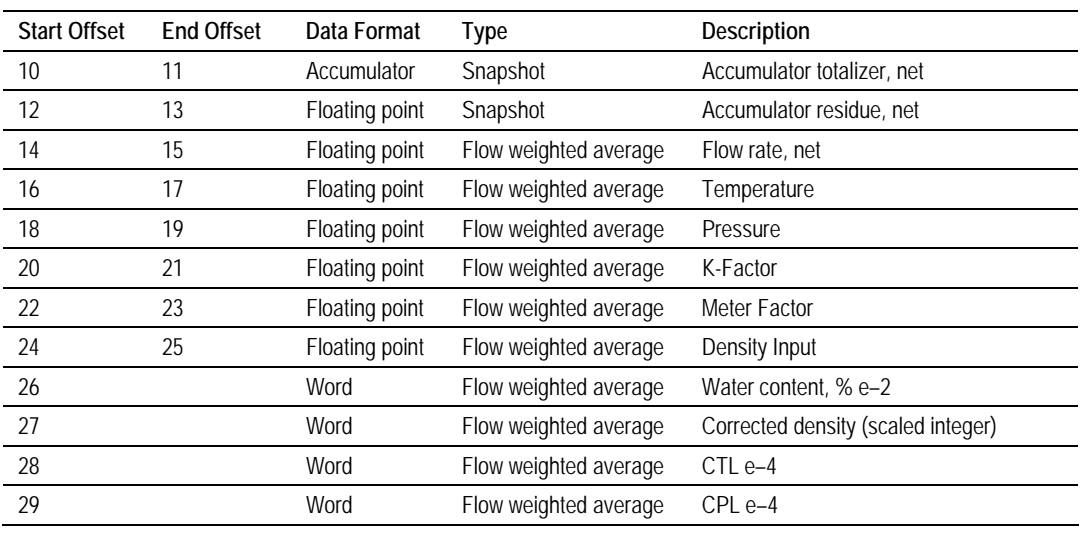

# *16.5.5 Pulse (Linear) Meter with Liquid Product*

# *16.5.6 Flow Rate Integration with Gas Product*

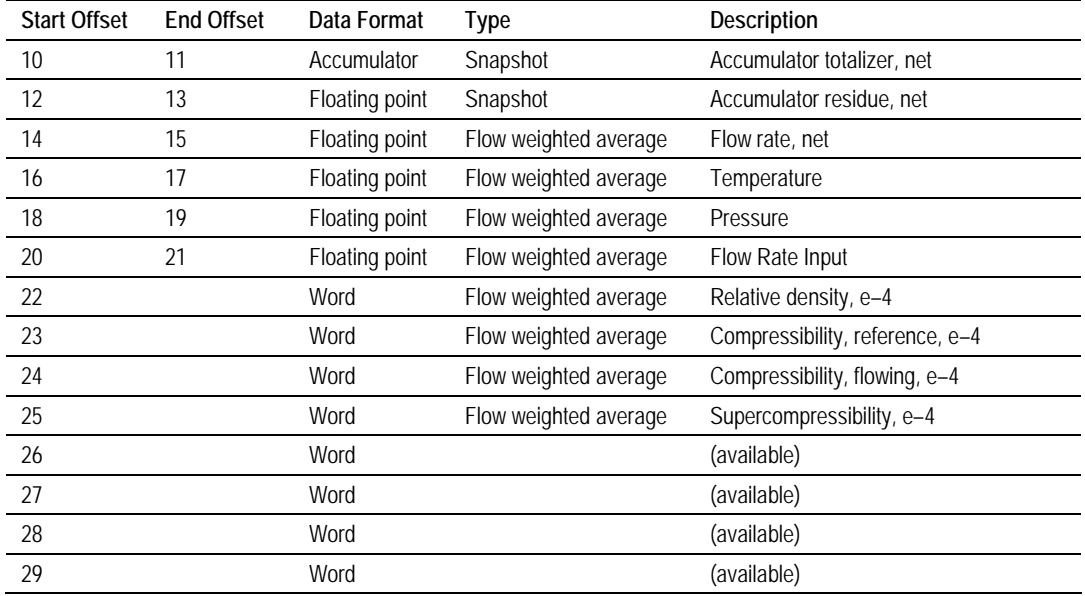

# *16.5.7 Pulse Frequency Integration with Gas Product*

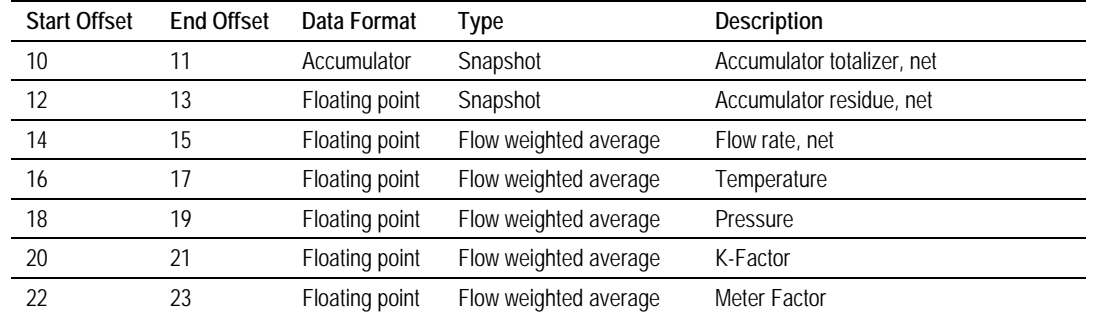

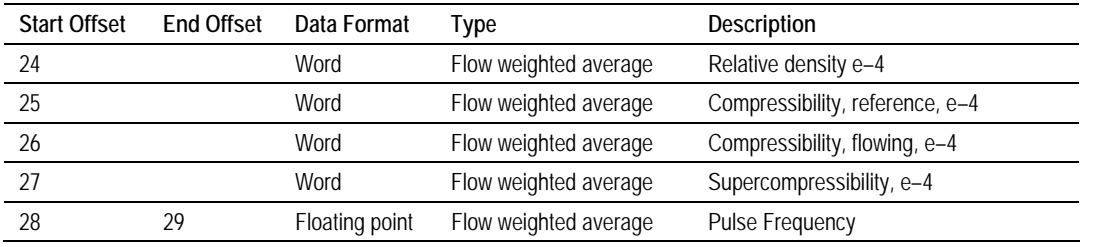

# *16.5.8 Flow Rate Integration with Liquid Product*

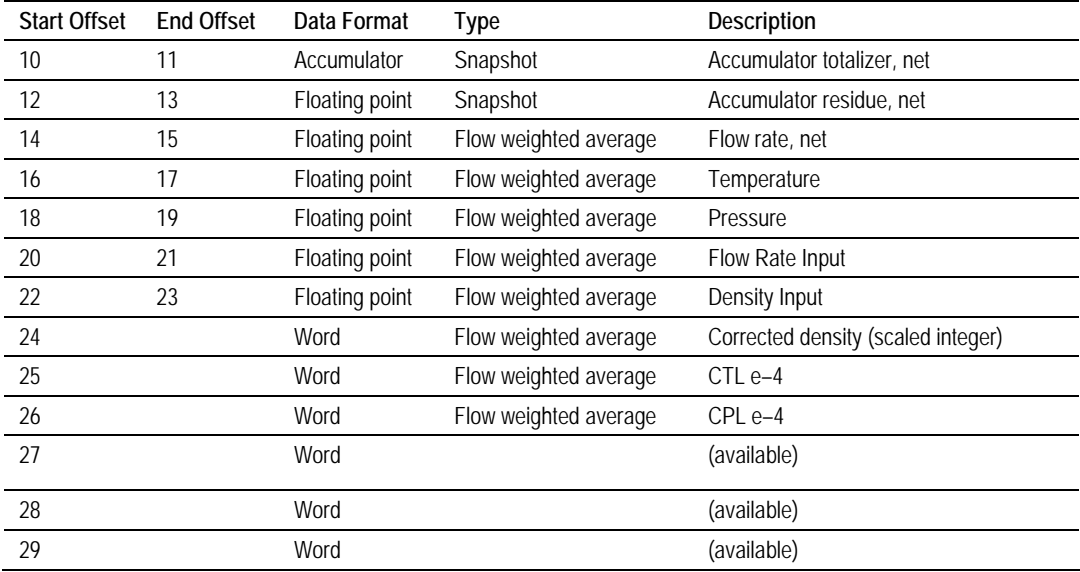

# *16.5.9 Pulse Frequency Integration with Liquid Product*

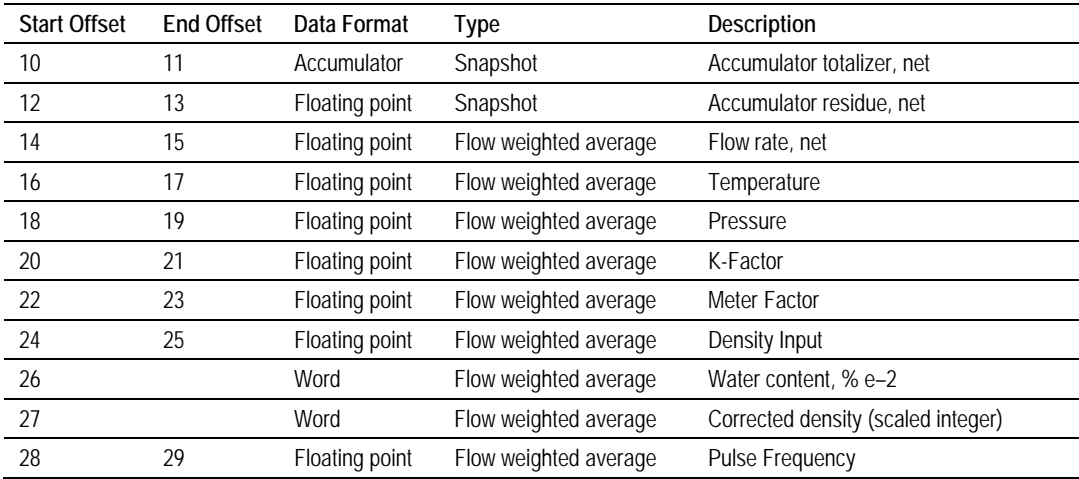

#### *Example 1*

Find the Net Accumulator addresses at archive 1 (latest daily archive) for the first 4 meters.

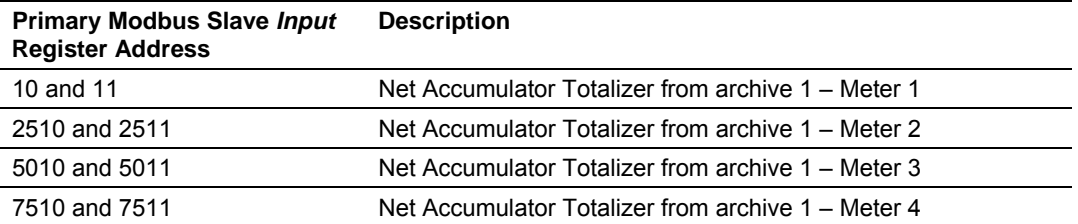

#### *Example 2*

Find the Net Accumulator addresses at archive 0 (current daily archive) for the first 4 meters.

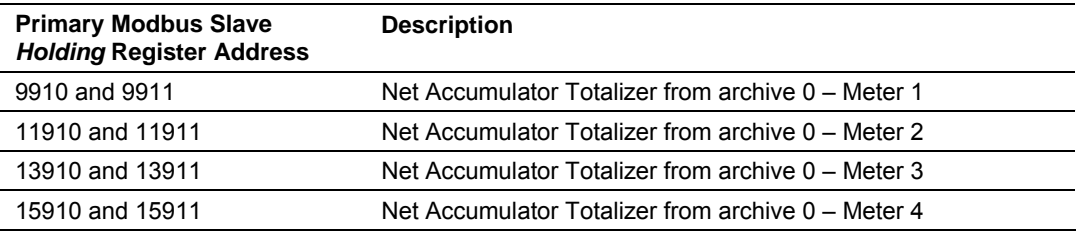

# **16.6 Modbus Addressing Common to Both Primary and Virtual Slaves**

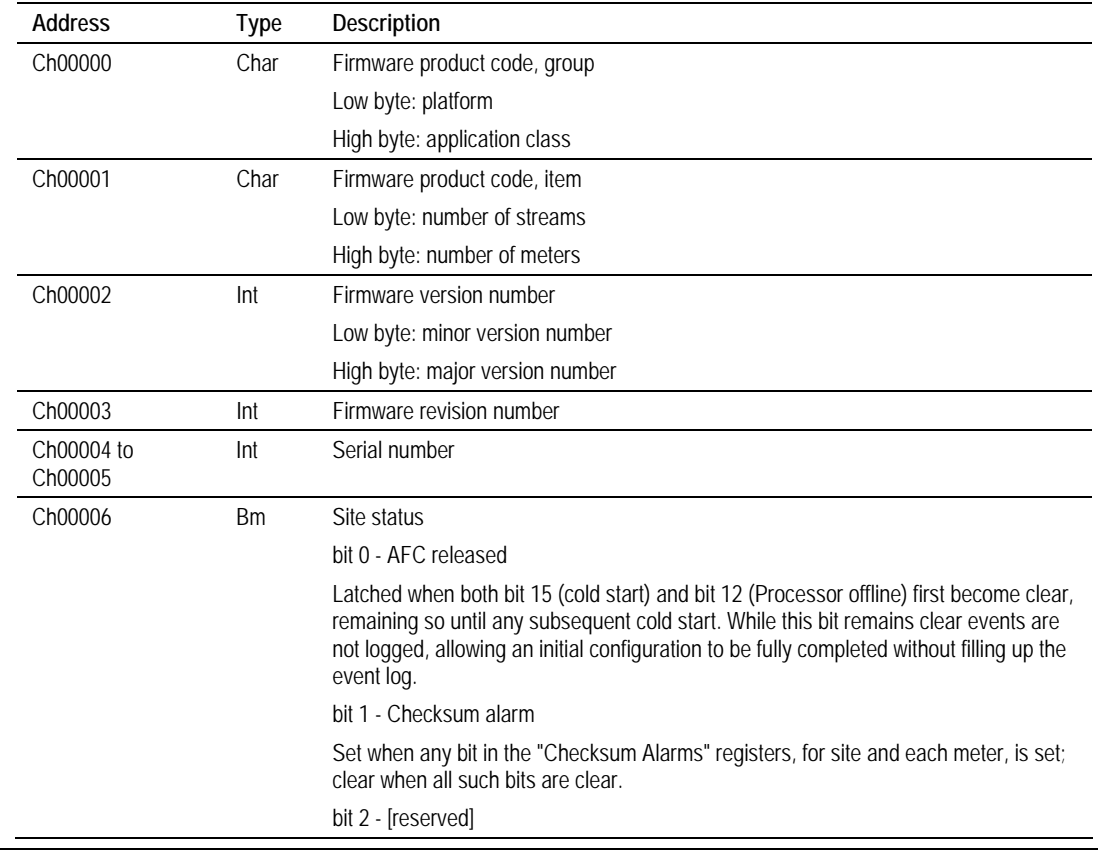

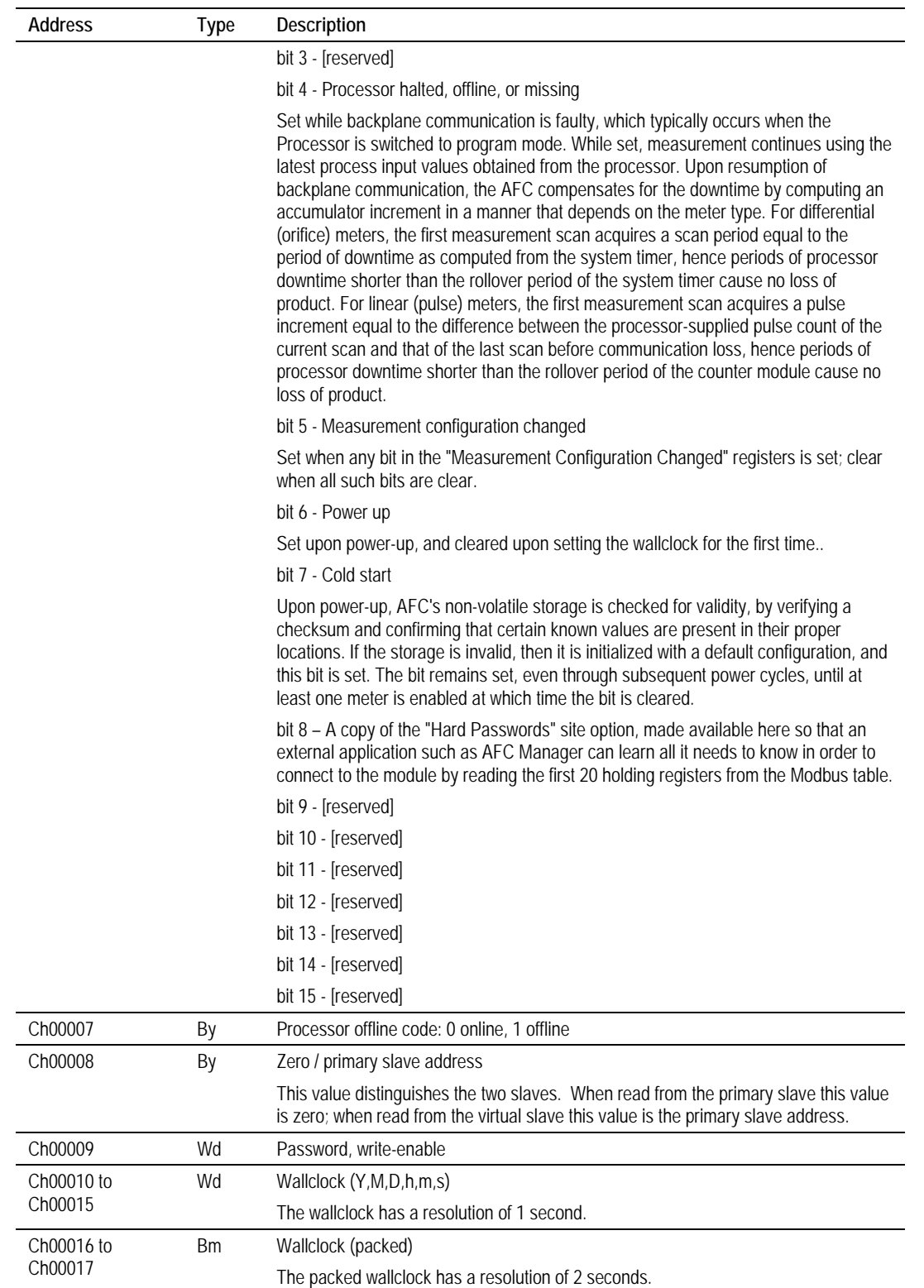

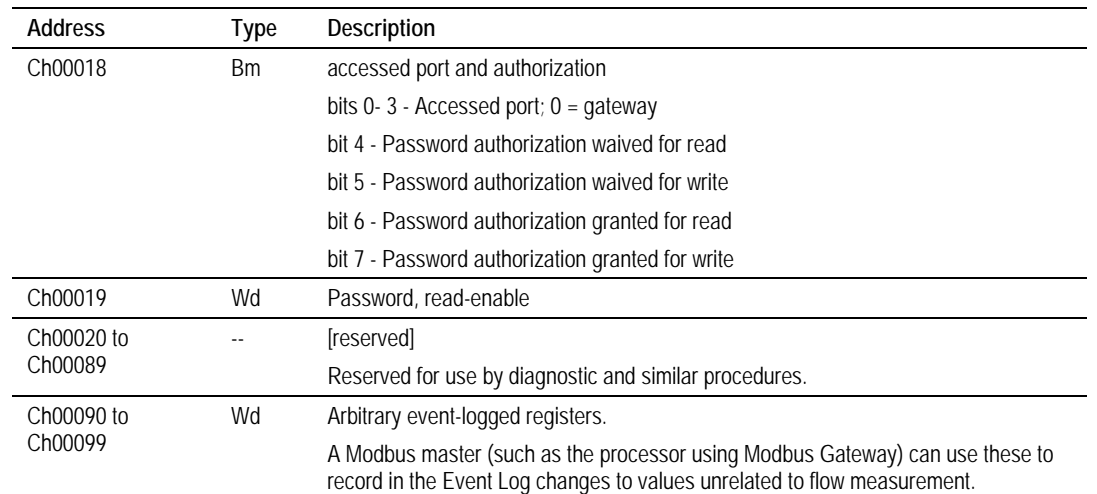

# *16.6.1 Modbus Dictionary Entries*

The entries listed in this section are available in AFC Manager via **Project / Modbus Dictionary**. The Dictionary will show you only those points that are relevant to your firmware version and project configuration.

#### *Firmware product code, group*

This value identifies the application class and the platform upon which it runs. It may be interrogated by external software (such as the AFC Manager) in order to tailor its communication.

#### *Firmware product code, group: platform*

This ASCII character identifies the application platform.

#### *Firmware product code, group: application class.*

This ASCII character identifies the application class. It is always "F" (hexadecimal 46) for the AFC.

#### *Firmware product code, item*

This value identifies additional characteristics of the application build, and may be interrogated by external software as for the Firmware Product Group code.

#### *Firmware product code, item: number of streams*

This ASCII character reports the number of streams per meter available in this build of the AFC.

#### *Firmware product code, item: number of meters*

This ASCII character reports the number of meters available in this build of the AFC.

#### *Firmware version number*

The byte-coded version number of this build of the AFC.

## *Firmware version number: minor version number*

The minor version number of this build of the AFC.

# *Firmware version number: major version number*

The major version number of this build of the AFC.

## *Firmware revision number*

The revision number of this build of the AFC.

## *Serial number*

The serial number of the AFC module. To compare it with the label on the hardware, interpret it in hexadecimal.

#### *Site status (basic)*

View bit-level detail for more information.

## *AFC released*

Latched when both bit 7 (Cold Start) and bit 4 (PLC Offline) both become clear, remaining so until any subsequent Cold Start. While this bit remains clear events are not logged, allowing an initial configuration to be fully completed without filling up the event log.

## *Checksum alarm*

Set when any bit in the "Checksum alarms" registers, for site and each meter, is set; clear when all such bits are clear. Checksums are verified upon power-up, and failure raises an alarm.

## *PLC halted, offline, or missing*

Set while backplane communication is faulty, which typically occurs when the PLC is switched to program mode. The behavior of the AFC under this condition depends upon the meter type.

- For linear meters receiving a pulse count primary input: While this bit is set no new pulses or process inputs are arriving from the PLC, hence measurement does not occur and all outputs are "frozen" at their latest values; upon resumption of backplane communication the first measurement scan acquires a pulse increment equal to the difference between the pulse count of the current scan and that of the last scan before communication loss, hence periods of PLC downtime shorter than the rollover period of the counter module cause no measurement loss.
- For all other meters, including flowrate or frequency integration and traditional orifices: While this bit is set measurement continues using the latest values of the process inputs before communication loss; upon resumption of backplane communication arrival of new process inputs resumes with consequent recalculation of outputs, hence no measurement loss occurs.

## *Measurement configuration changed*

Set when any bit in the "Measurement configuration changed" registers is set; clear when all such bits are clear.

#### *Power up*

Set upon power-up and cleared upon setting the wallclock for the first time.

#### *Cold start*

Upon power-up the AFC's non-volatile storage is checked for validity, by verifying checksums and confirming that certain known values are present in their expected locations. If the storage is invalid, then it is initialized with a default configuration and this bit is set. The bit remains set, even through subsequent power cycles, until at least one meter is enabled at which time the bit is cleared. A checksum failure does not by itself cause a cold start; instead, a checksum alarm is raised and the module continues to operate with its existing memory.

#### *Extended site status*

View bit-level detail for more information.

#### *Hard passwords*

A copy of the "Hard passwords" site option. It is made available here to allow an external application (such as the AFC Manager) to determine whether hard password entry is required even when Modbus reads are password-protected, as the site status is always readable.

#### *PLC offline*

Values:

- PLC is on-line
- $\blacksquare$  PLC is off-line

#### *Zero (primary slave); Primary slave address (virtual slave)*

Allows an external application to determine whether it is interrogating the primary slave or the virtual slave. When read from the primary slave this value is zero, while when read from the virtual slave this value is the address of the primary slave.

#### *Password, write-enable*

When non-zero, this value is the password required in order to enable Modbus writes. When zero, it is deemed to have the value of the read-enable password (register 19); if that value is also zero then Modbus writes are unprotected. If the module has hard passwords then the write-enable password is hidden and a read of this register always returns zero; hard passwords may only be written and cannot be read.

### *Wallclock, year*

Continuously maintained.

## *Wallclock, month*

Continuously maintained.

## *Wallclock, day*

Continuously maintained.

## *Wallclock, hour*

Continuously maintained.

## *Wallclock, minute*

Continuously maintained.

## *Wallclock, second*

Continuously maintained.

## *Wallclock (packed)*

The wallclock as a 32-bit quantity, continuously maintained. If the site option "Return Unix-style timestamps via virtual slave" (register 119 bit 0) is set and this value is read from the virtual slave, then it appears as seconds since 1970 (Unix style) and its bit-field encoding is not relevant. Otherwise the timestamp is packed into bit fields with a resolution of 2 seconds; view bit-level detail for more information.

## *Wallclock (packed), bisecond*

The wallclock second of the minute divided by 2; value 0 thru 29.

## *Wallclock (packed), minute*

The wallclock minute of the hour; value 0 thru 59.

#### *Wallclock (packed), hour*

The wallclock hour of the day, using the 24-hour clock; value 0 thru 23.

## *Wallclock (packed), day*

The wallclock day of the month less 1; value 0 thru (days in month) - 1.

## *Wallclock (packed), month*

The wallclock month of the year less 1; value 0 thru 11.

## *Wallclock (packed), year*

The wallclock year less 1996; value 0 thru 103 (through year 2099).

#### *Accessed port and authorization (read); Password test (write)*

When read, reports the serial port over which the read is performed and the readwrite access granted; view bit-level detail for more information. In hard-password mode the master gains access by writing a candidate password to this register; a subsequent read reports the access granted.

## *Accessed port*

The serial port over which the read is performed. If the read is over the Modbus gateway from the PLC, this value is zero.

## *Password authorization waived for read*

This port is configured to allow all Modbus reads with no password required.

#### *Password authorization granted for read*

This port has been granted Modbus read access, by one of these conditions:

- Authorization is waived (this register, bit 4).
- The password is zero therefore not required.
- The correct password has been provided.

#### *Password, read-enable*

When non-zero, this value is the password required in order to enable Modbus reads. When zero, Modbus reads are unprotected. If the module has hard passwords then the read-enable password is hidden and a read of this register always returns zero; hard passwords may only be written and cannot be read.

#### *Arbitrary event-logged registers #1 through #10*

A change to any of these registers is recorded in the event log. This allows a master to record in the event log changes to values unrelated to flow measurement.

#### *Modbus slave address, primary*

Through this slave, all configuration, process, and historical data for the site and all meters are available. Regardless of the module's configuration, this slave is always accessible through Port 1. Value must lie between 1 and 247. A written value of 0 is ignored (without error) and does not change the currently configured value. A non-zero value changes the slave address to the new value; subsequent Modbus commands must address the module using the new slave address. Default value is 244.

## *Modbus slave address, virtual*

This is the address of the 20,000-register "virtual" slave defined by its indirect address table in the primary slave. Value must lie between 0 and 247. A value of 0 disables the virtual slave via the serial ports; all data is then accessible only through the primary slave. If this address is the same as that of the primary slave then it is hidden by the primary slave at serial ports that enable access to the primary slave. Regardless of the value of this point, the PLC can always access either slave over the backplane using Modbus Gateway transfers. Default value is 0.

## *Port #, UART parameters and Modbus mode*

View bit-level detail for more information.

## *Port #, Baud code*

Values:

- 300 baud
- 600 baud
- $-1200$  baud
- **2400 baud**
- **4800 baud**
- **9600 baud**
- **19200 baud**

Writing 0 to this field causes the entire port reconfiguration to be ignored and the existing configuration remains unchanged.

#### *Port #, Parity code*

Values:

- No parity
- Odd parity
- **Even parity**
- **Reserved (currently treated as "no parity")**

#### *Port #, Data bits*

Values:

- 8 data bits
- 7 data bits

## *Port #, Stop bits*

Values:

- **1** stop bit
- 2 stop bits

## *Port #, Modbus mode*

Values:

- RTU mode
- ASCII mode

## *Port #, Swap mask*

Values:

- No swap
- **Swap bytes**
- Swap words (32-bit items only)
- Swap both words and bytes (full reversal)

## *Port #, Disable pass-thru*

Values:

- Pass-thru enabled
- Pass-thru disabled

#### *Port #, CTS timeout*

In units of 5 ms, with valid values from 0 to 255 (1.275 seconds). In a Modbus transmission, after RTS is raised CTS must appear within this time in order to continue the transmission; except if the timeout is zero then CTS is not expected but is immediately assumed to be present.

#### *Port #, Delay before data*

In units of 5 ms, with valid values from 0 to 255 (1.275 seconds). In a Modbus transmission, this delay is imposed between the actual or assumed appearance of CTS and the start of data transmission.

#### *Port #, Password authorization waiver*

Waive password requirement for Modbus reads and/or writes via this port. View bit-level detail for more information.

#### *Port #, Authorization waiver, read*

If set, Modbus reads through this port are always authorized; no password is required.

#### *Port #, Authorization waiver, write*

If set, Modbus writes through this port are always authorized; no password is required.

#### *Port #, Delay after data*

In units of 5 ms, with valid values from 0 to 255 (1.275 seconds). In a Modbus transmission, this delay is imposed between the end of data transmission and the dropping of RTS.

### *Site options*

View bit-level detail for more information.

### *Return Unix-style timestamps via virtual slave*

Return packed (32-bit) timestamps as seconds since 1970 (Unix style) when reading from the virtual slave. Packed timestamps read from the primary slave are always bit-field encoded.

## *Event log unlocked*

If set, then event-log records may be overwritten before being downloaded first.

## *Barometric pressure in US units*

If set, then barometric pressure for the site is expressed in US units (psia); if clear, then barometric pressure is expressed in SI units (kPaa).

#### *Record process input range alarms as events*

If set, then out-of-range alarms on process inputs are deemed to be events and are recorded in the event log.

#### *Hard passwords*

Enables secure password-controlled access to the AFC. Passwords are stored in the AFC by writing them to the password registers 9 and 19, but in hardpassword mode reading those registers always returns zero. Read and/or write access to the AFC is granted by writing a candidate password to the passwordtest register (register 18) and the access granted is determined by reading back that register and examining its contents. The access is granted to the port over which the request was made; other ports remain unaffected. If the port remains idle with no Modbus activity for two minutes, then the granted access is removed and can be regained only by writing a new password to the test register. Refer to the description of registers 9, 19, and 18 for more information.

## *End-of-day minute*

The minute of the day at which daily archive records are written. Value must lie between 0 and 1439.

#### *End-of-hour minute*

The minute of the hour at which hourly archive records are written, expressed as minutes since midnight. Value must lie between 0 and 59.

## *Barometric pressure*

The normal atmospheric pressure for the site. It is added to the value from a pressure transmitter that supplies gauge units (above atmospheric) to arrive at absolute units for use in measurement calculations. It may be expressed in either SI units (kPaa) or US units (psia) according to the setting of site option "Barometric pressure in US units" (register 119 bit 2).

## *Modbus pass-thru: Maximum PLC window size*

These five registers specify the pass-thru capability of the virtual slave, in which Modbus write commands issued by an external master are passed through directly to the PLC for interpretation, bypassing the AFC's Modbus table. Passthru is enabled by entering a non-zero PLC window size (this register) that specifies the maximum width (in 16-bit words) of the data portion of a Modbus command to be passed to the PLC, together with Modbus address regions (registers 142 and 143 for word-write, registers 144 and 145 for bit-write) that specify which incoming Modbus commands are to be treated as pass-thru. The window size may range from zero (pass-thru disabled) up through a maximum of 125 (the maximum length of the data portion of a Modbus command) or a smaller number depending on the backplane characteristics of the platform. Pass-thru is enabled or disabled for individual serial ports according to the setting of a port option bit. Pass-thru is effective only for Modbus write commands to the virtual slave arriving via an enabled serial port and only for the pass-thru register region specified; any other Modbus access, including reads, writes to registers outside the specified region, access via disabled ports, backplane gateway access, and primary slave access, is unaffected. A write to the virtual slave through an enabled port must reside either wholly within the pass-thru region (and is passed thru) or wholly without it (and is a normal virtual slave write); no region-spanning is permitted.

## *Modbus pass-thru: Word region address*

This register and the next specify the region of the virtual slave Modbus address space to which incoming Modbus word-write commands (functions 6 and 16) are to be passed-thru directly to the PLC. This region may be taken from anywhere in the 65536-register Modbus holding-register address space, even from outside the defined range of the virtual slave, with the exception of the first 100 registers addressed 0 through 99. A region size of zero disables word-write pass-thru. Refer to the description of register 141 for more information.

## *Modbus pass-thru: Word region size*

This register and the previous specify the region of the virtual slave Modbus address space to which incoming Modbus word-write commands (functions 6 and 16) are to be passed-thru directly to the PLC. This region may be taken from anywhere in the 65536-register Modbus holding-register address space, even from outside the defined range of the virtual slave, with the exception of the first 100 registers addressed 0 through 99. A region size of zero disables word-write pass-thru. Refer to the description of register 141 for more information.

## *Modbus pass-thru: Bit region address*

This register and the next specify the region of the virtual slave Modbus address space to which incoming Modbus bit-write commands (functions 5 and 15) are to be passed-thru directly to the PLC. This region may be taken from anywhere in the 65536-register Modbus coil address space. As the AFC does not itself define any bit-registers, pass-thru bit-writes are the only bit-access Modbus commands that the AFC will recognize. A region size of zero disables bit-write pass-thru. Refer to the description of register 141 for more information.

## *Modbus pass-thru: Bit region size*

This register and the previous specify the region of the virtual slave Modbus address space to which incoming Modbus bit-write commands (functions 5 and 15) are to be passed-thru directly to the PLC. This region may be taken from anywhere in the 65536-register Modbus coil address space. As the AFC does not itself define any bit-registers, pass-thru bit-writes are the only bit-access Modbus commands that the AFC will recognize. A region size of zero disables bit-write pass-thru. Refer to the description of register 141 for more information.

## *Project name*

Identifies this AFC configuration. During project download the project name of the new configuration is compared to that already in the module and a warning is issued if they do not match. Also available for printing on reports.

### *Site name*

Identifies the site, for printing on reports.

## *PLC address: Supervisory, get*

The address in the PLC of the block of 52 registers through which the PLC issues system controls and signals to the AFC, including meter-enable signals. If this value is 0 then the block does not exist and is not accessed. Otherwise, this value must lie between 400001 and 465485 (stored in the module as a value between 1 and 65485) and is the starting address in the 4x register bank of the block. For proper operation of the AFC, this block is required. For more information, refer to the documentation of your platform's backplane.

## *PLC address: Supervisory, put*

The address in the PLC of the block of 50 registers through which the AFC returns to the PLC system status and results of some system signals. Status includes the gross characterization or enable status of each meter. If this value is 0 then the block does not exist and is not accessed. Otherwise, this value must lie between 400001 and 465487 (stored in the module as a value between 1 and 65487) and is the starting address in the 4x register bank of the block. For more information, refer to the documentation of your platform's backplane.

## *PLC address: Wallclock, get & put*

The address in the PLC of the block of 6 registers that transfers the wallclock between the PLC and the AFC. If this value is 0 then the block does not exist and is not accessed. Otherwise, this value must lie between 400001 and 465531 (stored in the module as a value between 1 and 65531) and is the starting address in the 4x register bank of the block. For proper operation of the AFC, this block is required. For more information, refer to the documentation of your platform's backplane.

## *PLC address: Modbus gateway, get & put*

The address in the PLC of the block of 129 registers that transfers the addressing, data, and status of Modbus gateway transactions issued by the PLC to the AFC. If this value is 0 then the block does not exist and is not accessed. Otherwise, this value must lie between 400001 and 465408 (stored in the module as a value between 1 and 65408) and is the starting address in the 4x register bank of the block. For more information, refer to the documentation of your platform's backplane.

## *PLC address: Modbus pass-thru, put*

The address in the PLC of the block of 130 registers through which the AFC transfers to the PLC the status of the Modbus pass-thru feature and any passthru data written by an external host. If this value is 0 then the block does not exist and is not accessed. Otherwise, this value must lie between 400001 and 465407 (stored in the module as a value between 1 and 65407) and is the starting address in the 4x register bank of the block. For more information, refer to the documentation of your platform's backplane.

## *PLC address: Modbus master, get & put*

The address in the PLC of the block of 130 registers that transfers the addressing, data, and status of Modbus master transactions issued by the PLC through the AFC to an external slave. If this value is 0 then the block does not exist and is not accessed. Otherwise, this value must lie between 400001 and 465407 (stored in the module as a value between 1 and 65407) and is the starting address in the 4x register bank of the block. For more information, refer to the documentation of your platform's backplane.

#### *Site signals*

A signal instructs the AFC to immediately perform a particular function once. A signal bit is latched by the process issuing the signal (e.g. the PLC) and is unlatched by the AFC when the function has been performed. As site signals are discharged immediately upon receipt, a read of this word always returns zero. View bit-level detail for more information.

## *Event log download complete*

Issued by an application (e.g. AFC Manager) after downloading all events, this signal causes the AFC to mark all events as "downloaded" so that they may be overwritten by new events.

## *Clear all checksum alarms*

A checksum alarm indicates a checksum verification failure during power-up. Non-volatile information is kept in battery-backed RAM. It is partitioned into several blocks, each of which contains a checksum, and when the information is changed the checksum is updated also. During power-up the checksum is verified, and upon failure the alarm bit is latched and the checksum corrected. The alarm bit remains latched, even through subsequent power cycles, until it is explicitly cleared from outside, which may be performed by issuing this signal (to clear all alarms) or by writing a "1" to an individual alarm bit (to clear that alarm only). There is one checksum alarm word for the site as a whole and one checksum alarm word for each meter.

## *Checksum alarms, site*

Checksum alarms detected for the site as a whole. For more information, view bit-level detail and refer to the site signal "Clear all checksum alarms" (register 200 bit 1).

## *Checksum alarm: Site identification and configuration*

During power-up the checksum for the non-volatile memory containing the site identification and configuration did not verify. For more information, refer to the site signal "Clear all checksum alarms" (register 200 bit 1).

#### *Checksum alarm: Virtual slave indirect address table*

During power-up the checksum for the non-volatile memory containing the virtual slave indirect address table did not verify. For more information, refer to the site signal "Clear all checksum alarms" (register 200 bit 1).

#### *Checksum alarm: Event log*

During power-up the checksum for the non-volatile memory containing the event log did not verify. For more information, refer to the site signal "Clear all checksum alarms" (register 200 bit 1).

#### *Measurement configuration changed, site*

Whenever a change is made to a configuration item that may affect the results of measurement calculations, a bit in one of these registers is set. These bits may also be set or cleared by writing directly to these registers. The contents of these registers determines the value of the "Measurement configuration changed" status bit (register 6 bit 5).

## *Measurement configuration changed, site: Options*

Changes have been made to the site's options since the last time this bit was clear, and associated events have been written to the event log.

#### *Measurement configuration changed, site: Parameter value*

Changes have been made to the site's parameter values since the last time this bit was clear, and associated events have been written to the event log.

#### *Measurement configuration changed, site: Arbitrary event-logged value*

Changes have been made to arbitrary event-logged values since the last time this bit was clear, and associated events have been written to the event log.

#### *Measurement configuration changed, meter # base*

Whenever a change is made to a configuration item that may affect the results of measurement calculations, a bit in one of these registers is set. These bits may also be set or cleared by writing directly to these registers. The contents of these registers determines the value of the "Measurement configuration changed" status bit (register 6 bit 5).

#### *Measurement configuration changed, meter #: Process input calibration / alarm*

Changes have been made to the calibration status of the meter's process inputs, or (if configured by site option "Record process input range alarms as events", register 119 bit 3) process input alarms have occurred for the meter, since the last time this bit was clear, and associated events have been written to the event log.

#### *Measurement configuration changed, meter #: Meter classification*

Changes have been made to the meter classification since the last time this bit was clear, and associated events have been written to the event log.

#### *Measurement configuration changed, meter #: Reference conditions*

Changes have been made to the meter's reference conditions since the last time this bit was clear, and associated events have been written to the event log.

#### *Measurement configuration changed, meter #: Meter options*

Changes have been made to the meter's options since the last time this bit was clear, and associated events have been written to the event log.

#### *Measurement configuration changed, meter #: Process input scaling*

Changes have been made to the ranging or scaling of the meter's process inputs since the last time this bit was clear, and associated events have been written to the event log.

### *Measurement configuration changed, meter #: Analysis component selection*

Changes have been made to the list of recognized components of molar analyses for the meter since the last time this bit was clear, and associated events have been written to the event log.

## *Measurement configuration changed, meter #: Pulse input rollover*

Changes have been made to the meter's pulse input rollover since the last time this bit was clear, and associated events have been written to the event log.

## *Measurement configuration changed, meter #: Units*

Changes have been made to the meter's units for accumulator output, flow rate output, flow rate input, and/or K-factor since the last time this bit was clear, and associated events have been written to the event log.

#### *Measurement configuration changed, meter #: Accumulator rollovers*

Changes have been made to the meter's accumulator rollovers since the last time this bit was clear, and associated events have been written to the event log.

## *Measurement configuration changed, meter #: Parameter value*

Changes have been made to the meter's parameter values since the last time this bit was clear, and associated events have been written to the event log.

#### *Measurement configuration changed, meter #: Densitometer*

Changes have been made to the meter's densitometer configuration since the last time this bit was clear, and associated events have been written to the event log.

#### *Measurement configuration changed, meter # stream #*

Whenever a change is made to a configuration item that may affect the results of measurement calculations, a bit in one of these registers is set. These bits may also be set or cleared by writing directly to these registers. The contents of these registers determines the value of the "Measurement configuration changed" status bit (register 6 bit 5).

#### *Measurement configuration changed, meter # stream #: Options*

Changes have been made to the stream's options since the last time this bit was clear, and associated events have been written to the event log.

#### *Measurement configuration changed, meter # stream #: Parameter value*

Changes have been made to the stream's parameter values since the last time this bit was clear, and associated events have been written to the event log.

## *Measurement configuration changed, meter # stream #: Meter/K factor curve*

Changes have been made to the stream's K-factors or meter factors since the last time this bit was clear, and associated events have been written to the event log.

#### *Measurement configuration changed, meter # stream #: Analysis mole fraction*

Changes have been made to the stream's molar analysis since the last time this bit was clear, and associated events have been written to the event log.

#### *Scan count*

A free-running 16-bit counter, incremented once for each execution of the AFC's main scan loop.

#### *Meters in alarm*

Bitmap identifying meters that are currently in alarm.

#### *Meter 1 in alarm*

Set whenever any bit in meter 1's "Meter alarms" register (register 9601) is set.

#### *Meter 2 in alarm*

Set whenever any bit in meter 2's "Meter alarms" register (register 11601) is set.

#### *Meter 3 in alarm*

Set whenever any bit in meter 3's "Meter alarms" register (register 13601) is set.

#### *Meter 4 in alarm*

Set whenever any bit in meter 4's "Meter alarms" register (register 15601) is set.

#### *Meter 5 in alarm*

Set whenever any bit in meter 5's "Meter alarms" register (register 17601) is set.

#### *Meter 6 in alarm*

Set whenever any bit in meter 6's "Meter alarms" register (register 19601) is set.

#### *Meter 7 in alarm*

Set whenever any bit in meter 7's "Meter alarms" register (register 21601) is set.

#### *Meter 8 in alarm*

Set whenever any bit in meter 8's "Meter alarms" register (register 23601) is set.

## *Meter 9 in alarm*

Set whenever any bit in meter 9's "Meter alarms" register (register 25601) is set.

#### *Meter 10 in alarm*

Set whenever any bit in meter 10's "Meter alarms" register (register 27601) is set.

### *Meter 11 in alarm*

Set whenever any bit in meter 11's "Meter alarms" register (register 29601) is set.

## *Meter 12 in alarm*

Set whenever any bit in meter 12's "Meter alarms" register (register 31601) is set.

## *Meter 13 in alarm*

Set whenever any bit in meter 13's "Meter alarms" register (register 33601) is set.

#### *Meter 14 in alarm*

Set whenever any bit in meter 14's "Meter alarms" register (register 35601) is set.

#### *Meter 15 in alarm*

Set whenever any bit in meter 15's "Meter alarms" register (register 37601) is set.

#### *Meter 16 in alarm*

Set whenever any bit in meter 16's "Meter alarms" register (register 39601) is set.

## *Number of backplane transfers received by module*

Free-running 16-bit counter. For diagnostic purposes only.

## *Number of backplane transfers sent by module*

Free-running 16-bit counter. For diagnostic purposes only.

#### *Backplane transfer state*

State of the backplane transfer process. For diagnostic purposes only.

#### *Number of backplane queue entries allocated*

A number that varies, but that should not exceed a few dozen. For diagnostic purposes only.

## *Number of backplane queue allocation failures*

Should always be zero. For diagnostic purposes only.

#### *Audit in progress*

Values:

- Audit not in progress
- **Audit in progress**

These dozen registers manage a meter audit, which is the capture of the meter's process input, intermediate calculated values, and output results for a short series of consecutive calculation scans, and which can be used by an auditor to verify compliance with applicable Standards. To perform an audit, write the meter number before the down-counter or write them both with the same transaction. Upon a transition of the down-counter from zero to non-zero, the meter number is latched, the wallclock is recorded, and the audit area is cleared and reinitialized. After each scan, the down-counter is decremented, the up-counter is incremented, and the corresponding detail area is completed with values. During an audit, the down-counter may be changed to add or remove scheduled scans, but any attempt to respecify the meter number is ignored. The audit ends when the down-counter becomes zero or the up-counter becomes 8; in the latter case the down-counter is forced to zero regardless of its previous value.

#### *Audit meter number, request*

To initiate an audit, write here the number of the meter to be audited, then write the down-counter. Refer to the description of register 381 for more information.

#### *Audit scan down-counter*

To initiate an audit, write the down-counter here, after writing the number of the meter to be audited. Refer to the description of register 381 for more information.

#### *Wallclock at audit start, year*

Captured at the start of the audit. Refer to the description of register 381 for more information.

#### *Wallclock at audit start, month*

Captured at the start of the audit. Refer to the description of register 381 for more information.

#### *Wallclock at audit start, day*

Captured at the start of the audit. Refer to the description of register 381 for more information.

#### *Wallclock at audit start, hour*

Captured at the start of the audit. Refer to the description of register 381 for more information.

## *Wallclock at audit start, minute*

Captured at the start of the audit. Refer to the description of register 381 for more information.

#### *Wallclock at audit start, second*

Captured at the start of the audit. Refer to the description of register 381 for more information.

#### *Audit meter number, latched*

Copied from the requested-meter register at the start of the audit. Refer to the description of register 381 for more information.

#### *Audit scan up-counter*

The number of audit scans completed. Refer to the description of register 381 for more information.

#### *Meter number (1-based)*

This value is always 1.

#### *Meter status*

Bitmap of selected meter status accumulated since the last archive record was written. The bitmap is cleared to zero upon writing a record to either archive file. View bit-level detail for more information.

#### *Meter status: Meter enabled, not yet archived*

The state of the meter has been switched from disabled to enabled since the last archive record was written.

#### *Meter status: Backplane communications fault since last archive*

Loss of communication with the PLC has been detected since the last archive record was written. This is usually due to a switch of the PLC to program mode.

#### *Meter status: Measurement configuration changed since last archive*

Configured items that might affect measurement calculations have been changed since the last archive record was written.

#### *Meter status: Power up since last archive*

The module lost power and has been rebooted since the last archive record was written.

## *Meter status: Cold start, not yet archived*

A cold start (complete reinitialization) has occurred and an archive record has not yet been written.

### *Active stream number (0-based)*

The number of the currently active stream less 1.

#### *Map of enabled streams*

This bitmap reports the streams that are currently enabled and to which the active stream can be switched. As the meter must always have an active stream, the bitmap is never all zero.

#### *Stream # enabled*

## *Meter signals and stream-select*

A signal instructs the AFC to immediately perform a particular function once. A signal bit is latched by the process issuing the signal (e.g. the PLC) and is unlatched by the AFC when the function has been performed. Meter signals are discharged upon the next calculation scan, before which several Modbus transactions may be completed, hence a read of this word may show pending undischarged signals. View bit-level detail for more information.

### *Select stream 1*

Issued by an external process (almost always the PLC, as it is typically accompanied by the swinging of valves) to switch measurement to stream 1 and make it active. Measurement continues using stream 1's parameters and stream 1's accumulators. Stream 1 must be enabled; if it is disabled then the signal is cancelled immediately with no action.

#### *Select stream 2*

Issued by an external process (almost always the PLC, as it is typically accompanied by the swinging of valves) to switch measurement to stream 2 and make it active. Measurement continues using stream 2's parameters and stream 2's accumulators. Stream 2 must be enabled; if it is disabled then the signal is cancelled immediately with no action.

#### *Select stream 3*

Issued by an external process (almost always the PLC, as it is typically accompanied by the swinging of valves) to switch measurement to stream 3 and make it active. Measurement continues using stream 3's parameters and stream 3's accumulators. Stream 3 must be enabled; if it is disabled then the signal is cancelled immediately with no action.

## *Select stream 4*

Issued by an external process (almost always the PLC, as it is typically accompanied by the swinging of valves) to switch measurement to stream 4 and make it active. Measurement continues using stream 4's parameters and stream 4's accumulators. Stream 4 must be enabled; if it is disabled then the signal is cancelled immediately with no action.

#### *Reset resettable accumulator 1*

Issued by an external process (e.g. the PLC), or automatically according to archive configuration options (registers 8341 and 8421), to reset resettable accumulator 1. For a multiple-stream AFC, resettable accumulator 1 for the meter and all its streams are simultaneously reset.

#### *Reset resettable accumulator 2*

Issued by an external process (e.g. the PLC), or automatically according to archive configuration options (registers 8341 and 8421), to reset resettable accumulator 2. For a multiple-stream AFC, resettable accumulator 2 for the meter and all its streams are simultaneously reset.

#### *Reset resettable accumulator 3*

Issued by an external process (e.g. the PLC), or automatically according to archive configuration options (registers 8341 and 8421), to reset resettable accumulator 3. For a multiple-stream AFC, resettable accumulator 3 for the meter and all its streams are simultaneously reset.

#### *Reset resettable accumulator 4*

Issued by an external process (e.g. the PLC), or automatically according to archive configuration options (registers 8341 and 8421), to reset resettable accumulator 4. For a multiple-stream AFC, resettable accumulator 4 for the meter and all its streams are simultaneously reset.

#### *Write daily archive*

Issued by an external process, or automatically according to archive configuration options (registers 8341 and 8421), to cause the current-period daily archive to be closed and written to the daily archive file and to restart the daily archive period.

#### *Write hourly archive*

Issued by an external process, or automatically according to archive configuration options (registers 8341 and 8421), to cause the current-period hourly archive to be closed and written to the hourly archive file and to restart the hourly archive period.

## *Process input calibration*

Toggling these bits switches process inputs into and out of calibration mode. While a process input is in calibration mode its latest live value is stored in the point "Input scaling, input frozen during calibration" and used for all calculations, which allows the transmitter to be calibrated without the consequent changes in output affecting measurement. When the process input is switched out of calibration mode normal operation is resumed. Changes to calibration mode bits are written as events to the event log.

#### *Process input calibration, temperature*

The temperature process input is in calibration mode.

#### *Process input calibration, pressure*

The pressure process input is in calibration mode.

#### *Process input calibration, differential pressure*

The differential pressure process input is in calibration mode.

#### *Process input calibration, flow rate*

The flow rate process input is in calibration mode.

#### *Process input calibration, density*

The density process input is in calibration mode.

#### *Process input calibration, water content*

The water content process input is in calibration mode.

#### *Meter tag*

Identifies the meter, for printing on reports.

#### *Gross meter characterization*

Specifies gross characteristics of the meter, including meter type. Changes to this point are permitted only while the meter is disabled and cause a complete reinitialization of the meter configuration and zeroing of all accumulators.

#### *Meter type*

Basic meter type; also may select applicable measurement Standards. Values:

- Differential meter (orifice/V-cone/wedge, or flow rate integration)
- **EXECT** Linear meter (pulse input, or pulse frequency integration)

## *Measurement system*

Fundamental system of engineering units; also may select applicable measurement Standards. Values:

- SI (metric) units (temperature in °C, pressure in kPa, differential pressure in kPa)
- US (English) units (temperature in °F, pressure in psi, differential pressure in hW@60)

### *Density units*

Engineering units for the input and expression of density values. Values:

- **Density as kilograms per cubic meter (kg/m3)**
- Density as density relative to water at 60°F (Rd60)
- **Density as API gravity (°API)**

## *Primary input*

Specifies the input that directly represents the measured quantity; also may select applicable measurement Standards. Values:

- Standard (differential pressure, pulse count)
- Rate integration (quantity flow rate, frequency)

## *Product group*

Specifies the overall class of substance measured by this meter, and selects applicable measurement Standards. Values are:

Gas

Densities and compressibilities required for volume correction are calculated from the gas molar analysis by the Detail Characterization Method of the AGA 8 (1992) Standard.

- **Liquid (crudes, NGLs, LPGs)** Standards are API MPMS Chapters 11.1 and 11.2 (API 2540), Tables "A" and "E".
- **EXECT** Liquid (refined products: gasolines, jet fuels, etc.) Standards are API MPMS Chapters 11.1 and 11.2 (API 2540), Tables "B".
- **Liquid (oil-water emulsion)** Standards are API MPMS Chapters 11.1 and 11.2 (API 2540), Tables "A", together with the high-water-content algorithms of API MPMS Chapter 20.1.

Changes to this point are permitted only while the meter is disabled and cause a complete reinitialization of the meter configuration and zeroing of all accumulators.

#### *Reference (contract) temperature*

The reference (or "base", or "standard") temperature to which measured volumes are to be corrected. When this value is downloaded to the Module, the AFC firmware rounds it to the nearest 0.05°C or 0.10°F; the rounded value is used in all subsequent calculations. The rounding is silent (unannounced) and the value stored in the AFC project file does not change until the project (or meter) configuration is re-uploaded and the project file re-saved.

## *Reference (contract) pressure*

The reference (or "base", or "standard") pressure to which measured volumes are to be corrected.

#### *Meter calculation options*

Several options affecting details of the measurement calculations. View bit-level detail for more information.

#### *Downstream static pressure*

Specifies whether the static pressure transmitter is downstream or upstream of the flow constriction that causes the differential pressure. Measurement Standards require that the static pressure supplied to the calculations be determined upstream of the constriction; if this option is set, then the differential pressure is added to the downstream static pressure to yield the upstream static pressure supplied to the calculations. If the meter is an integral type (such as a V-cone or wedge) that includes its own pressure transmitter, do not set this option.

#### *Corner taps*

Applicable only to traditional orifice meters, this option specifies a differential pressure tapping that is alternate to the more common flange tapping.

#### *Radius taps*

Applicable only to traditional orifice meters, this option specifies a differential pressure tapping that is alternate to the more common flange tapping.

#### *V-cone/Wedge device*

Most of the AGA 3 and ISO 5167 Standards specify the calculation of the coefficient of discharge of a traditional orifice meter. When a V-cone or Wedge meter is used instead, the Standard calculation is not applicable and the discharge coefficient must be entered directly from the manufacturer's data sheet into the point "V-cone/Wedge coefficient of discharge". For these devices, also, the effective diameter of the flow obstruction (not the aperture, as it is for traditional orifice meters) must be entered into the point "Orifice plate: measured diameter"; that value is calculated by a spreadsheet which is primed with data from the manufacturer's data sheet.

#### *ISO 5167 (2003)*

Applicable only to traditional orifice meters, this option selects the measurement Standard to be used for the calculation of the orifice discharge coefficient. Values:

- $-$  AGA 3 (1992)
- $\blacksquare$  ISO 5167 (2003)

## *Ignore default flowing density*

If a process input is out of range, normal behavior is to substitute a default value (refer to the "Input scaling" points for information) and proceed with the calculations that use the input. In the case of density input at flowing conditions (liquid meter with meter calculation option "Density correction", bit 8, set) this behavior might be less than ideal, as this default value would still undergo correction to reference conditions causing the corrected density to vary depending on temperature and pressure. Setting this option causes the AFC to ignore the process input default and instead assume a corrected density from the stream parameter point "Default density at reference" and to skip the density correction calculation.

#### *Density correction*

This option enables the Standard calculation for correcting the density process input from flowing to reference conditions. The Standards applied are those in API MPMS Chapter 11.1 ("API 2540")

- SI units: Tables 53xx. The input density is converted to the units required by the Standard (kg/m3) before applying the calculation.
- US units: Tables 23xx. The input density is converted to the units required by the Standard (Rd60) before applying the calculation.

If this option is clear then the input density is deemed to be corrected already to reference conditions.

## *Hydrometer correction*

When the density process input has been measured at flowing conditions with a glass hydrometer, this option enables an adjustment of the density correction calculation that further corrects for the effect of temperature on the volume of the hydrometer.

#### *Temperature correction*

This option enables the Standard calculation for CTL, the factor that corrects measured liquid volume from flowing to reference conditions for the effect of temperature, and which requires as input the corrected density. The Standards applied are those in API MPMS Chapter 11.1 ("API 2540").

- SI units: Tables 54xx. The corrected density is converted to the units required by the Standard (kg/m3) before applying the calculation.
- US units: Tables 24xx. The corrected density is converted to the units required by the Standard (Rd60) before applying the calculation.

If this option is clear, or if the calculation fails, then the CTL used to correct liquid volume is that given in the stream parameter point "Default CTL".

## *Pressure correction*

This option enables the Standard calculation for CPL, the factor that corrects measured liquid volume from flowing to reference conditions for the effect of pressure, and which requires as input the corrected density. The Standards applied are those in API MPMS Chapter 11.2, and the particular calculation that is used depends on both the measurement system for the meter (SI or US units) and the density range (low or high). The corrected density is converted to the units required by the Standard before applying the calculation. If this option is clear, or if the calculation fails, then the CPL used to correct liquid volume is that given in the stream parameter point "Default CPL".

## *Vapor pressure via TP-15*

With this option set, liquid vapor pressure is calculated according to the correlation given in the Gas Processors Association Technical Publication #15. Vapor pressure is significant only if it can rise above reference pressure at either reference or operating temperature and only if pressure correction is enabled (bit 11). If this option is clear, then the vapor pressure given in the stream parameter point "Default vapor pressure" is assumed.

## *Density correction for pressure*

The API 2540 (1980) procedure for correcting density from operating to reference conditions considers only the effect of temperature. For lighter fluids flowing under elevated pressure the effect of pressure can be significant and should not be ignored. This option, effective only when density correction is performed, enables an iteration which applies CPL to the input observed density and recalculates corrected density and CPL, repeating until two successive densities differ by no more than 0.005 kg/m3 (SI Units) or 0.00005 Rd60.

#### *Calculate net energy*

With this option clear, calculated energy content of the stream is the gross heating value, in which produced water is deemed to be condensed to the liquid state and the latent heat released is included in the energy content. Setting this option causes calculation of net heating value, in which produced water is deemed to remain in the vapor state and does not contribute its latent heat of condensation to the energy content.

#### *Meter control options*

Several options affecting the handling and representation of data, and whether certain calculations are performed. View bit-level detail for more information.

#### *Split-double pulse input*

If set, the input from the pulse counter module is deemed to arrive as a splitdouble value, in which the actual value is (MSW \* 10,000 + LSW). If clear, the pulse input is interpreted as a full 32-bit integer.

## *Split-double accumulators*

If set, then accumulator totalizers are stored and presented as split-double quantities, in which the actual value is (MSW \* 10,000 + LSW). If clear, then accumulator totalizers are stored and presented as full 32-bit integers. This option also affects the maximum meaningful value of the accumulator rollovers (three long integers at register 8150).

## *Treat analysis as process input*

If this option is clear, the molar analysis is treated as a sealable parameter and changes to it are recorded in the event log. If this option is set, then changes to the analysis can occur freely, just like any other process input.

## *Meter enable*

While disabled, a meter ignores all process input and signals and performs no measurement or archiving. Generally, an in-service meter is always enabled.

## *Input scaling, temperature, range low end*

This is the lowest value allowed for temperature input, and for "raw" input corresponds to the D/A zero-scale value. An input less than this causes an outof-range alarm. This and the two following points must satisfy the relationship:

$$
(\text{low range}) \leq (\text{default}) \leq (\text{high range})
$$

## *Input scaling, temperature, range high end*

This is the highest value allowed for temperature input, and for "raw" input corresponds to the D/A full-scale value. An input greater than this causes an outof-range alarm. This and the two surrounding points must satisfy the relationship:

(low range)  $\leq$  (default)  $\leq$  (high range)

## *Input scaling, temperature, default*

This is the default value for temperature input, assumed when the actual input is out of range. This and the two preceding points must satisfy the relationship:

(low range)  $\leq$  (default)  $\leq$  (high range)

## *Input scaling, temperature, module id code*

The "module id code" specifies the processing of the PLC-supplied value that is required in order to obtain the process input value in engineering units. Permitted values are:

–1 The PLC supplies temperature directly as a floating-point value.

0 The PLC supplies temperature directly as a fixed-point value, scaled to 2 decimal places.

>0 The PLC supplies the "raw" D/A value from an analog input module; this code selects from a predefined list of modules whose pertinent characteristics are its D/A zero-scale and full-scale values; the AFC scales the raw input so that the valid D/A range scales to the configured temperature range.
### *Input scaling, temperature, input frozen during calibration*

This point holds the scaled temperature input present at the time that the input was switched to calibration mode. This value is used for all calculations while in calibration, until the input is switched out of calibration mode at which time normal operation is resumed.

#### *Input scaling, pressure, range low end*

This is the lowest value allowed for pressure input, and for "raw" input corresponds to the D/A zero-scale value. An input less than this causes an outof-range alarm. This and the two following points must satisfy the relationship:

(low range)  $\leq$  (default)  $\leq$  (high range)

### *Input scaling, pressure, range high end*

This is the highest value allowed for pressure input, and for "raw" input corresponds to the D/A full-scale value. An input greater than this causes an outof-range alarm. This and the two surrounding points must satisfy the relationship:

(low range)  $\leq$  (default)  $\leq$  (high range)

#### *Input scaling, pressure, default*

This is the default value for pressure input, assumed when the actual input is out of range. This and the two preceding points must satisfy the relationship:

(low range)  $\leq$  (default)  $\leq$  (high range)

### *Input scaling, pressure, module id code*

The "module id code" specifies the processing of the PLC-supplied value that is required in order to obtain the process input value in engineering units. Permitted values are:

–1 The PLC supplies pressure directly as a floating-point value.

0 The PLC supplies pressure directly as a fixed-point value, scaled to 0 decimal places.

>0 The PLC supplies the "raw" D/A value from an analog input module; this code selects from a predefined list of modules whose pertinent characteristics are its D/A zero-scale and full-scale values; the AFC scales the raw input so that the valid D/A range scales to the configured pressure range.

### *Input scaling, pressure, input frozen during calibration*

This point holds the scaled pressure input present at the time that the input was switched to calibration mode. This value is used for all calculations while in calibration, until the input is switched out of calibration mode at which time normal operation is resumed.

# *Input scaling, differential pressure, range low end*

This is the lowest value allowed for differential pressure input, and for "raw" input corresponds to the D/A zero-scale value. An input less than this causes an outof-range alarm. This and the two following points must satisfy the relationship:

(low range)  $\leq$  (default)  $\leq$  (high range)

# *Input scaling, differential pressure, range high end*

This is the highest value allowed for differential pressure input, and for "raw" input corresponds to the D/A full-scale value. An input greater than this causes an out-of-range alarm. This and the two surrounding points must satisfy the relationship:

(low range)  $\leq$  (default)  $\leq$  (high range)

# *Input scaling, differential pressure, default*

This is the default value for differential pressure input, assumed when the actual input is out of range. This and the two preceding points must satisfy the relationship:

(low range)  $\leq$  (default)  $\leq$  (high range)

### *Input scaling, differential pressure, module id code*

The "module id code" specifies the processing of the PLC-supplied value that is required in order to obtain the process input value in engineering units. Permitted values are:

–1 The PLC supplies differential pressure directly as a floating-point value.

0 The PLC supplies differential pressure directly as a fixed-point value, scaled to 3 decimal places.

>0 The PLC supplies the "raw" D/A value from an analog input module; this code selects from a predefined list of modules whose pertinent characteristics are its D/A zero-scale and full-scale values; the AFC scales the raw input so that the valid D/A range scales to the configured differential pressure range.

### *Input scaling, differential pressure, input frozen during calibration*

This point holds the scaled differential pressure input present at the time that the input was switched to calibration mode. This value is used for all calculations while in calibration, until the input is switched out of calibration mode at which time normal operation is resumed.

# *Input scaling, flow rate, range low end*

This is the lowest value allowed for flow rate input, and for "raw" input corresponds to the D/A zero-scale value. An input less than this causes an outof-range alarm. This and the two following points must satisfy the relationship:

(low range)  $\leq$  (default)  $\leq$  (high range)

# *Input scaling, flow rate, range high end*

This is the highest value allowed for flow rate input, and for "raw" input corresponds to the D/A full-scale value. An input greater than this causes an outof-range alarm. This and the two surrounding points must satisfy the relationship:

(low range)  $\leq$  (default)  $\leq$  (high range)

### *Input scaling, flow rate, default*

This is the default value for flow rate input, assumed when the actual input is out of range. This and the two preceding points must satisfy the relationship:

(low range)  $\leq$  (default)  $\leq$  (high range)

# *Input scaling, flow rate, module id code*

The "module id code" specifies the processing of the PLC-supplied value that is required in order to obtain the process input value in engineering units. Permitted values are:

–1 The PLC supplies flow rate directly as a floating-point value.

0 The PLC supplies flow rate directly as a fixed-point value, scaled to 0 decimal places.

>0 The PLC supplies the "raw" D/A value from an analog input module; this code selects from a predefined list of modules whose pertinent characteristics are its D/A zero-scale and full-scale values; the AFC scales the raw input so that the valid D/A range scales to the configured flow rate range.

# *Input scaling, flow rate, input frozen during calibration*

This point holds the scaled flow rate input present at the time that the input was switched to calibration mode. This value is used for all calculations while in calibration, until the input is switched out of calibration mode at which time normal operation is resumed.

# *Input scaling, density, range low end*

This is the lowest value allowed for density input, and for "raw" input corresponds to the D/A zero-scale value. An input less than this causes an out-of-range alarm. This and the two following points must satisfy the relationship:

(low range)  $\leq$  (default)  $\leq$  (high range)

If a densitometer is configured and its calculation enabled (see "module id code"), then the PLC supplies a frequency to the densitometer calculation and this point applies to the calculated density.

# *Input scaling, density, range high end*

This is the highest value allowed for density input, and for "raw" input corresponds to the D/A full-scale value. An input greater than this causes an outof-range alarm. This and the two surrounding points must satisfy the relationship:

(low range)  $\leq$  (default)  $\leq$  (high range)

If a densitometer is configured and its calculation enabled (see "module id code"), then the PLC supplies a frequency to the densitometer calculation and this point applies to the calculated density.

# *Input scaling, density, default*

This is the default value for density input, assumed when the actual input is out of range. This and the two preceding points must satisfy the relationship:

(low range)  $\leq$  (default)  $\leq$  (high range)

If a densitometer is configured and its calculation enabled (see "module id code"), then the PLC supplies a frequency to the densitometer calculation and this point applies to the calculated density.

# *Input scaling, density, module id code*

The "module id code" specifies the processing of the PLC-supplied value that is required in order to obtain the process input value in engineering units. Permitted values are:

–1 The PLC supplies density directly as a floating-point value. Any densitometer configuration is ignored.

0 The PLC supplies density directly as a fixed-point value, scaled to 1 decimal place. Any densitometer configuration is ignored.

>0 If a densitometer is not configured then the PLC supplies the "raw" D/A value from an analog input module; this code selects from a predefined list of modules whose pertinent characteristics are its D/A zero-scale and full-scale values; the AFC scales the raw input so that the valid D/A range scales to the configured density range. If a densitometer is configured then any positive value for this point enables the densitometer calculation; in this case, the PLC supplies the densitometer frequency in Hz as a floating-point value and the calculated density is then subjected to the range check.

# *Input scaling, density, input frozen during calibration*

This point holds the scaled density input present at the time that the input was switched to calibration mode. This value is used for all calculations while in calibration, until the input is switched out of calibration mode at which time normal operation is resumed. If a densitometer is configured and its calculation enabled (see "module id code"), then the PLC supplies a frequency to the densitometer calculation and while in calibration mode this point holds the latest calculated density.

# *Input scaling, water content, range low end*

This is the lowest value allowed for water content input, and for "raw" input corresponds to the D/A zero-scale value. An input less than this causes an outof-range alarm. This and the two following points must satisfy the relationship:

(low range)  $\leq$  (default)  $\leq$  (high range)

### *Input scaling, water content, range high end*

This is the highest value allowed for water content input, and for "raw" input corresponds to the D/A full-scale value. An input greater than this causes an outof-range alarm. This and the two surrounding points must satisfy the relationship:

(low range)  $\leq$  (default)  $\leq$  (high range)

### *Input scaling, water content, default*

This is the default value for water content input, assumed when the actual input is out of range. This and the two preceding points must satisfy the relationship:

(low range)  $\leq$  (default)  $\leq$  (high range)

### *Input scaling, water content, module id code*

The "module id code" specifies the processing of the PLC-supplied value that is required in order to obtain the process input value in engineering units. Permitted values are:

–1 The PLC supplies water content directly as a floating-point value.

0 The PLC supplies water content directly as a fixed-point value, scaled to 2 decimal places.

>0 The PLC supplies the "raw" D/A value from an analog input module; this code selects from a predefined list of modules whose pertinent characteristics are its D/A zero-scale and full-scale values; the AFC scales the raw input so that the valid D/A range scales to the configured water content range.

### *Input scaling, water content, input frozen during calibration*

This point holds the scaled water content input present at the time that the input was switched to calibration mode. This value is used for all calculations while in calibration, until the input is switched out of calibration mode at which time normal operation is resumed.

### *Analysis component map*

Specifies which pure chemical substances contribute to molar analyses.

# *Selected component 1, C1*

If set, then molar concentrations for component 1, C1, are expected in molar analyses and enter into the calculations. If clear, then molar concentrations for component 1, C1, are ignored (assumed to be zero) even if supplied as nonzero.

# *Selected component 2, N2*

If set, then molar concentrations for component 2, N2, are expected in molar analyses and enter into the calculations. If clear, then molar concentrations for component 2, N2, are ignored (assumed to be zero) even if supplied as nonzero.

### *Selected component 3, CO2*

If set, then molar concentrations for component 3, CO2, are expected in molar analyses and enter into the calculations. If clear, then molar concentrations for component 3, CO2, are ignored (assumed to be zero) even if supplied as nonzero.

# *Selected component 4, C2*

If set, then molar concentrations for component 4, C2, are expected in molar analyses and enter into the calculations. If clear, then molar concentrations for component 4, C2, are ignored (assumed to be zero) even if supplied as nonzero.

### *Selected component 5,*

If set, then molar concentrations for component 5, C3, are expected in molar analyses and enter into the calculations. If clear, then molar concentrations for component 5, C3, are ignored (assumed to be zero) even if supplied as nonzero.

### *Selected component 6, H2O*

If set, then molar concentrations for component 6, H2O, are expected in molar analyses and enter into the calculations. If clear, then molar concentrations for component 6, H2O, are ignored (assumed to be zero) even if supplied as nonzero.

### *Selected component 7, H2S*

If set, then molar concentrations for component 7, H2S, are expected in molar analyses and enter into the calculations. If clear, then molar concentrations for component 7, H2S, are ignored (assumed to be zero) even if supplied as nonzero.

### *Selected component 8, H2*

If set, then molar concentrations for component 8, H2, are expected in molar analyses and enter into the calculations. If clear, then molar concentrations for component 8, H2, are ignored (assumed to be zero) even if supplied as nonzero.

### *Selected component 9, CO*

If set, then molar concentrations for component 9, CO, are expected in molar analyses and enter into the calculations. If clear, then molar concentrations for component 9, CO, are ignored (assumed to be zero) even if supplied as nonzero.

#### *Selected component 10, O2*

If set, then molar concentrations for component 10, O2, are expected in molar analyses and enter into the calculations. If clear, then molar concentrations for component 10, O2, are ignored (assumed to be zero) even if supplied as nonzero.

### *Selected component 11, IC4*

If set, then molar concentrations for component 11, IC4, are expected in molar analyses and enter into the calculations. If clear, then molar concentrations for component 11, IC4, are ignored (assumed to be zero) even if supplied as nonzero.

### *Selected component 12, NC4*

If set, then molar concentrations for component 12, NC4, are expected in molar analyses and enter into the calculations. If clear, then molar concentrations for component 12, NC4, are ignored (assumed to be zero) even if supplied as nonzero.

### *Selected component 13, IC5*

If set, then molar concentrations for component 13, IC5, are expected in molar analyses and enter into the calculations. If clear, then molar concentrations for component 13, IC5, are ignored (assumed to be zero) even if supplied as nonzero.

### *Selected component 14, NC5*

If set, then molar concentrations for component 14, NC5, are expected in molar analyses and enter into the calculations. If clear, then molar concentrations for component 14, NC5, are ignored (assumed to be zero) even if supplied as nonzero.

### *Selected component 15, C6*

If set, then molar concentrations for component 15, C6, are expected in molar analyses and enter into the calculations. If clear, then molar concentrations for component 15, C6, are ignored (assumed to be zero) even if supplied as nonzero.

### *Selected component 16, C7*

If set, then molar concentrations for component 16, C7, are expected in molar analyses and enter into the calculations. If clear, then molar concentrations for component 16, C7, are ignored (assumed to be zero) even if supplied as nonzero.

### *Selected component 17, C8*

If set, then molar concentrations for component 17, C8, are expected in molar analyses and enter into the calculations. If clear, then molar concentrations for component 17, C8, are ignored (assumed to be zero) even if supplied as nonzero.

### *Selected component 18, C9*

If set, then molar concentrations for component 18, C9, are expected in molar analyses and enter into the calculations. If clear, then molar concentrations for component 18, C9, are ignored (assumed to be zero) even if supplied as nonzero.

### *Selected component 19, C10*

If set, then molar concentrations for component 19, C10, are expected in molar analyses and enter into the calculations. If clear, then molar concentrations for component 19, C10, are ignored (assumed to be zero) even if supplied as nonzero.

### *Selected component 20, He*

If set, then molar concentrations for component 20, He, are expected in molar analyses and enter into the calculations. If clear, then molar concentrations for component 20, He, are ignored (assumed to be zero) even if supplied as nonzero.

### *Selected component 21, Ar*

If set, then molar concentrations for component 21, Ar, are expected in molar analyses and enter into the calculations. If clear, then molar concentrations for component 21, Ar, are ignored (assumed to be zero) even if supplied as nonzero.

### *Selected component 22, neoC5*

If set, then molar concentrations for component 22, neoC5, are expected in molar analyses and enter into the calculations. If clear, then molar concentrations for component 22, neoC5, are ignored (assumed to be zero) even if supplied as non-zero.

### *Number of components*

Total number of selected components. This value cannot be written by an external process (any value written is ignored) but is recalculated whenever the component map is changed by counting the selected components.

### *Analysis normalization total error tolerance*

The number of parts per ten thousand by which the sum of all molar concentrations in a component analysis may differ from 1.0000 without raising the alarm "Analysis total not normalized" (register 9601 bit 10). Each analysis, whether alarmed or not, is always normalized (concentrations scaled so that they sum to 1.0000) before entering into any further calculations. This value is intended to allow for small deviations from normality due to such causes as unavoidable imprecision in the output of a gas chromatograph and roundoff error when converting an analysis to the form required by the AFC.

### *Pulse input rollover*

The value at which the pulse count in the counter module is reset to zero, which is 1 greater than the highest value that the counter can have.

### *Resettable accumulator # select*

The measured quantity that is to be accumulated in resettable accumulator #. Values depend on the product group.

- None (no accumulation)
- **-** Mass
- $\blacksquare$  Energy (heating value)
- Net (corrected) volume
- **Gross volume**

### *Units: Primary input characteristics*

This point characterizes the measured quantity, engineering units, and scaling of the primary input, which is the process input that represents the quantity of fluid being measured. Depending on the meter type, some of these characteristics are available for configuration while others are fixed and cannot be changed. See byte- and bit-level detail for more information.

### *Units: Primary input units*

This value specifies the engineering units base and scaling of the measured quantity selected for the primary input. For some meter types (notably a traditional orifice) this value is fixed and cannot be changed. For a linear (pulse) meter it specifies K-factor characteristics. See accompanying documentation for a complete list of values.

### *Units: Primary input measured quantity and flow rate period*

This value selects the measured quantity that the primary input represents, and the time base to which the primary input flow rate is referenced. For some meter types (notably a traditional orifice) this value is fixed and cannot be changed. For a linear (pulse) meter it characterizes the K-factor. View bit-level detail for more information.

### *Units: Primary input measured quantity*

This value specifies the physical property of the fluid that is measured directly or indirectly by the primary input. Values are:

- Mass
- Energy (heating value)
- Gross volume (volume at operating conditions)

For some meter types (notably a traditional orifice) this value is fixed and cannot be changed. For a linear (pulse) meter it characterizes the K-factor. For a traditional pulse meter such as a turbine, this quantity is "Gross volume".

### *Units: Primary input flow rate period*

This value specifies the time period to which the primary input flow rate is referenced. Values are:

- **Second**
- Minute
- Hour
- Day

For all meter types except flow rate integration this value is fixed and cannot be changed.

### *Units: Mass flow rate period*

This value specifies the time period to which the calculated mass flow rate is referenced. Values are:

- **Second**
- **•** Minute
- **-** Hour
- Day

### *Units: Mass flow rate units*

This value specifies the engineering units and scaling of the calculated mass flow rate. See accompanying documentation for a complete list of values.

### *Units: Mass accumulator units*

This value specifies the engineering units and scaling of the calculated mass accumulation. See accompanying documentation for a complete list of values.

### *Units: Energy flow rate period*

This value specifies the time period to which the calculated energy flow rate is referenced. Values are:

- **Second**
- Minute
- Hour
- Day

### *Units: Energy flow rate units*

This value specifies the engineering units and scaling of the calculated energy flow rate. See accompanying documentation for a complete list of values.

#### *Units: Energy accumulator units*

This value specifies the engineering units and scaling of the calculated energy accumulation. See accompanying documentation for a complete list of values.

#### *Units: Volume flow rate period*

This value specifies the time period to which calculated volume flow rates are referenced. Values are:

- Second
- **-** Minute
- **-** Hour
- Day

### *Units: Volume flow rate units*

This value specifies the engineering units and scaling of calculated volume flow rates. See accompanying documentation for a complete list of values.

### *Units: Volume accumulator units*

This value specifies the engineering units and scaling of calculated volume accumulations. See accompanying documentation for a complete list of values.

### *Accumulator rollover, mass*

This is the value at which mass accumulators are reset to zero, and is 1 greater than the highest value that the accumulator may hold. For example, a value of 1000000 (6 zeros) specifies a 6-digit accumulator, which rolls over to 0 from 999999. Any unsigned 32-bit value may be given. A value of zero indicates a free-running accumulator, which rolls over to 0 from 655359999 (split-double) or 4294967295 (32-bit). For a split-double accumulator, a value greater than 655360000 is deemed to be 655360000, i.e. free-running. Default value is 100000000 (8 zeros).

### *Accumulator rollover, energy*

This is the value at which energy accumulators are reset to zero, and is 1 greater than the highest value that the accumulator may hold. For example, a value of 1000000 (6 zeros) specifies a 6-digit accumulator, which rolls over to 0 from 999999. Any unsigned 32-bit value may be given. A value of zero indicates a free-running accumulator, which rolls over to 0 from 655359999 (split-double) or 4294967295 (32-bit). For a split-double accumulator, a value greater than 655360000 is deemed to be 655360000, i.e. free-running. Default value is 100000000 (8 zeros).

### *Accumulator rollover, volume*

This is the value at which volume accumulators are reset to zero, and is 1 greater than the highest value that the accumulator may hold. For example, a value of 1000000 (6 zeros) specifies a 6-digit accumulator, which rolls over to 0 from 999999. Any unsigned 32-bit value may be given. A value of zero indicates a free-running accumulator, which rolls over to 0 from 655359999 (split-double) or 4294967295 (32-bit). For a split-double accumulator, a value greater than 655360000 is deemed to be 655360000, i.e. free-running. Default value is 100000000 (8 zeros).

### *Orifice plate: measurement temperature*

The temperature at which the orifice diameter was measured. For a V-cone or Wedge device, this is the temperature at which the documented Beta ratio was determined.

### *Orifice plate: measured diameter*

The measured inside diameter of the orifice. For a V-cone or Wedge device, this is instead the effective diameter of the flow obstruction, calculated by spreadsheet.

# *Orifice plate: coefficient of thermal expansion*

The coefficient of thermal expansion of the material of the orifice plate. For an integral device such as a V-cone or Wedge, this is the expansion coefficient of the material of the device.

### *Meter tube: measurement temperature*

The temperature at which the meter tube diameter was measured. For an integral device such as a V-cone or Wedge, which includes its own section of pipe, this is the temperature at which the documented Beta ratio was determined, and should be the same value as that of "Orifice plate: measurement temperature".

### *Meter tube: measured diameter*

The measured inside diameter of the meter tube. For an integral device such as a V-cone or Wedge, which includes its own section of pipe, this is the inside diameter of that section.

### *Meter tube: coefficient of thermal expansion*

The coefficient of thermal expansion of the material of the meter tube. For an integral device such as a V-cone or Wedge, which includes its own section of pipe, this is the expansion coefficient of the material of the device, and should be the same value as that of "Orifice plate: coefficient of thermal expansion".

### *Differential pressure flow threshold*

An input differential pressure smaller than this is deemed to be zero.

### *Flow rate flow threshold*

An input flow rate smaller than this is deemed to be zero.

### *Pulse frequency flow threshold*

An input pulse frequency smaller than this is deemed to be zero.

### *Differential pressure alarm threshold*

An input differential pressure smaller than this raises the alarm "Differential pressure low" (register 9601 bit 5).

# *Flow rate alarm threshold*

An input flow rate smaller than this raises the alarm "Flow rate low" (register 9601 bit 5).

### *Pulse frequency alarm threshold*

An input pulse frequency smaller than this raises the alarm "Pulse frequency low" (register 9601 bit 5).

### *V-cone/Wedge coefficient of discharge*

Used only with meter calculation option "V-cone/wedge device" (bit 4), this is the coefficient of discharge from the manufacturer's data sheet or calculated via spreadsheet.

### *PLC address: Meter process input etc., get*

The address in the PLC of the block of 56 registers that supplies process input for the meter calculations. If this value is 0 then the block does not exist and is not accessed. Otherwise, this value must lie between 400001 and 465481 (stored in the module as a value between 1 and 65481) and is the starting address in the 4x register bank of the block. For proper measurement of an enabled meter, this block is required. If the meter is disabled, this block is not accessed. For more information, refer to the documentation of your platform's backplane.

### *PLC address: Meter results, put*

The address in the PLC of the block of 38 registers that returns calculated results to the PLC. If this value is 0 then the block does not exist and is not accessed. Otherwise, this value must lie between 400001 and 465499 (stored in the module as a value between 1 and 65499) and is the starting address in the 4x register bank of the block. If the meter is disabled, this block is not accessed. For more information, refer to the documentation of your platform's backplane.

### *PLC address: Meter archive fetch, put*

The address in the PLC of the block of 42 registers that returns requested archive records to the PLC. If this value is 0 then the block does not exist and is not accessed. Otherwise, this value must lie between 400001 and 465495 (stored in the module as a value between 1 and 65495) and is the starting address in the 4x register bank of the block. If the meter is disabled, this block is not accessed. For more information, refer to the documentation of your platform's backplane.

### *Densitometer type code*

Selects the algorithm which calculates density at operating conditions from a frequency input. Values are:

- None (densitometer not configured)
- Solartron 78xx series (also used by many other manufacturers)
- Solartron 1762 series
- **UGC** series

The densitometer calculation is performed when both

(1) this value is non-zero,

and

(2) the density "Input scaling: module id code" is a positive value selecting "raw" input,

and when it is performed it expects its input frequency (Hz) in floating point (regardless of the "module id code" setting) and the calculated output is taken as the density process input. In all other cases the value supplied by the PLC is the density process input.

### *Densitometer calibration parameter 1 (CalT)*

The named parameter from the manufacturer's densitometer calibration sheet, where applicable to the selected densitometer type.

### *Densitometer calibration parameter 2 (CalP)*

The named parameter from the manufacturer's densitometer calibration sheet, where applicable to the selected densitometer type.

### *Densitometer calibration parameter 3 (K0)*

The named parameter from the manufacturer's densitometer calibration sheet, where applicable to the selected densitometer type.

### *Densitometer calibration parameter 4 (K1)*

The named parameter from the manufacturer's densitometer calibration sheet, where applicable to the selected densitometer type.

#### *Densitometer calibration parameter 5 (K2)*

The named parameter from the manufacturer's densitometer calibration sheet, where applicable to the selected densitometer type.

### *Densitometer calibration parameter 6 (K18/PF1)*

The named parameter from the manufacturer's densitometer calibration sheet, where applicable to the selected densitometer type.

### *Densitometer calibration parameter 7 (K19/PF2)*

The named parameter from the manufacturer's densitometer calibration sheet, where applicable to the selected densitometer type.

### *Densitometer calibration parameter 8 (K20a/TCF)*

The named parameter from the manufacturer's densitometer calibration sheet, where applicable to the selected densitometer type.

### *Densitometer calibration parameter 9 (K20b)*

The named parameter from the manufacturer's densitometer calibration sheet, where applicable to the selected densitometer type.

### *Densitometer calibration parameter 10 (K21a)*

The named parameter from the manufacturer's densitometer calibration sheet, where applicable to the selected densitometer type.

# *Densitometer calibration parameter 11 (K21b)*

The named parameter from the manufacturer's densitometer calibration sheet, where applicable to the selected densitometer type.

### *Densitometer calibration parameter 12*

The named parameter from the manufacturer's densitometer calibration sheet, where applicable to the selected densitometer type.

### *Densitometer calibration parameter 13*

The named parameter from the manufacturer's densitometer calibration sheet, where applicable to the selected densitometer type.

### *Densitometer calibration parameter 14*

The named parameter from the manufacturer's densitometer calibration sheet, where applicable to the selected densitometer type.

### *Open archive record select (age), daily*

Enter the age of the desired daily archive record (1 through oldest) into this point and immediately read the selected record from the associated window. Click the "Addresses" button in the "Archive Configuration" window for more information.

### *Open archive record select (age), hourly*

Enter the age of the desired hourly archive record (1 through oldest) into this point and immediately read the selected record from the associated window. Click the "Addresses" button in the "Archive Configuration" window for more information.

### *Checksum alarms*

Checksum alarms detected for this meter. For more information, view bit-level detail and refer to the site signal "Clear all checksum alarms" (register 200 bit 1).

### *Checksum alarm: Meter configuration*

During power-up the checksum for the non-volatile memory containing the meter configuration did not verify. For more information, refer to the site signal "Clear all checksum alarms" (register 200 bit 1).

### *Checksum alarm: Meter component analysis*

During power-up the checksum for the non-volatile memory containing the meter component analysis did not verify. For more information, refer to the site signal "Clear all checksum alarms" (register 200 bit 1).

### *Checksum alarm: Meter accumulators*

During power-up the checksum for the non-volatile memory containing the meter accumulators did not verify. For more information, refer to the site signal "Clear all checksum alarms" (register 200 bit 1).

### *Checksum alarm: Meter archive status*

During power-up the checksum for the non-volatile memory containing the meter archive status did not verify. For more information, refer to the site signal "Clear all checksum alarms" (register 200 bit 1).

### *Checksum alarm: Meter archive detail, daily*

During power-up the checksum for the non-volatile memory containing the meter archive detail, daily, did not verify. For more information, refer to the site signal "Clear all checksum alarms" (register 200 bit 1).

### *Checksum alarm: Meter archive detail, hourly*

During power-up the checksum for the non-volatile memory containing the meter archive detail, hourly, did not verify. For more information, refer to the site signal "Clear all checksum alarms" (register 200 bit 1).

### *Backplane return select, analysis, offset #*

Specifies the meter data point, if any, whose value is to be returned over the backplane to the PLC in the word at offset # of the "analysis backplane return" block, and some details of its handling. For more information about this value, view bit-level detail (AFC Manager and stored AFC project files hide this detail). For more information about backplane return, refer to the documentation of your platform's backplane.

### *Backplane return select, analysis, offset #: Address*

The meter-relative Modbus holding register address of the register to be returned at offset #. For registers that are part of register pairs (longs and floats) this address is little-endian, i.e. (address+0) addresses the LSR and (address+1) the MSR.

### *Backplane return select, analysis, offset #: Invert bit 0*

This bit is not used by the firmware but is recorded for use by external software to enable proper handling of individual halves of Modbus register pairs.

### *Backplane return select, analysis, offset #: Swap words*

This bit, present only for pairs of entries that refer to Modbus register pairs (longs and floats), enables those register pairs to be swapped or not according to platform, so that the long or float appears in the PLC in its native orientation.

# *Backplane return select, analysis, offset #: Defined*

If set, then this entry is defined; if clear, then this entry is ignored and the PLC receives zero at offset #.

### *Backplane return select, process input, offset #*

Specifies the meter data point, if any, whose value is to be returned over the backplane to the PLC in the word at offset # of the "process input backplane return" block. and some details of its handling. For more information about this value, view bit-level detail (AFC Manager and stored AFC project files hide this detail). For more information about backplane return, see backplane documentation for your platform.

### *Backplane return select, process input, offset #: Address*

The meter-relative Modbus holding register address of the register to be returned at offset #. For registers that are part of register pairs (longs and floats) this address is little-endian, i.e. (address+0) addresses the LSR and (address+1) the MSR.

### *Backplane return select, process input, offset #: Invert bit 0*

This bit is not used by the firmware but is recorded for use by external software to enable proper handling of individual halves of Modbus register pairs.

### *Backplane return select, process input, offset #: Swap words*

This bit, present only for pairs of entries that refer to Modbus register pairs (longs and floats), enables those register pairs to be swapped or not according to platform, so that the long or float appears in the PLC in its native orientation.

### *Backplane return select, process input, offset #: Defined*

If set, then this entry is defined; if clear, then this entry is ignored and the PLC receives zero at offset 0.

### *Archive configuration, daily, archive record template type*

This code selects the size and basic layout of the daily archive record. Values are:

- 10 words (2 predefined)
- 20 words (6 predefined)
- 30 words (10 predefined)
- 40 words (10 predefined)

### *Archive configuration, daily, filename character*

This ASCII character, which intrinsically distinguishes the two archive files, is incorporated into codes in the project file (.AFC) and the names of extended archive files on compact flash. It is always "D" for the daily archive file.

# *Archive configuration, daily, options*

Settings that determine the conditions under which daily archive records are automatically written and resettable accumulators are automatically reset. View bit-level detail for more information.

### *Archive option, daily: Period-select, hourly*

Selects which of the two period-ends determine the automatic writing of daily archive records and the automatic resetting of accumulators. Values are:

- Daily period Period-end is the minute of the day selected by the point "End-of-day minute" (register 120).
- **Hourly period** Period-end is the minute of the hour selected by the point "End-of-hour minute" (register 121).

By default, this bit is clear for the daily archive file, but it can be toggled to select the other period-end regardless of the designation of the archive file as "daily". Refer to the descriptions of other archive options for more information.

### *Archive option, daily: Archive upon period-end*

Upon the end of the period selected by "Archive option, daily: Period-select, hourly" (bit 0), this option causes the meter signal "Write daily archive" (bit 8) to be issued automatically. Refer to the description of that signal for more information.

### *Archive option, daily: Archive upon event*

When an event occurs that records a change that might affect the results of measurement calculations, such as a change to a sealable parameter, this option causes the meter signal "Write daily archive" (bit 8) to be issued automatically. Refer to the description of that signal for more information.

### *Archive option, daily: Reset accumulator # upon period-end*

Upon the end of the period selected by "Archive option, daily: Period-select, hourly" (bit 0), this option causes the meter signal "Reset resettable accumulator #" (bit 4) to be issued automatically. The reset occurs regardless of whether an archive record is written at the same time. Refer to the description of that signal for more information.

### *Archive option, daily: Reset accumulator # upon event*

When an event occurs that records a change that might affect the results of measurement calculations, such as a change to a sealable parameter, this option causes the meter signal "Reset resettable accumulator #" (bit 4) to be issued automatically. The reset occurs regardless of whether an archive record is written at the same time. Refer to the description of that signal for more information.

### *Archive configuration, daily, period accumulator select*

The measured quantity that is to be accumulated in the daily archive period accumulator, which is reset automatically each time the daily archive is written. Values depend on the selected product group.

### *Archive configuration, daily, extended file size*

The number of older daily archives to be stored on compact flash. A compact flash card MUST be installed in the module for this setting to have effect. Recent archives are stored locally in the Modbus Input Register bank; when a new archive is written the oldest local one is copied to the extended file freeing up its space to receive the new one. Refer to **Open archive record select (age), daily** for information about how to retrieve these archives. The maximum number of extended daily archives depends on the firmware version.

### *Archive configuration, daily, item # flags*

### *Archive configuration, daily, item # address*

### *Archive configuration, hourly, archive record template type*

This code selects the size and basic layout of the hourly archive record. Values are:

- 10 words (2 predefined)
- 20 words (6 predefined)
- **30 words (10 predefined)**
- 40 words (10 predefined)

### *Archive configuration, hourly, filename character*

This ASCII character, which intrinsically distinguishes the two archive files, is incorporated into codes in the project file (.AFC) and the names of extended archive files on compact flash. It is always "H" for the hourly archive file.

### *Archive configuration, hourly, options*

Settings that determine the conditions under which hourly archive records are automatically written and resettable accumulators are automatically reset. View bit-level detail for more information.

### *Archive option, hourly: Period-select, hourly*

Selects which of the two period-ends determine the automatic writing of hourly archive records and the automatic resetting of accumulators. Values are:

- Daily period Period-end is the minute of the day selected by the point "End-of-day minute" (register 120).
- **-** Hourly period Period-end is the minute of the hour selected by the point "End-of-hour minute" (register 121).

By default, this bit is set for the hourly archive file, but it can be toggled to select the other period-end regardless of the designation of the archive file as "hourly". Refer to the descriptions of other archive options for more information.

### *Archive option, hourly: Archive upon period-end*

Upon the end of the period selected by "Archive option, hourly: Period-select, hourly" (bit 0), this option causes the meter signal "Write hourly archive" (bit 9) to be issued automatically. Refer to the description of that signal for more information.

### *Archive option, hourly: Archive upon event*

When an event occurs that records a change that might affect the results of measurement calculations, such as a change to a sealable parameter, this option causes the meter signal "Write hourly archive" (bit 9) to be issued automatically. Refer to the description of that signal for more information.

### *Archive option, hourly: Reset accumulator # upon period-end*

Upon the end of the period selected by "Archive option, hourly: Period-select, hourly" (bit 0), this option causes the meter signal "Reset resettable accumulator #" (bit 4) to be issued automatically. The reset occurs regardless of whether an archive record is written at the same time. Refer to the description of that signal for more information.

### *Archive option, hourly: Reset accumulator # upon event*

When an event occurs that records a change that might affect the results of measurement calculations, such as a change to a sealable parameter, this option causes the meter signal "Reset resettable accumulator #" (bit 4) to be issued automatically. The reset occurs regardless of whether an archive record is written at the same time. Refer to the description of that signal for more information.

### *Archive configuration, hourly, period accumulator select*

The measured quantity that is to be accumulated in the hourly archive period accumulator, which is reset automatically each time the hourly archive is written. Values depend on the product group.

### *Archive configuration, hourly, extended file size*

The number of older hourly archives to be stored on compact flash. A compact flash card MUST be installed in the module for this setting to have effect. Recent archives are stored locally in the Modbus Input Register bank; when a new archive is written the oldest local one is copied to the extended file freeing up its space to receive the new one. Refer to **Open archive record select (age), hourly** for information about how to retrieve these archives. The maximum number of extended hourly archives depends on the firmware version.

# *Archive configuration, hourly, item # flags*

### *Archive configuration, hourly, item # address*

#### *Stream options*

Several options specifying how stream-specific information is handled. View bitlevel detail for more information.

### *Use meter factor to full precision*

The API Standard requires that meter factors used in calculations be rounded to 4 decimal places. This option allows that requirement to be vacated. Rounding applies only to the meter factor; the K-factor is always used to its full precision.

#### *Interpolate K-factor*

The primary measured quantity (usually gross volume) is calculated as (pulse count) divided by (K-factor) and multiplied by (meter factor). The common practice is to combine a static K-factor (from the meter manufacturer's data sheet) with a meter factor derived from one or more proves and optionally interpolated over flow rate; the K-factor is entered into the single stream parameter "K-factor" (register 8512) and the one or more proven meter factors and their associated flow rates are entered into the meter factor linearization table beginning at register 8530. Setting this option enables the less common practice of combining a static meter factor (usually always 1.0000) with a K-factor determined from proves and interpolation; the roles of K-factor and meter factor are swapped, with the meter factor entered into the single stream parameter "Meter factor" (register 8512) and the one or more proven K-factors and their associated flow rates entered into the K-factor linearization table beginning at register 8530.

### *Stream enable*

If set, stream 1 is enabled and may be made active by issuing the corresponding meter signal. The meter must always have an active stream, hence the currently active stream may not be disabled and there is always at least one enabled stream.

#### *Stream component accumulator select*

The measured quantity to be accumulated in the per-component accumulators for stream #. Values:

- None (no accumulation)
- Mass
- **Energy (heating value)**
- Net (corrected) volume
- Net (absolute) volume

# *Default relative density at reference*

Normally, the AFC uses the "Detail Characterization Method" of the AGA 8 Standard to calculate the density of the gas from its composition as given by the molar analysis, which density is used in all subsequent calculations. When AGA 8 cannot be applied because no analysis is available (no components selected, or analysis is all zero), then this value supplies the density at reference conditions (relative to the density of air at reference) to be substituted for the output of AGA 8.

### *Viscosity (cP)*

The viscosity of the fluid, used only in the calculation of the meter's coefficient of discharge.

#### *Isentropic exponent*

The ratio of (specific heat at constant pressure) to (specific heat at constant volume).

#### *Default Fpv*

Normally, the AFC uses the "Detail Characterization Method" of the AGA 8 Standard to calculate the compressibilities of the gas from its composition as given by the molar analysis, which compressibilities are used in all subsequent calculations. When AGA 8 cannot be applied because no analysis is available (no components selected, or analysis is all zero), then this value supplies the supercompressibility (which combines the effects of the compressibilities at both reference and operating conditions) to be substituted for the output of AGA 8.

#### *K/Meter factor*

The primary measured quantity (usually gross volume) is calculated as (pulse count) divided by (K-factor) and multiplied by (meter factor). One of those factors (usually the K-factor) is static and is entered here; the other factor (usually the meter factor) is calculated by interpolating from the table that begins at register 8530, which table in turn acquires its values from one or more meter provings at different flow rates. For more information, see stream option "Interpolate Kfactor" (register 8500 bit 8).

#### *Default energy content*

Normally, the AFC uses the "Detail Characterization Method" of the AGA 8 Standard to calculate the heating value of the gas from its composition as given by the molar analysis, which heating value is used in all subsequent calculations. When AGA 8 cannot be applied because no analysis is available (no components selected, or analysis is all zero), then this value supplies the mass heating value to be substituted for the output of AGA 8.

# *Default density at reference*

The density at reference conditions ("corrected density") to be substituted for use in measurement calculations when it is otherwise unavailable because either

(a) density process input is out of range, and both meter calculation options "Density correction" and "Ignore default flowing density" (register 8025 bits 8 and 7) are set,

or

(b) the density correction calculation fails (for example, if an input to the calculation is outside the range allowed by the Standard).

### *Default vapor pressure*

The vapor pressure (gauge units) of the liquid. This value is used only when pressure correction is enabled (meter calculation option "Pressure correction", register 8025 bit 11) and either

(a) vapor pressure calculation is not enabled (meter calculation option "Vapor pressure via TP-15", register 8025 bit 12)

or

(b) the vapor pressure calculation fails.

# *Water density at API reference (kg/m3)*

The density of the water contained in the emulsion, which value may vary depending on the salt content. Value is always expressed as kg/m3, and is limited to the range 900 through 1200 kg/m3.

# *Default CTL*

CTL is the factor that corrects for the effect of temperature on liquid volume when correcting the volume to reference conditions, This value is used only when either

(a) temperature correction is not enabled (meter calculation option "Temperature correction", register 8025 bit 10)

or

(b) the temperature correction calculation fails.

# *Default CPL*

CPL is the factor that corrects for the effect of pressure on liquid volume when correcting the volume to reference conditions, This value is used only when either

(a) pressure correction is not enabled (meter calculation option "Pressure correction", register 8025 bit 11)

or

(b) the pressure correction calculation fails.

# *Shrinkage factor*

An adjustment to the computed net volume, applied to account for losses sustained during processing (after measurement but before billing or payment) such as evaporation of lighter fractions. This value is the fraction of the measured net volume that remains after processing, and is a number between 0.0000 (total loss) and 1.0000 (no loss).

### *Meter/K-factor linearization, point #, factor*

The factor (meter factor or K-factor, depending on the setting of stream option "Interpolate K-factor", register 8500 bit 8) determined by a meter prove at the flow rate for linearization point #. This table may define up to 5 linearization points; a point is defined if its factor is non-zero and undefined if its factor is zero; at least one point must be defined. The factor used in subsequent calculations is determined by interpolating the flow rate over all defined points. These linearization points may be entered in any order and in any position; the AFC sorts them internally into an order suitable for the interpolation logic.

### *Meter/K-factor linearization, point #, flow rate*

The flow rate of the primary input measured quantity at which the meter was proved when determining the factor for linearization point #. The primary input measured quantity is configured in the point "Units: Primary input characteristics" (register 8140), bitfield "Units: Primary input measured quantity" (bits 8 thru 11), which for a traditional pulse meter (such as a turbine) is "Gross volume". For defined linearization points (factor non-zero), all flow rates must be different; for undefined points (factor zero), flow rate must also be zero.

# *Analysis molar fraction, component 1*

The concentration of the 1st component selected in the "Analysis component map" at register 8130, represented as an integer scaled by 10000. The value is as input via configuration or over the backplane from the PLC, before normalization. Concentrations are packed towards the beginning of this table; if the number of components (in register 8130 bits 8 thru 15) is not less than 1 then this table entry #1 contains the concentration of the component identified by the 1st "1"-bit in the component map, and if the number of components is less than 1 then this table entry #1 is zero.

# *Analysis molar fraction, component 2*

The concentration of the 2nd component selected in the "Analysis component map" at register 8130, represented as an integer scaled by 10000. The value is as input via configuration or over the backplane from the PLC, before normalization. Concentrations are packed towards the beginning of this table; if the number of components (in register 8130 bits 8 thru 15) is not less than 2 then this table entry #2 contains the concentration of the component identified by the 2nd "1"-bit in the component map, and if the number of components is less than 2 then this table entry #2 is zero.

The concentration of the 3rd component selected in the "Analysis component map" at register 8130, represented as an integer scaled by 10000. The value is as input via configuration or over the backplane from the PLC, before normalization. Concentrations are packed towards the beginning of this table; if the number of components (in register 8130 bits 8 thru 15) is not less than 3 then this table entry #3 contains the concentration of the component identified by the 3rd "1"-bit in the component map, and if the number of components is less than 3 then this table entry #3 is zero.

### *Analysis molar fraction, component 4*

The concentration of the 4th component selected in the "Analysis component map" at register 8130, represented as an integer scaled by 10000. The value is as input via configuration or over the backplane from the PLC, before normalization. Concentrations are packed towards the beginning of this table; if the number of components (in register 8130 bits 8 thru 15) is not less than 4 then this table entry #4 contains the concentration of the component identified by the 4th "1"-bit in the component map, and if the number of components is less than 4 then this table entry #4 is zero.

### *Analysis molar fraction, component 5*

The concentration of the 5th component selected in the "Analysis component map" at register 8130, represented as an integer scaled by 10000. The value is as input via configuration or over the backplane from the PLC, before normalization. Concentrations are packed towards the beginning of this table; if the number of components (in register 8130 bits 8 thru 15) is not less than 5 then this table entry #5 contains the concentration of the component identified by the 5th "1"-bit in the component map, and if the number of components is less than 5 then this table entry #5 is zero.

# *Analysis molar fraction, component 6*

The concentration of the 6th component selected in the "Analysis component map" at register 8130, represented as an integer scaled by 10000. The value is as input via configuration or over the backplane from the PLC, before normalization. Concentrations are packed towards the beginning of this table; if the number of components (in register 8130 bits 8 thru 15) is not less than 6 then this table entry #6 contains the concentration of the component identified by the 6th "1"-bit in the component map, and if the number of components is less than 6 then this table entry #6 is zero.

The concentration of the 7th component selected in the "Analysis component map" at register 8130, represented as an integer scaled by 10000. The value is as input via configuration or over the backplane from the PLC, before normalization. Concentrations are packed towards the beginning of this table; if the number of components (in register 8130 bits 8 thru 15) is not less than 7 then this table entry #7 contains the concentration of the component identified by the 7th "1"-bit in the component map, and if the number of components is less than 7 then this table entry #7 is zero.

### *Analysis molar fraction, component 8*

The concentration of the 8th component selected in the "Analysis component map" at register 8130, represented as an integer scaled by 10000. The value is as input via configuration or over the backplane from the PLC, before normalization. Concentrations are packed towards the beginning of this table; if the number of components (in register 8130 bits 8 thru 15) is not less than 8 then this table entry #8 contains the concentration of the component identified by the 8th "1"-bit in the component map, and if the number of components is less than 8 then this table entry #8 is zero.

### *Analysis molar fraction, component 9*

The concentration of the 9th component selected in the "Analysis component map" at register 8130, represented as an integer scaled by 10000. The value is as input via configuration or over the backplane from the PLC, before normalization. Concentrations are packed towards the beginning of this table; if the number of components (in register 8130 bits 8 thru 15) is not less than 9 then this table entry #9 contains the concentration of the component identified by the 9th "1"-bit in the component map, and if the number of components is less than 9 then this table entry #9 is zero.

### *Analysis molar fraction, component 10*

The concentration of the 10th component selected in the "Analysis component map" at register 8130, represented as an integer scaled by 10000. The value is as input via configuration or over the backplane from the PLC, before normalization. Concentrations are packed towards the beginning of this table; if the number of components (in register 8130 bits 8 thru 15) is not less than 10 then this table entry #10 contains the concentration of the component identified by the 10th "1"-bit in the component map, and if the number of components is less than 10 then this table entry #10 is zero.

The concentration of the 11th component selected in the "Analysis component map" at register 8130, represented as an integer scaled by 10000. The value is as input via configuration or over the backplane from the PLC, before normalization. Concentrations are packed towards the beginning of this table; if the number of components (in register 8130 bits 8 thru 15) is not less than 11 then this table entry #11 contains the concentration of the component identified by the 11th "1"-bit in the component map, and if the number of components is less than 11 then this table entry #11 is zero.

### *Analysis molar fraction, component 12*

The concentration of the 12th component selected in the "Analysis component map" at register 8130, represented as an integer scaled by 10000. The value is as input via configuration or over the backplane from the PLC, before normalization. Concentrations are packed towards the beginning of this table; if the number of components (in register 8130 bits 8 thru 15) is not less than 12 then this table entry #12 contains the concentration of the component identified by the 12th "1"-bit in the component map, and if the number of components is less than 12 then this table entry #12 is zero.

### *Analysis molar fraction, component 13*

The concentration of the 13th component selected in the "Analysis component map" at register 8130, represented as an integer scaled by 10000. The value is as input via configuration or over the backplane from the PLC, before normalization. Concentrations are packed towards the beginning of this table; if the number of components (in register 8130 bits 8 thru 15) is not less than 13 then this table entry #13 contains the concentration of the component identified by the 13th "1"-bit in the component map, and if the number of components is less than 13 then this table entry #13 is zero.

# *Analysis molar fraction, component 14*

The concentration of the 14th component selected in the "Analysis component map" at register 8130, represented as an integer scaled by 10000. The value is as input via configuration or over the backplane from the PLC, before normalization. Concentrations are packed towards the beginning of this table; if the number of components (in register 8130 bits 8 thru 15) is not less than 14 then this table entry #14 contains the concentration of the component identified by the 14th "1"-bit in the component map, and if the number of components is less than 14 then this table entry #14 is zero.

The concentration of the 15th component selected in the "Analysis component map" at register 8130, represented as an integer scaled by 10000. The value is as input via configuration or over the backplane from the PLC, before normalization. Concentrations are packed towards the beginning of this table; if the number of components (in register 8130 bits 8 thru 15) is not less than 15 then this table entry #15 contains the concentration of the component identified by the 15th "1"-bit in the component map, and if the number of components is less than 15 then this table entry #15 is zero.

### *Analysis molar fraction, component 16*

The concentration of the 16th component selected in the "Analysis component map" at register 8130, represented as an integer scaled by 10000. The value is as input via configuration or over the backplane from the PLC, before normalization. Concentrations are packed towards the beginning of this table; if the number of components (in register 8130 bits 8 thru 15) is not less than 16 then this table entry #16 contains the concentration of the component identified by the 16th "1"-bit in the component map, and if the number of components is less than 16 then this table entry #16 is zero.

### *Analysis molar fraction, component 17*

The concentration of the 17th component selected in the "Analysis component map" at register 8130, represented as an integer scaled by 10000. The value is as input via configuration or over the backplane from the PLC, before normalization. Concentrations are packed towards the beginning of this table; if the number of components (in register 8130 bits 8 thru 15) is not less than 17 then this table entry #17 contains the concentration of the component identified by the 17th "1"-bit in the component map, and if the number of components is less than 17 then this table entry #17 is zero.

# *Analysis molar fraction, component 18*

The concentration of the 18th component selected in the "Analysis component map" at register 8130, represented as an integer scaled by 10000. The value is as input via configuration or over the backplane from the PLC, before normalization. Concentrations are packed towards the beginning of this table; if the number of components (in register 8130 bits 8 thru 15) is not less than 18 then this table entry #18 contains the concentration of the component identified by the 18th "1"-bit in the component map, and if the number of components is less than 18 then this table entry #18 is zero.

The concentration of the 19th component selected in the "Analysis component map" at register 8130, represented as an integer scaled by 10000. The value is as input via configuration or over the backplane from the PLC, before normalization. Concentrations are packed towards the beginning of this table; if the number of components (in register 8130 bits 8 thru 15) is not less than 19 then this table entry #19 contains the concentration of the component identified by the 19th "1"-bit in the component map, and if the number of components is less than 19 then this table entry #19 is zero.

### *Analysis molar fraction, component 20*

The concentration of the 20th component selected in the "Analysis component map" at register 8130, represented as an integer scaled by 10000. The value is as input via configuration or over the backplane from the PLC, before normalization. Concentrations are packed towards the beginning of this table; if the number of components (in register 8130 bits 8 thru 15) is not less than 20 then this table entry #20 contains the concentration of the component identified by the 20th "1"-bit in the component map, and if the number of components is less than 20 then this table entry #20 is zero.

### *Analysis molar fraction, component 21*

The concentration of the 21st component selected in the "Analysis component map" at register 8130, represented as an integer scaled by 10000. The value is as input via configuration or over the backplane from the PLC, before normalization. Concentrations are packed towards the beginning of this table; if the number of components (in register 8130 bits 8 thru 15) is not less than 21 then this table entry #21 contains the concentration of the component identified by the 21st "1"-bit in the component map, and if the number of components is less than 21 then this table entry #21 is zero.

# *Analysis molar fraction, component 22*

The concentration of the 22nd component selected in the "Analysis component map" at register 8130, represented as an integer scaled by 10000. The value is as input via configuration or over the backplane from the PLC, before normalization. Concentrations are packed towards the beginning of this table; if the number of components (in register 8130 bits 8 thru 15) is not less than 22 then this table entry #22 contains the concentration of the component identified by the 22nd "1"-bit in the component map, and if the number of components is less than 22 then this table entry #22 is zero.

The concentration of the 23rd component selected in the "Analysis component map" at register 8130, represented as an integer scaled by 10000. The value is as input via configuration or over the backplane from the PLC, before normalization. Concentrations are packed towards the beginning of this table; if the number of components (in register 8130 bits 8 thru 15) is not less than 23 then this table entry #23 contains the concentration of the component identified by the 23rd "1"-bit in the component map, and if the number of components is less than 23 then this table entry #23 is zero.

### *Analysis molar fraction, component 24*

The concentration of the 24th component selected in the "Analysis component map" at register 8130, represented as an integer scaled by 10000. The value is as input via configuration or over the backplane from the PLC, before normalization. Concentrations are packed towards the beginning of this table; if the number of components (in register 8130 bits 8 thru 15) is not less than 24 then this table entry #24 contains the concentration of the component identified by the 24th "1"-bit in the component map, and if the number of components is less than 24 then this table entry #24 is zero.

#### *Input pulse count, archive reset, daily*

This unsigned 32-bit integer holds the total pulses accumulated during the current daily archive period. When the daily archive is written this point is zeroed. No rollover is applied, as it is assumed that daily archives will be written frequently enough that this 32-bit quantity never overflows.

### *Input pulse count, archive reset, hourly*

This unsigned 32-bit integer holds the total pulses accumulated during the current hourly archive period. When the hourly archive is written this point is zeroed. No rollover is applied, as it is assumed that hourly archives will be written frequently enough that this 32-bit quantity never overflows.

#### *Previous input pulse count*

At the end of the meter calculation scan the pulse count received from the PLC is copied to this non-volatile point. At the next scan this value is subtracted from the new pulse input to yield the pulse increment required for the calculations.

### *Current master pulse count*

Pulses received from the PLC are accumulated here with a fixed rollover value of 100000000 (8 zeros). This allows an external monitoring application to track pulse input accurately even if its polling period is longer than the rollover period of the pulse input module.

### *Non-resettable accumulator, mass, totalizer*

The total accumulation is maintained in two parts; this point, the "totalizer", is the integral part and is stored as an unsigned 32-bit integer or split-double value, and the next point, the "residue", is the fractional part and is stored as a floating point value. To determine the total accumulation, add together the totalizer and the residue.

### *Non-resettable accumulator, mass, residue*

The total accumulation is maintained in two parts; the previous point, the "totalizer", is the integral part and is stored as an unsigned 32-bit integer or splitdouble value, and this point, the "residue", is the fractional part and is stored as a floating point value. To determine the total accumulation, add together the totalizer and the residue.

### *Non-resettable accumulator, energy, totalizer*

The total accumulation is maintained in two parts; this point, the "totalizer", is the integral part and is stored as an unsigned 32-bit integer or split-double value, and the next point, the "residue", is the fractional part and is stored as a floating point value. To determine the total accumulation, add together the totalizer and the residue.

### *Non-resettable accumulator, energy, residue*

The total accumulation is maintained in two parts; the previous point, the "totalizer", is the integral part and is stored as an unsigned 32-bit integer or splitdouble value, and this point, the "residue", is the fractional part and is stored as a floating point value. To determine the total accumulation, add together the totalizer and the residue.

### *Non-resettable accumulator, net, totalizer*

The total accumulation is maintained in two parts; this point, the "totalizer", is the integral part and is stored as an unsigned 32-bit integer or split-double value, and the next point, the "residue", is the fractional part and is stored as a floating point value. To determine the total accumulation, add together the totalizer and the residue.

### *Non-resettable accumulator, net, residue*

The total accumulation is maintained in two parts; the previous point, the "totalizer", is the integral part and is stored as an unsigned 32-bit integer or splitdouble value, and this point, the "residue", is the fractional part and is stored as a floating point value. To determine the total accumulation, add together the totalizer and the residue.

### *Non-resettable accumulator, gross, totalizer*

The total accumulation is maintained in two parts; this point, the "totalizer", is the integral part and is stored as an unsigned 32-bit integer or split-double value, and the next point, the "residue", is the fractional part and is stored as a floating point value. To determine the total accumulation, add together the totalizer and the residue.

### *Non-resettable accumulator, gross, residue*

The total accumulation is maintained in two parts; the previous point, the "totalizer", is the integral part and is stored as an unsigned 32-bit integer or splitdouble value, and this point, the "residue", is the fractional part and is stored as a floating point value. To determine the total accumulation, add together the totalizer and the residue.

#### *Non-resettable accumulator, gross standard, totalizer*

The total accumulation is maintained in two parts; this point, the "totalizer", is the integral part and is stored as an unsigned 32-bit integer or split-double value, and the next point, the "residue", is the fractional part and is stored as a floating point value. To determine the total accumulation, add together the totalizer and the residue.

#### *Non-resettable accumulator, gross standard, residue*

The total accumulation is maintained in two parts; the previous point, the "totalizer", is the integral part and is stored as an unsigned 32-bit integer or splitdouble value, and this point, the "residue", is the fractional part and is stored as a floating point value. To determine the total accumulation, add together the totalizer and the residue.

### *Non-resettable accumulator, gross clean oil, totalizer*

The total accumulation is maintained in two parts; this point, the "totalizer", is the integral part and is stored as an unsigned 32-bit integer or split-double value, and the next point, the "residue", is the fractional part and is stored as a floating point value. To determine the total accumulation, add together the totalizer and the residue.

#### *Non-resettable accumulator, gross clean oil, residue*

The total accumulation is maintained in two parts; the previous point, the "totalizer", is the integral part and is stored as an unsigned 32-bit integer or splitdouble value, and this point, the "residue", is the fractional part and is stored as a floating point value. To determine the total accumulation, add together the totalizer and the residue.

### *Non-resettable accumulator, water, totalizer*

The total accumulation is maintained in two parts; this point, the "totalizer", is the integral part and is stored as an unsigned 32-bit integer or split-double value, and the next point, the "residue", is the fractional part and is stored as a floating point value. To determine the total accumulation, add together the totalizer and the residue.

### *Non-resettable accumulator, water, residue*

The total accumulation is maintained in two parts; the previous point, the "totalizer", is the integral part and is stored as an unsigned 32-bit integer or splitdouble value, and this point, the "residue", is the fractional part and is stored as a floating point value. To determine the total accumulation, add together the totalizer and the residue.

### *Resettable accumulator #, totalizer*

The total accumulation is maintained in two parts; this point, the "totalizer", is the integral part and is stored as an unsigned 32-bit integer or split-double value, and the next point, the "residue", is the fractional part and is stored as a floating point value. To determine the total accumulation, add together the totalizer and the residue.

### *Resettable accumulator #, residue*

The total accumulation is maintained in two parts; the previous point, the "totalizer", is the integral part and is stored as an unsigned 32-bit integer or splitdouble value, and this point, the "residue", is the fractional part and is stored as a floating point value. To determine the total accumulation, add together the totalizer and the residue.

### *Accumulator, archive period, daily, totalizer*

The total accumulation is maintained in two parts; this point, the "totalizer", is the integral part and is stored as an unsigned 32-bit integer or split-double value, and the next point, the "residue", is the fractional part and is stored as a floating point value. To determine the total accumulation, add together the totalizer and the residue.

### *Accumulator, archive period, daily, residue*

The total accumulation is maintained in two parts; the previous point, the "totalizer", is the integral part and is stored as an unsigned 32-bit integer or splitdouble value, and this point, the "residue", is the fractional part and is stored as a floating point value. To determine the total accumulation, add together the totalizer and the residue.

# *Accumulator, archive period, hourly, totalizer*

The total accumulation is maintained in two parts; this point, the "totalizer", is the integral part and is stored as an unsigned 32-bit integer or split-double value, and the next point, the "residue", is the fractional part and is stored as a floating point value. To determine the total accumulation, add together the totalizer and the residue.

### *Accumulator, archive period, hourly, residue*

The total accumulation is maintained in two parts; the previous point, the "totalizer", is the integral part and is stored as an unsigned 32-bit integer or splitdouble value, and this point, the "residue", is the fractional part and is stored as a floating point value. To determine the total accumulation, add together the totalizer and the residue.

#### *Component non-resettable accumulator, component #, totalizer*

The total accumulation is maintained in two parts; this point, the "totalizer", is the integral part and is stored as an unsigned 32-bit integer or split-double value, and the next point, the "residue", is the fractional part and is stored as a floating point value. To determine the total accumulation, add together the totalizer and the residue.

#### *Component non-resettable accumulator, component #, residue*

The total accumulation is maintained in two parts; the previous point, the "totalizer", is the integral part and is stored as an unsigned 32-bit integer or splitdouble value, and this point, the "residue", is the fractional part and is stored as a floating point value. To determine the total accumulation, add together the totalizer and the residue.

### *Process input, scaled float, temperature*

This point holds the temperature input received from the PLC as a floating-point value after conversion and scaling according to the "module id code" configured for the input and after its range is checked and the default substituted if necessary. For more information, refer to the "Input scaling, temperature" points.

#### *Process input, scaled float, pressure*

This point holds the pressure input received from the PLC as a floating-point value after conversion and scaling according to the "module id code" configured for the input and after its range is checked and the default substituted if necessary. For more information, refer to the "Input scaling, pressure" points.

# *Process input, scaled float, differential pressure*

This point holds the differential pressure input received from the PLC as a floating-point value after conversion and scaling according to the "module id code" configured for the input and after its range is checked and the default substituted if necessary. For more information, refer to the "Input scaling, differential pressure" points.

### *Process input, scaled float, flow rate*

This point holds the flow rate input received from the PLC as a floating-point value after conversion and scaling according to the "module id code" configured for the input and after its range is checked and the default substituted if necessary. For more information, refer to the "Input scaling, flow rate" points.

### *Process input, scaled float, density*

This point holds the density input received from the PLC as a floating-point value after conversion and scaling according to the "module id code" configured for the input and after its range is checked and the default substituted if necessary. If a densitometer is configured and its calculation enabled, then the PLC supplies a frequency to the densitometer calculation and this point holds the calculated density. For more information, refer to the "Input scaling, density" points.

### *Process input, scaled float, water content*

This point holds the water content input received from the PLC as a floating-point value after conversion and scaling according to the "module id code" configured for the input and after its range is checked and the default substituted if necessary. For more information, refer to the "Input scaling, water content" points.

### *Process input, scaled integer, temperature*

This point holds the temperature input received from the PLC as a fixed-point value after conversion and scaling according to the "module id code" configured for the input and after its range is checked and the default substituted if necessary, scaled to 2 decimal places. For more information, refer to the "Input scaling, temperature" points.

### *Process input, scaled integer, pressure*

This point holds the pressure input received from the PLC as a fixed-point value after conversion and scaling according to the "module id code" configured for the input and after its range is checked and the default substituted if necessary, scaled to 0 decimal places. For more information, refer to the "Input scaling, pressure" points.
# *Process input, scaled integer, differential pressure*

This point holds the differential pressure input received from the PLC as a fixedpoint value after conversion and scaling according to the "module id code" configured for the input and after its range is checked and the default substituted if necessary, scaled to 3 decimal places. For more information, refer to the "Input scaling, differential pressure" points.

## *Process input, scaled integer, flow rate*

This point holds the flow rate input received from the PLC as a fixed-point value after conversion and scaling according to the "module id code" configured for the input and after its range is checked and the default substituted if necessary, scaled to 0 decimal places. For more information, refer to the "Input scaling, flow rate" points.

## *Process input, scaled integer, density*

This point holds the density input received from the PLC as a fixed-point value after conversion and scaling according to the "module id code" configured for the input and after its range is checked and the default substituted if necessary, scaled to 1 decimal place. If a densitometer is configured and its calculation enabled, then the PLC supplies a frequency to the densitometer calculation and this point holds the calculated density. For more information, refer to the "Input scaling, density" points.

## *Process input, scaled integer, water content*

This point holds the water content input received from the PLC as a fixed-point value after conversion and scaling according to the "module id code" configured for the input and after its range is checked and the default substituted if necessary, scaled to 2 decimal places. For more information, refer to the "Input scaling, water content" points.

#### *Temperature, absolute*

The process input temperature in units relative to absolute zero; required for some calculations.

## *Upstream pressure, absolute*

The process input pressure in absolute units, upstream of the differential meter flow constriction; required for some calculations. This value is calculated as (gauge pressure) + (barometric pressure) + (differential pressure).

## *Pressure, absolute*

The process input pressure in absolute units; required for some calculations. This value is calculated as (gauge pressure) + (barometric pressure).

# *Densitometer frequency*

Holds the process input densitometer frequency when a densitometer is configured and its calculation enabled. For more information, refer to the "Input scaling, density" points.

# *AGA 7, Temperature base factor, Ftb*

This value is the ratio of the reference temperature to the traditional US gasmeasurement "base" temperature of 519.67°R (60°F), where both temperatures are in consistent absolute units. It is a factor in the calculation of C-prime.

## *AGA 7, Pressure base factor, Fpb*

This value is the ratio of the traditional US gas-measurement "base" pressure of 14.73 psia to the reference pressure, where both pressures are in consistent absolute units. It is a factor in the calculation of C-prime.

#### *Meter alarms*

Bitmap that announces exceptional conditions about measurement of meter 1. Bit 0 of "Meters in alarm" (register 301) is set whenever this point is non-zero. These alarms are transient and any one might persist only for a single scan, so they might be missed when viewing this register directly. However, alarms are also accumulated into the archive, so alarms that have occurred during any archive period may be viewed by inspecting the relevant archive; click the "Addresses" button in the "Archive Configuration" window for relevant Modbus addresses. See bit-level detail for more information.

## *Meter alarm: input out of range, temperature*

The temperature process input, after conversion and scaling according to the "module id code" configured for the input, was outside its configured allowable range and the default has been substituted. For more information, refer to the "Input scaling, temperature" points.

#### *Meter alarm: input out of range, pressure*

The pressure process input, after conversion and scaling according to the "module id code" configured for the input, was outside its configured allowable range and the default has been substituted. For more information, refer to the "Input scaling, pressure" points.

## *Meter alarm: input out of range, differential pressure*

The differential pressure process input, after conversion and scaling according to the "module id code" configured for the input, was outside its configured allowable range and the default has been substituted. For more information, refer to the "Input scaling, differential pressure" points.

# *Meter alarm: input out of range, flow rate*

The flow rate process input, after conversion and scaling according to the "module id code" configured for the input, was outside its configured allowable range and the default has been substituted. For more information, refer to the "Input scaling, flow rate" points.

#### *Meter alarm: input out of range, density*

The density process input, after conversion and scaling according to the "module id code" configured for the input, was outside its configured allowable range and the default has been substituted. If a densitometer is configured and its calculation enabled, then the PLC supplies a frequency to the densitometer calculation and this alarm applies to the calculated density. For more information, refer to the "Input scaling, density" points.

#### *Meter alarm: input out of range, water content*

The water content process input, after conversion and scaling according to the "module id code" configured for the input, was outside its configured allowable range and the default has been substituted. For more information, refer to the "Input scaling, water content" points.

#### *Meter alarm: Differential pressure low*

The differential pressure process input is smaller than the "Differential pressure alarm threshold".

## *Meter alarm: Flow rate low*

The flow rate process input is smaller than the "Flow rate alarm threshold".

## *Meter alarm: Pulse frequency low*

The pulse frequency process input is smaller than the "Pulse frequency alarm threshold".

#### *Meter alarm: Orifice pressure exception*

The combination of gauge pressure process input, differential pressure process input, barometric pressure (register 138), and the setting of meter calculation option "Downstream static pressure" (register 8025 bit 0) results in an effective downstream static pressure of less than vacuum, a physical impossibility. Upstream pressure is raised by the amount necessary to raise absolute downstream pressure to zero, and calculation continues.

#### *Meter alarm: Accumulation overflow*

An accumulator increment in a single scan that is unreasonable, i.e. less than 0 or greater than 1,000,000,000 (9 zeros), is ignored and this alarm is raised.

# *Meter alarm: Orifice characterization error*

Orifice meter parameters are such that measurement cannot occur. The specific reason for this alarm is available in the point "Orifice characterization error" (register 9602).

## *Meter alarm: Analysis total zero*

The input molar analysis is zero, therefore it cannot be normalized and cannot be input to AGA 8 for calculation of compressibilities and densities. Calculation proceeds as if no components were selected. The point "Analysis characterization error" (register 9603) contains the value 2.

## *Meter alarm: Analysis total not normalized*

The input molar analysis sums to a total that is outside the tolerance allowed by the value of the point "Analysis normalization total error tolerance". The analysis is normalized anyway and is input to AGA 8 for calculation of compressibilities and densities. The point "Analysis characterization error" (register 9603) contains the value 1.

## *Meter alarm: Analysis characterization error*

The characterization of the input analysis has encountered a problem. The specific reason for this alarm is available in the point "Analysis characterization error" (register 9603)

## *Meter alarm: Compressibility calculation error*

The AGA 8 calculation has reported an error. The specific reason for this alarm is available in the point "Compressibility calculation error" (register 9604)

## *Meter alarm: High water error*

The water content of the emulsion is too large. The specific reason for this alarm is available in the point "High water error" (register 9604)

## *Meter alarm: Reference density error*

The density correction calculation has reported an error. The specific reason for this alarm is available in the point "Reference density error" (register 9605)

## *Meter alarm: Temperature correction error*

The temperature correction calculation has reported an error. The specific reason for this alarm is available in the point "Temperature correction error" (register 9606)

## *Meter alarm: Vapor pressure error*

The vapor pressure correlation calculation has reported an error. The specific reason for this alarm is available in the point "Vapor pressure error" (register 9607)

# *Meter alarm: Pressure correction error*

The pressure correction calculation has reported an error. The specific reason for this alarm is available in the point "Pressure correction error" (register 9608)

## *Orifice characterization error*

The error code reported by the orifice characterization procedure, which is run whenever orifice parameters are changed. A non-zero value sets the alarm "Meter alarm: Orifice characterization error" (register 9601 bit 8) and measurement does not occur. Values are:

- No alarm
- **•** Orifice diameter not positive
- Orifice not narrower than pipe
- **Beta ratio < 0.10 (0.025)**
- Beta ratio  $> 0.75$  (0.9375)
- Pipe diameter  $< 2.0$  (0.5) inches
- Orifice diameter  $< 0.45$  (0.1125) inches

In the above table, the non-parenthesized numbers are the limits specified by the AGA 3 Standard, and the parenthesized numbers are the limits enforced by the AFC; the AFC relaxes the AGA limits to 25% of their Standard values.

#### *Analysis characterization error*

The error code reported by the analysis characterization procedure, which is run whenever a new analysis is input. Values are:

- No alarm
- Analysis total not normalized

The input molar analysis sums to a total that is outside the tolerance allowed by the value of the point "Analysis normalization total error tolerance". The analysis is normalized anyway and is input to AGA 8 for calculation of compressibilities and densities. The alarm "Meter alarm: Analysis normalization error" (register 9601 bit 10) is set.

**Analysis total is zero** 

The input molar analysis is zero, therefore it cannot be normalized and cannot be input to AGA 8 for calculation of compressibilities and densities. Calculation proceeds as if no components were selected. The alarm "Meter alarm: Analysis total zero" (register 9601 bit 9) is set.

## *Compressibility calculation error*

The error code reported by the AGA 8 calculation, which is run each calculation scan. If non-zero, the compressibility and density available at the point that the error occurred are assumed for use in subsequent calculations, but their values might not be reliable. A non-zero value sets the alarm "Meter alarm: Compressibility calculation error" (register 9601 bit 11). Values are:

- No alarm
- **Density exceeded reasonable maximum** This is a warning only and does not terminate the calculation.
- **Pressure maximum found**
- **Too many iterations (braket)**
- **Too many iterations (ddetail)**

A full understanding of these error codes requires familiarity with the mathematics of the AGA 8 procedure.

## *High water error*

The error code reported by the initial stages of the API MPMS Chapter 20.1 calculation, which is run each calculation scan. A non-zero value sets the alarm "Meter alarm: High water error" (register 9601 bit 11). Values are:

- No alarm
- **Emulsion is more than 99% water**

The calculation of the density of the clean oil component of the emulsion becomes highly sensitive to errors in the density and water content process inputs when the clean oil concentration is very low, and is impossible to perform when the clean oil concentration is zero. In such cases the water content is assumed to be 100% and the clean oil content to be zero; clean oil accumulations and flow rates therefore are zero, and clean oil density is not calculated.

## *Reference density error*

The error code reported by the density correction calculation, which is run each calculation scan. A non-zero value sets the alarm "Meter alarm: Reference density error" (register 9601 bit 12), and the stream parameter "Default corrected density" supplies the corrected density to be used in subsequent calculations. Values are:

- No alarm
- Low density range, input value outside allowable range of Table
- **High density range, input value outside allowable range of Table**
- **Non-convergence of density correction iteration**
- **EXECT** Zero VCF
- **Temperature above critical point**
- **Input density outside reference fluid adjusted range**
- Corrected density out of range
- **Standard density input outside API range**

## *Temperature correction error*

The error code reported by the temperature correction calculation, which is run each calculation scan. A non-zero value sets the alarm "Meter alarm: Temperature correction error" (register 9601 bit 13), and the stream parameter "Default CTL" supplies the temperature correction factor to be used in subsequent calculations. Values are:

- No alarm
- Low density range, input value outside allowable range of Table
- **High density range, input value outside allowable range of Table**
- **Temperature above critical point**

## *Vapor pressure error*

The error code reported by the vapor pressure correlation calculation of GPA TP-15, which is run each calculation scan. A non-zero value sets the alarm "Meter alarm: Vapor pressure error" (register 9601 bit 14). Values are:

- No alarm
- **Expected vapor pressure above range of TP-15** The stream parameter "Default vapor pressure" supplies the vapor pressure to be used in subsequent calculations.
- Vapor pressure greater than measured static pressure The vapor pressure above equilibrium is assumed to be zero.

## *Pressure correction error*

The error code reported by the pressure correction calculation, which is run each calculation scan. A non-zero value sets the alarm "Meter alarm: Pressure correction error" (register 9601 bit 15), and the stream parameter "Default CPL" supplies the pressure correction factor to be used in subsequent calculations. Values are:

- No alarm
- **Density outside allowable range of Chapter 11.2**
- **Temperature above near critical limit**
- **Temperature outside allowable range of Chapter 11.2.1**
- Temperature outside allowable range of Chapter 11.2.2
- **Non-convergence of CPL-density iteration**

## *Water temperature error*

The error code reported by the calculation of CTW, the factor that corrects water density for temperature, which is run each calculation scan. A non-zero value sets the alarm "Meter alarm: Temperature correction error" (register 9601 bit 13), and CTW is assumed to be 1.0000 for subsequent calculations. Values are:

- No alarm
- Temperature <  $0^{\circ}$ C or > 138°C or Temperature <  $32^{\circ}$ F or > 280°F

## *Scan count, process input*

A free-running 16-bit counter, incremented once for each set of the meter's process input received from the PLC.

## *Scan count, calculation*

A free-running 16-bit counter, incremented once for each execution of the meter's measurement calculations.

# *Molar mass of mixture*

The average of the molar masses of the pure components of the fluid, weighted by their concentrations as given by the input analysis. This value is calculated by the analysis characterization procedure, which is run whenever the input analysis changes.

# *AGA 8, Ideal gas relative density*

The ratio of the density of the ideal gas at reference conditions to that of air at reference conditions. This value is calculated by the analysis characterization procedure, which is run whenever the input analysis changes.

## *AGA 8, Compressibility at reference*

The compressibility of the gas at reference conditions. This value is calculated by the analysis characterization procedure, which is run whenever the input analysis changes.

## *AGA 8, Molar density at reference*

The density of the real gas at reference conditions in units of kmol/m3. This value is calculated by the analysis characterization procedure, which is run whenever the input analysis changes.

## *AGA 8, Density at reference*

The density of the real gas at reference conditions. This value is calculated by the analysis characterization procedure, which is run whenever the input analysis changes.

## *AGA 8, Relative density at reference*

The ratio of the density of the real gas at reference conditions to that of air at reference conditions. This value is calculated by the analysis characterization procedure, which is run whenever the input analysis changes.

## *AGA 8, Compressibility, flowing*

The compressibility of the gas at operating conditions.

#### *AGA 8, Molar density, flowing*

The density of the real gas at operating conditions in units of kmol/m3.

#### *AGA 8, Density, flowing*

The density of the real gas at operating conditions.

## *AGA 8, Supercompressibility, Fpv*

The square root of the ratio of (reference compressibility) to (flowing compressibility).

## *Previous timer tick count*

Remembers the value of the system timer between calculation scans. For all meter types except traditional linear (pulse) meters, flow accumulation is calculated by integrating the flow rate over time. The system timer supplies this time, the increment of which is multiplied by the flow rate to yield the accumulation at each calculation scan.

#### *Scan period (seconds)*

The time elapsed between this calculation scan and the previous, which is the difference between the current system timer value and the previous value (point "Previous timer tick count" scaled by the timer tick rate. For all meter types except traditional linear (pulse) meters, flow accumulation is calculated by integrating the flow rate over time. The system timer supplies this time, the increment of which is multiplied by the flow rate to yield the accumulation at each calculation scan.

## *AGA 3, Pressure extension*

The square root of the product of (differential pressure) and (static pressure); one of the factors in the Bernoulli equation for measurement of gas flow using differential pressure.

## *AGA 3, Density extension*

The square root of the product of (differential pressure) and (flowing density); one of the factors in the Bernoulli equation for measurement of liquid flow using differential pressure.

## *AGA 3, Differential pressure in static pressure units*

The differential pressure converted to the units of static pressure.

## *AGA 3, Orifice bore diameter at temperature*

The configured diameter of the orifice (or, for a V-cone or Wedge meter, the effective diameter of the flow constriction) corrected for the effect of temperature.

#### *AGA 3, Meter tube inside diameter at temperature*

The configured inside diameter of the meter tube corrected for the effect of temperature.

#### *AGA 3, Beta ratio*

The ratio at operating temperature of the orifice bore diameter to the diameter of the meter tube (or, for a V-cone or Wedge meter, the square root of the ratio of the apertures).

#### *Density, flowing*

The density of the gas at operating conditions.

# *AGA 3, Mass flow rate, Qm*

The flow rate calculated from the Bernoulli equation.

## *AGA 3, Velocity of approach factor, Ev*

The square root of (1 minus the reciprocal of Beta to the 4th power), one of the factors in the Bernoulli equation for measurement of fluid flow using differential pressure.

## *AGA 3, Expansion factor, Y*

One of the factors in the Bernoulli equation for measurement of fluid flow using differential pressure. This factor represents the effect of the expansion of the fluid due to the differential pressure drop across the flow constriction; it is always 1.0 for liquids, which are deemed to be incompressible.

## *AGA 3, Coefficient of discharge, Cd*

The coefficient of discharge for the meter, one of the factors in the Bernoulli equation for measurement of fluid flow using differential pressure. For a traditional orifice meter, this value is calculated by the procedure given in the AGA 3 (1992) Standard or the ISO 5167 (2003) Standard, depending on the setting of meter calculation option "ISO 5167 (2003)" (register 8025 bit 5). For a V-cone or Wedge meter, selected by the setting of meter calculation option "Vcone/Wedge device" (register 8025 bit 4), this value is copied from the point "Vcone/Wedge coefficient of discharge" which in turn receives its value from a spreadsheet primed with data from the manufacturer's data sheet.

## *Composition factor*

This factor multiplied by the pressure extension is the density extension required by the AGA 3 / ISO 5167 Standard. It is the product of supercompressibility and the square root of (air factor times relative density at reference divided by absolute flowing temperature). The air factor depends only on the reference conditions and is the molar mass of air divided by (gas constant times compressibility of air at reference).

# *AGA 7, Temperature factor, Ftm*

This value is the ratio of the traditional US gas-measurement "base" temperature of 519.67°R (60°F) to the operating temperature, where both temperatures are in consistent absolute units. It is a factor in the calculation of C-prime.

# *AGA 7, Pressure factor, Fpm*

This value is the ratio of the operating pressure to the traditional US gasmeasurement "base" pressure of 14.73 psia, where both pressures are in consistent absolute units. It is a factor in the calculation of C-prime.

## *C-prime*

This value is the product of:

- the square of "AGA 8, Supercompressibility, Fpv"
- "AGA 7, Temperature factor, Ftb"
- "AGA 7, Temperature base factor, Ftb"
- "AGA 7, Pressure factor, Fpb"
- "AGA 7, Pressure base factor, Fpb"

It is the factor, according to the Gas Law, that converts gross volume (measured at operating conditions) to net volume (corrected to reference conditions).

## *C-prime*

This value is the quotient of "AGA 8, Density, flowing" divided by "AGA 8, Density at reference". It is the factor, according to the Gas Law, that converts gross volume (measured at operating conditions) to net volume (corrected to reference conditions).

## *Molar heating value, MJ/kmol*

This value depends only on the molar analysis and the setting of "Meter calculation options" bit 14, "Calculate net energy".

## *Mass heating value*

This value depends only on the molar analysis and the setting of "Meter calculation options" bit 14, "Calculate net energy".

## *Volumetric heating value*

This value depends only on the molar analysis, the reference conditions, and the setting of "Meter calculation options" bit 14, "Calculate net energy".

## *Clean oil mass fraction*

The fraction of the total mass of the liquid that represents the clean oil component (water removed). For this product group, this value is the same as "API 2540, Water content correction factor, CSW".

## *MPMS Ch 20.1, Density of produced water, flowing*

The density of the water component of the emulsion determined at operating conditions.

# *MPMS Ch 20.1, Water temperature correction to user base*

The factor that corrects for the effect of temperature the volume of the water component of the emulsion to the reference conditions configured by the user.

## *MPMS Ch 20.1, Water temperature correction to API base*

The factor that corrects for the effect of temperature the volume of the water component of the emulsion to the reference conditions of the API Standard.

## *MPMS Ch 20.1, Water salinity percent by mass*

A measure of the salt content of the water component of the emulsion, determined from the density of pure water and stream parameter "Water density at API reference (kg/m3)".

## *API 2540, Vapor pressure, absolute*

The absolute vapor pressure of the liquid, calculated by GPA TP-15 or assumed upon vapor pressure error. This value is meaningful only when both meter calculation options "Pressure correction" (bit 11) and "Vapor pressure via TP-15" (bit 12) are set.

## *API 2540, Density at API base*

The density of the fluid corrected to the reference conditions of the API Standard.

## *API 2540, Hydrometer correction factor*

The factor that corrects for the effect of temperature the volume of a glass hydrometer that is used to hold a sample of the fluid for the measurement of density at operating conditions. This value is calculated only when meter calculation option "Density correction" (bit 8) is set, and is 1.0000 unless meter calculation option "Hydrometer correction" (bit 9) is set.

# *API 2540, Density at reference*

The density of the fluid corrected to the reference conditions configured by the user.

## *API 2540, Vapor pressure, gauge*

The excess of the absolute vapor pressure of the liquid above the reference pressure configured by the user. If the absolute vapor pressure is less than reference, this value is zero. This value is meaningful only when both meter calculation options "Pressure correction" (bit 11) and "Vapor pressure via TP-15" (bit 12) are set.

## *API 2540, CPL low density factor A*

The "A" factor calculated by API MPMS Chapter 11.2.2, for the correction for the effect of pressure of the volume of low-density hydrocarbons to the reference conditions configured by the user. This value is calculated only when meter calculation option "Pressure correction" (bit 11) is set.

# *API 2540, CPL low density factor B*

The "B" factor calculated by API MPMS Chapter 11.2.2, for the correction for the effect of pressure of the volume of low-density hydrocarbons to the reference conditions configured by the user. This value is calculated only when meter calculation option "Pressure correction" (bit 11) is set.

# *API 2540, CPL factor F*

The compressibility factor calculated by API MPMS Chapter 11.2, for the correction for the effect of pressure of volume to the reference conditions configured by the user. This value is calculated only when meter calculation option "Pressure correction" (bit 11) is set.

## *API 2540, Temperature correction factor, CTL*

The factor that corrects volume for the effect of temperature to the reference conditions configured by the user.

## *API 2540, Pressure correction factor, CPL*

The factor that corrects volume for the effect of pressure to the reference conditions configured by the user.

## *Density calculation select*

Flags that select Standard calculations according to attributes of density.

## *Low density range for CPL calculation*

Selects the procedure that calculates the compressibility factor for correcting volume for the effect of pressure to reference conditions. This value is meaningful only when meter calculation option "Pressure correction" (bit 11) is set. Values are:

- High density range Use API MPMS Chapter 11.2.1
- **Low density range** Use API MPMS Chapter 11.2.2

## *Input density is at reference*

States whether the density supplied by the PLC or assumed from a default value, according to the settings of meter calculation options "Density correction" (bit 8) and "Ignore default flowing density" (bit 7), is at operating conditions or is already corrected to the reference conditions configured by the user. Values are:

- **If** Input density is at operating conditions
- **Input density is already corrected to reference conditions; no density** correction need be performed

# *Input density is net oil at reference*

States whether the density supplied by the PLC or assumed from a default value, according to the settings of meter calculation options "Density correction" (bit 8) and "Ignore default flowing density" (bit 7), is that of the emulsion at operating conditions or is that of the clean oil already corrected to the reference conditions configured by the user. Values are:

- Input density is at operating conditions
- **Input density is already corrected to reference conditions; no density** correction need be performed and water content has been removed

# *AGA 3, Beta ratio*

The ratio at operating temperature of the orifice bore diameter to the diameter of the meter tube (or, for a V-cone or Wedge meter, the square root of the ratio of the apertures), represented as an integer scaled to 4 decimal places.

## *AGA 3, Velocity of approach factor*

The square root of (1 minus the reciprocal of Beta to the 4th power), one of the factors in the Bernoulli equation for measurement of fluid flow using differential pressure, represented as an integer scaled to 4 decimal places.

## *AGA 3, Expansion factor*

One of the factors in the Bernoulli equation for measurement of fluid flow using differential pressure, represented as an integer scaled to 4 decimal places. This factor represents the effect of the expansion of the fluid due to the differential pressure drop across the flow constriction; it is always 1.0 (i.e. 10000, here) for liquids, which are deemed to be incompressible.

## *AGA 3, Coefficient of discharge*

The coefficient of discharge for the meter, one of the factors in the Bernoulli equation for measurement of fluid flow using differential pressure, represented as an integer scaled to 4 decimal places. For a traditional orifice meter, this value is calculated by the procedure given in the AGA 3 (1992) Standard or the ISO 5167 (2003) Standard, depending on the setting of meter calculation option "ISO 5167 (2003)" (register 8025 bit 5). For a V-cone or Wedge meter, selected by the setting of meter calculation option "V-cone/Wedge device" (register 8025 bit 4), this value is copied from the point "V-cone/Wedge coefficient of discharge" which in turn receives its value from a spreadsheet primed with data from the manufacturer's data sheet.

# *API 2540, Water content correction factor, CSW*

The fraction of the total volume of the emulsion at operating conditions that represents the clean oil component, represented as an integer scaled to 4 decimal places.

## *Startup input pulse count*

Upon power up the point "Previous input pulse count" is copied to this point and the "Previous input pulse count" is zeroed. Under the more likely scenario in which the pulse input module has also lost power and been restarted with its pulse counter zeroed, this results in an accurate pulse increment being computed for the first meter scan after power-up. In the less likely scenario in which the pulse input card has retained the value of its pulse counter, this point contains the information required in order to adjust for the spurious but possibly large pulse increment computed for the first meter scan.

## *Current input pulse count*

The pulse count as received from the PLC.

#### *Pulse increment*

The number of pulses counted during this calculation scan, which is the difference (adjusted for rollover) between "Previous input pulse count" and "Current input pulse count". It is the raw measure of the flow increment to be accumulated for this scan.

## *Pulse frequency*

The latest pulse frequency as received from the PLC.

#### *K-factor*

The K-factor actually used in the calculation of the primary input measured quantity from pulse count. It is either a copy of stream parameter "K-factor" or determined by interpolation over flow rate of the stream table "K-factor linearization", depending on the setting of stream option "Interpolate K-factor".

## *Meter factor*

The meter factor actually used in the calculation of the primary input measured quantity from pulse count. It is either a copy of stream parameter "Meter factor" or determined by interpolation over flow rate of the stream table "Meter factor linearization", depending on the setting of stream option "Interpolate K-factor".

## *Multiplier, K-factor flow rate*

The factor that when applied to the primary input flow rate scaled to the configured K-factor units ("Primary input units", yields the primary input flow rate scaled to the configured flow rate units for the "Primary input measured quantity" bits 8 thru 11). This value, which is the same as one of the three flow rate multipliers (selected according to the measured quantity), is combined with input pulse frequency, K-factor, and meter factor to yield the flow rate to be used in interpolating the factor linearization table for the stream.

## *Multiplier, mass flow rate*

The factor that when applied to the mass flow rate scaled to the configured primary input units yields the mass flow rate scaled to the configured flow rate units.

## *Multiplier, energy flow rate*

The factor that when applied to the energy flow rate scaled to the configured primary input units yields the energy flow rate scaled to the configured flow rate units.

## *Multiplier, volume flow rate*

The factor that when applied to the volume flow rate scaled to the configured primary input units yields the volume flow rate scaled to the configured flow rate units.

## *Multiplier, mass accumulator*

The factor that when applied to the mass flow increment scaled to the configured primary input units yields the mass flow increment scaled to the configured accumulator units.

## *Multiplier, energy accumulator*

The factor that when applied to the energy flow increment scaled to the configured primary input units yields the energy flow increment scaled to the configured accumulator units.

## *Multiplier, volume accumulator*

The factor that when applied to the volume flow increment scaled to the configured primary input units yields the volume flow increment scaled to the configured accumulator units.

## *Accumulator increment, mass*

The flow increment added to the mass accumulator during this scan.

## *Accumulator increment, energy*

The flow increment added to the energy accumulator during this scan.

## *Accumulator increment, net*

The flow increment added to the net accumulator during this scan.

## *Accumulator increment, gross*

The flow increment added to the gross accumulator during this scan.

# *Accumulator increment, gross standard*

The flow increment added to the gross standard accumulator during this scan.

#### *Accumulator increment, gross clean oil*

The flow increment added to the gross clean oil accumulator during this scan.

#### *Accumulator increment, water*

The flow increment added to the water accumulator during this scan.

#### *Flow rate, mass*

The mass flow rate calculated during this scan.

#### *Flow rate, energy*

The energy flow rate calculated during this scan.

## *Flow rate, net*

The net flow rate calculated during this scan.

#### *Flow rate, gross*

The gross flow rate calculated during this scan.

## *Flow rate, gross standard*

The gross standard flow rate calculated during this scan.

## *Flow rate, gross clean oil*

The gross clean oil flow rate calculated during this scan.

## *Flow rate, water*

The water flow rate calculated during this scan.

## *Current archive, daily, closing timestamp (packed)*

The closing timestamp of the archive, which for the current (on-going) archive is the timestamp of its latest update. If the site option "Return Unix-style timestamps via virtual slave" (register 119 bit 0) is set and this value is read from the virtual slave, then it appears as seconds since 1970 (Unix style) and its bit-field encoding is not relevant. Otherwise the timestamp is packed into bit fields with a resolution of 2 seconds; view bit-level detail for more information.

## *Current archive, daily, closing timestamp (packed), bisecond*

The archive's closing timestamp second of the minute divided by 2; value 0 thru 29.

# *Current archive, daily, closing timestamp (packed), minute*

The archive's closing timestamp minute of the hour; value 0 thru 59.

# *Current archive, daily, closing timestamp (packed), hour*

The archive's closing timestamp hour of the day, using the 24-hour clock; value 0 thru 23.

## *Current archive, daily, closing timestamp (packed), day*

The archive's closing timestamp day of the month less 1; value 0 thru (days in  $month$ ) – 1.

## *Current archive, daily, closing timestamp (packed), month*

The archive's closing timestamp month of the year less 1; value 0 thru 11.

## *Current archive, daily, closing timestamp (packed), year*

The archive's closing timestamp year less 1996; value 0 thru 103 (through year 2099).

## *Current archive, daily, flowing period fraction*

The fraction of the archive period during which flow occurred. This is calculated as

## (number of scans with flow) / (total number of scans)

and is expressed as an integer scaled to 4 decimal places (so that "10000" means 1.0000, i.e. continuous flow). The period covered is the period that contributes to this record, i.e. the period between the opening timestamp and the closing timestamp.

# *Current archive, daily, cumulative meter alarms*

Bitmap of all meter alarms occurring during the archive period, calculated by ORing into this point at the end of each calculation scan the contents of "Meter alarms", register 9601. See bit-level detail for more information.

## *Current archive, daily, cumulative meter alarm: input out of range, temperature*

The temperature process input, after conversion and scaling according to the "module id code" configured for the input, was outside its configured allowable range and the default has been substituted. For more information, refer to the "Input scaling, temperature" points.

## *Current archive, daily, cumulative meter alarm: input out of range, pressure*

The pressure process input, after conversion and scaling according to the "module id code" configured for the input, was outside its configured allowable range and the default has been substituted. For more information, refer to the "Input scaling, pressure" points.

# *Current archive, daily, cumulative meter alarm: input out of range, differential pressure*

The differential pressure process input, after conversion and scaling according to the "module id code" configured for the input, was outside its configured allowable range and the default has been substituted. For more information, refer to the "Input scaling, differential pressure" points.

## *Current archive, daily, cumulative meter alarm: input out of range, flow rate*

The flow rate process input, after conversion and scaling according to the "module id code" configured for the input, was outside its configured allowable range and the default has been substituted. For more information, refer to the "Input scaling, flow rate" points.

## *Current archive, daily, cumulative meter alarm: input out of range, density*

The density process input, after conversion and scaling according to the "module id code" configured for the input, was outside its configured allowable range and the default has been substituted. If a densitometer is configured and its calculation enabled, then the PLC supplies a frequency to the densitometer calculation and this alarm applies to the calculated density. For more information, refer to the "Input scaling, density" points.

## *Current archive, daily, cumulative meter alarm: input out of range, water content*

The water content process input, after conversion and scaling according to the "module id code" configured for the input, was outside its configured allowable range and the default has been substituted. For more information, refer to the "Input scaling, water content" points.

## *Current archive, daily, cumulative meter alarm: Differential pressure low*

The differential pressure process input is smaller than the "Differential pressure alarm threshold".

## *Current archive, daily, cumulative meter alarm: Flow rate low*

The flow rate process input is smaller than the "Flow rate alarm threshold".

## *Current archive, daily, cumulative meter alarm: Pulse frequency low*

The pulse frequency process input is smaller than the "Pulse frequency alarm threshold".

# *Current archive, daily, cumulative meter alarm: Orifice pressure exception*

The combination of gauge pressure process input, differential pressure process input, barometric pressure (register 138), and the setting of meter calculation option "Downstream static pressure" (register 8025 bit 0) results in an effective downstream static pressure of less than vacuum, a physical impossibility. Upstream pressure is raised by the amount necessary to raise absolute downstream pressure to zero, and calculation continues.

## *Current archive, daily, cumulative meter alarm: Accumulation overflow*

An accumulator increment in a single scan that is unreasonable, i.e. less than 0 or greater than 1,000,000,000 (9 zeros), is ignored and this alarm is raised.

#### *Current archive, daily, cumulative meter alarm: Orifice characterization error*

Orifice meter parameters are such that measurement cannot occur. While the original meter alarm is active, the specific reason for this alarm is available in the point "Orifice characterization error" (register 9602).

#### *Current archive, daily, cumulative meter alarm: Analysis total zero*

The input molar analysis is zero, therefore it cannot be normalized and cannot be input to AGA 8 for calculation of compressibilities and densities. Calculation proceeds as if no components were selected. The point "Analysis characterization error" (register 9603) contains the value 2.

#### *Current archive, daily, cumulative meter alarm: Analysis total not normalized*

The input molar analysis sums to a total that is outside the tolerance allowed by the value of the point "Analysis normalization total error tolerance". The analysis is normalized anyway and is input to AGA 8 for calculation of compressibilities and densities. The point "Analysis characterization error" (register 9603) contains the value 1.

## *Current archive, daily, cumulative meter alarm: Analysis characterization error*

The characterization of the input analysis has encountered a problem. While the original meter alarm is active, the specific reason for this alarm is available in the point "Analysis characterization error" (register 9603)

## *Current archive, daily, cumulative meter alarm: Compressibility calculation error*

The AGA 8 calculation has reported an error. While the original meter alarm is active, the specific reason for this alarm is available in the point "Compressibility calculation error" (register 9604)

## *Current archive, daily, cumulative meter alarm: High water error*

The water content of the emulsion is too large. While the original meter alarm is active, the specific reason for this alarm is available in the point "High water error" (register 9604)

## *Current archive, daily, cumulative meter alarm: Reference density error*

The density correction calculation has reported an error. While the original meter alarm is active, the specific reason for this alarm is available in the point "Reference density error" (register 9605)

## *Current archive, daily, cumulative meter alarm: Temperature correction error*

The temperature correction calculation has reported an error. While the original meter alarm is active, the specific reason for this alarm is available in the points "Temperature correction error" and/or "Water temperature error".

## *Current archive, daily, cumulative meter alarm: Vapor pressure error*

The vapor pressure correlation calculation has reported an error. While the original meter alarm is active, the specific reason for this alarm is available in the point "Vapor pressure error" (register 9607)

#### *Current archive, daily, cumulative meter alarm: Pressure correction error*

The pressure correction calculation has reported an error. While the original meter alarm is active, the specific reason for this alarm is available in the point "Pressure correction error" (register 9608)

#### *Current archive, daily, meter number (1-based)*

This value is always 1.

## *Current archive, daily, cumulative meter status*

Bitmap of selected meter status accumulated during the archive period, calculated by OR-ing into this point at the end of each calculation scan the contents of "Meter status". View bit-level detail for more information.

#### *Current archive, daily, cumulative meter status: Meter enabled*

The state of the meter has been switched from disabled to enabled during the archive period.

#### *Current archive, daily, cumulative meter status: Backplane communications fault*

Loss of communication with the PLC has been detected during the archive period. This is usually due to a switch of the PLC to program mode.

## *Current archive, daily, cumulative meter status: Measurement configuration changed*

Configured items that might affect measurement calculations have been changed during the archive period.

*Current archive, daily, cumulative meter status: Power up*

The module lost power and has been rebooted during the archive period.

## *Current archive, daily, cumulative meter status: Cold start*

A cold start (complete reinitialization) has occurred during the archive period.

## *Current archive, daily, event count*

The number of the last event recorded during the archive period. This value is 1 less than the value of "Next event number" at register 40002 of the Input Register bank.

## *Current archive, daily, flowing period (seconds)*

The number of seconds during which flow was detected during the archive period.

## *Current archive, daily, opening timestamp (packed)*

The opening timestamp of the archive. If the site option "Return Unix-style timestamps via virtual slave" (register 119 bit 0) is set and this value is read from the virtual slave, then it appears as seconds since 1970 (Unix style) and its bitfield encoding is not relevant. Otherwise the timestamp is packed into bit fields with a resolution of 2 seconds; view bit-level detail for more information.

## *Current archive, daily, opening timestamp (packed), bisecond*

The archive's opening timestamp second of the minute divided by 2; value 0 thru 29.

## *Current archive, daily, opening timestamp (packed), minute*

The archive's opening timestamp minute of the hour; value 0 thru 59.

## *Current archive, daily, opening timestamp (packed), hour*

The archive's opening timestamp hour of the day, using the 24-hour clock; value 0 thru 23.

## *Current archive, daily, opening timestamp (packed), day*

The archive's opening timestamp day of the month less 1; value 0 thru (days in  $month$ ) – 1.

## *Current archive, daily, opening timestamp (packed), month*

The archive's opening timestamp month of the year less 1; value 0 thru 11.

# *Current archive, daily, opening timestamp (packed), year*

The archive's opening timestamp year less 1996; value 0 thru 103 (through year 2099).

# *Current archive, daily, item #*

## *Archive file header, daily: Archive record template type*

This code selects the size and basic layout of the daily archive record. Values are:

- 10 words (2 predefined)<br>■ 20 words (6 predefined)
- 20 words (6 predefined)
- 30 words (10 predefined)
- 40 words (10 predefined)
- This value is a copy of the corresponding configuration item at register 12340.L.

## *Archive file header, daily: Archive detail record size*

The size of each daily archive record in words. This value is determined by the value of "Archive file header, daily: Archive record template type", register 12340.L.

## *Archive file header, daily: Number of records, local*

The number of daily archive records stored locally and available by direct access to the Modbus Input Register bank. This value depends on the archive record size and is the total number of archive records that will fit into 1060 words. Click the "Addresses" button in the "Archive Configuration" window for more information.

## *Archive file header, daily: Number of records, extended*

The actual number of records in the extended daily archive file. If a Compact Flash card is installed, this value is the same as that of "Archive configuration, daily, extended file size", register 12343; if a Compact Flash card is not installed, this value is zero.

## *Archive file header, daily: Index of last write, local*

This number is maintained by the AFC to keep track of the physical location in the AFC's memory where the newest (age 1) local daily archive record has been stored. Outside the AFC it provides no useful information.

## *Archive file header, daily: Index of last write, extended*

This number is maintained by the AFC to keep track of the physical location on the Compact Flash card where the newest extended daily archive record has been stored. Outside the AFC it provides no useful information.

## *Archive file header, daily: Modbus holding register address, header*

This is the address in the Modbus Holding Register bank of the file header of the daily archive file. For this archive file it is always 13940.

# *Archive file header, daily: Modbus input register address, detail*

This is the address in the Modbus Input Register bank of the local daily archive file. For this archive file it is always 5000. Click the "Addresses" button in the "Archive Configuration" window for more information.

## *Archive file header, daily: Modbus holding register address, summary*

This is the address in the Modbus Holding Register bank of the current-period (ongoing) daily archive record. For this archive file it is always 13900. Click the "Addresses" button in the "Archive Configuration" window for more information.

## *Current archive, hourly, closing timestamp (packed)*

The closing timestamp of the archive, which for the current (on-going) archive is the timestamp of its latest update. If the site option "Return Unix-style timestamps via virtual slave" (register 119 bit 0) is set and this value is read from the virtual slave, then it appears as seconds since 1970 (Unix style) and its bit-field encoding is not relevant. Otherwise the timestamp is packed into bit fields with a resolution of 2 seconds; view bit-level detail for more information.

#### *Current archive, hourly, closing timestamp (packed), bisecond*

The archive's closing timestamp second of the minute divided by 2; value 0 thru 29.

#### *Current archive, hourly, closing timestamp (packed), minute*

The archive's closing timestamp minute of the hour; value 0 thru 59.

## *Current archive, hourly, closing timestamp (packed), hour*

The archive's closing timestamp hour of the day, using the 24-hour clock; value 0 thru 23.

#### *Current archive, hourly, closing timestamp (packed), day*

The archive's closing timestamp day of the month less 1; value 0 thru (days in  $month$ )  $-1$ .

#### *Current archive, hourly, closing timestamp (packed), month*

The archive's closing timestamp month of the year less 1; value 0 thru 11.

## *Current archive, hourly, closing timestamp (packed), year*

The archive's closing timestamp year less 1996; value 0 thru 103 (through year 2099).

# *Current archive, hourly, flowing period fraction*

The fraction of the archive period during which flow occurred. This is calculated as

(number of scans with flow) / (total number of scans)

and is expressed as an integer scaled to 4 decimal places (so that "10000" means 1.0000, i.e. continuous flow). The period covered is the period that contributes to this record, i.e. the period between the opening timestamp and the closing timestamp.

## *Current archive, hourly, cumulative meter alarms*

Bitmap of all meter alarms occurring during the archive period, calculated by ORing into this point at the end of each calculation scan the contents of "Meter alarms", register 9601. See bit-level detail for more information.

## *Current archive, hourly, cumulative meter alarm: input out of range, temperature*

The temperature process input, after conversion and scaling according to the "module id code" configured for the input, was outside its configured allowable range and the default has been substituted. For more information, refer to the "Input scaling, temperature" points.

## *Current archive, hourly, cumulative meter alarm: input out of range, pressure*

The pressure process input, after conversion and scaling according to the "module id code" configured for the input, was outside its configured allowable range and the default has been substituted. For more information, refer to the "Input scaling, pressure" points.

## *Current archive, hourly, cumulative meter alarm: input out of range, differential pressure*

The differential pressure process input, after conversion and scaling according to the "module id code" configured for the input, was outside its configured allowable range and the default has been substituted. For more information, refer to the "Input scaling, differential pressure" points.

## *Current archive, hourly, cumulative meter alarm: input out of range, flow rate*

The flow rate process input, after conversion and scaling according to the "module id code" configured for the input, was outside its configured allowable range and the default has been substituted. For more information, refer to the "Input scaling, flow rate" points.

# *Current archive, hourly, cumulative meter alarm: input out of range, density*

The density process input, after conversion and scaling according to the "module id code" configured for the input, was outside its configured allowable range and the default has been substituted. If a densitometer is configured and its calculation enabled, then the PLC supplies a frequency to the densitometer calculation and this alarm applies to the calculated density. For more information, refer to the "Input scaling, density" points.

#### *Current archive, hourly, cumulative meter alarm: input out of range, water content*

The water content process input, after conversion and scaling according to the "module id code" configured for the input, was outside its configured allowable range and the default has been substituted. For more information, refer to the "Input scaling, water content" points.

## *Current archive, hourly, cumulative meter alarm: Differential pressure low*

The differential pressure process input is smaller than the "Differential pressure alarm threshold".

#### *Current archive, hourly, cumulative meter alarm: Flow rate low*

The flow rate process input is smaller than the "Flow rate alarm threshold".

#### *Current archive, hourly, cumulative meter alarm: Pulse frequency low*

The pulse frequency process input is smaller than the "Pulse frequency alarm threshold".

## *Current archive, hourly, cumulative meter alarm: Orifice pressure exception*

The combination of gauge pressure process input, differential pressure process input, barometric pressure, and the setting of meter calculation option "Downstream static pressure" (bit 0) results in an effective downstream static pressure of less than vacuum, a physical impossibility. Upstream pressure is raised by the amount necessary to raise absolute downstream pressure to zero, and calculation continues.

#### *Current archive, hourly, cumulative meter alarm: Accumulation overflow*

An accumulator increment in a single scan that is unreasonable, i.e. less than 0 or greater than 1,000,000,000 (9 zeros), is ignored and this alarm is raised.

## *Current archive, hourly, cumulative meter alarm: Orifice characterization error*

Orifice meter parameters are such that measurement cannot occur. While the original meter alarm is active, the specific reason for this alarm is available in the point "Orifice characterization error" (register 9602).

## *Current archive, hourly, cumulative meter alarm: Analysis total zero*

The input molar analysis is zero, therefore it cannot be normalized and cannot be input to AGA 8 for calculation of compressibilities and densities. Calculation proceeds as if no components were selected. The point "Analysis characterization error" (register 9603) contains the value 2.

#### *Current archive, hourly, cumulative meter alarm: Analysis total not normalized*

The input molar analysis sums to a total that is outside the tolerance allowed by the value of the point "Analysis normalization total error tolerance". The analysis is normalized anyway and is input to AGA 8 for calculation of compressibilities and densities. The point "Analysis characterization error" (register 9603) contains the value 1.

## *Current archive, hourly, cumulative meter alarm: Analysis characterization error*

The characterization of the input analysis has encountered a problem. While the original meter alarm is active, the specific reason for this alarm is available in the point "Analysis characterization error" (register 9603)

#### *Current archive, hourly, cumulative meter alarm: Compressibility calculation error*

The AGA 8 calculation has reported an error. While the original meter alarm is active, the specific reason for this alarm is available in the point "Compressibility calculation error" (register 9604)

#### *Current archive, hourly, cumulative meter alarm: High water error*

The water content of the emulsion is too large. While the original meter alarm is active, the specific reason for this alarm is available in the point "High water error" (register 9604)

## *Current archive, hourly, cumulative meter alarm: Reference density error*

The density correction calculation has reported an error. While the original meter alarm is active, the specific reason for this alarm is available in the point "Reference density error" (register 9605)

#### *Current archive, hourly, cumulative meter alarm: Temperature correction error*

The temperature correction calculation has reported an error. While the original meter alarm is active, the specific reason for this alarm is available in the point "Temperature correction error".

## *Current archive, hourly, cumulative meter alarm: Vapor pressure error*

The vapor pressure correlation calculation has reported an error. While the original meter alarm is active, the specific reason for this alarm is available in the point "Vapor pressure error" (register 9607)

## *Current archive, hourly, cumulative meter alarm: Pressure correction error*

The pressure correction calculation has reported an error. While the original meter alarm is active, the specific reason for this alarm is available in the point "Pressure correction error" (register 9608)

## *Current archive, hourly, meter number (1-based)*

This value is always 1.

## *Current archive, hourly, cumulative meter status*

Bitmap of selected meter status accumulated during the archive period, calculated by OR-ing into this point at the end of each calculation scan the contents of "Meter status", register 8800.H. View bit-level detail for more information.

## *Current archive, hourly, cumulative meter status: Meter enabled*

The state of the meter has been switched from disabled to enabled during the archive period.

## *Current archive, hourly, cumulative meter status: Backplane communications fault*

Loss of communication with the PLC has been detected during the archive period. This is usually due to a switch of the PLC to program mode.

## *Current archive, hourly, cumulative meter status: Measurement configuration changed*

Configured items that might affect measurement calculations have been changed during the archive period.

## *Current archive, hourly, cumulative meter status: Power up*

The module lost power and has been rebooted during the archive period.

## *Current archive, hourly, cumulative meter status: Cold start*

A cold start (complete reinitialization) has occurred during the archive period.

## *Current archive, hourly, event count*

The number of the last event recorded during the archive period. This value is 1 less than the value of "Next event number" at register 40002 of the Input Register bank.

## *Current archive, hourly, flowing period (seconds)*

The number of seconds during which flow was detected during the archive period.

# *Current archive, hourly, opening timestamp (packed)*

The opening timestamp of the archive. If the site option "Return Unix-style timestamps via virtual slave" (register 119 bit 0) is set and this value is read from the virtual slave, then it appears as seconds since 1970 (Unix style) and its bitfield encoding is not relevant. Otherwise the timestamp is packed into bit fields with a resolution of 2 seconds; view bit-level detail for more information.

#### *Current archive, hourly, opening timestamp (packed), bisecond*

The archive's opening timestamp second of the minute divided by 2; value 0 thru 29.

#### *Current archive, hourly, opening timestamp (packed), minute*

The archive's opening timestamp minute of the hour; value 0 thru 59.

#### *Current archive, hourly, opening timestamp (packed), hour*

The archive's opening timestamp hour of the day, using the 24-hour clock; value 0 thru 23.

#### *Current archive, hourly, opening timestamp (packed), day*

The archive's opening timestamp day of the month less 1; value 0 thru (days in  $month$ ) – 1.

## *Current archive, hourly, opening timestamp (packed), month*

The archive's opening timestamp month of the year less 1; value 0 thru 11.

## *Current archive, hourly, opening timestamp (packed), year*

The archive's opening timestamp year less 1996; value 0 thru 103 (through year 2099).

#### *Current archive, hourly, items 9 through 38*

#### *Archive file header, hourly: Archive record template type*

This code selects the size and basic layout of the hourly archive record. Values are:

- 10 words (2 predefined)
- 20 words (6 predefined)
- **30 words (10 predefined)**
- 40 words (10 predefined)
- This value is a copy of the corresponding configuration item at register 8240.L.

# *Archive file header, hourly: Archive detail record size*

The size of each hourly archive record in words. This value is determined by the value of "Archive file header, hourly: Archive record template type", register 9990.L.

## *Archive file header, hourly: Number of records, local*

The number of hourly archive records stored locally and available by direct access to the Modbus Input Register bank. This value depends on the archive record size and is the total number of archive records that will fit into 1440 words. Click the "Addresses" button in the "Archive Configuration" window for more information.

## *Archive file header, hourly: Number of records, extended*

The actual number of records in the extended hourly archive file. If a Compact Flash card is installed, this value is the same as that of "Archive configuration, hourly, extended file size", register 8243; if a Compact Flash card is not installed, this value is zero.

## *Archive file header, hourly: Index of last write, local*

This number is maintained by the AFC to keep track of the physical location in the AFC's memory where the newest (age 1) local hourly archive record has been stored. Outside the AFC it provides no useful information.

## *Archive file header, hourly: Index of last write, extended*

This number is maintained by the AFC to keep track of the physical location on the Compact Flash card where the newest extended hourly archive record has been stored. Outside the AFC it provides no useful information.

## *Archive file header, hourly: Modbus holding register address, header*

This is the address in the Modbus Holding Register bank of the file header of the hourly archive file. For this archive file it is always 9990.

## *Archive file header, hourly: Modbus input register address, detail*

This is the address in the Modbus Input Register bank of the local hourly archive file. For this archive file it is always 1060. Click the "Addresses" button in the "Archive Configuration" window for more information.

# *Archive file header, hourly: Modbus holding register address, summary*

This is the address in the Modbus Holding Register bank of the current-period (ongoing) hourly archive record. For this archive file it is always 9950. Click the "Addresses" button in the "Archive Configuration" window for more information.

# **16.7 Modbus Port configuration**

Configuration of the serial ports is stored in these blocks of the Modbus table:

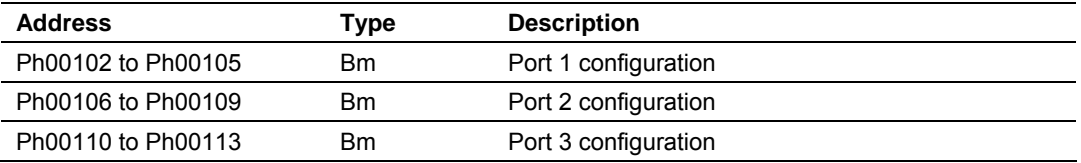

Each group of registers specifies configuration of the corresponding serial port. The four registers of each block are interpreted as follows:

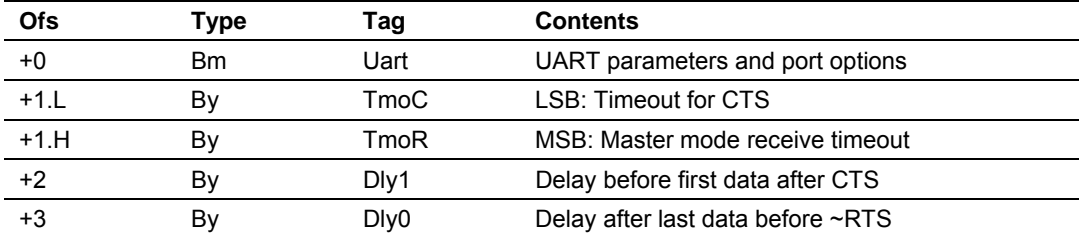

The CTS timeout and both delays are in units of 5ms (200Hz system clock), with valid values from 0 thru 255, and are significant only for transmission of outgoing Modbus messages. The receive timeout is in units of 0.1 second, with valid values from 0 thru 255 (where 0 implies the default of 5, that is, one-half second), and is significant only for the last port when configured as a Modbus master. The UART parameters and port options word is a bitmap:

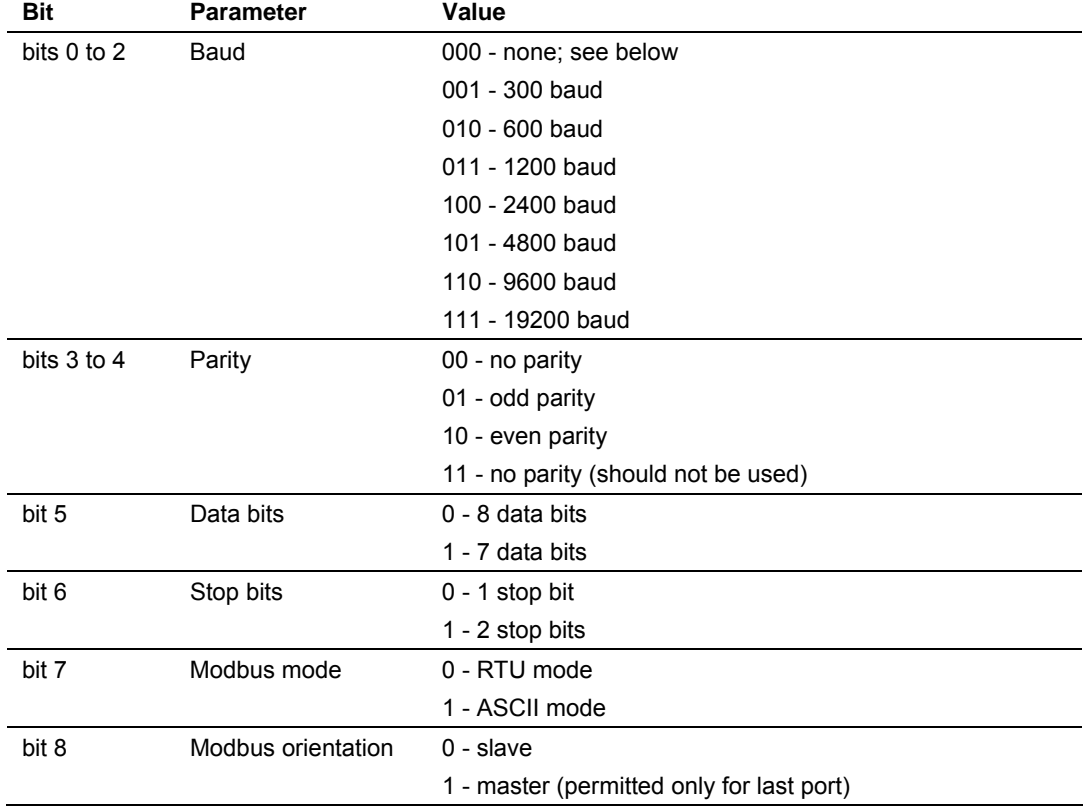

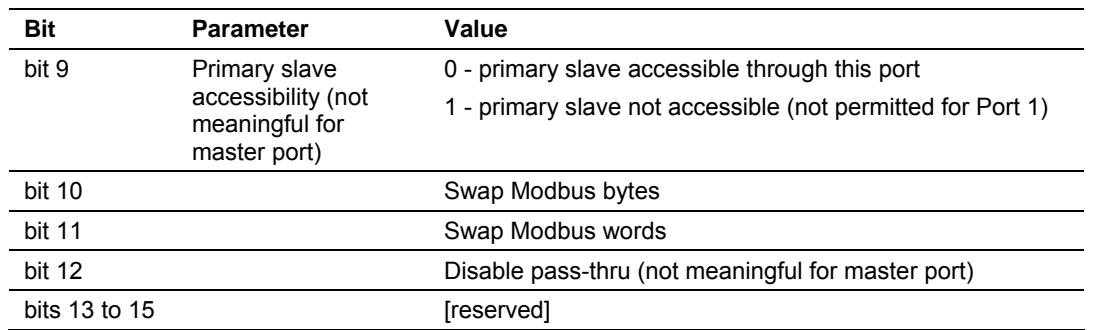

A change in configuration takes effect after transmission of the response to the Modbus command that causes the change; the response is sent using the old configuration, but subsequent Modbus commands to the reconfigured port must use the new one. Writing a baud code of 0 means that the current configuration is not to be changed, and all other items are ignored. Default values are 6 for the bitmap (9600,N,8,1,RTU,slave,primary,noswap,passthru) and 0 for the timeout and both delays. The message transmission procedure is:

- **Raise RTS.**
- **If TmoC is zero ignore CTS, else wait up to TmoC clock ticks for CTS.**
- Delay for Dly1 clock ticks.
- **Transmit message.**
- Delay for Dly0 clock ticks.
- Drop RTS.

# **16.8 Startup Basics and Frequently Asked Questions**

The Automatic Flow Computer (AFC) is a powerful rack flow computer solution for PLC platforms. The design intent of the module is to simplify the setup and maintenance of a meter installation. With this in mind, the sample ladder logic was created to accomplish the following:

- **Pass meter run variables to the module.**
- Return meter results to the processor.
- Allow individual meters to be enabled or disabled.
- Allow resets of individual meter runs.
- Allow transfer of a new gas analysis to an individual meter run.

Actual meter setup includes units of measure setup, range checking for input variables, and the type of meter being used. This setup is handled by the AFC Manager software. The intended design is to have the processor only handle the variables of an actual process and the AFC Manager handle the setup and configuration of necessary meter variables.

The sample ladder logic included with the system is intended to fulfill this requirement and works for many applications. Should you feel that your application requires more than this, then a very intimate knowledge of the operations of the module are required to be successful in the implementation of the application. It is highly recommended that the sample be used as a starting point for any application.

# *16.8.1 How does the module work?*

Ignoring the fundamentals of a meter run, the module's operation is very simply divided into two operations, those being the transfer of data from the Processor to the module (variables as a rule) and the second being the transfer of data from the module to the Processor (results).

Refer to the Backplane section of the AFC User Manual for your module for more information on backplane operation.

# *16.8.2 Why should I use the AFC Manager?*

The AFC Manager should be used to configure the module project parameters (Site Configuration) and each meter (Meter Configuration).

Once your project is up and running, you can also use the AFC Manager to monitor each meter run (Meter Monitor), archives, and events.

# *16.8.3 Why can't the AFC Manager connect to the module?*

Check the cable used in your project: a null-modem cable should be used to connect the module with the local PC serial port. Make sure that the baud rate, data bits, mode, parity and primary slave address are the same (both in PC and module).

If you change the primary slave address and later forget the new address, the module will not establish communications. You must read the primary slave address value (address 100) over the backplane using the Modbus Gateway Transaction Block.

# *16.8.4 Why do I have to enable or disable a meter?*

A meter channel will only perform flow calculation if it is enabled. For performance reasons you should disable all meter channels that are not being used. You cannot change a meter type and/or product group for a meter channel that is currently enabled.

# *16.8.5 Why does the card not calculate results, or why did it stop calculating results?*

This could be caused by a couple of things.

- **1** The first thing to check is that the module actually received a clock. If the card does not get a clock it will not be able to schedule storage of historical records.
- **2** The next possibility is that the meter is not enabled or some parameter for the run is not correct. Check to see if the run is enabled and that no errors exist in configuration or data for the run in question. Check for alarms arising from the calculations. The AFC Manager software can be a great help with this as it will highlight problem areas.

# *16.8.6 What is the Virtual Modbus Slave?*

The AFC Modbus database can be accessed using the Primary Modbus Slave address. More than 100.000 registers may be accessed using this slave.

You may want to use certain values from the Modbus database in a different order than the one presented in the Primary Modbus Slave. One example is if you want to poll certain values from the Modbus database using a Modbus master device in the field. Instead of using several commands to poll from different locations in the Modbus database, it is better to remap these values to other locations in order to optimize the master polling.

This is the reason the AFC module offers a second slave: the Virtual Modbus Slave. Using the AFC Manager software, you can remap up to 20.000 registers from the Primary Modbus Slave in any order. The Virtual Modbus Slave Address must be configured using the AFC Manager software (Site Config dialog box).

The Virtual Modbus Slave is also used when using the Modbus Pass-Thru function block.

# *16.8.7 How does the AFC Manager transfer the configuration to the module?*

You can configure the site and meter parameters at the local PC saving the project as a .AFC file. You may then download the configuration by clicking on **Project / Download Configuration**. In this case, all configuration will be downloaded from the local PC to the module, except for the Virtual Slave Remapping (must be written separately).

Once you download the entire configuration, you may perform smaller adjustments (Site Configuration and Meter Configuration) by clicking on the Write button.

# *16.8.8 What is the password used for?*

The password protects the module from any changes to "sealable" parameters. Sealable parameters directly affect measurement calculations (for example, orifice diameter, or K-factor).

The password is stored in the module so different computers should always use the same password.

# *16.8.9 Why do I receive an "Illegal Data Value" warning when I try to write a meter configuration or download the entire configuration to the module?*

Follow these steps:

 Ensure that any parameters you had changed (from the default configuration) are acceptable according to applicable standards. The white rectangle (Site

Configuration and Meter Configuration) shows the correct range of values for each parameter.

- The module will not accept a downloaded configuration that changes the meter type and/or the product group of a meter that is currently enabled. Disable the meter first, then proceed with the meter download.
- Look at the number of events currently stored in the module. You can check this using **Monitor / Event Log** and then click on the Read button. If the "number of events not yet downloaded" is 1999 it means that the event log is full. In this case, if the project also has the "event log unlocked" option clear, the module will not accept any further configuration downloads generating the "Illegal Data Value" at any attempt. Delete all events from the module event buffer (refer to the Event Log section). You may want to select (check) the "Event Log Unlocked" check box. This setting allows the module to overwrite the oldest event from the buffer when the buffer is full.

# *16.8.10 Why is the Molar Analysis button disabled?*

In order to transfer the molar analysis values between the module and the local computer, it is required that the module's configuration and the configuration at the local computer should match. In order to accomplish this, you can perform either a **Meter Configuration / Read** or a **Meter Configuration / Write**  operation.

# *16.8.11 Why does the AFC Manager show a "Communication Timeout" warning?*

The communication parameters for the AFC Manager and the module should match. Look at the communication parameters and cables (RS-232 null-modem). Also ensure that the setup jumper on the module is OFF.

# *16.8.12 What is the difference between Net Accumulator and Gross Accumulator?*

The module initially calculates the Gross Accumulator value. It then uses the Gross Accumulator value and corrects it for pressure and temperature before calculating the Gross Standard Accumulator value.

*For Gases, Gross Standard Accumulator = Net Accumulator* 

*For Liquids, Gross Standard Accumulator - Water = Net Accumulator*

# *16.8.13 What are the accumulator's totalizer and residue values?*

The totalizer is the integer part and the residue is the fractional part. The accumulator will be calculated by:

*Accumulator = Totalizer + Residue*

# *16.8.14 Do I have to enter all molar concentrations for the gas product?*

Yes, the module uses the Detail Characterization Method that requires all molar concentration values.

# *16.8.15 Can I update the molar concentration values dynamically?*

Yes, if the values are generated from a gas chromatograph you can update these values from the processor to the module (via backplane). Refer to the module's user manual for more information about this subject.

# *16.8.16 Why do the accumulator values not update?*

Follow these steps:

- **1** Check if the Wallclock is running. The Wallclock should be set every time the module powers up by ladder logic. If the Wallclock is not running, some very early versions of the AFC will not perform the applicable calculation.
- **2** Determine if the meter has an alarm using the Meter Monitor dialog box. If the alarm field is red, it indicates that the meter has at least one alarm.
- **3** Determine if the meter is enabled. If the meter is not enabled, it will not perform the applicable calculation.
- **4** Look at the input variables in the AFC Manager. Make sure the values that are being copied from the processor match the input variables displayed at the AFC Manager Meter Monitor dialog box.

# *16.8.17 What is the Wallclock?*

The Wallclock is the internal module clock that is used by the module to perform the applicable calculation. Typically, the Wallclock will be copied from the processor at every power up operation, otherwise the module will not perform time-of-day-dependent calculations.

# *16.8.18 Can I read the Primary (or Virtual) Slave values using the AFC Manager?*

Yes, the Modbus Master interface (**Communications / Modbus Master**) allows you to easily read (or write) to any register in both slaves.

# *16.8.19 When are the archives generated?*

There are two types of archives: the *daily* archives (which are generated once a day) and the *hourly* archives (which are generated once a hour). The Site Configuration dialog box has two parameters that allow you to configure when the archives will be generated:

- $\blacksquare$  End-of-Day minute = the minute of the day when the daily archives will be written
- End-of-Hour minute = the minute of the hour when the hourly archives will be written
# **17 Support, Service & Warranty**

#### *In This Chapter*

- ¾ [How to Contact Us: Sales and Support.](#page-289-0)............................... [290](#page-289-0)
- ¾ [Return Material Authorization \(RMA\) Policies and Conditions291](#page-290-0)
- ¾ [Procedures for Return of Units Under Warranty.](#page-290-1).................. [291](#page-290-1)
- ¾ [Procedures for Return of Units Out of Warranty.](#page-291-0).................. [292](#page-291-0)
- ¾ [LIMITED WARRANTY](#page-292-0) ......................................................... [293](#page-292-0)

*Be sure and read the full Warranty that can be found on our web site at www.prosoft-technology.com for details and other terms and conditions. The content in this summary is subject to change without notice. The content is current at date of publication.*

ProSoft Technology, Inc. strives to provide meaningful support to its customers. Should any questions or problems arise, please feel free to contact us at:

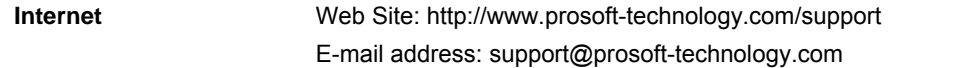

Those of us at ProSoft Technology, Inc. want to provide the best and quickest support possible, so before calling please have the following information available. You may wish to fax this information to us prior to calling.

- **1** Product Version Number
- **2** System architecture
- **3** Network details

In the case of hardware, we will also need the following information:

- **1** Module configuration and contents of file
- **2** Module Operation
- **3** Configuration/Debug status information
- **4** LED patterns
- **5** Information about the processor and user data files as viewed through the development software and LED patterns on the processor
- **6** Details about the networked devices interfaced, if any

For technical support calls within the United States, an after-hours answering system allows pager access to one of our qualified technical and/or application support engineers at any time to answer your questions.

#### **17.1 How to Contact Us: Sales and Support**

<span id="page-289-0"></span>All ProSoft Technology Products are backed with full technical support. Contact our worldwide Technical Support team and Customer Service representatives directly by phone or email:

#### **USA / Latin America (excluding Brasil) (Office in California)**

+1(661) 716-5100 +1(661) 716-5101 (Fax) 1675 Chester Avenue, 4th Floor Bakersfield, California 93301 U.S.A. +1.661.716.5100, support@prosoft-technology.com Languages spoken include: English, Spanish

#### **Asia Pacific (office in Malaysia)**

+603.7724.2080 +603.7724.2090 (Fax) C210, Damansara Intan, 1 Jalan SS20/27, 47400 Petaling Jaya Selangor, Malaysia +603.7724.2080, asiapc@prosoft-technology.com Languages spoken include: Chinese, Japanese, English

#### **China Pacific (office in China)**

+86.21.64518356 x 8011 +86.21.64756957 (Fax) 4/F, No. 16 Hongcao Road Shanghai, China 200233 China +86.21.64518356 x 8011, zhang@prosoft-technology.com Languages spoken include: Chinese, English

#### **Europe / Middle East / Africa (office in Toulouse, France)**

+33 (0) 5.34.36.87.20 +33 (0) 5.61.78.40.52 (Fax) Zone d'activité de Font Grasse 17, rue des Briquetiers F-31700 Blagnac France +33 (0) 5.34.36.87.20. support. EMEA@prosoft-technology.com Languages spoken include: French, English

#### **Brasil (office in Sao Paulo)**

+55-11-5084-5178 +55-11-5083-3776 (Fax) Rua Vergueiro, 2949 - sala 182 - Edifício Vergueiro Work Center Vila Mariana - São Paulo Cep: 04101-300 – Brasil +55-11-5084-5178, eduardo@prosoft-technology.com Languages spoken include: Portuguese, English

### **17.2 Return Material Authorization (RMA) Policies and Conditions**

<span id="page-290-0"></span>The following RMA Policies and Conditions apply to any returned product. These RMA Policies are subject to change by ProSoft without notice. For warranty information, see Section C below entitled "Limited Warranty". In the event of any inconsistency between the RMA Policies and the Warranty, the Warranty shall govern.

### *17.2.1 All Product Returns*

- **1** In order to return a Product for repair, exchange or otherwise, the Customer must obtain a Returned Material Authorization (RMA) number from ProSoft and comply with ProSoft shipping instructions.
- **2** In the event that the Customer experiences a problem with the Product for any reason, Customer should contact ProSoft Technical Support at one of the telephone numbers listed above in Section A. A Technical Support Engineer will request several tests in an attempt to isolate the problem. If after these tests are completed, the Product is found to be the source of the problem, ProSoft will issue an RMA.
- **3** All returned Products must be shipped freight prepaid, in the original shipping container or equivalent, to the location specified by ProSoft, and be accompanied by proof of purchase. The RMA number is to be prominently marked on the outside of the shipping box. Customer agrees to insure the Product or assume the risk of loss or damage in transit. Products shipped to ProSoft without an RMA number will be returned to the Customer, freight collect. Contact ProSoft Technical Support for further information.
- **4** Out of warranty returns are not allowed on RadioLinx accessories such as antennas, cables, and brackets.

The following policy applies for Non-Warranty Credit Returns:

- **A** 10% Restocking Fee if Factory Seal is *not* broken
- **B** 20% Restocking Fee if Factory Seal is broken

ProSoft retains the right, in its absolute and sole discretion, to reject any nonwarranty returns for credit if the return is not requested within three (3) months after shipment of the Product to Customer, if the Customer fails to comply with ProSoft's shipping instructions, or if the Customer fails to return the Product to ProSoft within six (6) months after Product was originally shipped.

### **17.3 Procedures for Return of Units Under Warranty**

- <span id="page-290-1"></span>**1** A Technical Support Engineer must pre-approve all product returns.
- **2** Module is repaired or replaced after a Return Material Authorization Number is entered and a replacement order is generated.
- **3** Credit for the warranted item is issued within 10 business days after receipt of product and evaluation of the defect has been performed by ProSoft. The credit will only be issued provided the product is returned with a valid Return Material Authorization Number and in accordance with ProSoft's shipping instructions.
- **a)** If no defect is found, a credit is issued.
- **b)** If a defect is found and is determined to be customer generated or if the defect is otherwise not covered by ProSoft's Warranty, or if the module is not repairable, a credit is not issued and payment of the replacement module is due.

#### **17.4 Procedures for Return of Units Out of Warranty**

- <span id="page-291-0"></span>**1** Customer sends unit in for evaluation.
- **2** If no defect is found, Customer will be charged the equivalent of US \$100 plus shipping, duties and taxes that may apply. A new Purchase Order will be required for this evaluation fee.

If the unit is repaired the charge to the Customer will be 30%\* of the list price plus any shipping, duties and taxes that may apply. A new Purchase Order will be required for a product repair.

- **3** For an immediate exchange, a new module may be purchased and sent to Customer while repair work is being performed. Credit for purchase of the new module will be issued when the new module is returned in accordance with ProSoft's shipping instructions and subject to ProSoft's policy on nonwarranty returns. This is in addition to charges for repair of the old module and any associated charges to Customer.
- **4** If, upon contacting ProSoft Customer Service, the Customer is informed that unit is believed to be unrepairable, the Customer may choose to send unit in for evaluation to determine if the repair can be made. Customer will pay shipping, duties and taxes that may apply. If unit cannot be repaired, the Customer may purchase a new unit.

### *17.4.1 Un-repairable Units*

- **3150-All**
- $-3750$
- 3600-All
- 3700
- **3170-All**
- 3250
- 1560 can be repaired, if defect is the power supply
- 1550 can be repaired, if defect is the power supply
- 3350
- 3300
- **1500-All**

**\* 30% of list price is an estimated repair cost only. The actual cost of repairs will be determined when the module is received by ProSoft and evaluated for needed repairs.**

#### *Purchasing Warranty Extension*

As detailed below in ProSoft's Warranty, the standard Warranty Period is one year (or in the case of RadioLinx modules, three years) from the date of delivery. The Warranty Period may be extended for an additional charge, as follows:

- $\blacksquare$  Additional 1 year = 10% of list price
- $\blacksquare$  Additional 2 years = 20% of list price
- Additional 3 years = 30% of list price

### **17.5 LIMITED WARRANTY**

<span id="page-292-0"></span>This Limited Warranty ("Warranty") governs all sales of hardware, software and other products (collectively, "Product") manufactured and/or offered for sale by ProSoft, and all related services provided by ProSoft, including maintenance, repair, warranty exchange, and service programs (collectively, "Services"). By purchasing or using the Product or Services, the individual or entity purchasing or using the Product or Services ("Customer") agrees to all of the terms and provisions (collectively, the "Terms") of this Limited Warranty. All sales of software or other intellectual property are, in addition, subject to any license agreement accompanying such software or other intellectual property.

### *17.5.1 What Is Covered By This Warranty*

- **A** *Warranty On New Products*: ProSoft warrants, to the original purchaser only, that the Product that is the subject of the sale will (1) conform to and perform in accordance with published specifications prepared, approved, and issued by ProSoft, and (2) will be free from defects in material or workmanship; provided these warranties only cover Product that is sold as new. This Warranty expires one year (or in the case of RadioLinx modules, three years) from the date of shipment (the "Warranty Period"). If the Customer discovers within the Warranty Period a failure of the Product to conform to specifications, or a defect in material or workmanship of the Product, the Customer must promptly notify ProSoft by fax, email or telephone. In no event may that notification be received by ProSoft later than 15 months (or in the case of RadioLinx modules, 39 months) from the date of delivery. Within a reasonable time after notification, ProSoft will correct any failure of the Product to conform to specifications or any defect in material or workmanship of the Product, with either new or used replacement parts. Such repair, including both parts and labor, will be performed at ProSoft's expense. All warranty service will be performed at service centers designated by ProSoft. If ProSoft is unable to repair the Product to conform to this Warranty after a reasonable number of attempts, ProSoft will provide, at its option, one of the following: a replacement product, a full refund of the purchase price or a credit in the amount of the purchase price. All replaced product and parts become the property of ProSoft. These remedies are the Customer's only remedies for breach of warranty.
- **B** *Warranty On Services*: Material and labor used by ProSoft to repair a verified malfunction or defect are warranted on the terms specified above

for new Product, provided said warranty will be for the period remaining on the original new equipment warranty or, if the original warranty is no longer in effect, for a period of 90 days from the date of repair.

**C** The Warranty Period for RadioLinx accessories (such as antennas, cables, brackets, etc.) are the same as for RadioLinx modules, that is, three years from the date of shipment.

### *17.5.2 What Is Not Covered By This Warranty*

- **A** ProSoft makes no representation or warranty, expressed or implied, that the operation of software purchased from ProSoft will be uninterrupted or error free or that the functions contained in the software will meet or satisfy the purchaser's intended use or requirements; the Customer assumes complete responsibility for decisions made or actions taken based on information obtained using ProSoft software.
- **B** With the exception of RadioLinx accessories referenced in paragraph 1(c) this Warranty does not cover any product, components, or parts not manufactured by ProSoft.
- **C** This Warranty also does not cover the failure of the Product to perform specified functions, or any other non-conformance, defects, losses or damages caused by or attributable to any of the following: (i) shipping; (ii) improper installation or other failure of Customer to adhere to ProSoft's specifications or instructions; (iii) unauthorized repair or maintenance; (iv) attachments, equipment, options, parts, software, or user-created programming (including, but not limited to, programs developed with any IEC 61131-3 programming languages, or "C") not furnished by ProSoft; (v) use of the Product for purposes other than those for which it was designed; (vi) any other abuse, misapplication, neglect or misuse by the Customer; (vii) accident, improper testing or causes external to the Product such as, but not limited to, exposure to extremes of temperature or humidity, power failure or power surges outside of the limits indicated on the product specifications; or (viii) disasters such as fire, flood, earthquake, wind or lightning.
- **D** The information in this Agreement is subject to change without notice. ProSoft shall not be liable for technical or editorial errors or omissions made herein; nor for incidental or consequential damages resulting from the furnishing, performance or use of this material. The user guides included with your original product purchased by you from ProSoft, contains information protected by copyright. No part of the guide may be duplicated or reproduced in any form without prior written consent from ProSoft.

### *17.5.3 DISCLAIMER REGARDING HIGH RISK ACTIVITIES*

**PRODUCT MANUFACTURED OR SUPPLIED BY PROSOFT IS NOT FAULT TOLERANT AND IS NOT DESIGNED, MANUFACTURED OR INTENDED FOR USE IN HAZARDOUS ENVIRONMENTS REQUIRING FAIL-SAFE PERFORMANCE (INCLUDING, WITHOUT LIMITATION, THE OPERATION OF NUCLEAR FACILITIES, AIRCRAFT NAVIGATION OF COMMUNICATION SYSTEMS, AIR TRAFFIC CONTROL, DIRECT LIFE SUPPORT MACHINES OR WEAPONS SYSTEMS), IN WHICH THE FAILURE OF THE PRODUCT COULD LEAD DIRECTLY OR INDIRECTLY TO DEATH, PERSONAL INJURY, OR SEVERE PHYSICAL OR ENVIRONMENTAL DAMAGE (COLLECTIVELY, "HIGH RISK ACTIVITIES"). PROSOFT SPECIFICALLY DISCLAIMS ANY EXPRESS OR IMPLIED WARRANTY OF FITNESS FOR HIGH RISK ACTIVITIES.**

#### *17.5.4 DISCLAIMER OF ALL OTHER WARRANTIES*

**THE WARRANTIES SET FORTH IN PARAGRAPH 1 ABOVE ARE IN LIEU OF ALL OTHER WARRANTIES, EXPRESS OR IMPLIED, INCLUDING BUT NOT LIMITED TO THE IMPLIED WARRANTIES OF MERCHANTABILITY AND FITNESS FOR A PARTICULAR PURPOSE.**

#### *17.5.5 LIMITATION OF REMEDIES\*\**

**IN NO EVENT WILL PROSOFT (OR ITS DEALER) BE LIABLE FOR ANY SPECIAL, INCIDENTAL, OR CONSEQUENTIAL DAMAGES BASED ON BREACH OF WARRANTY, BREACH OF CONTRACT, NEGLIGENCE, STRICT TORT, OR ANY OTHER LEGAL THEORY. DAMAGES THAT PROSOFT AND ITS DEALER WILL NOT BE RESPONSIBLE FOR INCLUDE, BUT ARE NOT LIMITED TO: LOSS OF PROFITS; LOSS OF SAVINGS OR REVENUE; LOSS OF USE OF THE PRODUCT OR ANY ASSOCIATED EQUIPMENT; LOSS OF DATA; COST OF CAPITAL; COST OF ANY SUBSTITUTE EQUIPMENT, FACILITIES, OR SERVICES; DOWNTIME; THE CLAIMS OF THIRD PARTIES, INCLUDING CUSTOMERS OF THE PURCHASER; AND INJURY TO PROPERTY.**

\*\* Some areas do not allow time limitations on an implied warranty, or allow the exclusion or limitation of incidental or consequential damages. In such areas the above limitations may not apply. This Warranty gives you specific legal rights, and you may also have other rights which vary from place to place.

### *17.5.6 Time Limit for Bringing Suit*

Any action for breach of warranty must be commenced within 15 months (or in the case of RadioLinx modules, 39 months) following shipment of the Product.

### *17.5.7 No Other Warranties*

Unless modified in writing and signed by both parties, this Warranty is understood to be the complete and exclusive agreement between the parties, suspending all oral or written prior agreements and all other communications between the parties relating to the subject matter of this Warranty, including statements made by salesperson. No employee of ProSoft or any other party is authorized to make any warranty in addition to those made in this Warranty. The Customer is warned, therefore, to check this Warranty carefully to see that it correctly reflects those terms that are important to the Customer.

### *17.5.8 Intellectual Property*

- **A** Any documentation included with Product purchased from ProSoft is protected by copyright and may not be photocopied or reproduced in any form without prior written consent from ProSoft.
- **B** ProSoft's technical specifications and documentation that are included with the Product are subject to editing and modification without notice.
- **C** Transfer of title shall not operate to convey to Customer any right to make, or have made, any Product supplied by ProSoft.
- **D** Customer is granted no right or license to use any software or other intellectual property in any manner or for any purpose not expressly permitted by any license agreement accompanying such software or other intellectual property.
- **E** Customer agrees that it shall not, and shall not authorize others to, copy software provided by ProSoft (except as expressly permitted in any license agreement accompanying such software); transfer software to a third party separately from the Product; modify, alter, translate, decode, decompile, disassemble, reverse-engineer or otherwise attempt to derive the source code of the software or create derivative works based on the software; export the software or underlying technology in contravention of applicable US and international export laws and regulations; or use the software other than as authorized in connection with use of Product.

### *17.5.9 Additional Restrictions Relating To Software And Other Intellectual Property*

In addition to complying with the Terms of this Warranty, Customers purchasing software or other intellectual property shall comply with any license agreement accompanying such software or other intellectual property. Failure to do so may void this Warranty with respect to such software and/or other intellectual property.

### *17.5.10 Allocation of risks*

This Warranty allocates the risk of product failure between ProSoft and the Customer. This allocation is recognized by both parties and is reflected in the price of the goods. The Customer acknowledges that it has read this Warranty, understands it, and is bound by its Terms.

#### *17.5.11 Controlling Law and Severability*

This Warranty shall be governed by and construed in accordance with the laws of the United States and the domestic laws of the State of California, without reference to its conflicts of law provisions. If for any reason a court of competent jurisdiction finds any provisions of this Warranty, or a portion thereof, to be unenforceable, that provision shall be enforced to the maximum extent permissible and the remainder of this Warranty shall remain in full force and effect. Any cause of action with respect to the Product or Services must be instituted in a court of competent jurisdiction in the State of California.

# **Index**

## **A**

Accessed port • 195 Accessing the Data • 82 Accumulator increment, energy • 268 Accumulator increment, gross • 268 Accumulator increment, gross clean oil • 269 Accumulator increment, gross standard • 269 Accumulator increment, mass • 268 Accumulator increment, net • 268 Accumulator increment, water • 269 Accumulator rollover, energy • 228 Accumulator rollover, mass • 227 Accumulator rollover, volume • 228 Accumulator Totalizer and Residue • 89 Accumulator Types • 90 Accumulator, archive period, daily, residue • 250 Accumulator, archive period, daily, totalizer • 250 Accumulator, archive period, hourly, residue • 251 Accumulator, archive period, hourly, totalizer • 251 Accumulators • 89 Active stream number (0-based) • 209 Add the PTQ Module to the Project • 18, 37 Additional Restrictions Relating To Software And Other Intellectual Property • 296 AFC Modbus Address Space • 77 AFC released • 192 AGA 3, Beta ratio • 261, 266 AGA 3, Coefficient of discharge • 266 AGA 3, Coefficient of discharge, Cd • 262 AGA 3, Density extension • 261 AGA 3, Differential pressure in static pressure units • 261 AGA 3, Expansion factor • 266 AGA 3, Expansion factor, Y • 262 AGA 3, Mass flow rate, Qm • 262 AGA 3, Meter tube inside diameter at temperature • 261 AGA 3, Orifice bore diameter at temperature • 261 AGA 3, Pressure extension • 261 AGA 3, Velocity of approach factor • 266 AGA 3, Velocity of approach factor, Ev • 262 AGA 7, Pressure base factor, Fpb • 254 AGA 7, Pressure factor, Fpm • 262 AGA 7, Temperature base factor, Ftb • 254 AGA 7, Temperature factor, Ftm • 262 AGA 8, Compressibility at reference • 260

AGA 8, Density at reference • 260 AGA 8, Density, flowing • 260 AGA 8, Ideal gas relative density • 260 AGA 8, Molar density at reference • 260 AGA 8, Molar density, flowing • 260 AGA 8, Relative density at reference • 260 AGA 8, Supercompressibility, Fpv • 260 All Product Returns • 291 Allocation of risks • 297 Analysis characterization error • 257 Analysis component map • 221 Analysis molar fraction, component 1 • 241 Analysis molar fraction, component 2 • 241 Analysis molar fraction, component 3 • 242 Analysis molar fraction, component 4 • 242 Analysis molar fraction, component 5 • 242 Analysis molar fraction, component 6 • 242 Analysis molar fraction, component 7 • 243 Analysis molar fraction, component 8 • 243 Analysis molar fraction, component 9 • 243 Analysis molar fraction, component 10 • 243 Analysis molar fraction, component 11 • 244 Analysis molar fraction, component 12 • 244 Analysis molar fraction, component 13 • 244 Analysis molar fraction, component 14 • 244 Analysis molar fraction, component 15 • 245 Analysis molar fraction, component 16 • 245 Analysis molar fraction, component 17 • 245 Analysis molar fraction, component 18 • 245 Analysis molar fraction, component 19 • 246 Analysis molar fraction, component 20 • 246 Analysis molar fraction, component 21 • 246 Analysis molar fraction, component 22 • 246 Analysis molar fraction, component 23 • 247 Analysis molar fraction, component 24 • 247 Analysis normalization total error tolerance • 225 API 2540, CPL factor F • 265 API 2540, CPL low density factor A • 264 API 2540, CPL low density factor B • 265 API 2540, Density at API base • 264 API 2540, Density at reference • 264 API 2540, Hydrometer correction factor • 264 API 2540, Pressure correction factor, CPL • 265 API 2540, Temperature correction factor, CTL • 265 API 2540, Vapor pressure, absolute • 264 API 2540, Vapor pressure, gauge • 264 API 2540, Water content correction factor, CSW • 266 App Stat LED • 159 Arbitrary event-logged registers #1 through #10 • 195 Archive Accumulators • 93 Archive configuration, daily, archive record template type • 234 Archive configuration, daily, extended file size • 236

AGA 8, Compressibility, flowing • 260

Archive configuration, daily, filename character • 234 Archive configuration, daily, item # address • 236 Archive configuration, daily, item # flags • 236 Archive configuration, daily, options • 235 Archive configuration, daily, period accumulator select • 236 Archive configuration, hourly, archive record template type • 236 Archive configuration, hourly, extended file size • 237 Archive configuration, hourly, filename character • 236 Archive configuration, hourly, item # address • 238 Archive configuration, hourly, item  $#$  flags  $\cdot$ 238 Archive configuration, hourly, options • 236 Archive configuration, hourly, period accumulator select • 237 Archive Data Format • 184 Archive Fetch to PLC from AFC • 142 Archive file header, daily Archive detail record size • 275 Archive record template type • 275 Index of last write, extended • 275 Index of last write, local • 275 Modbus holding register address, header • 275 Modbus holding register address, summary • 276 Modbus input register address, detail • 276 Number of records, extended • 275 Number of records, local • 275 Archive file header, hourly Archive detail record size • 282 Archive record template type • 281 Index of last write, extended • 282 Index of last write, local • 282 Modbus holding register address, header • 282 Modbus holding register address, summary • 282 Modbus input register address, detail • 282 Number of records, extended • 282 Number of records, local • 282 Archive Generation • 95 Archive Locations • 99 Archive Monitor • 105 Archive option, daily Archive upon event • 235 Archive upon period-end • 235 Period-select, hourly • 235 Reset accumulator # upon event • 235 Reset accumulator # upon period-end • 235

Archive option, hourly Archive upon event • 237 Archive upon period-end • 237 Period-select, hourly • 236 Reset accumulator # upon event • 237 Reset accumulator # upon period-end • 237 Archive Options • 98 Archive Order • 97 Archive Overview • 95 Archive Reports • 103 Archive Types • 96 Archives • 75, 92, 95 Archiving and Event Log • 178 Audit in progress • 207 Audit meter number, latched • 208 Audit meter number, request • 207 Audit Scan • 165 Audit scan down-counter • 207 Audit scan up-counter • 208

#### **B**

Backplane Communication • 7, 129 Backplane return select, analysis, offset # • 233 Address • 233 Defined • 234 Invert bit 0 • 233 Swap words • 233 Backplane return select, process input, offset # • 234 Address • 234 Defined • 234 Invert bit 0 • 234 Swap words • 234 Backplane transfer state • 206 Barometric pressure • 199 Barometric pressure in US units • 198 Basic Metering According to Meter type • 176 BBRAM LEDs • 160 Build the Project • 38

## **C**

Cable Connections • 47, 83 Calculate net energy • 215 Calculations to PLC from AFC • 141 Can I read the Primary (or Virtual) Slave values using the AFC Manager? • 288 Can I update the molar concentration values dynamically? • 288 Cfg, Prt2 or Prt3 • 159 Checksum alarm • 192 Event log • 202 Meter accumulators • 233 Meter archive detail, daily • 233 Meter archive detail, hourly • 233 Meter archive status • 233

Meter component analysis • 232 Meter configuration • 232 Site identification and configuration • 202 Virtual slave indirect address table • 202 Checksum alarms • 164, 232 Checksum alarms, site • 202 Clean oil mass fraction • 263 Clear all checksum alarms • 202 Cold start • 193 Communication Parameters • 83 Component non-resettable accumulator, component #, residue • 251 Component non-resettable accumulator, component #, totalizer • 251 Composition factor • 262 Compressibility calculation error • 257 Compressibility Factor F • 179 Concept Sample Files • 143 Configurable Archive Registers • 180 Configurable Options • 173 Configuring the Processor with Concept • 13 Configuring the Processor with ProWORX • 31 Configuring the Processor with UnityPro XL • 35 Connect the AFC Module to the AFC Manager • 57 Connect the PC to the ProTalk Configuration/Debug Port • 51 Connect Your PC to the Processor • 40 Connecting to the Processor with TCPIP • 42 Controlling Law and Severability • 297 Converting a Project • 62 Corner taps • 213 Correction Factors According to Product Phase • 176 C-prime • 263 Create a New Project • 15, 35 Current archive, daily, closing timestamp (packed) • 269 Current archive, daily, closing timestamp (packed), bisecond • 269 Current archive, daily, closing timestamp (packed), day  $\cdot$  270 Current archive, daily, closing timestamp (packed), hour • 270 Current archive, daily, closing timestamp (packed), minute • 270 Current archive, daily, closing timestamp (packed), month • 270 Current archive, daily, closing timestamp (packed), year • 270 Current archive, daily, cumulative meter alarm Accumulation overflow • 272 Analysis characterization error • 272 Analysis total not normalized • 272 Analysis total zero • 272 Compressibility calculation error • 272 Differential pressure low • 271

Flow rate low • 271 High water error • 272 input out of range, density • 271 input out of range, differential pressure • 271 input out of range, flow rate • 271 input out of range, pressure • 270 input out of range, temperature • 270 input out of range, water content • 271 Orifice characterization error • 272 Orifice pressure exception • 272 Pressure correction error • 273 Pulse frequency low • 271 Reference density error • 273 Temperature correction error • 273 Vapor pressure error • 273 Current archive, daily, cumulative meter alarms • 270 Current archive, daily, cumulative meter status • 273 Backplane communications fault • 273 Cold start • 274 Measurement configuration changed • 273 Meter enabled • 273 Power up • 273 Current archive, daily, event count • 274 Current archive, daily, flowing period (seconds) • 274 Current archive, daily, flowing period fraction • 270 Current archive, daily, item # • 275 Current archive, daily, meter number (1 based) • 273 Current archive, daily, opening timestamp (packed) • 274 Current archive, daily, opening timestamp (packed), bisecond • 274 Current archive, daily, opening timestamp (packed), day • 274 Current archive, daily, opening timestamp (packed), hour • 274 Current archive, daily, opening timestamp (packed), minute • 274 Current archive, daily, opening timestamp (packed), month • 274 Current archive, daily, opening timestamp (packed), year • 274 Current archive, hourly, closing timestamp (packed) • 276 Current archive, hourly, closing timestamp (packed), bisecond • 276 Current archive, hourly, closing timestamp (packed), day • 276 Current archive, hourly, closing timestamp (packed), hour • 276 Current archive, hourly, closing timestamp (packed), minute • 276 Current archive, hourly, closing timestamp (packed), month • 276

Current archive, hourly, closing timestamp (packed), year • 276 Current archive, hourly, cumulative meter alarm Accumulation overflow • 278 Analysis characterization error • 279 Analysis total not normalized • 279 Analysis total zero • 279 Compressibility calculation error • 279 Differential pressure low • 278 Flow rate low • 278 High water error • 279 input out of range, density • 278 input out of range, differential pressure • 277 input out of range, flow rate • 277 input out of range, pressure • 277 input out of range, temperature • 277 input out of range, water content • 278 Orifice characterization error • 278 Orifice pressure exception • 278 Pressure correction error • 280 Pulse frequency low • 278 Reference density error • 279 Temperature correction error • 279 Vapor pressure error • 279 Current archive, hourly, cumulative meter alarms • 277 Current archive, hourly, cumulative meter status • 280 Backplane communications fault • 280 Cold start • 280 Measurement configuration changed • 280 Meter enabled • 280 Power up • 280 Current archive, hourly, event count • 280 Current archive, hourly, flowing period (seconds) • 280 Current archive, hourly, flowing period fraction • 277 Current archive, hourly, items 9 through 38 • 281 Current archive, hourly, meter number (1 based) • 280 Current archive, hourly, opening timestamp (packed) • 281 Current archive, hourly, opening timestamp (packed), bisecond • 281 Current archive, hourly, opening timestamp (packed), day • 281 Current archive, hourly, opening timestamp (packed), hour • 281 Current archive, hourly, opening timestamp (packed), minute • 281 Current archive, hourly, opening timestamp (packed), month • 281 Current archive, hourly, opening timestamp (packed), year • 281 Current input pulse count • 267

Current master pulse count • 247

#### **D**

Data Archiving • 75 Data Types • 143 Default CPL • 240 Default CTL • 240 Default density at reference • 240 Default energy content • 239 Default Fpv • 239 Default relative density at reference • 239 Default vapor pressure • 240 Densitometer calibration parameter 1 (CalT) • 231 Densitometer calibration parameter 2 (CalP) • 231 Densitometer calibration parameter 3 (K0) • 231 Densitometer calibration parameter  $4$  (K1) • 231 Densitometer calibration parameter 5 (K2) • 231 Densitometer calibration parameter 6 (K18/PF1) • 231 Densitometer calibration parameter 7 (K19/PF2) • 231 Densitometer calibration parameter 8 (K20a/TCF) • 231 Densitometer calibration parameter 9 (K20b) • 231 Densitometer calibration parameter 10 (K21a) • 231 Densitometer calibration parameter 11 (K21b) • 232 Densitometer calibration parameter 12 • 232 Densitometer calibration parameter 13 • 232 Densitometer calibration parameter 14 • 232 Densitometer frequency • 254 Densitometer type code • 230 Density calculation select • 265 Density correction • 214 Density Correction • 178 Density correction for pressure • 215 Density units • 212 Density Units • 74 Density, flowing • 261 Differential (Orifice) Meter Overview • 71 Differential pressure alarm threshold • 229 Differential pressure flow threshold • 229 DISCLAIMER OF ALL OTHER WARRANTIES • 295 DISCLAIMER REGARDING HIGH RISK ACTIVITIES • 295 Do I have to enter all molar concentrations for the gas product? • 288 Download the Project to the Processor • 23, 43 Downloading the Project to the Module • 63 Downstream static pressure • 213

### **E**

Editing the Archive Structure • 100 End-of-day minute • 198 End-of-hour minute • 198 Event Id Tag • 112, 113 Event log download complete • 202 Event Log Function • 75 Event Log structures • 112 Event log unlocked • 198 Event numbers and Event Log Download • 121 Events • 75, 111, 164 Event-triggered archives and accumulator resets • 114 Example • 86, 89 Example 1 • 189 Example 2 • 189 Extended Archives • 101 Extended site status • 193

## **F**

Firmware product code, group • 191 application class. • 191 platform • 191 Firmware product code, item • 191 number of meters • 191 number of streams • 191 Firmware revision number • 192 Firmware version number • 191 major version number • 192 minor version number • 192 Flow rate alarm threshold • 229 Flow rate flow threshold • 229 Flow Rate Integration with Gas Product • 187 Flow Rate Integration with Liquid Product • 188 Flow rate, energy • 269 Flow rate, gross • 269 Flow rate, gross clean oil • 269 Flow rate, gross standard • 269 Flow rate, mass • 269 Flow rate, net • 269 Flow rate, water • 269 Frequently Asked Questions • 94

## **G**

Gas • 176 Gas Product Overview • 72 Gas Pulse Measurement • 177 General Features • 74 General Specifications • 7, 171 Gross meter characterization • 211 Guide to the PTQ-AFC Application Reference Guide • 7

### **H**

Hard Password • 126 Hard passwords • 193, 198 Hardware and Software Requirements • 11 Hardware Specifications • 174 High water error • 258 How does the AFC Manager transfer the configuration to the module? • 286 How does the module work? • 285 How to Contact Us Sales and Support • 290 Hydrometer correction • 214

### **I**

Ignore default flowing density • 214 Information for Concept Version 2.6 Users • 13 Input density is at reference • 265 Input density is net oil at reference • 266 Input pulse count, archive reset, daily • 247 Input pulse count, archive reset, hourly • 247 Input scaling, density, default • 220 Input scaling, density, input frozen during calibration • 220 Input scaling, density, module id code • 220 Input scaling, density, range high end • 219 Input scaling, density, range low end • 219 Input scaling, differential pressure, default • 218 Input scaling, differential pressure, input frozen during calibration • 218 Input scaling, differential pressure, module id code • 218 Input scaling, differential pressure, range high end • 218 Input scaling, differential pressure, range low end • 218 Input scaling, flow rate, default • 219 Input scaling, flow rate, input frozen during calibration • 219 Input scaling, flow rate, module id code • 219 Input scaling, flow rate, range high end • 219 Input scaling, flow rate, range low end • 218 Input scaling, pressure, default • 217 Input scaling, pressure, input frozen during calibration • 217 Input scaling, pressure, module id code • 217 Input scaling, pressure, range high end • 217 Input scaling, pressure, range low end • 217 Input scaling, temperature, default • 216 Input scaling, temperature, input frozen during calibration • 217 Input scaling, temperature, module id code • 216 Input scaling, temperature, range high end • 216 Input scaling, temperature, range low end • 216

Input scaling, water content, default • 221 Input scaling, water content, input frozen during calibration • 221 Input scaling, water content, module id code • 221 Input scaling, water content, range high end • 221 Input scaling, water content, range low end • 220 Inserting the 1454-9F connector • 46 Install AFC Manager • 55 Install the Module in the Rack • 56 Install the ProTalk Module in the Quantum Rack • 45, 46 Installing MDC Configuration Files • 13 Intellectual Property • 296 Interpolate K-factor • 238 Introduction • 9 Isentropic exponent • 239 ISO 5167 (2003) • 213

### **K**

K/Meter factor • 239 K-factor • 267

### **L**

Ladder Logic Implementation • 65 LIMITATION OF REMEDIES\*\* • 295 LIMITED WARRANTY • 293 Linear (Pulse) Meter Overview • 70 Liquid • 176 Liquid Correction Factor Details • 178 Liquid Product Overview • 73, 176 Loading an Existing project • 61 Loggable events • 115 Low density range for CPL calculation • 265

## **M**

Map of enabled streams • 209 Mass heating value • 263 Measurement configuration changed • 193 Measurement configuration changed, meter # Accumulator rollovers • 204 Analysis component selection • 204 Densitometer • 204 Meter classification • 203 Meter options • 203 Parameter value • 204 Process input calibration / alarm • 203 Process input scaling • 203 Pulse input rollover • 204 Reference conditions • 203 Units • 204 Measurement configuration changed, meter # base  $\cdot$  203

Measurement configuration changed, meter # stream  $\# \cdot 204$ Analysis mole fraction • 205 Meter/K factor curve • 205 Options • 204 Parameter value • 204 Measurement configuration changed, site • 202 Arbitrary event-logged value • 203 Options • 203 Parameter value • 203 Measurement Standards • 175 Measurement system • 212 Measurement Units • 75 Measuring Water Diluent • 74 Memory Usage Spreadsheet • 151 Meter 1 in alarm • 205 Meter 10 in alarm • 206 Meter 11 in alarm • 206 Meter 12 in alarm • 206 Meter 13 in alarm • 206 Meter 14 in alarm • 206 Meter 15 in alarm • 206 Meter 16 in alarm • 206 Meter 2 in alarm • 205 Meter 3 in alarm • 205 Meter 4 in alarm • 205 Meter 5 in alarm • 205 Meter 6 in alarm • 205 Meter 7 in alarm • 205 Meter 8 in alarm • 205 Meter 9 in alarm • 206 Meter alarm Accumulation overflow • 255 Analysis characterization error • 256 Analysis total not normalized • 256 Analysis total zero • 256 Compressibility calculation error • 256 Differential pressure low • 255 Flow rate low • 255 High water error • 256 input out of range, density • 255 input out of range, differential pressure • 254 input out of range, flow rate • 255 input out of range, pressure • 254 input out of range, temperature • 254 input out of range, water content • 255 Orifice characterization error • 256 Orifice pressure exception • 255 Pressure correction error • 257 Pulse frequency low • 255 Reference density error • 256 Temperature correction error • 256 Vapor pressure error • 256 Meter alarms • 254 Meter Alarms • 160 Meter calculation options • 213 Meter Channel Functionality • 69 Meter Channels • 69

Meter control options • 215 Meter Datum Point events • 115, 117 Meter enable • 216 Meter factor • 267 Meter number (1-based) • 208 Meter PLC Configuration • 137 Meter Scan Time • 74 Meter signals and stream-select • 209 Meter status • 208 Backplane communications fault since last archive • 208 Cold start, not yet archived • 209 Measurement configuration changed since last archive • 208 Meter enabled, not yet archived • 208 Power up since last archive • 208 Meter tag • 211 Meter tube coefficient of thermal expansion • 229 measured diameter • 229 measurement temperature • 228 Meter type • 211 Meter/K-factor linearization, point #, factor • 241 Meter/K-factor linearization, point #, flow rate  $• 241$ Meter-relative Data • 78 Meters in alarm • 205 Modbus Address Examples • 78 Modbus Address References • 77 Modbus Addressing Common to Both Primary and Virtual Slaves • 189 Modbus Communication • 83 Modbus Database • 77 Modbus Dictionary Entries • 191 Modbus Gateway Block • 134 Modbus Interface • 173 Modbus Master • 85 Modbus Master Block • 136 Modbus pass-thru Bit region address • 200 Bit region size • 200 Maximum PLC window size • 199 Word region address • 199 Word region size • 199 Modbus Pass-Thru • 85 Modbus Pass-Thru Block • 135 Modbus Port configuration • 283 Modbus slave address, primary • 195 Modbus slave address, virtual • 196 Module Initialization • 67 Molar heating value, MJ/kmol • 263 Molar mass of mixture • 259 MPMS Ch 20.1, Density of produced water, flowing • 263 MPMS Ch 20.1, Water salinity percent by mass • 264 MPMS Ch 20.1, Water temperature correction to API base • 264

MPMS Ch 20.1, Water temperature correction to user base • 263 Multiple Meter Accumulators • 74 Multiplier, energy accumulator • 268 Multiplier, energy flow rate • 268 Multiplier, K-factor flow rate • 267 Multiplier, mass accumulator • 268 Multiplier, mass flow rate • 268 Multiplier, volume accumulator • 268 Multiplier, volume flow rate • 268

### **N**

Net Accumulator Calculation • 74, 93 No Other Warranties • 296 Non-resettable accumulator, energy, residue • 248 Non-resettable accumulator, energy, totalizer • 248 Non-resettable accumulator, gross clean oil, residue • 249 Non-resettable accumulator, gross clean oil, totalizer • 249 Non-resettable accumulator, gross standard, residue • 249 Non-resettable accumulator, gross standard, totalizer • 249 Non-resettable accumulator, gross, residue • 249 Non-resettable accumulator, gross, totalizer • 249 Non-resettable accumulator, mass, residue • 248 Non-resettable accumulator, mass, totalizer • 248 Non-resettable accumulator, net, residue • 248 Non-resettable accumulator, net, totalizer • 248 Non-resettable accumulator, water, residue • 250 Non-resettable accumulator, water, totalizer • 250 Non-Resettable Accumulators • 90 Non-Standard Reference Conditions • 177 Number of backplane queue allocation failures • 206 Number of backplane queue entries allocated • 206 Number of backplane transfers received by module • 206 Number of backplane transfers sent by module • 206 Number of components • 225

### **O**

On-line Communication & Configuration • 172 Open archive record select (age), daily • 232

ProSoft Technology, Inc. **ProSoft Technology, Inc.** ProSoft Technology, Inc. November 29, 2007

Open archive record select (age), hourly • 232 Orifice (Differential) Meter with Gas Product • 185 Orifice (Differential) Meter with Liquid Product • 186 Orifice (Include V-cone) Uses AGA3 1992 / ISO 5167. • 176 Orifice characterization error • 257 Orifice plate coefficient of thermal expansion • 228 measured diameter • 228 measurement temperature • 228

### **P**

Password authorization granted for read • 195 Password authorization waived for read • 195 Accessed port and authorization (read) • 195 Password, read-enable • 195 Password, write-enable • 193 PC and PC Software • 12 Period-end events • 114 PLC address Meter archive fetch, put • 230 Meter process input etc., get • 230 Meter results, put • 230 Modbus gateway, get & put • 201 Modbus master, get & put • 201 Modbus pass-thru, put • 201 Supervisory, get • 200 Supervisory, put • 200 Wallclock, get & put • 201 PLC halted, offline, or missing • 192 PLC offline • 193 Please Read This Notice • 2 Port #, Authorization waiver, read • 197 Port #, Authorization waiver, write • 197 Port #, Baud code • 196 Port #, CTS timeout • 197 Port #, Data bits • 196 Port #, Delay after data • 197 Port #, Delay before data • 197 Port #, Disable pass-thru • 197 Port #, Modbus mode • 197 Port #, Parity code • 196 Port #, Password authorization waiver • 197 Port #, Stop bits • 196 Port #, Swap mask • 197 Port #, UART parameters and Modbus mode • 196 Port Options • 84 Power up • 193 Pre-defined Header • 184 Pressure correction • 215 Pressure correction error • 259 Pressure Correction Factor, CPL • 178 Pressure, absolute • 253

Previous input pulse count • 247 Previous timer tick count • 261 Primary input • 212 Primary Input = Differential Pressure • 71 Primary Input = Flow Rate • 72 Primary Input = Pulse Count • 70 Primary Input = Pulse Frequency • 71 Primary Slave • 77 Zero (primary slave) • 193 Printing the Configuration Report • 61 Procedures for Return of Units Out of Warranty • 292 Procedures for Return of Units Under Warranty • 291 Process input calibration • 211 Process input calibration, density • 211 Process input calibration, differential pressure • 211 Process input calibration, flow rate • 211 Process input calibration, pressure • 211 Process input calibration, temperature • 211 Process input calibration, water content • 211 Process Input from PLC to AFC • 138 Process Input Scaling • 76 Process input, scaled float, density • 252 Process input, scaled float, differential pressure • 252 Process input, scaled float, flow rate • 252 Process input, scaled float, pressure • 251 Process input, scaled float, temperature • 251 Process input, scaled float, water content • 252 Process input, scaled integer, density • 253 Process input, scaled integer, differential pressure • 253 Process input, scaled integer, flow rate • 253 Process input, scaled integer, pressure • 252 Process input, scaled integer, temperature • 252 Process input, scaled integer, water content • 253 Process Variable Interface • 74 Product Batching • 75 Product group • 212 Project name • 200 ProTalk Module Carton Contents • 11 PTQ-AFC Configuration File Example • 151 Pulse - Both Gas and Liquid • 176, 177 Pulse (Linear) Meter with Gas Product • 186 Pulse (Linear) Meter with Liquid Product • 187 Pulse frequency • 267 Pulse frequency alarm threshold • 229 Pulse frequency flow threshold • 229 Pulse Frequency Integration with Gas Product • 187 Pulse Frequency Integration with Liquid Product • 188

Pulse increment • 267 Pulse input rollover • 225 Purchasing Warranty Extension • 293

### **Q**

Quantum / Unity Hardware • 12 Quick Start • 55

### **R**

Radius taps • 213 Record process input range alarms as events • 198 Reference • 7, 171 Reference (contract) pressure • 213 Reference (contract) temperature • 212 Reference density error • 258 Reports • 172 Reset from AFC Manager • 91 Reset from Ladder Logic • 92 Reset resettable accumulator 1 • 210 Reset resettable accumulator 2 • 210 Reset resettable accumulator 3 • 210 Reset resettable accumulator 4 • 210 Reset Upon Archive Period End or Reset Upon Event • 92 Reset When the Accumulator Rollover Value is Reached • 92 Resettable accumulator # select • 225 Resettable accumulator #, residue • 250 Resettable accumulator #, totalizer • 250 Resettable Accumulators • 90 Resetting Configuration Parameters • 63 Retrieving Extended Archives • 101 Return Material Authorization (RMA) Policies and Conditions • 291 Return Unix-style timestamps via virtual slave • 198 RS-232 • 48 Modem Connection • 48 Null Modem Connection (Hardware Handshaking) • 49 Null Modem Connection (No Hardware Handshaking) • 49 RS-232 Configuration/Debug Port • 47 RS-422 • 50 RS-485 • 50 RS-485 and RS-422 Tip • 50

### **S**

Sample Files • 143 Sample Program • 150 Scan count • 205 Scan count, calculation • 259 Scan count, process input • 259 Scan period (seconds) • 261 Scratchpad • 79 Security (Passwords) • 125

ProSoft Technology, Inc. **ProSoft Technology, Inc.** Page 307 of 308 November 29, 2007

Select stream 1 • 209 Select stream 2 • 209 Select stream 3 • 209 Select stream 4 • 210 Selected component 1, C1 · 221 Selected component 10, O2 • 223 Selected component 11, IC4 • 223 Selected component 12, NC4 • 223 Selected component 13, IC5 • 223 Selected component 14, NC5 • 223 Selected component 15, C6 • 223 Selected component 16, C7 • 224 Selected component 17, C8 • 224 Selected component 18, C9 • 224 Selected component 19, C10 • 224 Selected component 2, N2 • 222 Selected component 20, He • 224 Selected component 21, Ar • 224 Selected component 22, neoC5 • 224 Selected component 3, CO2 • 222 Selected component 4, C2 • 222 Selected component 5, • 222 Selected component 6, H2O • 222 Selected component 7, H2S • 222 Selected component 8, H<sub>2</sub> · 222 Selected component 9, CO · 223 Serial number • 192 Set up Data Memory in Project • 20 Setting the Wallclock • 66 Setting Up the ProTalk Module • 45 Shrinkage factor • 241 SI units: • 179 Site Datum Point events • 115, 117 Site name • 200 Site options • 198 Site PLC Configuration • 129 Site signals • 201 Site status (basic) • 192 Special events • 115, 116 Split-double accumulators • 216 Split-double pulse input • 215 Start Here • 7, 9 Starting a New Project • 60 Starting AFC Manager • 59 Startup Basics and Frequently Asked Questions • 284 Startup input pulse count • 267 Stream # enabled • 209 Stream component accumulator select • 238 Stream Datum Point events • 115, 119 Stream enable • 238 Stream options • 238 Supervisory Input Block • 132 Supervisory Output Block • 130 Support, Service & Warranty • 7, 289 Supported Meters • 173 System Requirements • 55

### **T**

Temperature correction • 214 Temperature correction error • 258 Temperature Correction Factor CTL • 179 Temperature Correction Factor, CTL • 178 Temperature, absolute • 253 Templates • 149 The Event Log • 111 Time Limit for Bringing Suit • 295 To use a densitometer • 73 Treat analysis as process input • 216 Troubleshooting • 7, 159 Troubleshooting AFC Manager Connection Problems • 7, 52

### **U**

Units Energy accumulator units • 227 Energy flow rate period • 227 Energy flow rate units • 227 Mass accumulator units • 226 Mass flow rate period • 226 Mass flow rate units • 226 Primary input characteristics • 225 Primary input flow rate period • 226 Primary input measured quantity • 226 Primary input measured quantity and flow rate period • 226 Primary input units • 225 Volume accumulator units • 227 Volume flow rate period • 227 Volume flow rate units • 227 Unity Sample Files • 153 Un-repairable Units • 292 Update Notice • 10 Updating Meter Process Variables • 157 Upstream pressure, absolute • 253 US units: • 179 Use meter factor to full precision • 238 User LEDs • 159 Using AFC Manager • 60

### **V**

Vapor pressure error • 259 Vapor pressure via TP-15 • 215 Variable Definitions • 149 V-cone/Wedge coefficient of discharge • 229 V-cone/Wedge device • 213 Verify Jumper Settings • 45 Verify Successful Download • 26 Verifying Correct Operation • 64 Virtual Slave • 64, 79 Virtual Slave Example Application • 80 Viscosity (cP) • 239 Volumetric heating value • 263

### **W**

Wallclock (packed) • 194 Wallclock (packed), bisecond • 194 Wallclock (packed), day • 194 Wallclock (packed), hour • 194 Wallclock (packed), minute • 194 Wallclock (packed), month • 194 Wallclock (packed), year • 195 Wallclock at audit start, day • 207 Wallclock at audit start, hour • 207 Wallclock at audit start, minute • 208 Wallclock at audit start, month • 207 Wallclock at audit start, second • 208 Wallclock at audit start, year • 207 Wallclock Block • 134 Wallclock, day • 194 Wallclock, hour • 194 Wallclock, minute • 194 Wallclock, month • 194 Wallclock, second • 194 Wallclock, year • 194 Water Content of Liquids • 177 Water density at API reference (kg/m3) • 240 Water temperature error • 259 Wedge Meter Applications • 174, 180 What are the accumulator's totalizer and residue values? • 287 What Is Covered By This Warranty • 293 What Is Not Covered By This Warranty • 294 What is the difference between Net Accumulator and Gross Accumulator? • 287 What is the password used for? • 286 What is the Virtual Modbus Slave? • 286 What is the Wallclock? • 288 When are the archives generated? • 288 Why can't the AFC Manager connect to the module? • 285 Why do I have to enable or disable a meter? • 285 Why do I receive an • 286 Why do the accumulator values not update? • 288 Why does the AFC Manager show  $a \cdot 287$ Why does the card not calculate results, or why did it stop calculating results? • 285 Why is the Molar Analysis button disabled? • 287 Why should I use the AFC Manager? • 285 Write daily archive • 210 Write hourly archive • 210

## **Y**

Your Feedback Please • 2